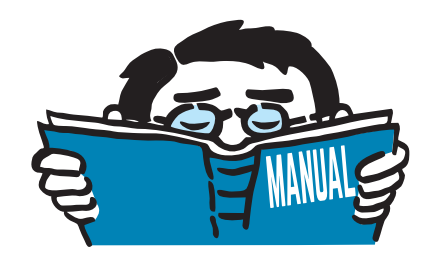

Fassung April 2016

## Zusatzmodul

## **RF-/FUND Pro**

Bemessung von Einzelfundamenten nach EN 1992-1-1 und EN 1997-1

## Programmbeschreibung

Alle Rechte, auch das der Übersetzung, vorbehalten. Ohne ausdrückliche Genehmigung der DLUBAL SOFTWARE GMBH ist es nicht gestattet, diese Programmbeschreibung oder Teile daraus auf jedwede Art zu vervielfältigen.

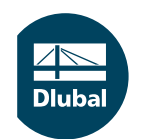

**© Dlubal Software GmbH 2016 Am Zellweg 2 D-93464 Tiefenbach Deutschland**

**Tel.: +49 9673 9203-0 Fax: +49 9673 9203-51 E-mail: info@dlubal.com Web: www.dlubal.de**

an<br>Diut

# Inhalt

#### **Inhalt Seite**

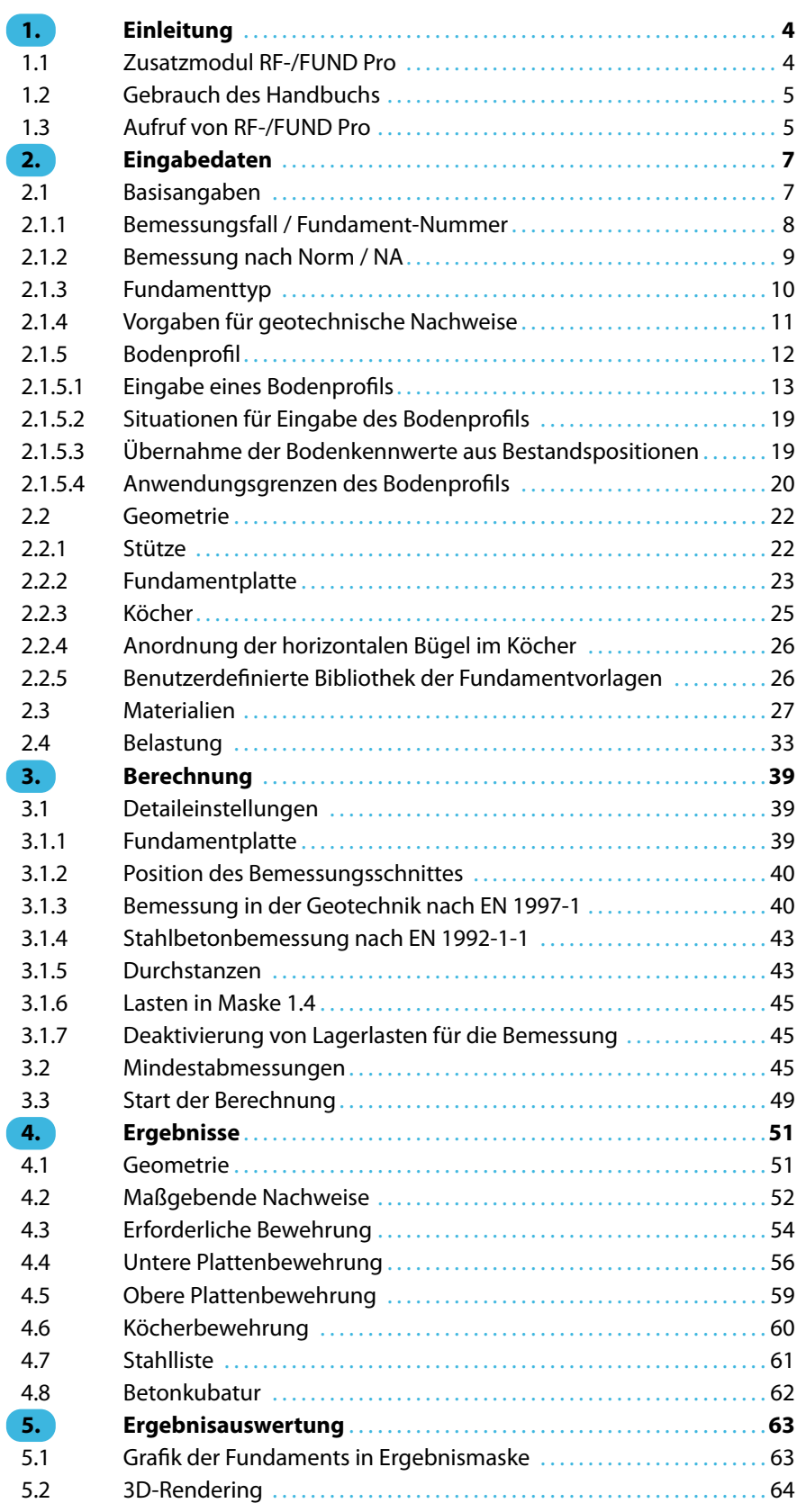

 $\frac{4}{\text{Dlubal}}$ 

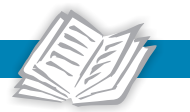

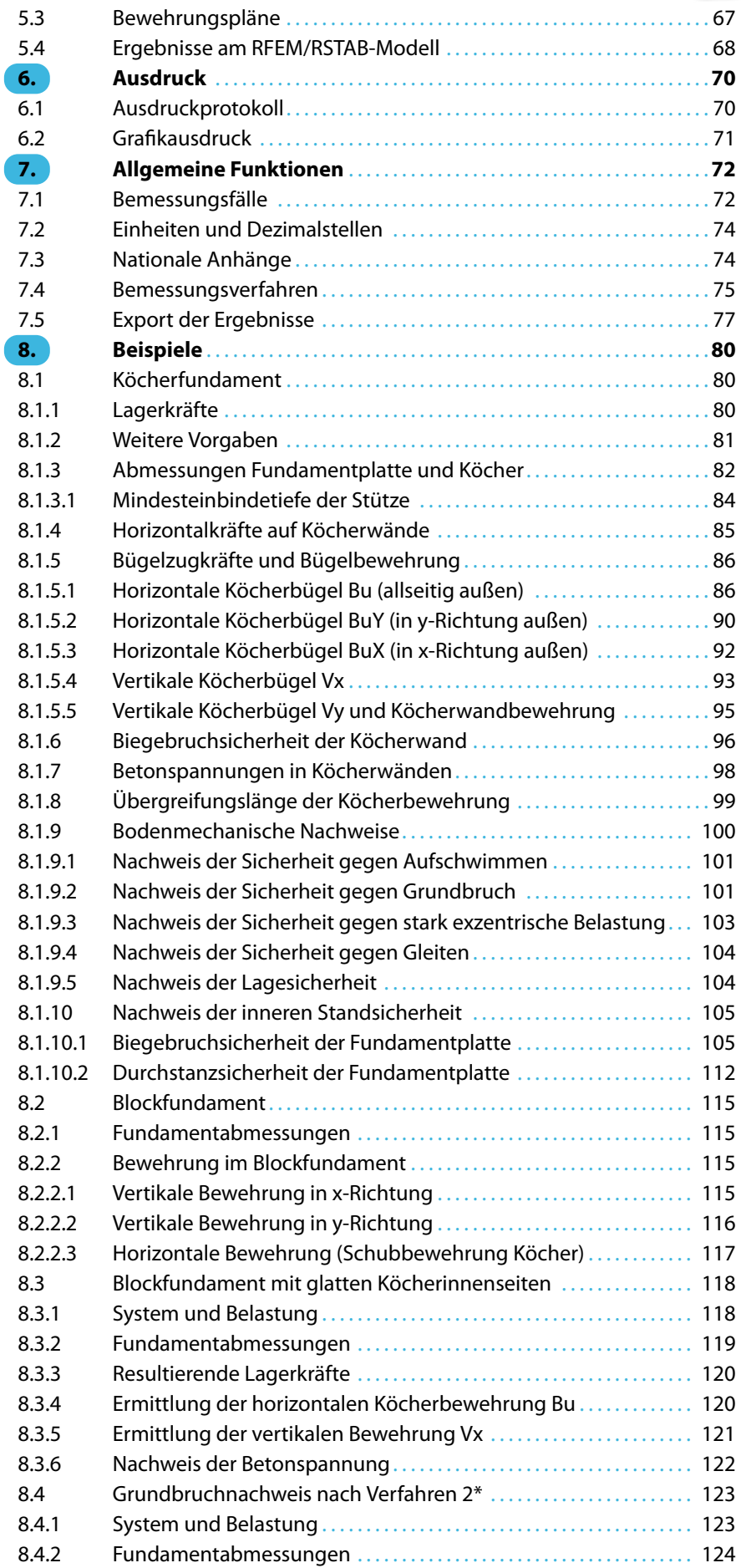

 $\frac{4}{\text{Dlubal}}$ 

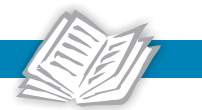

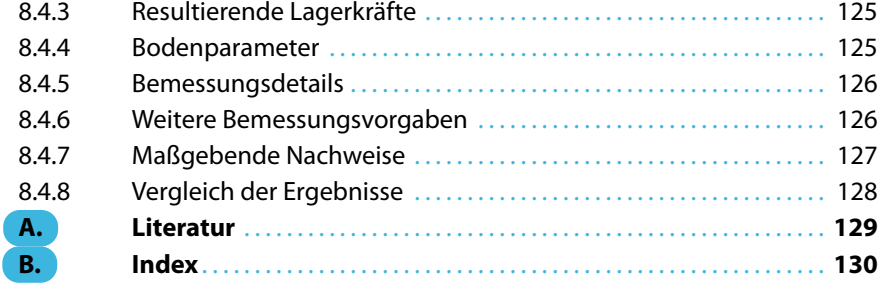

<span id="page-4-0"></span>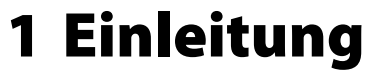

## **1.1 Zusatzmodul RF-/FUND Pro**

Im Alltag des Tragwerkplaners zählt die Bemessung von Einzelfundamenten zu den Standardaufgaben. Die Anzahl an Nachweisen, die für den Grenzzustand der Tragfähigkeit und der Gebrauchstauglichkeit geführt werden müssen, erfordert eine leistungsfähige Software, damit Einzelfundamente effizient bemessen werden können.

1

Die Zusatzmodule **RF-FUND Pro** für RFEM und **FUND Pro** für RSTAB erfüllen diese Voraussetzung. Sie bieten dem Anwender die Möglichkeit, Einzelfundamente wirtschaftlich zu bemessen und die Ergebnisse in einer prüffähigen Form zu dokumentieren.

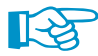

Dieses Handbuch beschreibt die Zusatzmodule der beiden Hauptprogramme gemeinsam unter der Bezeichnung **RF-/FUND Pro**.

RF-/FUND Pro führt die Nachweise für folgende Fundamenttypen:

- Köcherfundament mit glatten oder rauen Köcherinnenseiten
- Fundamentplatte
- Blockfundament mit glatten oder rauen Köcherinnenseiten

Diese Auswahl an Fundamenttypen deckt eine Vielzahl der in der Baupraxis ausgeführten Fundamente ab.

Die Stahlbetonbemessung der Fundamente erfolgt in RF-FUND Pro nach der Norm

#### **EN 1992-1-1:2004 + AC:2010** [\[1](#page-129-0)]

Die geotechnischen Nachweise werden entsprechend folgender Norm geführt:

#### **EN 1997-1** [[2\]](#page-129-0)

Einzelne Nachweisarten können – falls dies vom Anwender gewünscht ist – gezielt deaktiviert werden.

Die Lastfälle und Kombinationen, die bei der Bemessung mit RF-/FUND Pro benutzt werden, sind im Hauptprogramm RFEM bzw. RSTAB zu erstellen. Nach der Berechnung stehen die Lagerlasten der Lastfälle und Kombinationen im Zusatzmodul zur Verfügung. Dabei ist es möglich, einzelne Lagerlasten für die Bemessung des Fundaments zu deaktivieren.

Die Ergebnisse der Fundamentbemessung können im Ausdruckprotokoll von RFEM bzw. RSTAB dokumentiert werden. Des Weiteren stehen dem Anwender Bewehrungspläne des Fundaments zur Verfügung, die auch in ein DXF-Dokument exportiert werden können.

Wir wünschen Ihnen viel Freude und Erfolg mit RF-/FUND Pro.

Ihr DLUBAL-Team

 $\Rightarrow$ 

<span id="page-5-0"></span>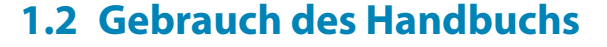

Da die Themenbereiche Installation, Benutzeroberfläche, Ergebnisauswertung und Ausdruck im RFEM- bzw. RSTAB-Handbuch ausführlich erläutertsind, wird hier auf eine Beschreibung verzichtet. Der Schwerpunkt dieses Handbuchs liegt auf den Besonderheiten, die sich bei der Arbeit mit dem Zusatzmodul RF-/FUND Pro ergeben.

1

Dieses Handbuch orientiert sich an der Reihenfolge und am Aufbau der Eingabe- und Ergebnismasken. Im Text sind die beschriebenen **Schaltflächen** (Buttons) in eckige Klammern gesetzt, z. B. [Bearbeiten]. Gleichzeitig sind sie am linken Rand abgebildet. Die **Begriffe**, die in Dialogen, Tabellen und Menüs erscheinen, sind in Kursivschrift hervorgehoben, sodass die Erläuterungen gut nachvollzogen werden können.

Am Ende des Handbuchs befindet sich ein Stichwortverzeichnis. Sollten Sie dennoch nicht fündig werden, so können Sie die Suchfunktion auf unserer Webseite www.dlubal.de nutzen, um in der umfangreichen Liste aller Fragen und Antworten das Problem nach bestimmten Kriterien einzugrenzen.

Zur Handhabung von RF-/FUND Pro haben wir auch einige Blog-Beiträge verfasst, in denen Tipps und Tricks zum Modul vorgestellt werden. Den Dlubal-Blog finden Sie ebenfalls auf unserer Homepage https://www.dlubal.de/blog/de. Über die Textsuche können Sie speziell nach Beiträgen zu RF-/FUND Pro recherchieren.

## **1.3 Aufruf von RF-/FUND Pro**

Es bestehen in RFEM bzw. RSTAB folgende Möglichkeiten, das Zusatzmodul RF-/FUND Pro zu starten.

## **Menü**

Sie können das Zusatzmodul aufrufen mit dem RFEM- bzw. RSTAB-Menü

**Zusatzmodule** → **Fundamente** → **RF-/FUND Pro**.

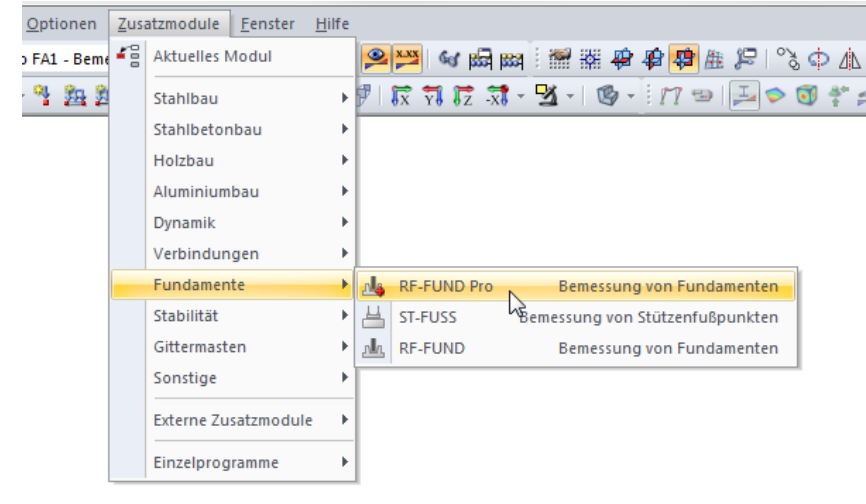

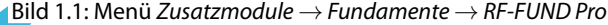

## **Navigator**

Alternativ rufen Sie das Zusatzmodul im Daten-Navigator auf durch Anklicken des Eintrags

1

**Zusatzmodule** → **RF-/FUND Pro**.

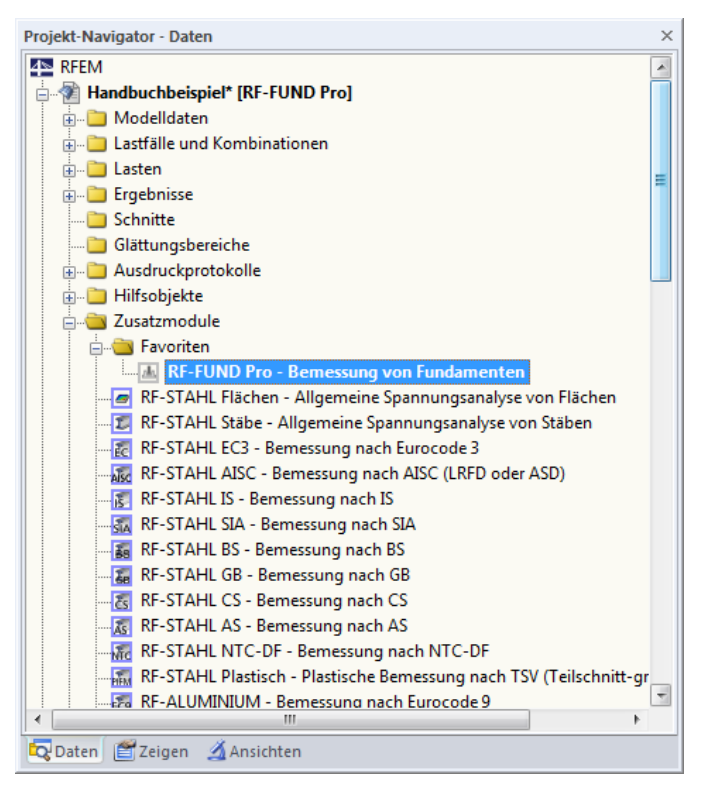

Bild 1.2: Daten-Navigator: Zusatzmodule  $\rightarrow$  RF-FUND Pro

Sie haben auch die Möglichkeit, Zusatzmodule im Daten-Navigator als Favoriten zu speichern: Öffnen Sie mit einem Rechtsklick auf einen Moduleintrag dessen Kontextmenü. Dort wählen Sie dann die Option **Favorit**.

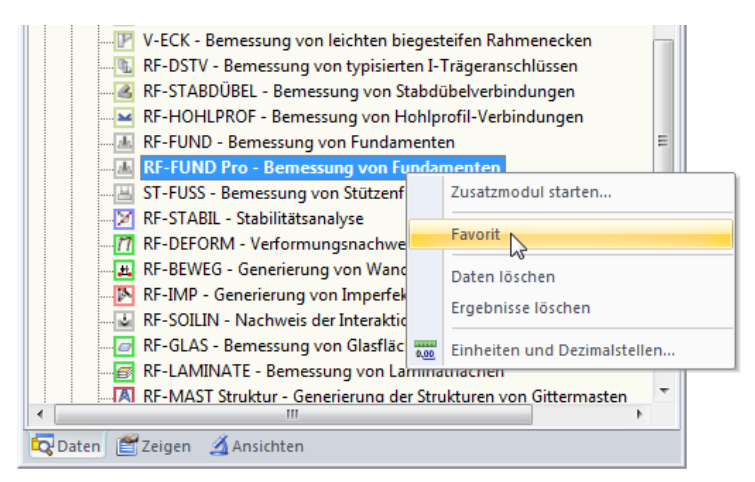

Bild 1.3: RF-FUND Pro als Favorit festlegen

RF-/FUND Pro kann nicht direkt als Einzelprogramm gestartet werden. Das Zusatzmodul ist fest in RFEM bzw. RSTAB integriert. Dies bedeutet auch, dass das Modell mit dem zu bemessenden Fundament vor dem Aufruf von RF-/FUND Pro in RFEM bzw. RSTAB geöffnet werden muss.

## <span id="page-7-0"></span>2 Eingabedaten

## **2.1 Basisangaben**

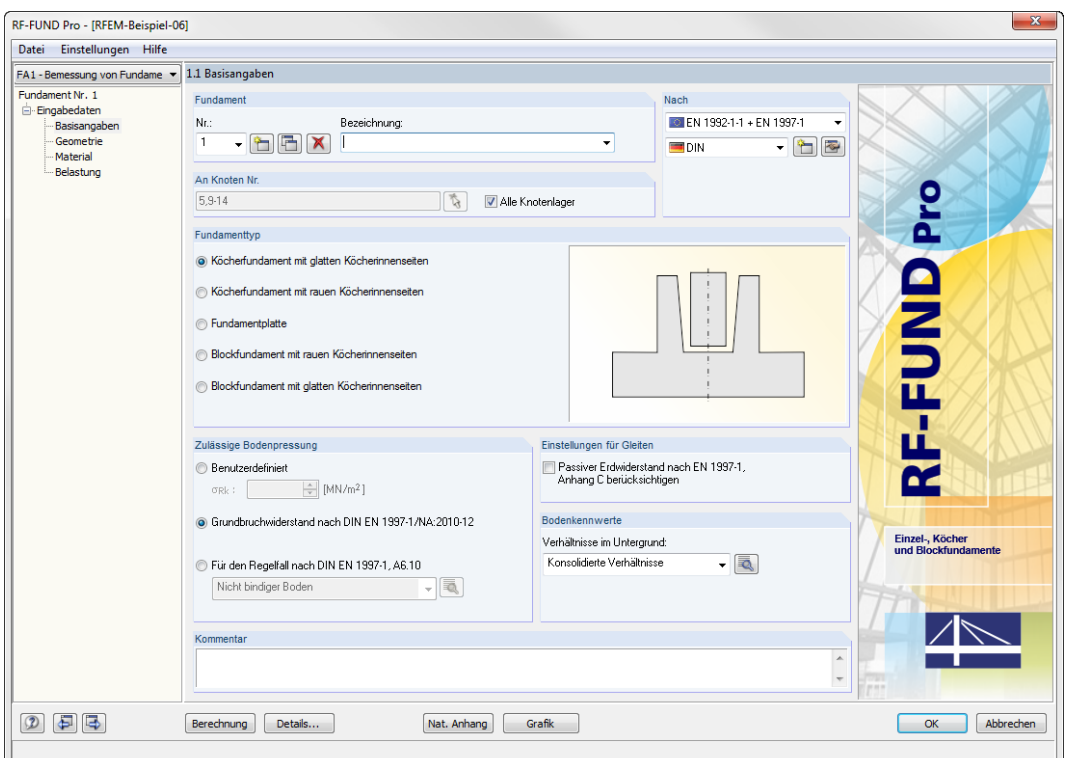

Bild 2.1: Maske 1.1 Basisangaben

Nach dem Aufruf von RF-/FUND Pro sehen Sie links den RF-/FUND Pro-Navigator, der alle aktuell anwählbaren Masken anzeigt.

Darüber befindet sich eine Liste mit den eventuell bereits vorhandenen Bemessungsfällen. Über die Schaltfläche vird die Liste aufgeklappt und Sie können den gewünschten Bemessungsfall durch Anklicken aktiveren.

Unterhalb der Titelleiste befinden sich die Pulldown-Menüs Datei, Einstellungen und Hilfe.

Im Menü Datei finden Sie Möglichkeiten, einen neuen Bemessungsfall anzulegen, zu löschen, umzubenennen oder zu kopieren (siehe [Kapitel 7.1](#page-72-0), [Seite](#page-72-0) 72). Ferner besteht die Möglichkeit, die Datei zu speichern und die Geometrie des Fundaments und die Bewehrungszeichnungen zu exportieren. Informationen zum Export der Ergebnisse finden Sie im [Kapitel 7.5](#page-77-0) auf [Seite 77](#page-77-0).

In jeder Eingabemaske von RF-/FUNDPro steht die Schaltfläche [Details] zur Verfügung. Sie eröffnet den Zugang zum Dialog Details, in dem verschiedene Einstellungen für die Berechnung getroffen werden können. Der Dialog Details ist im [Kapitel 3.1](#page-39-0) ab [Seite 39](#page-39-0) beschrieben.

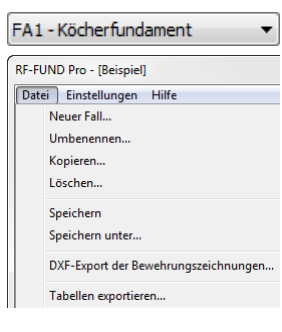

Details...

## <span id="page-8-0"></span>**2.1.1 Bemessungsfall / Fundament-Nummer**

In RF-/FUND Pro ist zwischen einem Bemessungsfall ("RF-/FUND Pro-Fall") und einem Fundament zu unterscheiden.

2

Einem **Bemessungsfall** können beliebig viele Fundamente zugeordnet werden. Beim Anlegen eines neuen Falls wird standardmäßig ein Fundament erstellt (**Fundament** Nr. 1), dem alle Knotenlager des Modells zugeordnet sind.

Wie das [Bild 2.1](#page-7-0) zeigt, wurde für den Fall FA1 ein Fundament mit Fundament Nr. 1 angelegt. Hierbei ist das Häkchen bei Alle Knotenlager gesetzt. Damit wird für die Knotennummern 5 und 9-14 ein Köcherfundament mit glatter Köcherinnenseite angelegt.

Bei größeren Modellen mit verschiedenen Fundamentformen und Stützenabmessungen kann es erforderlich werden, mehrere Fundamente in einem Fall zu untersuchen. Hierzu kann im aktuellen Fall ein neues Fundament definiert werden, bei dem z. B. der Fundamenttyp geändert oder eine exzentrische Stützenanordnung gewählt wird.

## **Fundament**

Die Nummer des aktuellen Fundaments wird in der Liste dieses Abschnitts angezeigt.

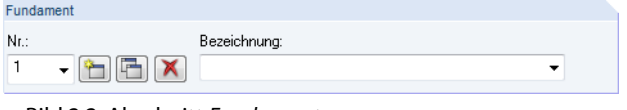

Bild 2.2: Abschnitt Fundament

Rechts daneben sind drei Schaltflächen angeordnet, über die Sie ein Fundament [Neu] anlegen, [Kopieren] oder [Löschen] können.

Dem Fundament können Sie auch eine Bezeichnung zuweisen.

## **An Knoten Nr.**

Dieser Abschnitt verwaltet die Nummern der Knoten, für die die aktuellen Fundamentparameter gelten.

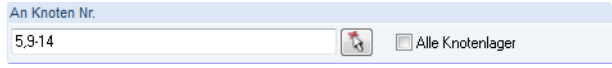

Bild 2.3: Abschnitt An Knoten Nr.

Über die Schaltfläche können die relevanten Knoten auch in der RFEM- bzw. RSTAB-Grafik ausgewählt werden. Dort können im Dialog Mehrfachauswahl bereits selektierte Lagerknoten mit [Leeren] gelöscht werden.

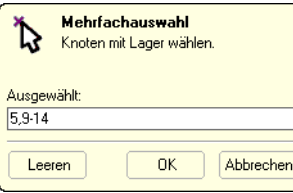

Bild 2.4: Auswahl der Knoten in RFEM/RSTAB

<span id="page-9-0"></span>Alternativ ist es möglich, den Haken bei Alle Knotenlager zu setzen. Dann werden dem aktuellen Fundament alle Knoten zugeordnet, an denen ein Knotenlager vorliegt.

2

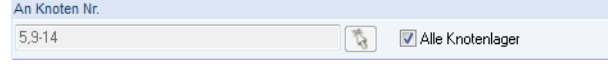

Bild 2.5: Auswahl aller Knoten mit Lagereigenschaften

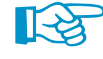

**In einem RF-/FUND Pro-Fall kann jeder Knoten nur einmal ausgewählt werden! Um ein weiteres Fundament mit der gleichen Knotennummer zu bemessen, muss ein neuer Fall angelegt werden.**

Wird ein Fundament mit **ko**piert (z. B. Fundament Nr. 1), so erhält das neue Fundament automatisch alle Lagerknoten zur Bemessung zugewiesen, die bei Fundament Nr. 1 nicht ausgewählt wurden.

## **2.1.2 Bemessung nach Norm / NA**

In RF-/FUND Pro stehen folgende Normen für die Nachweisführung zur Verfügung:

- Stahlbetonbemessung nach **EN 1992-1-1:2004/AC:2010** [\[1](#page-129-0)]
- Geotechnische Nachweise nach **EN 1997-1** [\[2](#page-129-0)]

Der maßgebende Nationale Anhang kann in einer Liste ausgewählt werden.

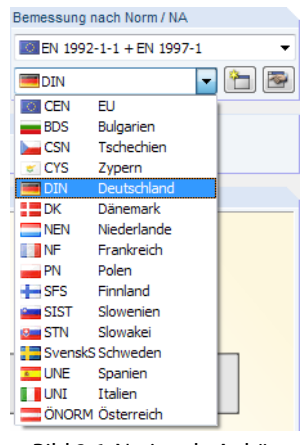

Bild 2.6: Nationale Anhänge

Nat. Anhang

Über die Schaltfläche **können die Parameter des aktuellen Nationalen Anhangs überprüft wer**den. Die Schaltfläche [Nat. Anhang] unten im RF-/FUND Pro-Fenster ist mit der gleichen Funktion belegt.

Die Schaltfläche **im ermöglicht es, einen benutzerdefinierten Nationalen Anhang zu erstellen.** 

Weitere Informationen zu den zur Verfügung stehenden Normen und Nationalen Anhängen finden Sie im [Kapitel 7.3](#page-74-0) ab [Seite 74.](#page-74-0)

## <span id="page-10-0"></span>**2.1.3 Fundamenttyp**

In diesem Abschnitt ist die Ausführung des Fundaments festzulegen. Sie wird in der Grafik dynamisch skizziert.

2

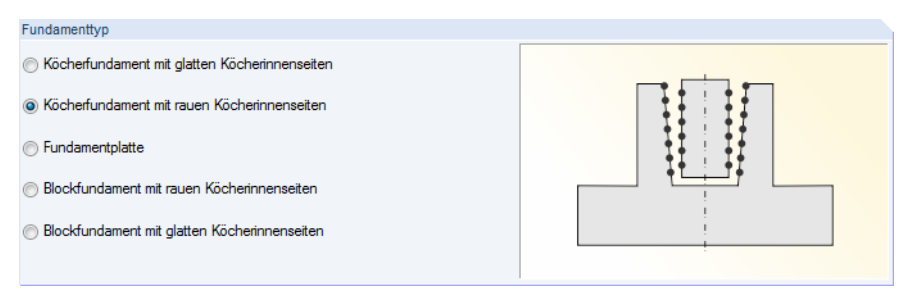

Bild 2.7: Abschnitt Fundamenttyp

Folgende Fundamenttypen stehen zur Auswahl:

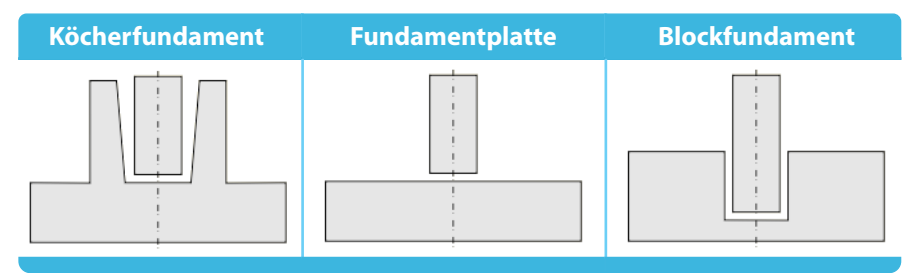

Tabelle 2.1: Fundamenttypen

Bei Köcher- und Blockfundamenten besteht eine weitere Unterscheidungsmöglichkeit im Hinblick auf die Oberflächenbeschaffenheit der Köcherinnenseiten. Diese kann glatt oder rau ausgeführt sein.

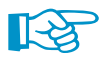

Beim Ändern eines Fundamenttyps an bestehenden Positionen erscheint ein Hinweis, wonach die Eingabe des Bodenprofils kontrolliert werden soll (siehe Bild 2.8).

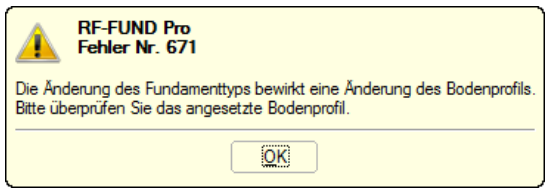

Bild 2.8: Hinweis beim Ändern des Fundamenttyps

Diese Kontrolle ist wichtig, da sich die Eingabe des Bodenprofils auf die Oberkante des Fundaments bezieht. Wenn z. B. von einem Köcherfundament auf eine Fundamentplatte gewechselt wird, ändert sich die Höhenlage des Bodenprofils in Bezug auf die Fundamentplatte.

## <span id="page-11-0"></span>**2.1.4 Vorgaben für geotechnische Nachweise**

## **Zulässige Bodenpressung**

In diesem Abschnitt kann zwischen zwei bzw. drei Eingabemöglichkeiten ausgewählt werden.

2

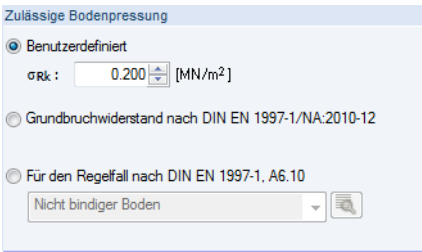

Bild 2.9: Abschnitt Zulässige Bodenpressung

Die charakteristische Bodenpressung kann Benutzerdefiniert vorgegeben werden. Sie wird für den Sohlspannungsnachweis  $\sigma_{\text{Ed}} \leq \sigma_{\text{Rd}} = \sigma_{\text{Rk}} / \gamma_{\text{R,v}}$  gemäß EN 1997-1 herangezogen.

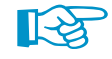

Alternativ wird der Nachweis der zulässigen Bodenpressung über den Grundbruchwiderstand nach EN 1997-1 Anhang D geführt. **Bei dieser Option ist es zwingend erforderlich, dass für die Berechnung des Grundbruchwiderstandes der Aufbau des Bodens definiert wird.** Die Eingabe eines Bodenprofils ist im [Kapitel 2.1.5](#page-12-0) beschrieben.

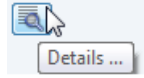

Für den deutschen Nationalen Anhang ist es auch möglich, die zulässigen Bodenpressungen anhand der Tabellen für den Regelfall gemäß DIN EN 1997-1, A6.10 zu bestimmen. Hierbei ist zunächst anzugeben, ob ein bindiger oder ein nicht-bindiger Boden vorliegt. Über die Schaltfläche ist folgender Dialog zur Bestimmung der Bodengruppe zugänglich.

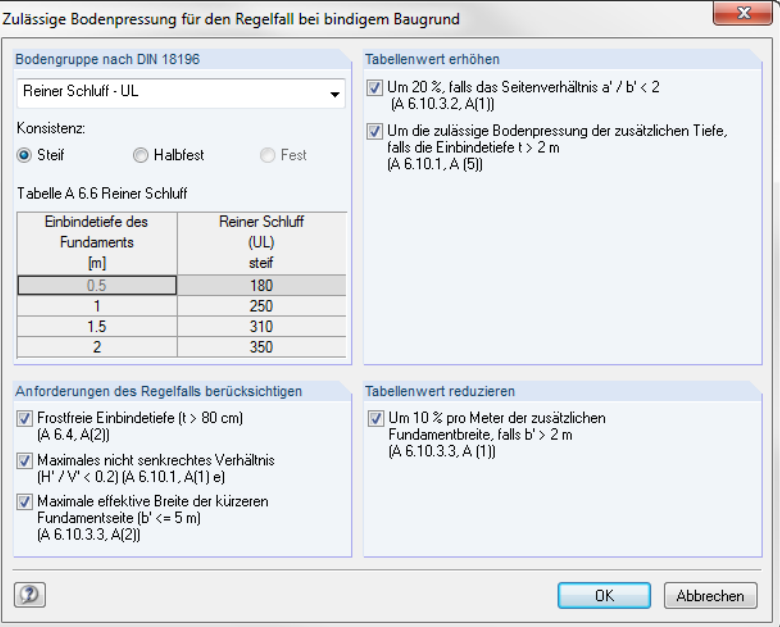

Bild 2.10: Dialog Zulässige Bodenpressungen für den Regelfall bei bindigem Baugrund

Der Dialog erleichtert die Ermittlung der zulässigen Bodenpressung. Aus der Tabelle wird dann die relevante Bodenpressung in Abhängigkeit von der Fundament-Einbindetiefe bestimmt.

िक्ष

RF-/FUND Pro interpoliert hier den Wert der zulässigen Bodenpressung ( $\sigma_{\sf R,d}$ ) für die tatsächliche Einbindetiefe t des Fundaments aus den Zwischenwerten der Regelfalltabelle.

In Maske 2.2 Maßgebende Nachweise wird der für den Grundbruchnachweis angesetzte Tabellenwert der zulässigen Bodenpressung gemäß Tabelle A 6.6 (zul  $\sigma_{\text{Tab}}$ ) ausgegeben.

## <span id="page-12-0"></span>**Einstellungen für Gleiten**

In diesem Abschnitt kann festgelegt werden, ob bei der Bemessung des Fundaments der passive Erdwiderstand gemäß EN 1997-1 Anhang C berücksichtigt werden soll.

2

```
Einstellungen für Gleiten
7 Passiven Erdwiderstand nach EN 1997-1 Anhang C<br>berücksichtigen
```
Bild 2.11: Abschnitt Einstellungen für Gleiten

Nach dem Anhaken des Kontrollfeldes sind im Dialog Auslegen-Parameter der Fundamentplatte in Maske 1.2 Geometrie weitere Einstellungen zum Gleitsicherheitsnachweis zugänglich (siehe [Bild 2.34](#page-24-0), [Seite 24](#page-24-0)).

## **Bodenkennwerte**

Dieser Abschnitt ermöglicht Einstellungen hinsichtlich der Untergrundverhältnisse. In der Liste kann zwischen konsolidierten und unkonsolidierten Bodenverhältnissen ausgewählt werden.

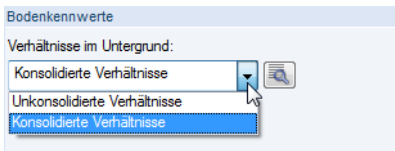

Bild 2.12: Abschnitt Bodenkennwerte

Der Klick auf die Schaltfläche ind öffnet einen Dialog zur Definition des Bodenprofils. Dieser Dialog ist im folgenden Kapitel beschrieben.

## **2.1.5 Bodenprofil**

Bis zur Programmversion 5.05.0030 wurde in RF-/FUND Pro der Gleit- und Grundbruchwiderstand mit einer vereinfachten Eingabe der Bodenkennwerte ermittelt. Hierzu waren lediglich die Bodenkennwerte für die Schicht über der Sohle (Schicht 1) und für die Bodenschicht unter der Sohle (Schicht 2) anzugeben.

Ab der Programmversion 5.06 ist die Eingabe eines Bodenprofils gemäß einer Bodenanalyse möglich. Mit den definierten Bodenschichten werden zum einen der Gleitwiderstand und zum anderen der Grundbruchwiderstand ermittelt. Dabei ist zu beachten, dass der Grundbruchwiderstand nach EN 1997-1 [\[2\]](#page-129-0) erst ermittelt wird, wenn das entsprechende Auswahlfeld im Abschnitt Zulässige Bodenpressung (siehe [Bild 2.9](#page-11-0)) getätigt ist.

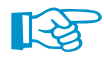

**Wird die zulässige charakteristische Sohlspannung Benutzerdefiniert vorgegeben, dient die Eingabe des Bodenprofils zur Ermittlung des Gleitwiderstandes sowie zur Definition der Überschüttung und des Grundwasserspiegels.**

## <span id="page-13-0"></span>**2.1.5.1 Eingabe eines Bodenprofils**

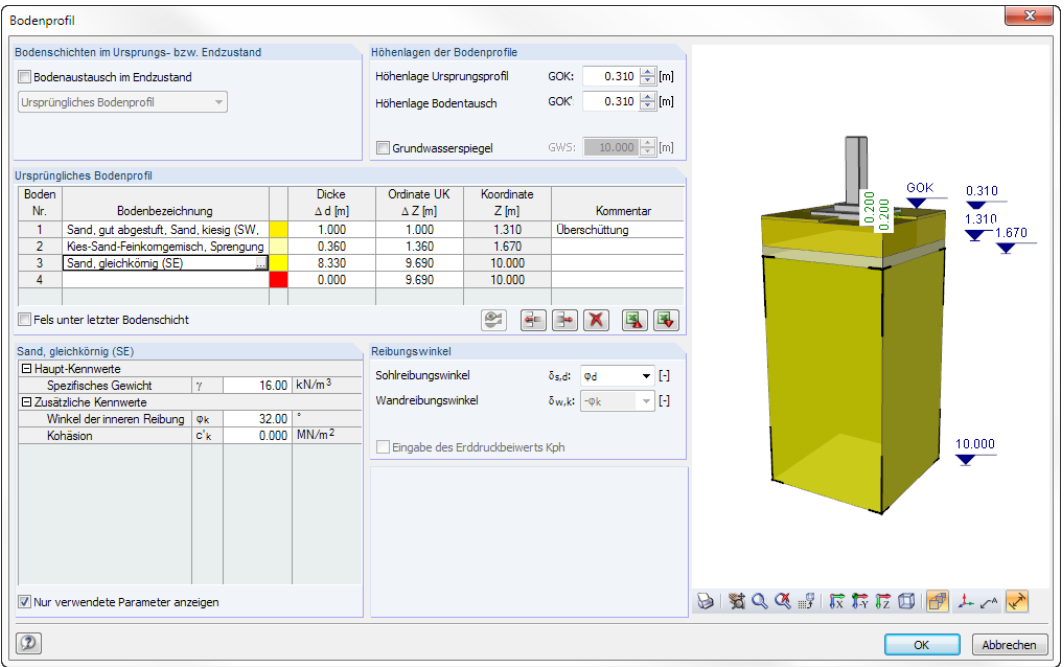

2

Bild 2.13: Dialog Bodenprofil zur Definition der Bodenschichten im Ursprungs- und Endzustand

Der Dialog Bodenprofil lässt sich über die Schaltfläche [Bodenprofil bearbeiten] in Maske 1.1 Basisangaben (Abschnitt Bodenkennwerte) sowie in Maske 1.4 Belastung (Abschnitt Zusätzliche Belastung bei Grundwasserspiegel und Überschüttung, siehe [Bild 2.52](#page-35-0), [Seite 35](#page-35-0)) öffnen.

## **Bodenschichten im Ursprungs- bzw. Endzustand**

In diesem Abschnitt lässt sich einstellen, ob für die Berechnung des Gleit- und Grundbruchwiderstandes das Bodenprofil des Ursprungszustandes oder das Bodenprofil aus dem Endzustand angesetzt werden soll.

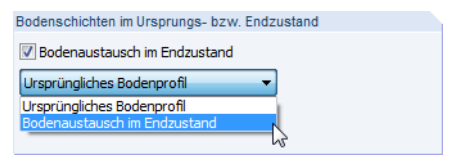

Bild 2.14: Auswahl für Bodenschichten im Ursprungs- und Endzustand

Je nach Auswahl werden die jeweiligen Bodenschichten in der Tabelle unterhalb dargestellt. Die Tabellenüberschriften sind entsprechend gekennzeichnet (siehe Bild 2.15).

## **Voreingestelltes Bodenprofil**

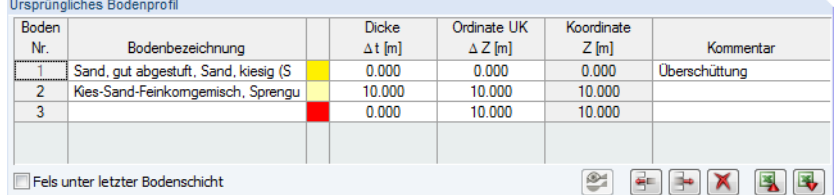

Bild 2.15: Voreingestelltes Bodenprofil

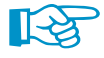

₹

Beim **erstmaligen Öffnen** des Dialogs Bodenprofil ist nur die Vorgabe der Bodenschichten für den Ursprungszustand vorgesehen. Es sind standardmäßig zwei Bodenschichten angelegt.

#### <span id="page-14-0"></span>**2 Eingabedaten**

Die Schicht Nr. 1 wird als Überschüttung vorgesehen, die allerdings mit der Dicke  $\Delta t = 0.000$  m voreingestellt ist. Die zweite Bodenschicht ist mit einer Dicke von  $\Delta t = 10,000$  m voreingestellt, sodass auch ohne weitere Vorgaben eine Bemessung der Fundamente erfolgen kann.

2

## **Höhenlagen der Bodenprofile**

Beim Anlegen eines Bodenprofilsin RF-/FUND Pro wird zwischen zwei Höhenlagen unterschieden:

- Höhenlage Ursprungsprofil (GOK)
- Höhenlage Bodentausch (GOK')

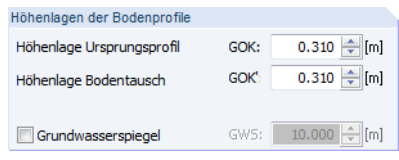

#### Bild 2.16: Höhenlagen der Bodenprofile

Grundsätzlich bezieht sich die Höhenlage immer auf die Oberkante des Fundaments. Bei einem Köcherfundament ist dies die Oberkante des Köchers, bei einer Fundamentplatte oder einem Blockfundament die Oberkante der Platte.

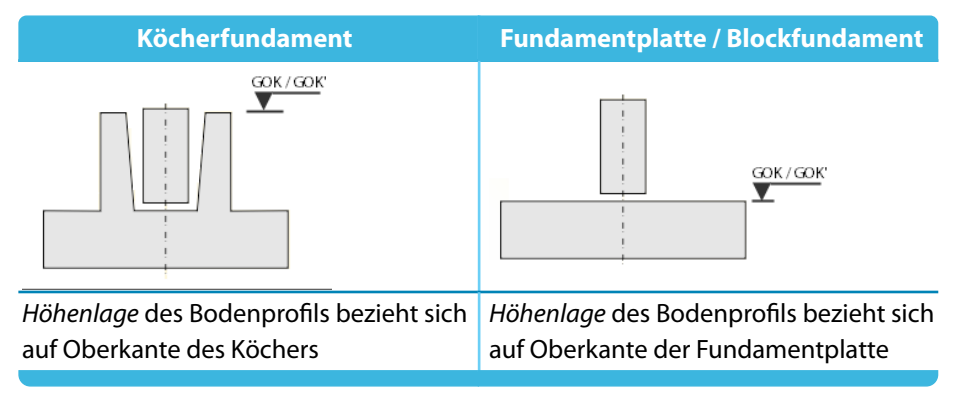

Tabelle 2.2: Definition der Höhenlage

Die Eingabe eines positiven Wertes sorgt dafür, dass sich das eingegebene Bodenprofil in z-Richtung (nach unten) verschiebt. Die Eingabe eines negativen Wertes für GOK bzw. GOK' verschiebt das Bodenprofil nach oben.

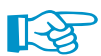

#### **Bezüglich der Eingabegrenzen sollte auch das** [Kapitel 2.1.5.4](#page-20-0) **beachtet werden.**

Die Eingaben für die Höhenlage des Ursprungsprofils (GOK) und des Profils im Endzustand (GOK') können in der Info-Grafik kontrolliert werden.

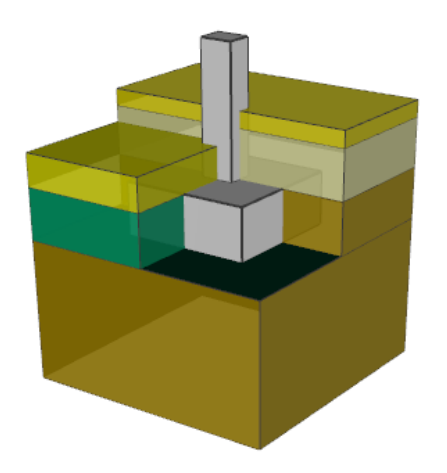

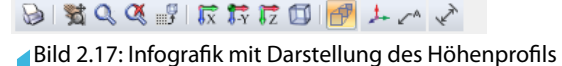

<span id="page-15-0"></span>Die Schaltflächen unterhalb der Grafik sind mit folgenden Funktionen belegt:

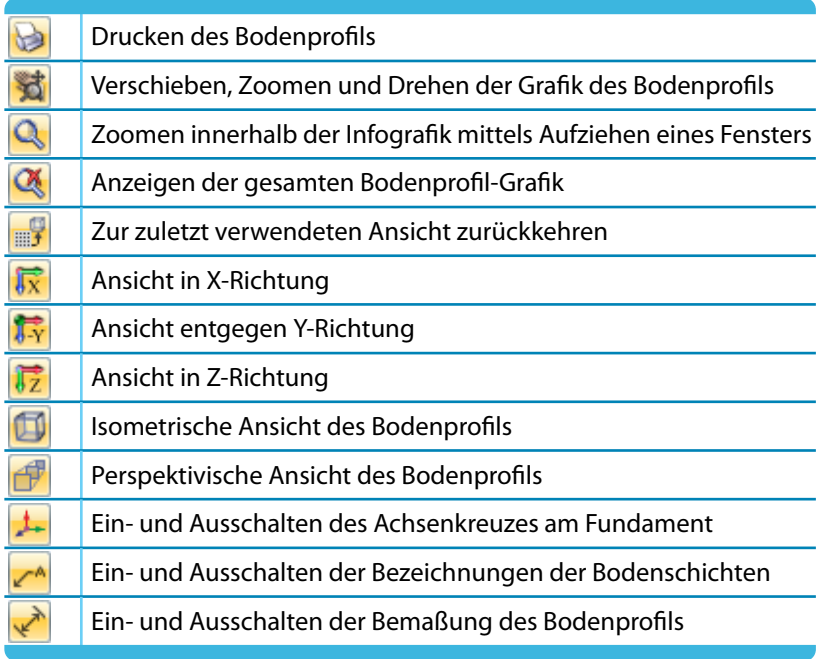

Tabelle 2.3: Schaltflächen für Grafik im Dialog Bodenprofil

## **Grundwasser**

Wie in [Bild 2.16](#page-14-0) dargestellt, kann im Bodenprofil auch ein Grundwasserspiegel berücksichtigt werden. Nach dem Anhaken des Kontrollfeldes ist das Textfeld zur Eingabe der Grundwasserkote zugänglich. **Die Kote des Grundwasserspiegels ist immer auf die Oberkante des Fundaments bezogen**. Sie ist unabhängig von der Höhenlage des Bodenprofils.

## **Bodenprofil**

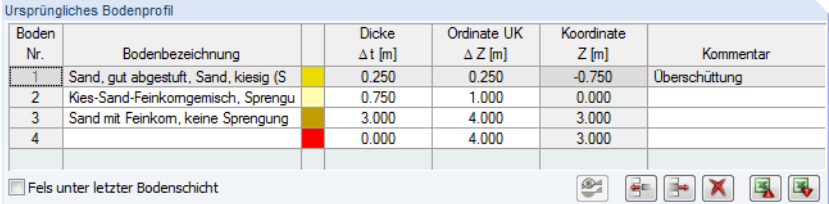

Bild 2.18: Tabelle mit Schichtenaufbau des Bodenprofils

Die Vorgabe im Abschnitt Bodenschichten im Ursprungs- bzw. Endzustand (siehe [Bild 2.14](#page-13-0)) steuert, ob die Tabelle das Bodenprofil im Ursprungszustand oder im Endzustand anzeigt. Die Tabellenüberschrift wird entsprechend angepasst

#### **Einfügen einer neuen Bodenschicht**

Das in [Bild 2.15](#page-13-0) gezeigte voreingestellte Bodenprofil lässt sich um beliebige Bodenschichten erweitern: Klicken Sie hierzu in die erste Zeile nach der letzten Bodenschicht (siehe Bild 2.19). In der Spalte Bodenbezeichnung erscheint die Schaltfläche , über die eine neue Bodenschicht für das Bodenprofil hinzugefügt werden kann.

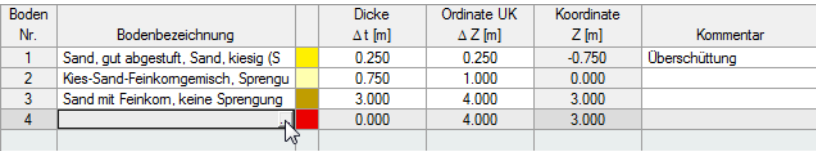

Bild 2.19: Einfügen einer neuen Bodenschicht

#### **Materialbibliothek für Böden**

Ein Klick auf die Schaltfläche in öffnet den Dialog Material aus Bibliothek übernehmen.

2

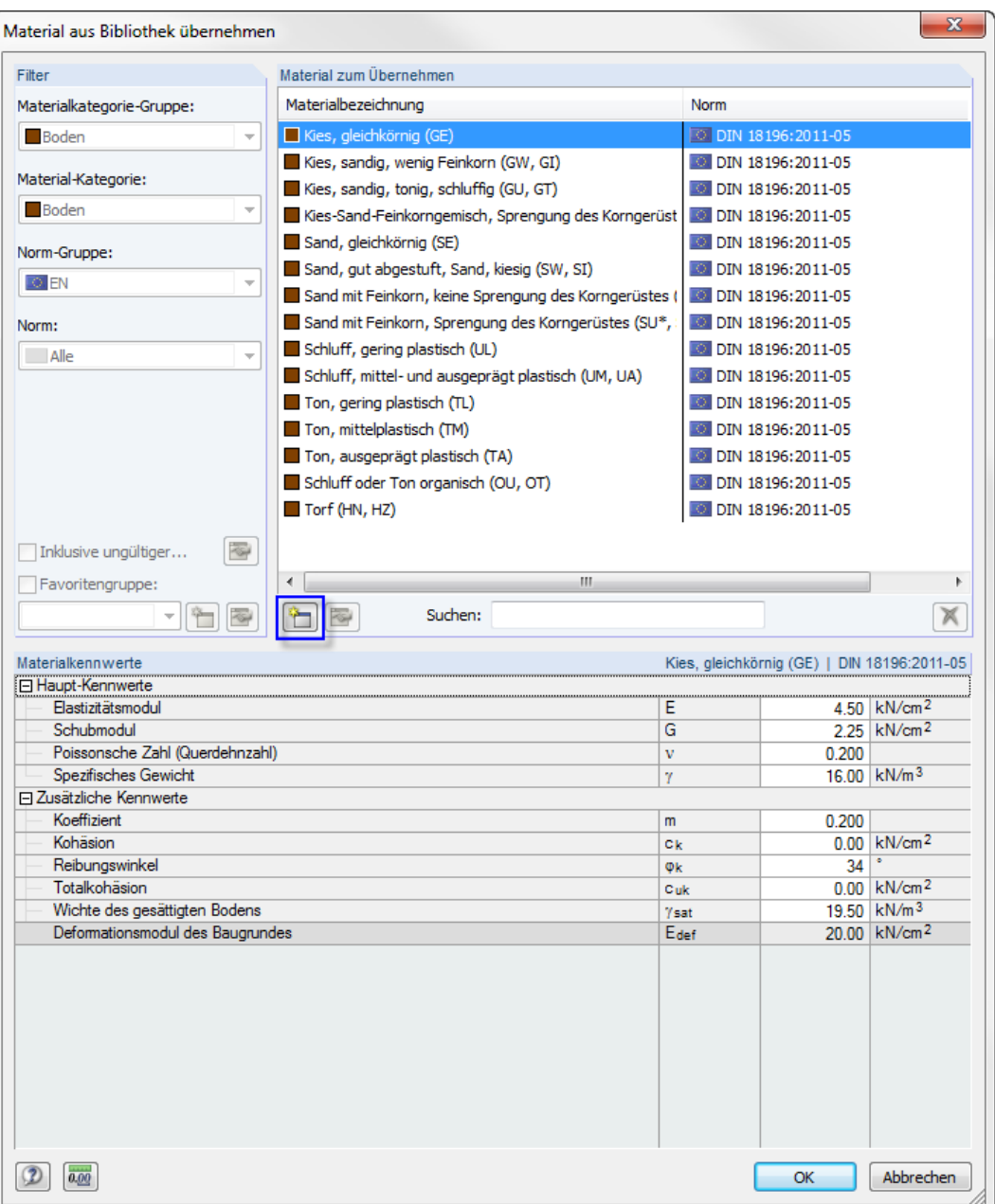

Bild 2.20: Materialbibliothek für Böden

In der Liste Material zum Übernehmen kann ein Bodenmaterial zur Verwendung im Bodenprofil ausgewählt werden. Die Kennwerte des selektierten Bodens werden unterhalb angezeigt.

[OK] fügt das Material in die Tabellenzeile des Bodenprofils ein (siehe [Bild 2.19](#page-15-0)).

Die Kennwerte der voreingestellten Materialien lassen sich nicht ändern. Hierzu muss in der Bibliothek ein neues Material angelegt werden.

Ein neues Boden-Material kann mit der Schaltfläche angelegt werden (im Bild 2.20 markiert). Dabei werden die Materialkennwerte des aktuell selektierten Bodens voreingestellt. Die Kennwerte des neuen Materialsowie die Bezeichnung und Normierung können dann benutzerdefiniert angepasst werden, sodass die Materialbibliothek beliebig erweitert werden kann.

Die Schaltfläche ist zugänglich, wenn in der Tabelle Material zum Übernehmen ein benutzerdefiniertes Material selektiert ist. Gleiches gilt für die Schaltfläche **X**.

OK

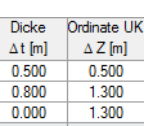

 $\mathbb{R}$ 

### **Bearbeiten der vorhandenen Bodenschichten**

Die in einem Bodenprofil vorhandenen Bodenschichten können direkt über die Eingabe in die Felder der Spalten Dicke  $\Delta t$  und Ordinate UK  $\Delta Z$  angepasst werden.

2

Wichtig hierbei ist, dass diese Änderungen **keinen Einfluss auf die Höhenlage** des jeweiligen Bodenprofils haben. Dies bedeutet, dass z. B. eine Vergrößerung der Dicke der Schicht Nr. 1 (z. B. Überschüttung) nicht die Oberkante des Bodenprofils nach oben hin verschiebt, sondern die Schichten 2 bis n nach unten verschiebt. Die eingegebenen Werte für GOK bzw. GOK' bestimmten die Höhenlage des Bodenprofils.

## **Bearbeiten der vorhandenen Bodenkennwerte**

Um die Bodenkennwerte anzupassen, ist die Bodenschicht in der Tabelle des Bodenprofils (Ursprungs- oder Endzustand) durch einen Klick in die Zeile zu selektieren. Danach können die Bodenparameter der Schicht im Abschnitt unterhalb angepasst werden.

| El Haupt-Kennwerte          |                 |                             |                         |  |  |
|-----------------------------|-----------------|-----------------------------|-------------------------|--|--|
| Elastizitätsmodul           | E               | 45000.000                   | kN/m <sup>2</sup>       |  |  |
| Schubmodul                  | G               | 22500.000 kN/m <sup>2</sup> |                         |  |  |
| Querdehnzahl                | v               | 0.280                       |                         |  |  |
| Spezifisches Gewicht        | ٧               |                             | 18.00 kN/m <sup>3</sup> |  |  |
| 日 Zusätzliche Kennwerte     |                 |                             |                         |  |  |
| Beiwert (Kriechenkorrektur) | m               | 0.200                       |                         |  |  |
| Spezifisches Gewicht des g  | <b>Ysat</b>     | 20.00                       | kN/m <sup>3</sup>       |  |  |
| Verformungsmodul des Unt    | Edet            | 20000.000                   | kN/m <sup>2</sup>       |  |  |
| Winkel der inneren Reibun   | Ok              | 33.00                       | ۰                       |  |  |
| Kohäsion                    | c'k             | 0.000                       | kN/m <sup>2</sup>       |  |  |
| Gesamtkohäsion              | Cuk             | 0.000                       | kN/m <sup>2</sup>       |  |  |
| Erddruckbeiwert             | K <sub>ph</sub> | 10.647                      |                         |  |  |

Bild 2.21: Abschnitt zum Bearbeiten der Bodenparameter

In Bild 2.21 wurde das Häkchen bei Nur verwendete Parameter anzeigen nicht gesetzt, wodurch alle Bodenparameter der Bodenschicht dargestellt werden. Wird das Kontrollfeld angehakt, so werden nur die für den Nachweis der Grundbruch- bzw. Gleitsicherheit verwendeten Bodenparameter angezeigt.

Die Auswahl, welche Bodenparameter für die Nachweisführung herangezogen werden, hängt von der Einstellung in der Maske 1.1 Basisangaben (siehe [Bild 2.12\)](#page-12-0) ab.

Ob der Erddruckbeiwert für die Editierung freigeschaltet ist, hängt davon ab, ob in Maske 1.1 der passive Erddruck aktiviert wurde (siehe [Bild 2.11\)](#page-12-0) und ob die manuelle Vorgabe des Erddruckbeiwerts gewählt wurde (siehe [Bild 2.22](#page-18-0)).

Die Schaltflächen unterhalb der Bodenprofil-Tabelle sind mit folgenden Funktionen belegt:

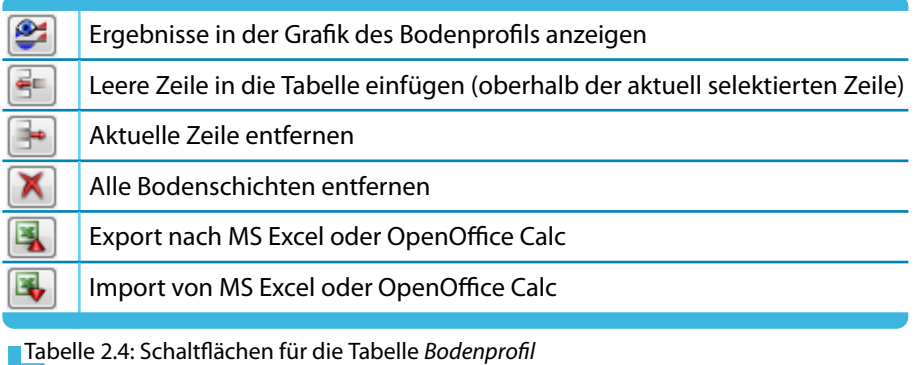

#### <span id="page-18-0"></span>**2 Eingabedaten**

#### **Reibungswinkel**

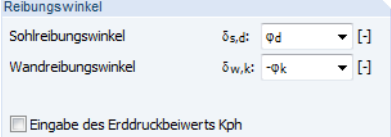

Bild 2.22: Dialog zum Einstellen der Reibungswinkel

In diesem Abschnitt kann der Sohlreibungswinkel für den Nachweis desGleitensfestgelegt werden. Des Weiteren kann der Wandreibungswinkel eingestellt werden, wenn in Maske 1.1 der passive Erddruck aktiviert wurde (siehe [Bild 2.11\)](#page-12-0).

2

Wird das Kontrollfeld Eingabe des Erddruckbeiwertes Kph angehakt, so kann der Erddruckbeiwert – wie im vorherigen Abschnitt beschrieben – manuell bei den Bodenkennwerten festgelegt werden.

## **Fundamentplattendicke und Köcherhöhe im Endzustand**

Bei der Angabe des Bodenprofils für den Endzustand kann festgelegt werden, dass die Überschüttung oberhalb der Fundamentplatte und die Dicke der seitlichen Hinterfüllung an die Abmessungen des Fundamentes gekoppelt sind.

Hierzu ist zunächst das Bodenprofil im Endzustand auszuwählen. Anschließend kann in der Spalte Dicke  $\Delta t$  eingestellt werden, ob diese Schicht an die Köcherhöhe h oder die Fundamentplattendicke d gekoppelt sein soll.

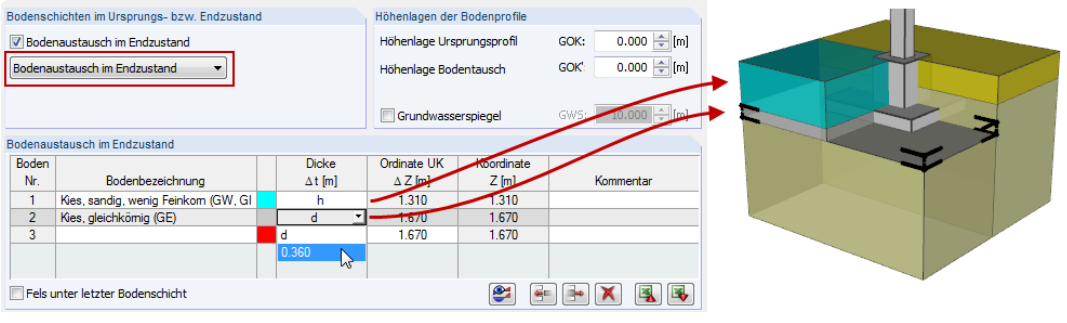

Bild 2.23: Einstellungen für Bodenprofil im Endzustand

## <span id="page-19-0"></span>**2.1.5.2 Situationen für Eingabe des Bodenprofils**

Die Definition des Bodenprofils ist für folgende Situationen erforderlich:

• **Grundbruchnachweis ohne direkte Vorgabe einer zulässigen Sohlspannung** Soll der Grundbruchnachweis ohne die Vorgabe einer zulässigen Sohlspannung über die Grundbruchformel nach EN 1997-1 Anhang D geführt werden, ist ab der Version 5.06 ein Bodenprofil anzugeben.

2

• **Aktivieren des Gleitwiderstandes (mit/ohne Berücksichtigung des passiven Erddrucks)** Die Eingabe des Bodenprofils ist für die Ermittlung des Gleitwiderstandes erforderlich. Dies gilt auch dann, wenn die zulässige Sohlspannung in der Maske 1.1 direkt eingegeben wird.

**Ist weder die direkte Berechnung der Grundbruchwiderstandes nach EN 1997-1 Anhang D noch der Nachweis der Gleitsicherheit aktiviert, dann ist die Eingabe eines Bodenprofils nicht erforderlich. Die Schaltflächen zum Öffnen des Dialogs sind in daher deaktiviert.**

Die Eingabe eines möglichen Grundwasserspiegels und einer möglichen Überschüttung kann in diesem Fall direkt in Maske 1.4 Belastung erfolgen (siehe Bild 2.24 sowie [Kapitel 2.4](#page-33-0)).

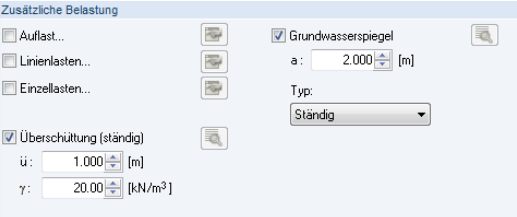

Bild 2.24: Eingabe der Überschüttung und des Grundwasserspiegels ohne Bodenprofil

## **2.1.5.3 Übernahme der Bodenkennwerte aus Bestandspositionen**

Wurde die Bemessung von Fundamenten in der Version RFEM 5.05.0030 bzw. RSTAB 8.05.0030 oder älter durchgeführt, so sind die hier getroffenen Eingaben kompatibel mit der Eingabe eines Bodenprofils.

Entsprechend den Einstellungen in der Bestandsdatei werden hierbei folgende Bodenschichten im Bodenprofil angelegt.

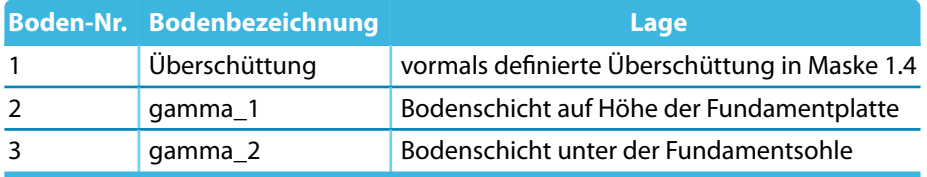

Tabelle 2.5: Bodenschichten bei Übernahme aus einer Bestandsposition

Das folgende Bild zeigt die Bodenschichten, die bei einer Übernahme der Bodenkennwerte angelegt wurden.

| Ursprüngliches Bodenprofil                 |                  |  |                |                |            |           |
|--------------------------------------------|------------------|--|----------------|----------------|------------|-----------|
| <b>Boden</b>                               |                  |  | <b>Dicke</b>   | Ordinate UK    | Koordinate |           |
| Nr.                                        | Bodenbezeichnung |  | $\Delta t$ [m] | $\Delta Z$ [m] | $Z$ [m]    | Kommentar |
| <br>-------------                          | Überschüttung    |  | 1.000          | 1.000          | 1.310      |           |
| 2                                          | gamma 1          |  | 0.360          | 1.360          | 1.670      |           |
| 3                                          | gamma 2          |  | 8.640          | 10,000         | 10.310     |           |
| 4                                          |                  |  | 0.000          | 10.000         | 10.310     |           |
|                                            |                  |  |                |                |            |           |
| ఆ<br>œ.<br>Fels unter letzter Bodenschicht |                  |  |                |                |            |           |

Bild 2.25: Bodenschichten bei Übernahme aus Bestandsposition (RFEM 5.05.0030 bzw. RSTAB 8.05.0030 oder älter)

## <span id="page-20-0"></span>**2.1.5.4 Anwendungsgrenzen des Bodenprofils**

Das Bodenprofil in RF-/FUND Pro dient der Definition der einzelnen Bodenschichten unterhalb der Fundamentplatte sowie einer möglichen Hinterfüllung bzw. Überschüttung des Fundaments.

2

Allerdings gibt es hinsichtlich der Anwendbarkeit des Bodenprofils Grenzen, welche durch das Formelwerk aus [\[2](#page-129-0)] und[[3](#page-129-0)] festgesetzt sind.

Folgende Berechnungsfälle sind bei Ansatz des Bodenprofils möglich:

1. **Fall: GOK = GOK'**

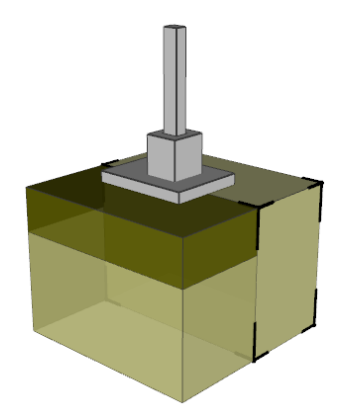

Bild 2.26: Oberkante des Bodenaustauschs und des Ursprungsprofils sind identisch

2. **Fall: GOK > GOK'**

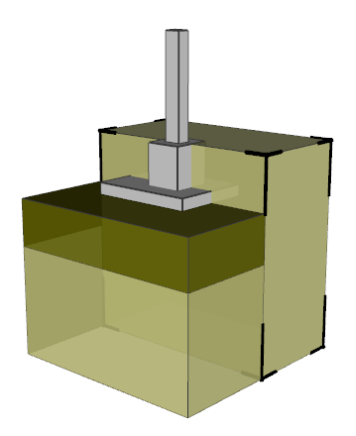

Bild 2.27: Oberkante des Ursprungsprofils liegt über Oberkante des Bodenaustauschs

3. **Fall: GOK < GOK'**

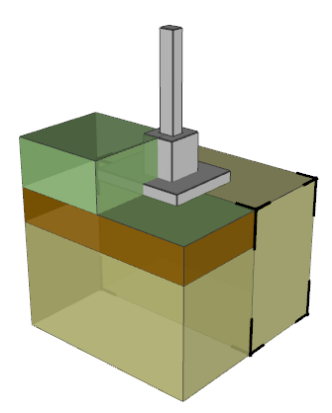

Bild 2.28: Oberkante des Ursprungsprofils liegt unter Oberkante des Bodenaustauschs

#### **Folgender Berechnungsfall ist nicht möglich:**

4. **Fall: GOK < GOK', wobei aber GOK unterhalb der Gründungssohle liegt**

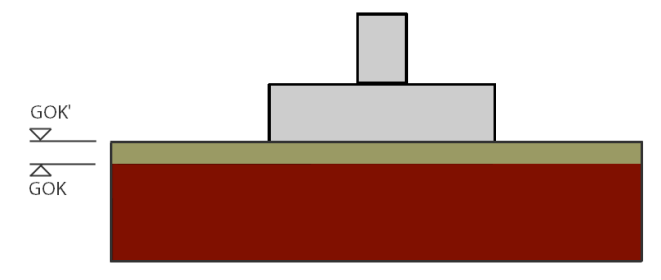

Bild 2.29: Oberkante des Ursprungsprofils liegt unter Fundamentsohle

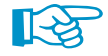

**Grundsätzlich gilt: Die Geländeoberkante des Ursprungsprofils (GOK) kann nicht unterhalb der Fundamentsohle eingegeben werden. Beim Schließen des Dialogs Bodenprofil erscheint daher eine Fehlermeldung.**

#### **HINWEISE:**

Wenn das **Fundament direkt auf einen Bodenaustausch** ausgeführt wird, sollte die tatsächlich zulässige Sohlspannung durch Versuche ermittelt und in Maske 1.1 direkt als **zulässige charakteristische Sohlspannung** eingegeben werden. Die Berechnung einer zulässigen Sohlspannung auf einer Hinterfüllung ist nicht möglich.

Eine Berechnung des Grundbruchwiderstandes auf einem aufgeschütteten Damm oder einer aufgeschütteten Bodenschicht ist mit dem Bodenprofil in RF-/FUND Pro nicht möglich.

Die zulässigen Sohlspannungen sind ggf. einem Bodengutachten zu entnehmen.

Für die Berechnung des Gleitwiderstandes kann die Bodenschicht des Bodenaustauschsim Bodenprofil eingegeben werden. Dies bedeutet, dass für den Grundbruchwiderstand der benutzerdefinierte Grenzwert aus der Maske 1.1 und für die Gleitwiderstand die Bodenschicht unter der Fundamentsohle angesetzt wird.

## <span id="page-22-0"></span>**2.2 Geometrie**

| 1.2 Geometrie                                                                       |                                                       |                                                           |                                             |  |  |  |
|-------------------------------------------------------------------------------------|-------------------------------------------------------|-----------------------------------------------------------|---------------------------------------------|--|--|--|
| Stütze                                                                              |                                                       |                                                           |                                             |  |  |  |
| Abmessung<br>$c_X$ :<br>Cy:                                                         | $40.00 \div$ [cm]<br>一幅<br>$\bigcirc$<br>30.00 ÷ [cm] | Exzentrische Anordnung<br><b>R</b>                        |                                             |  |  |  |
| Fundamentplatte                                                                     | $t_0$ $a_0$ $c_x$                                     |                                                           |                                             |  |  |  |
| • Abmessungen definieren<br>圈<br>Auslegen                                           | Seitenlänge                                           | 3.000 ÷ [m]<br>$\bigcirc$<br>x:<br>$2.400 \div$ [m]<br>y: | Stütze<br>х<br>Köcher                       |  |  |  |
|                                                                                     | Plattendicke                                          | $0.260$ $\right)$ [m]<br>$\bullet$<br>$d$ :               | $\equiv$<br>łα.                             |  |  |  |
| Köcher                                                                              |                                                       |                                                           | $t_{u}$ $a_{u}$<br>$\overline{\phantom{a}}$ |  |  |  |
| • Abmessungen definieren                                                            | Köcherhöhe                                            | 1.310 = [m]<br>$\bigcirc$<br>h:                           |                                             |  |  |  |
| Auslegen                                                                            | Einbindetiefe der Stütze                              | 1.310 = [m]<br>t:                                         | X                                           |  |  |  |
|                                                                                     |                                                       | in y<br>inx                                               |                                             |  |  |  |
|                                                                                     | Obere Köcherwandstärke                                | 37.00 (cm]<br>$27.00 -$<br>$t_{0}$ :                      |                                             |  |  |  |
|                                                                                     | <b>Oberes Stützenspiel</b>                            | 10.00 = [cm]<br>$10.00 -$<br>$ao$ :                       | Fundamentplatte                             |  |  |  |
|                                                                                     | Untere Köcherwandstärke                               | 42.00 (cm)<br>$32.00 -$<br>$tu$ :                         |                                             |  |  |  |
|                                                                                     | Unteres Stützenspiel                                  | 5.00 [cm]<br>$5.00 \div$<br>a <sub>u</sub> :              |                                             |  |  |  |
|                                                                                     | Innenwandneigung                                      | 87.81 ÷ [*]<br>$87.81 -$<br>$\alpha$ :                    | $G_{\lambda}$<br>$\rightarrow$ X<br>$\succ$ |  |  |  |
| Anordnung der horizontalen Bügel im Köcher                                          |                                                       |                                                           |                                             |  |  |  |
| Sügel, die die Stütze umschließen<br>Bügel, die komplett in einer Köcherwand liegen | Y                                                     |                                                           |                                             |  |  |  |
| Benutzerdefinierte Bibliothek der Fundamentvorlagen                                 |                                                       |                                                           |                                             |  |  |  |
| 版<br>51                                                                             |                                                       |                                                           |                                             |  |  |  |

Bild 2.30: Maske 1.2 Geometrie

## **2.2.1 Stütze**

Dieser Abschnitt verwaltet die Parameter, die die Stütze betreffen.

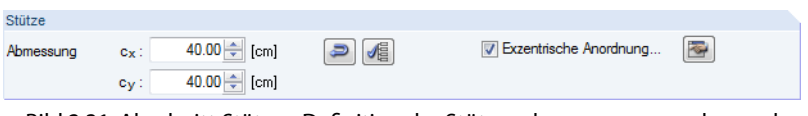

Bild 2.31: Abschnitt Stütze - Definition der Stützenabmessungen und -anordnung

In den beiden Eingabefeldern  $\mathsf{c}_\mathsf{x}$  und  $\mathsf{c}_\mathsf{y}$  sind Standard-Stützenabmessungen voreingestellt. Die Werte können an die realen Gegebenheiten angepasst werden. Mit der Schaltfläche  $\Box$  lassen sich die Abmessungen des Stützenquerschnitts aus dem RFEM- bzw. RSTAB-Modell übernehmen.

Über die Schaltfläche **de** kann auch ein anderer Querschnitt festgelegt werden, der in RFEM bzw. RSTAB angelegt wurde.

Ist das Kontrollfeld Exzentrische Anordnung angehakt, kann der Mittelpunkt der Stütze gegenüber dem Mittelpunkt der Platte versetzt werden. Die Exzentrizität ist in einem separaten Dialog festzulegen (siehe [Bild 2.32](#page-23-0)), der über die Schaltfläche  $\boxed{\approx}$  zugänglich ist.

## **2 Eingabedaten**

<span id="page-23-0"></span>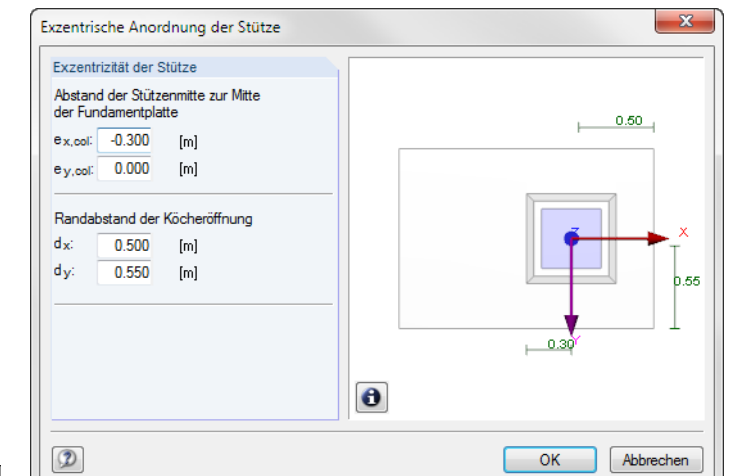

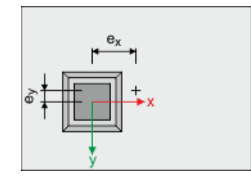

स्थि

Bild 2.32: Dialog Exzentrische Anordnung der Stütze

Die Exzentrizität der Stütze kann über die vier Eingabefelder festgelegt werden. Die oberen zwei Felder beschreiben den Abstand der Stützenmitte vom Fundamentplattenschwerpunkt.

**Achten Sie auf das Vorzeichen: Soll die Stütze z. B. links versetzt angeordnet werden, muss der Abstand e<sup>x</sup> positiv eingegeben werden, da der Fundamentplattenschwerpunkt in positiver x-Richtung von der Stützenmitte aus liegt (Lagerkoordinatensystem).**

In den unteren beiden Feldern sind die Abstände der Köcheröffnung von den Rändern der Fundamentplatte anzugeben. Diese Werte haben stets positive Vorzeichen.

Die interaktive Dialoggrafik zeigt die Draufsicht auf das Fundament mit dem Lagerkoordinatensystem. Sie ist hilfreich bei der Definition der Stützenexzentrizität. Mit der Schaltfläche B können Sie zwischen der interaktiven Darstellung und einer Systemskizze wechseln.

## **2.2.2 Fundamentplatte**

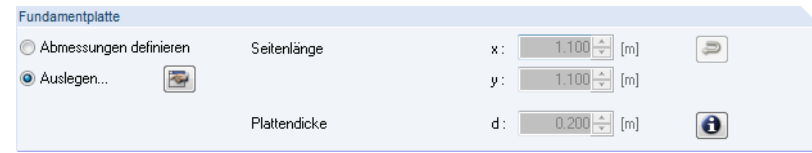

Bild 2.33: Fundamentplattenabmessungen definieren oder von RF-/FUND Pro auslegen lassen

In diesem Abschnitt ist anzugeben, ob die Abmessungen der Fundamentplatte manuell vorgegeben oder vom Programm ausgelegt werden sollen.

## **Abmessungen definieren**

Bei der manuellen Definition sind die drei Eingabefelder rechts zugänglich. Dort können die Seitenlängen und die Dicke der Fundamentplatte eingetragen werden.

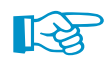

#### **Es sind die im** [Kapitel 3.2](#page-45-0) **angegebenen Mindestabmessungen einzuhalten!**

Falls die Fundamentplatte iterativ vom Programm ausgelegt wurde (siehe unten), können die ermittelten Abmessungen mit der Schaltfläche importiert werden. Diese Werte können dann angepasst werden, um z. B. aufgerundete Abmessungen zu benutzen.

## <span id="page-24-0"></span>**Auslegen**

RF-/FUND Pro ermittelt die Abmessungen der Fundamentplatte nach den Erfordernissen, die sich aus den bodenmechanischen Nachweisen ergeben.

2

Die Parameter zur Auslegung der Fundamentplatte sind über die Schaltfläche zu zugänglich. Sie ruft den Dialog Auslegen-Parameter der Fundamentplatte auf.

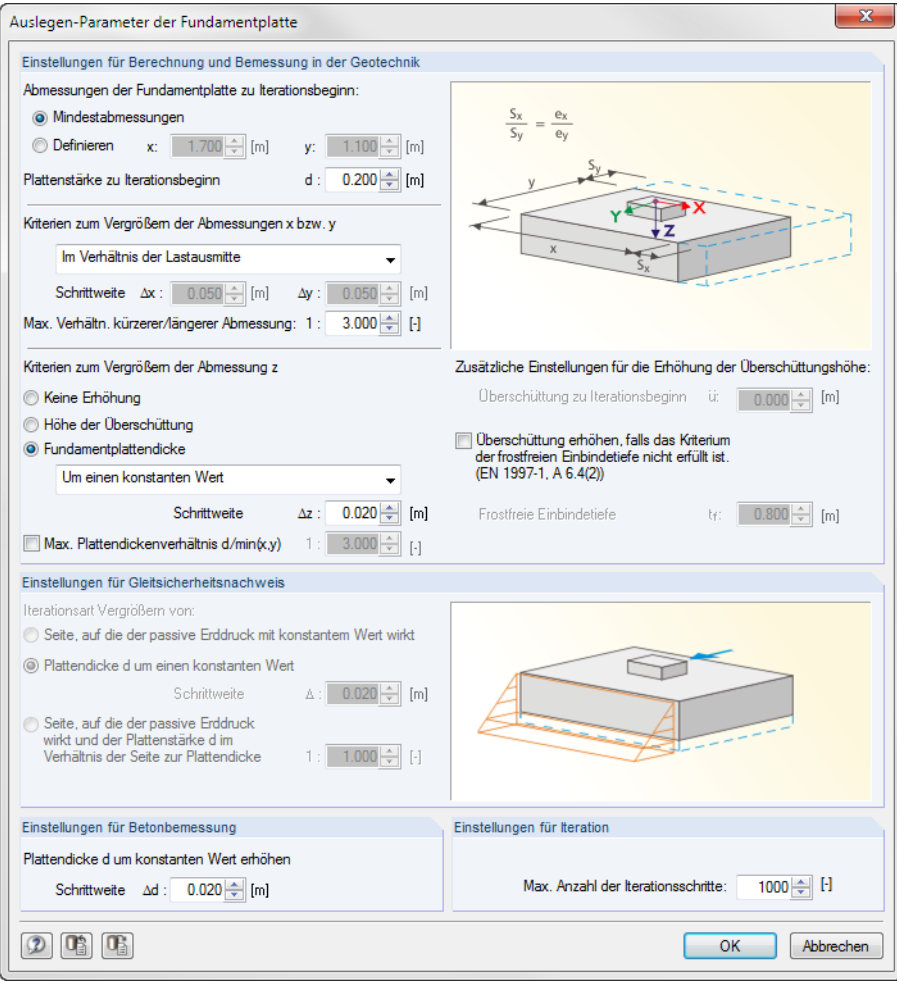

Bild 2.34: Dialog Auslegen-Parameter der Fundamentplatte

#### **Einstellungen für Berechnung und Bemessung in der Geotechnik**

Es ist anzugeben, welche Abmessungen der Fundamentplatte zu Iterationsbeginn benutzt werden sollen (Mindestabmessungen oder benutzerdefinierte Startwerte).

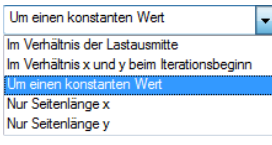

Die Kriterien zum Vergrößern der Abmessungen x bzw. y steuern, wie die Parameter beim Auslegen in den Iterationsschritten verändert werden. In der Liste stehen mehrere Möglichkeiten zur Auswahl (siehe Bild links). Die Auslegung berücksichtigt zudem ein benutzerdefiniertes Grenzverhältnis zwischen den beiden Seitenlängen.

Für die Ermittlung der Plattendicke stehen folgende Kriterien zur Vergrößerung der Abmessung z zur Auswahl:

- Keine Erhöhung
- Höhe der Überschüttung
- Fundamentplattendicke

<span id="page-25-0"></span>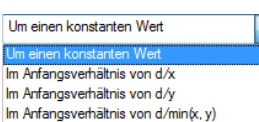

Bei der Option Fundamentplattendicke bietet die Liste verschiedene Möglichkeiten für die Auslegung. Für diesen Fall wird auch ein benutzerdefiniertes Grenzverhältnis zwischen Plattendicke und kleinster Seitenlänge berücksichtigt.

2

Die programmseitige Auslegung kann auch die Überschüttung erhöhen, falls das Kriterium der frostfreien Einbindung nicht erfüllt ist. Hierfür sind die Überschüttung ü zu Iterationsbeginn und die Einbindetiefe  $t_f$  vorzugeben.

## **Einstellungen für Gleitsicherheitsnachweis**

Dieser Abschnitt ist zugänglich, wenn in Maske 1.1 das Kontrollfeld Passiven Erdwiderstand nach EN 1997-1 Anhang C berücksichtigen aktiviert wurde (siehe [Bild 2.11](#page-12-0), [Seite 12](#page-12-0)).

Mit den ersten beiden Auslegungsoptionen wird die Seite des Fundaments bzw. die Plattendicke iterativ vergrößert, bis der Nachweis der Gleitsicherheit erbracht ist. Beim Aktivieren der dritten Option kann ein benutzerdefiniertes Verhältnis zur Vergrößerung von Fundamentseite zu Fundamentdicke angegeben werden. Vergrößert sich in einem Iterationsschritt die Seitenlänge z. B. um 1 cm, wird bei einem Verhältnis von 1:1 die Plattendicke ebenfalls um 1 cm erhöht.

## **Einstellungen für Betonbemessung**

In diesem Abschnitt ist die Schrittweite  $\Delta d$  zur Erhöhung der Plattendicke anzugeben, damit die Stahlbetonnachweise erfüllt werden.

## **Einstellungen für Iteration**

Die Anzahl der Iterationsschritte dient als Obergrenze für die möglichen Rechendurchläufe.

## **2.2.3 Köcher**

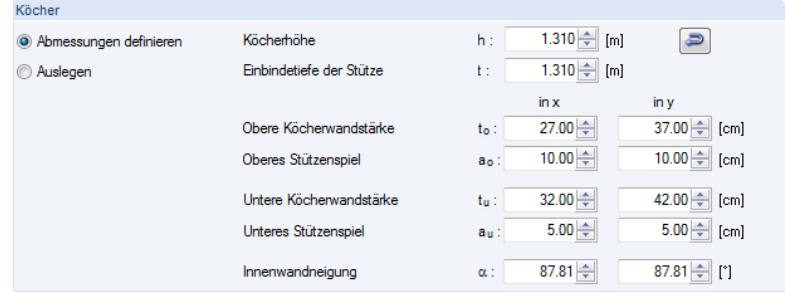

Bild 2.35: Abschnitt Köcher

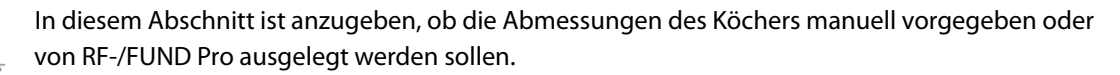

## **Abmessungen definieren**

Bei dieser Option sind die Eingabefelder zur Beschreibung der Köchergeometrie zugänglich.

Beim Fundamenttyp Blockfundament sind die Eingabefelder der oberen und unteren Köcherwandstärken gesperrt. Im Falle einer Fundamentplatte sind sämtliche Eingabefelder deaktiviert.

Falls der Köcher vom Programm ausgelegt wurde, können die ermittelten Abmessungen mit importiert werden. Die Werte können dann angepasst werden, um gerundete Maße zu benutzen.

## **Auslegen**

RF-/FUND Pro ermittelt die Abmessungen des Köchers nach den Erfordernissen, die sich aus der Stützen- und Plattengeometrie ergeben (siehe [Bild 2.34](#page-24-0)).

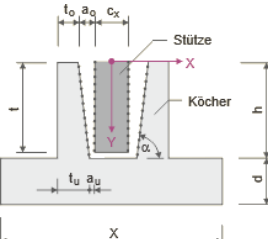

## <span id="page-26-0"></span>**2.2.4 Anordnung der horizontalen Bügel im Köcher**

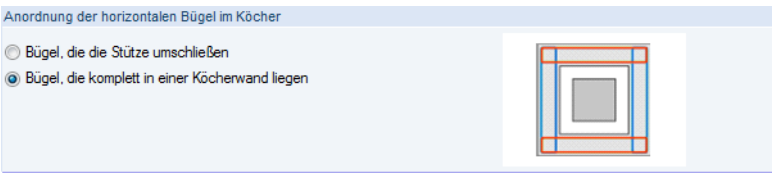

Bild 2.36: Abschnitt Anordnung der horizontalen Bügel im Köcher

In diesem Abschnitt ist festzulegen, ob die Bügel in den Köcherwänden die Stütze umschließen oder ob die Bügel jeweils komplett in einer Köcherwand liegen sollen.

2

Bei den Fundamenttypen Blockfundament und Fundamentplatte sind die Eingabefelder dieses Abschnitts gesperrt.

## **2.2.5 Benutzerdefinierte Bibliothek der Fundamentvorlagen**

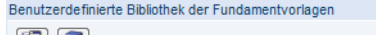

 $\blacksquare$   $\blacksquare$ 

Bild 2.37: Abschnitt Benutzerdefinierte Bibliothek der Fundamentvorlagen

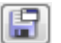

Die aktuelle Fundamentgeometrie kann mit der Schaltfläche [Speichern] in einer Bibliothek abgelegt werden. Dabei ist zunächst ist ein Name für die neue Vorlage anzugeben.

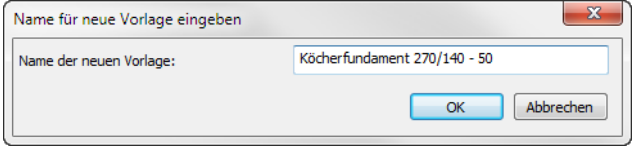

Bild 2.38: Dialog Name für neue Vorlage eingeben

Mit [OK] wird das Fundament in die Bibliothek der Fundamentvorlagen übergeben.

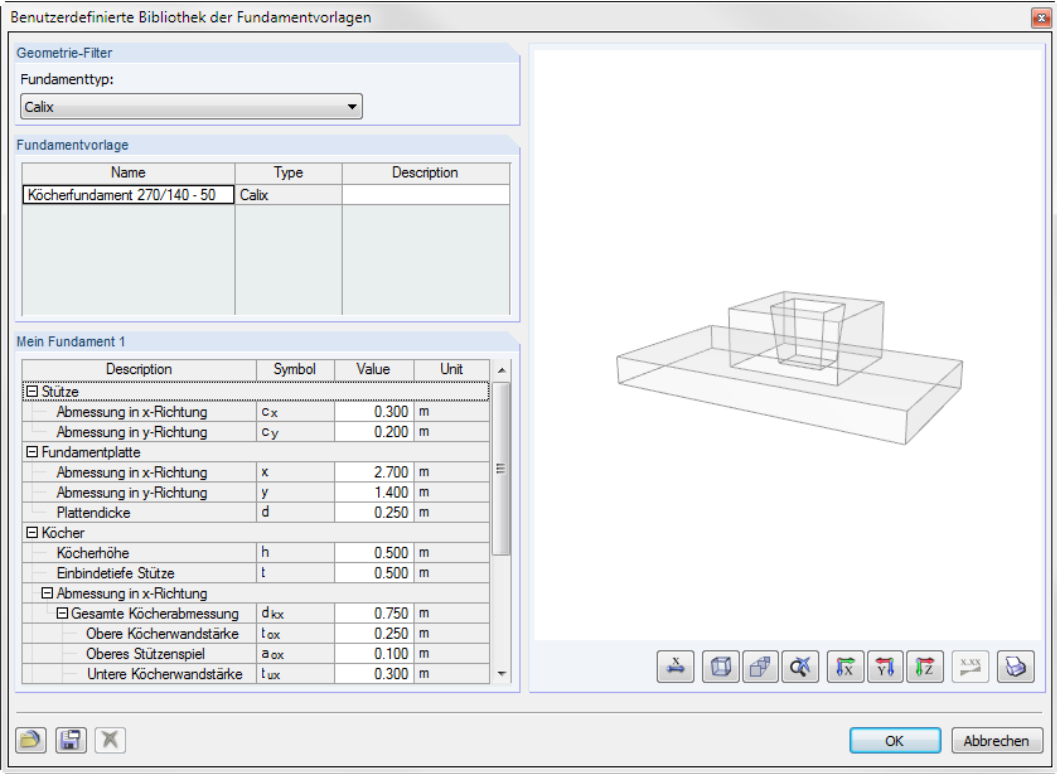

Bild 2.39: Dialog Benutzerdefinierte Bibliothek der Fundamentvorlagen

## <span id="page-27-0"></span>**2.3 Materialien**

| 1.3 Materialien                                                                                                    |                                                                                                    |                                                                                                    |                                                 |
|----------------------------------------------------------------------------------------------------|----------------------------------------------------------------------------------------------------|----------------------------------------------------------------------------------------------------|-------------------------------------------------|
| <b>Beton</b>                                                                                                    | Stahl                                                                                                    |                                                                                                    |                                                 |
| Beton C20/25<br>Fundament:<br>$\omega$<br>$\overline{\phantom{a}}$                                                                                                    | Betonstahlsorte:                                                                                                    | B 500 S (A)<br>$\blacksquare$<br>$\bullet$                                                                                                    |                                                 |
| Anderen Beton für Köcher verwenden                                                                                                    |                                                                                                    |                                                                                                    | nom $c_k$                                       |
| Beton C20/25<br>$\hfill\ensuremath{\mathbb{D}}$<br>Köcher:<br>$\overline{\phantom{a}}$                                                                                                    |                                                                                                    |                                                                                                    | nom $c_k$                                       |
| Betondeckungen                                                                                                    | Teilsicherheits- und Abminderungsbeiwerte                                                                                                    |                                                                                                    |                                                 |
| 5.50   [cm]<br>$nom ck$ :<br>5.50   [cm]<br>nom Coben:<br>5.50   [cm]<br>nom cunten:<br>5.50   [cm]<br>nom Cseitlich:<br>5.00   [cm]<br>nom distütze:<br>Mindestbetondeckung nach Norm<br>$\overline{\mathbf{Q}}$ | - für Beton<br>$y_{c}$ :<br>- für Betonstahl<br>$\gamma$ s:<br>Reduzierungsfaktor unter Berücksichtigung der<br>Langzeit-Lastfaktoren<br>- für Druck:<br>CLoc.<br>- für Zug:<br>$\alpha_{\text{ct}}$ :<br>- für Verbund:<br>$\alpha_{\text{ct}}$ : | BS-P / BS-T<br><b>BS-A</b><br>$1.300 +$<br>$1.500 -$<br>$1.150 +$<br>$1.000 +$<br>$0.850 -$<br>$0.850 -$<br>$0.850 \div$<br>$0.850 -$<br>$1.000 +$<br>$1.000 +$                                                | Köcherwand<br>nom c <sub>seltlich</sub>         |
| Verfügbare Betonstahllagermatten                                                                                                    | Bewehrungsstäbe                                                                                                    | Biegerollendurchmesser                                                                                                    | Fundamentplatte                                 |
| Lieferprogramm:<br>$\omega$<br>Deutschland - 2008-01-<br><b>R188A</b><br>Q188A<br>Q257A<br><b>R257A</b><br><b>R335A</b><br>Q335A<br><b>R424A</b><br>Q424A<br>Q524A<br><b>R524A</b><br>Q636A                       | Verfügbare<br>Stabdurchmesser:<br>6.0<br>8.0<br>V<br>710.0<br>12.0<br>$\mathcal{J}$<br>$\sqrt{14.0}$<br>716.0<br>20.0<br>25.0<br>28.0                                                                                                    | Für Stäbe:<br>$4.000 +$<br>ø<br>dbr $\alpha$ <20<br>$7.000 -$<br>dbr.@≥20:<br>ø<br>Für horizontale Köcherbügel:<br>10.000 $\rightleftharpoons$<br>ø<br>dbr, Bul<br>Für Matte:<br>$20.000 -$<br>ø<br>dbr,Matte: | nom c <sub>oben</sub><br>nom c <sub>unten</sub> |
| $\frac{1}{2}$ $\frac{1}{2}$ $\frac{1}{2}$ $\frac{1}{2}$ $\frac{1}{2}$ $\frac{1}{2}$ $\frac{1}{2}$<br>争。                                                                                                    | $\overline{\mathbf{S}}$<br>[mm]                                                                                                    |                                                                                                    |                                                 |
|                                                                                                    |                                                                                                    |                                                                                                    |                                                 |

Bild 2.40: Maske 1.3 Materialien

In dieser Maske sind nicht nur die Materialien mit den Teilsicherheitsbeiwerten festzulegen, sondern auch die Vorgaben für die Bewehrung zu treffen.

## **Beton / Stahl**

In den Listen der beiden Abschnitte kann die Betongüte und die Betonstahlsorte ausgewählt werden. Die Normierung des Materials basiert auf dem Nationalen Anhang, der in Maske 1.1 Basisangaben eingestellt ist.

Alternativ lassen sich die Beton- oder Betonstahlgüten über die Schaltflächen **19.** festlegen. Im Dialog Material aus Bibliothek übernehmen werden auch die Kennwerte der Materialien angezeigt. Auch hier regelt der Nationale Anhang, welche Materialien zur Auswahl stehen.

Bei Köcherfundamenten sind unterschiedliche Betongüten für Fundamentplatte und Köcher möglich: Wird das Kontrollfeld Anderen Beton für Köcher verwenden angehakt, so kann in der Liste die neue Betongüte für den Köchers ausgewählt werden. So lässtsich z. B. die höhere Betongüte eines im Fertigteilwerk vorgefertigten Köchers bei der Bemessung erfassen.

## **Betondeckungen**

In diesem Abschnitt ist die Betondeckung für die verschiedenen Seiten des Fundaments festzulegen. Die Bedeutung der Symbole ist anhand der Skizzen rechts in der Maske erkennbar.

Alternativ kann die Betondeckung aus den Normvorgaben ermittelt werden. Hierzu ist das Kontrollfeld Mindestbetondeckung nach Norm anzuhaken. Über die Schaltfläche ist ein Dialog zugänglich, in dem die Betondeckungen c<sub>unten</sub>, C<sub>oben</sub>, Cseitlich/C<sub>Köcher</sub> aus Parametern ermittelt werden können (siehe [Bild 2.41\)](#page-28-0).

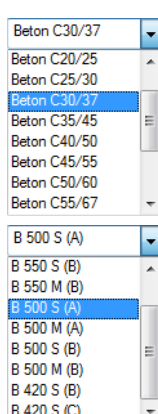

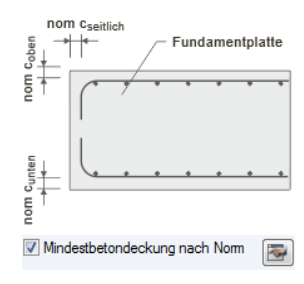

<span id="page-28-0"></span>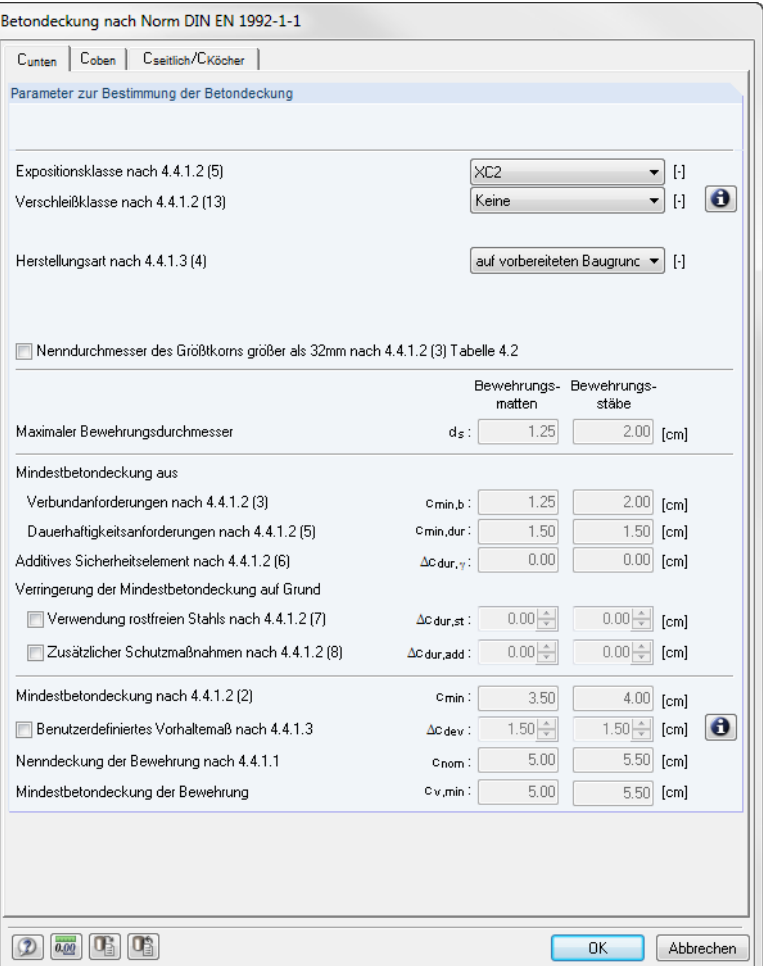

Bild 2.41: Dialog Betondeckung nach Norm

## **Teilsicherheits- und Abminderungsbeiwerte**

Dieser Maskenabschnitt ermöglicht es, die Teilsicherheitsbeiwerte für Beton und Betonstahl sowie die Reduzierungsfaktoren zur Berücksichtigung von Langzeitwirkungen anzupassen. Die Werte sind gemäß Nationalem Anhang voreingestellt.Dabei bestehen kleine Unterschiede in der Bezeichnung der Bemessungssituationen in den Spaltenüberschriften.

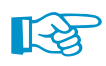

Bemessung nach Norm / NA **BO** EN 1992-1-1 + EN 1997-1  $\neg$   $\Box$  $\blacksquare$  $\circ$  CEN FU  $BDS$ Bulgarien  $CSN$ Tschechien  $\leq$  CYS Zypern **Film** D  $\frac{1}{2}$ DK Dänemark NFN Niederlande **NF** Frankreich  $P<sub>N</sub>$ <br> $\qquad \qquad \qquad \qquad$ Polen Finnland **BUT** SIST Slowenien **O** STN Slowakei SvenskS Schweder  $\frac{1}{6}$  UNF Spanien **TUNI** .<br>Italien ÖNORM Österreich

**Falls EN 1992-1-1 + EN 1997-1 ohne landesspezifischen Nationalen Anhang ausgewählt wurde, wird GR für die Grundbemessungssituation und AU für die außergewöhnliche Bemessungssituation angezeigt. Dies trifft auch für einige Nationale Anhänge zu.**

**Wurde der deutsche Nationale Anhang vorgegeben, so lautet die Überschrift BS-P / BS -T für die ständige Bemessungssituation und BS-A für die außergewöhnliche Bemessungssituation.**

Die Langzeit-Lastfaktoren  $\alpha_{cc}$  und  $\alpha_{ct}$  für Druck und Zug sind mit 0,85 voreingestellt, der Faktor  $\alpha_{ct}$ für Verbund mit 1,00.

Mit der Schaltfläche **in die Standardwerte des Eurocode wiederherstellen.** 

Lieferprogramm: Deutschland - 2008-01- $\blacktriangleright$  $\blacksquare$ Deutschland - 2001-10-01 Deutschland - 1997-01-01 Deutschland - 1997-01-0<br>Österreich - 2002-01-01<br>Tschechien Niederlande United States

## **Betonstahllagermatten / Bewehrungsstäbe / Biegerollendurchmesser**

2

Im Abschnitt Verfügbare Betonstahllagermatten kann ein Lieferprogramm in der Liste eingestellt werden. Als Standard ist das aktuelle Programm Deutschland 2008-01-01 vorgegeben.

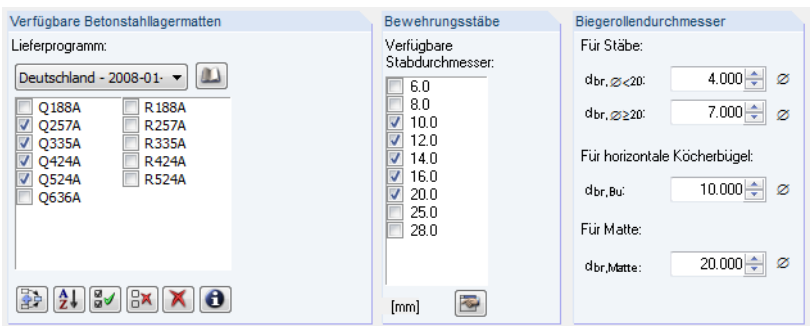

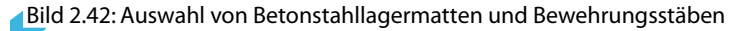

Ist das Lieferprogramm festgelegt, können die Matten durch Anhaken ausgewählt werden, die für die Bemessung des Fundaments infrage kommen.

#### **Verfügbare Betonstahllagermatten ändern**

Die zur Verfügung stehenden Matten können über die Schaltflächen unterhalb der Liste angepasst werden. Die Schaltflächen haben folgende Funktionen:

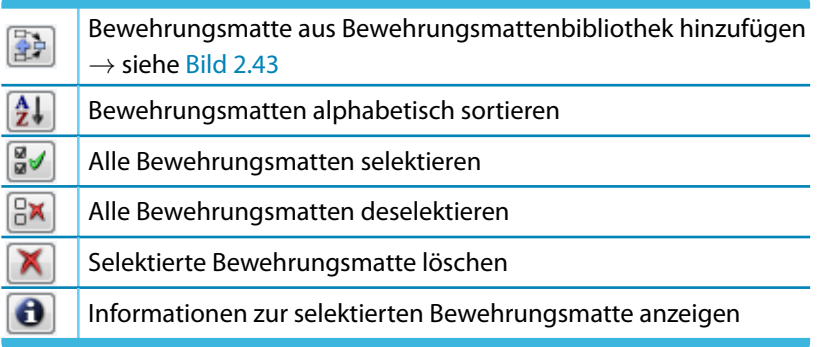

Tabelle 2.6: Schaltflächen im Abschnitt Verfügbare Betonstahllagermatten

<span id="page-30-0"></span>全中

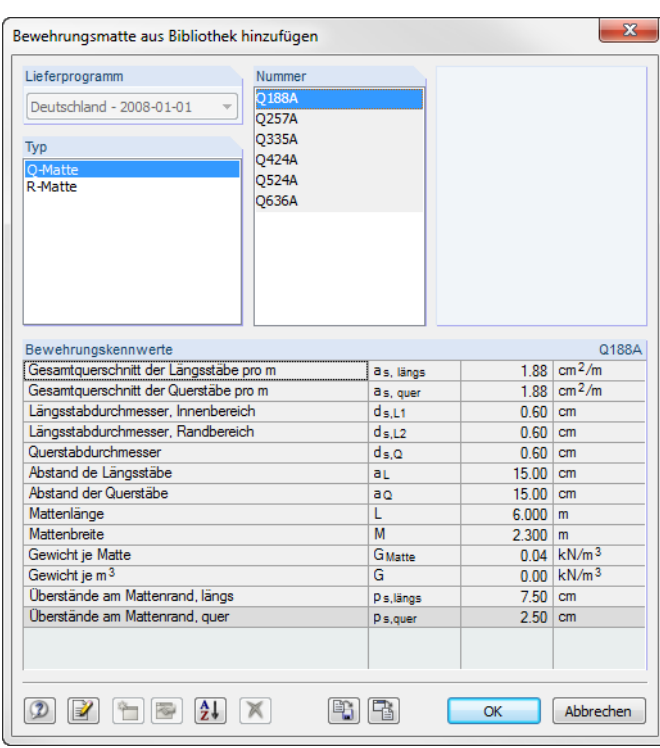

Die Schaltfläche [Bewehrungsmatte hinzufügen] öffnet folgenden Dialog

Bild 2.43: Dialog Bewehrungsmatte aus Bibliothek hinzufügen

Die Schaltflächen im Dialog Bewehrungsmatte aus Bibliothek hinzufügen sind wie folgt belegt:

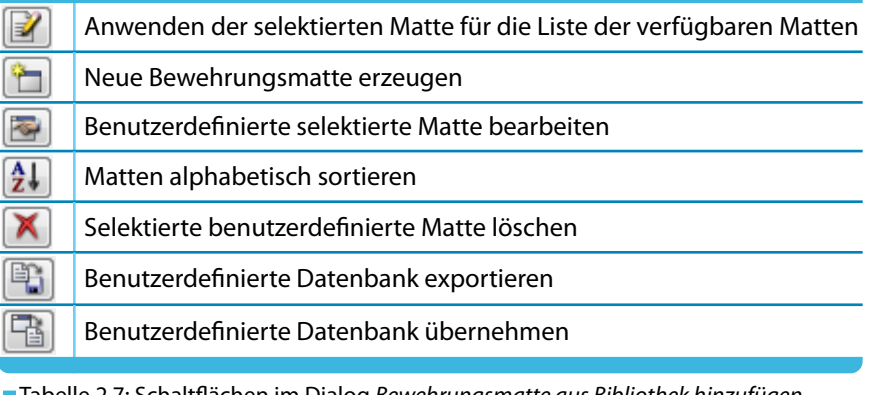

Tabelle 2.7: Schaltflächen im Dialog Bewehrungsmatte aus Bibliothek hinzufügen

Das Lieferprogramm ist diesem Dialog fest eingestellt; es entspricht dem ausgewählten Lieferprogramm. In den Abschnitten Typ und Nummer kann jeweils eine Matte selektiert werden. Daraufhin werde die Bewehrungskennwerte der Auswahl angezeigt.

Über die Schaltfläche **V** kann die selektierte Matte in die Liste der vorhandenen Matten der Maske 1.3 aufgenommen werden.

## **Bewehrungsmattenbibliothek**

### **Bearbeiten**

Die Schaltfläche **neben der Lieferprogramm-Liste öffnet folgenden Dialog:** 

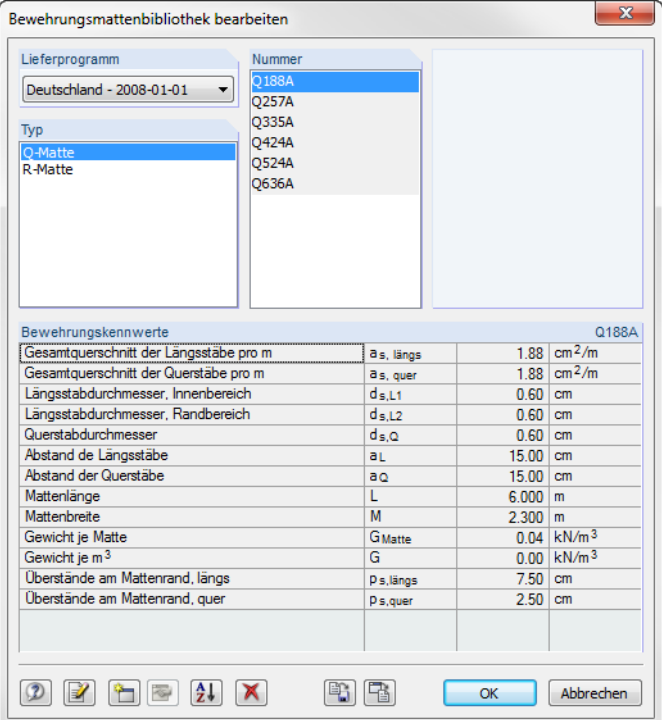

Bild 2.44: Dialog Bewehrungsmattenbibliothek bearbeiten

In diesem Dialog können die Inhalte der einzelnen Lieferprogramme bearbeitet sowie die vorhandenen Matten um benutzerdefinierte Matten erweitert werden.

Die Schaltflächen im unteren Bereich des Dialogs entsprechen denen des oben beschriebenen Dialogs Bewehrungsmatte aus Bibliothek hinzufügen (siehe [Tabelle 2.7\)](#page-30-0).

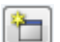

Über die Schaltfläche [Neue Bewehrungsmatte] öffnet sich folgender Dialog:

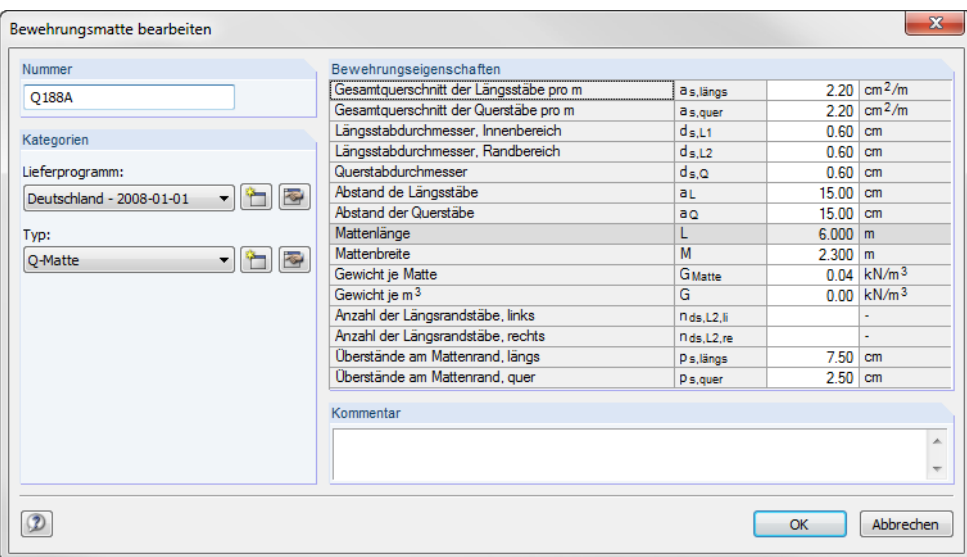

Bild 2.45: Dialog Bewehrungsmatte bearbeiten

**2 Eingabedaten**

In diesem Dialog können neue, benutzerdefinierte Matten angelegt werden, für die alle Parameter in der Tabelle Bewehrungseigenschaften frei eingegeben werden können.

2

Ferner kann mit der Schaltfläche auch ein eigenes Lieferprogramm mit einem benutzerdefinierten Mattentyp angelegt werden, um z. B. bestimmte Listenmatten für die Bemessung zu hinterlegen.

#### **Bewehrungsstäbe**

Falls die ausgewählten Mattenquerschnitte bei der Bemessung der Fundamentplatte nicht ausreichen, müssen Zulagen in Form von Stabstahl eingelegt werden. Die möglichen Stabdurchmesser sind im Dialogabschnitt Bewehrungsstäbe anzugeben.

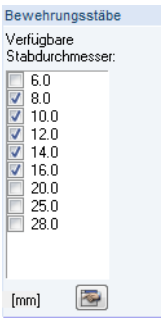

Bild 2.46: Auswahl der bemessungsrelevanten Bewehrungsstäbe

Über die Schaltfläche kann die Liste der verfügbaren Stabdurchmesser reduziert oder erweitert werden.

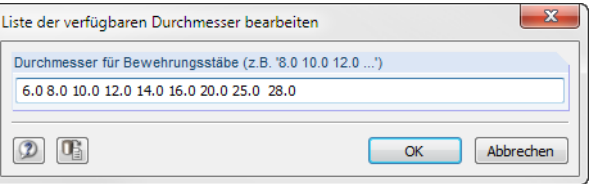

Bild 2.47: Dialog Liste der verfügbaren Durchmesser bearbeiten

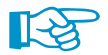

### **Unabhängig vom Fundamenttyp, der in der Maske 1.1 festgelegt wurde, muss für die Bemessung des Fundaments mindestens ein Stabstahlquerschnitt angegeben werden!**

Falls die erforderliche Bewehrungsquerschnittsfläche größer ist als mit den ausgewählten Durchmessern möglich, gibt das Programm eine entsprechende Fehlermeldung aus:

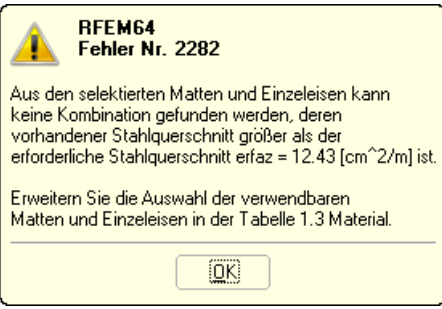

Bild 2.48: Fehlermeldung bei zu geringen Stahlquerschnittsflächen

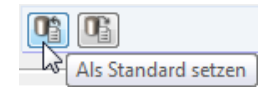

Die aktuelle Matten- und Stabstahlkonfiguration lässt sich mit der Schaltfläche [Als Standard setzen] (am unteren Ende der Maske) als Voreinstellung für weitere Bemessungsfälle speichern. In diesen können sie dann mit der Schaltfläche **Dannen als [Standard] eingelesen werden.** 

## <span id="page-33-0"></span>**2.4 Belastung**

Die Maske 1.4 Belastung besteht aus mehreren Registern.

| 1.4 Belastung                                                                        |                                                                                                    |        |                               |  |  |  |
|--------------------------------------------------------------------------------------|----------------------------------------------------------------------------------------------------|--------|-------------------------------|--|--|--|
| Tragwerk (STR) und Baugrund (GEO)<br>Lagesicherheit (EQU)<br>Charakteristische Werte |                                                                                                    |        |                               |  |  |  |
|                                                                                      | Vorhandene Lastfälle / Kombinationen                                                                                                    |        | Zu bemessen                   |  |  |  |
| <b>GZT LK1</b>                                                                       | 1.35"LF1                                                                                                    |        |                               |  |  |  |
| <b>GZT LK2</b>                                                                       | 1.35*LF1 + 1.5*LF2                                                                                                    |        |                               |  |  |  |
| <b>GZT LK3</b>                                                                       | $1.35^{\circ}$ LF1 + $1.5^{\circ}$ LF2 + $1.05^{\circ}$ LF3                                                                                                    | Ε      |                               |  |  |  |
| <b>GZT LK4</b>                                                                       | 1.35"LF1 + 1.5"LF2 + 1.05"LF3 + 1.05"LF4                                                                                                    |        |                               |  |  |  |
| <b>GZT LK5</b>                                                                       | $1.35^{\circ}$ LF1 + $1.5^{\circ}$ LF2 + $1.05^{\circ}$ LF3 + $1.05^{\circ}$ LF4 + $1.05^{\circ}$ LF5                                                               | ⋗      |                               |  |  |  |
| GZT LK6                                                                              |                                                                                                    |        |                               |  |  |  |
| <b>GZT LK7</b>                                                                       | $1.35$ <sup>*</sup> LF1 + $1.5$ <sup>*</sup> LF2 + $1.05$ <sup>*</sup> LF3 + $1.05$ <sup>*</sup> LF5<br>$1.35^{\circ}$ LF1 + $1.5^{\circ}$ LF2 + $1.05^{\circ}$ LF4 | ×      |                               |  |  |  |
|                                                                                      |                                                                                                    |        |                               |  |  |  |
| GZT LK8                                                                              | 1.35*LF1 + 1.5*LF2 + 1.05*LF4 + 1.05*LF5                                                                                                    |        |                               |  |  |  |
| <b>GZT LK9</b>                                                                       | $1.35^{\circ}$ LF1 + $1.5^{\circ}$ LF2 + $1.05^{\circ}$ LF5                                                                                                    |        |                               |  |  |  |
| <b>GZT LK10</b>                                                                      | $1.35^{\circ}$ LF1 + $1.5^{\circ}$ LF2 + $1.05^{\circ}$ LF3 + $0.9^{\circ}$ LF6                                                                                     | $\lhd$ |                               |  |  |  |
| <b>GZT LK11</b>                                                                      | $1.35^{\circ}$ LF1 + $1.5^{\circ}$ LF2 + $1.05^{\circ}$ LF3 + $0.9^{\circ}$ LF7                                                                                     |        |                               |  |  |  |
| GZT LK12                                                                             | $1.35$ "LF1 + $1.5$ "LF2 + $1.05$ "LF3 + $0.9$ "LF8                                                                                                    | $\ll$  |                               |  |  |  |
| GZT LK13                                                                             | 1.35*LF1 + 1.5*LF2 + 1.05*LF3 + 0.9*LF9                                                                                                    |        |                               |  |  |  |
| <b>GZT LK14</b>                                                                      | 1.35"LF1 + 1.5"LF2 + 1.05"LF3 + 1.05"LF4 + 0.9"LF6                                                                                                    |        |                               |  |  |  |
| GZT LK15                                                                             | $1.35^{\circ}$ LF1 + $1.5^{\circ}$ LF2 + $1.05^{\circ}$ LF3 + $1.05^{\circ}$ LF4 + $0.9^{\circ}$ LF7                                                                |        |                               |  |  |  |
| GZT LK16                                                                             | $1.35^{\circ}$ LF1 + $1.5^{\circ}$ LF2 + $1.05^{\circ}$ LF3 + $1.05^{\circ}$ LF4 + $0.9^{\circ}$ LF8                                                                |        |                               |  |  |  |
| GZT LK17                                                                             | $1.35$ "LF1 + $1.5$ "LF2 + $1.05$ "LF3 + $1.05$ "LF4 + $0.9$ "LF9                                                                                                   |        |                               |  |  |  |
| GZT LK18                                                                             | $1.35^{\circ}$ LF1 + $1.5^{\circ}$ LF2 + $1.05^{\circ}$ LF3 + $1.05^{\circ}$ LF4 + $1.05^{\circ}$ LF5 + $0.9^{\circ}$ LF6                                           |        |                               |  |  |  |
| GZT LK19                                                                             | $1.35^{\circ}$ LF1 + $1.5^{\circ}$ LF2 + $1.05^{\circ}$ LF3 + $1.05^{\circ}$ LF4 + $1.05^{\circ}$ LF5 + $0.9^{\circ}$ LF7                                           |        |                               |  |  |  |
| GZT LK20                                                                             | $1.35$ LF1 + $1.5$ LF2 + $1.05$ LF3 + $1.05$ LF4 + $1.05$ LF5 + $0.9$ LF8<br>$\overline{\phantom{a}}$                                                               |        |                               |  |  |  |
|                                                                                      | <b>G2T</b> LK GZT (STR/GEO) - Ständig / vorübergehend - Gl. 6.10 (175) $\vec{v}$ $\begin{bmatrix} 0 \\ 0 \end{bmatrix}$<br><b>Ra</b>                                |        | $\frac{1}{20}$ $\frac{1}{20}$ |  |  |  |
| Zusätzliche Belastung                                                                |                                                                                                    |        |                               |  |  |  |
| Auflast                                                                              | E.<br>Grundwasserspiegel                                                                                                    | R,     | Einzellast                    |  |  |  |
| Linienlasten                                                                         | 10.000 ÷ [m]<br>a:                                                                                                    |        | Linienlast                    |  |  |  |
|                                                                                      | ¢                                                                                                    |        | Auflast<br>Überschüttung      |  |  |  |
| Einzellasten                                                                         | 圈<br>Typ:                                                                                                    |        |                               |  |  |  |
|                                                                                      | Ständig                                                                                                    |        | $\mathbf{a}^*$                |  |  |  |
|                                                                                      |                                                                                                    |        | ā<br>Gws                      |  |  |  |
|                                                                                      | E,<br>Überschüttung (ständig)                                                                                                    |        |                               |  |  |  |
| ij.                                                                                  | $0.000 \div$ [m]                                                                                                    |        |                               |  |  |  |
|                                                                                      |                                                                                                    |        |                               |  |  |  |
|                                                                                      | 0.00 ~ [kN/m <sup>3</sup> ]                                                                                                    |        |                               |  |  |  |
|                                                                                      |                                                                                                    |        |                               |  |  |  |
|                                                                                      |                                                                                                    |        |                               |  |  |  |

Bild 2.49: Maske 1.4 Belastung, Register Tragwerk (STR) und Baugrund (GEO)

## **Vorhandene Lastfälle und Kombinationen**

In dieser Spalte sind alle Lastfälle, Last- und Ergebniskombinationen aufgelistet, die in RFEM bzw. RSTAB angelegt wurden.

Mit der Schaltfläche | lassen sich selektierte Einträge in die Liste Zu Bemessen nach rechts übertragen. Die Übergabe kann auch per Doppelklick erfolgen. Die Schaltfläche [>>] übergibt die komplette Liste nach rechts.

Die Mehrfachauswahl von Lastfällen ist – wie in Windows üblich – mit gedrückter [Strg]-Taste möglich. So lassen sich mehrere Lastfälle gleichzeitig übertragen.

Lastfälle ohne Lastdaten oder Imperfektionslastfälle sind rot gekennzeichnet. Sie können nicht bemessen werden. Bei der Übergabe erscheint eine entsprechende Warnung.

Details..

Je nach Vorgabe im Dialog Details (siehe [Bild 3.1](#page-39-0), [Seite 39\)](#page-39-0) werden einzelne Register ein- oder ausgeblendet. Das Register Aufschwimmen (UPL) entfällt beispielsweise, wenn der Nachweis nach EN 1997-1 Abs. 2.4.7.4 nicht aktiviert ist.

Die Lastfälle sind separat für jede Bemessungssituation bzw. jeden Nachweis festzulegen.

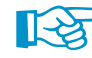

**Dies bedeutet: In jedem der aktiven Register**

- **Tragwerk (STR) und Baugrund (GEO)**
- **Aufschwimmen (UPL)**
- **Lagesicherheit (EQU)**
- **Charakteristische Werte**

**muss mindestens ein Lastfall oder eine Kombination zur Bemessung ausgewählt werden!**

Am Ende der Lastfall-Liste sind Filtermöglichkeiten verfügbar, die die Auswahl der bemessungsrelevanten Lastfälle und Kombinationen erleichtern. Über den Filter lassen sich z. B. nur Ergebniskombinationen anzeigen. Der Wert in Klammern gibt an, wie viele Einträge für das jeweilige Filterkriterium vorliegen.

2

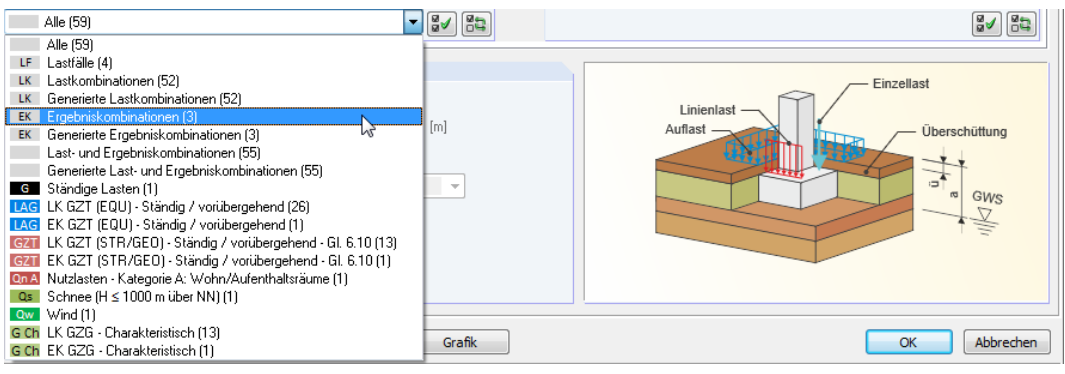

Bild 2.50: Filter zur Auswahl der Lastfälle und Kombinationen

Die Schaltflächen sind mit folgenden Funktionen belegt:

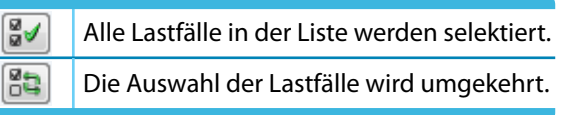

Tabelle 2.8: Schaltflächen im Abschnitt Vorhandene Lastfälle und Kombinationen

## **Zu bemessen**

In der rechten Spalte werden die zur Bemessung gewählten Lastfälle, Last- und Ergebniskombinationen aufgelistet. Mit  $\triangleleft$  oder per Doppelklick lassen sich selektierte Einträge wieder aus der Liste entfernen. Die Schaltfläche  $\left| \right\rangle$ leert die ganze Liste.

Zusätzlich ist anzugeben, welche Bemessungssituation für die nachzuweisenden Lastfälle und Kombinationen vorliegt. Die Zuweisung kann nach einem Klick in das Eingabefeld erfolgen.

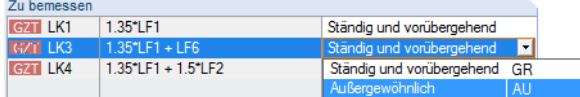

Bild 2.51: Bemessungssituation zuweisen

Für die Nachweise des Tragwerks (STR) und des Baugrunds (GEO), des Aufschwimmens (UPL) und der Lagesicherheit (EQU) kann zwischen der Grundkombination Ständig und vorübergehend GR oder Außergewöhnlich AU ausgewählt werden. Diese beiden Optionen werden für die meisten Nationalen Anhänge in der Liste angezeigt.

Für den deutschen Nationalen Anhang enthält die Liste folgende Einträge:

- Ständig: BS-P
- Außergewöhnlich: BS-A
- Vorübergehend: BS-T

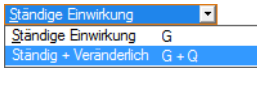

Details.

Im Register Charakteristische Werte ist es für den deutschen Nationalen Anhang möglich, ebenfalls eine Bemessungssituation zuzuweisen: Die für den Nachweis der Fundamentverdrehung ausgewählte Lastkonstellation kann nur ständige Lasten oder Lagerkräfte aus ständigen und veränderlichen Lasten enthalten. Hierfür muss natürlich im Dialog Details der Nachweis der Fundamentverdrehung nach EN 1997-1 A 6.6.5 aktiviert sein.

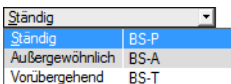

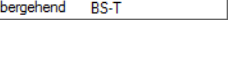

<span id="page-35-0"></span>Nach EN 1997-1 A 6.6.5 werden für den Nachweis der 1. Kernweite die Einwirkungen aus ständigen Lasten herangezogen. Für den Nachweis der 2. Kernweite werden die Einwirkungen aus ständiger und veränderlicher Last verwendet.

2

## **Zusätzliche Belastung**

Im unteren Bereich der Maske können weitere Lasten für die Bemessung aktiviert werden. Die Grafik rechts stellt symbolhaft dar, wie die Zusatzlasten am Fundament wirken.

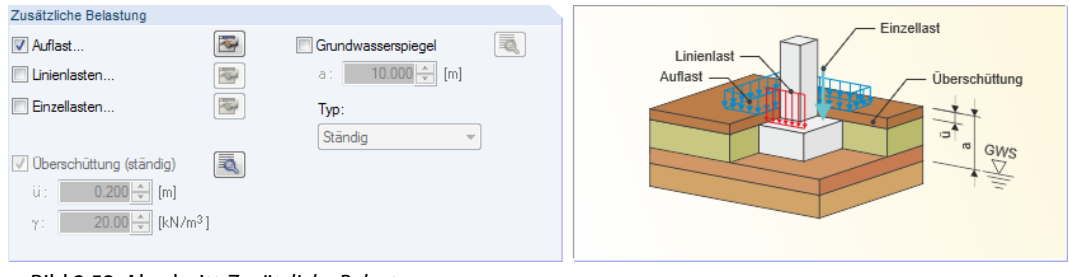

Bild 2.52: Abschnitt Zusätzliche Belastung

#### **Auflast**

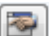

Beim Anhaken des Kontrollfeldes öffnet sich der Dialog Auflast zur Eingabe der Parameter.

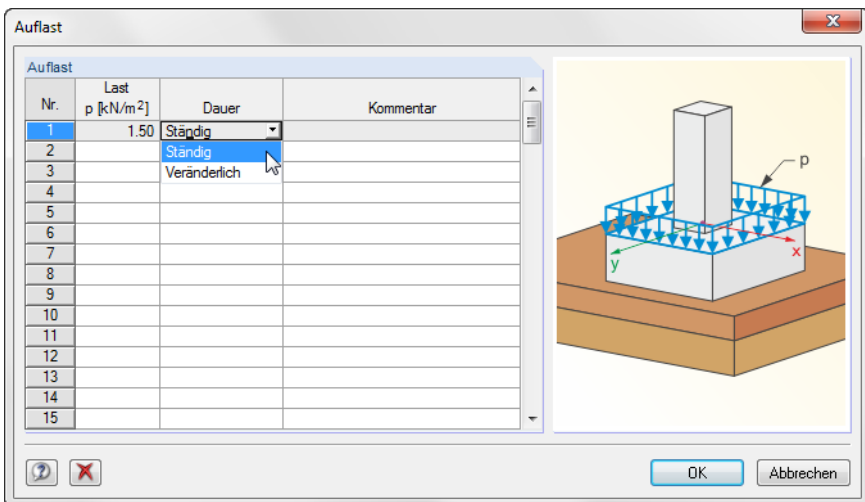

Bild 2.53: Dialog Auflast

Die Auflast wird konstant auf der gesamten Fläche des Fundaments als Flächenlast angesetzt, wobei die Querschnittsfläche der Stütze abgezogen wird. In der Spalte Dauer ist festzulegen, ob die zusätzliche Flächenlast Ständig oder Veränderlich wirkt.

Ein Kommentar zur Beschreibung der Zusatzlast erscheint auch im Ausdruckprotokoll.
#### **Linienlasten**

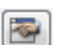

Beim Anhaken des Kontrollfeldes öffnet sich der Dialog Linienlasten zur Eingabe der Parameter.

2

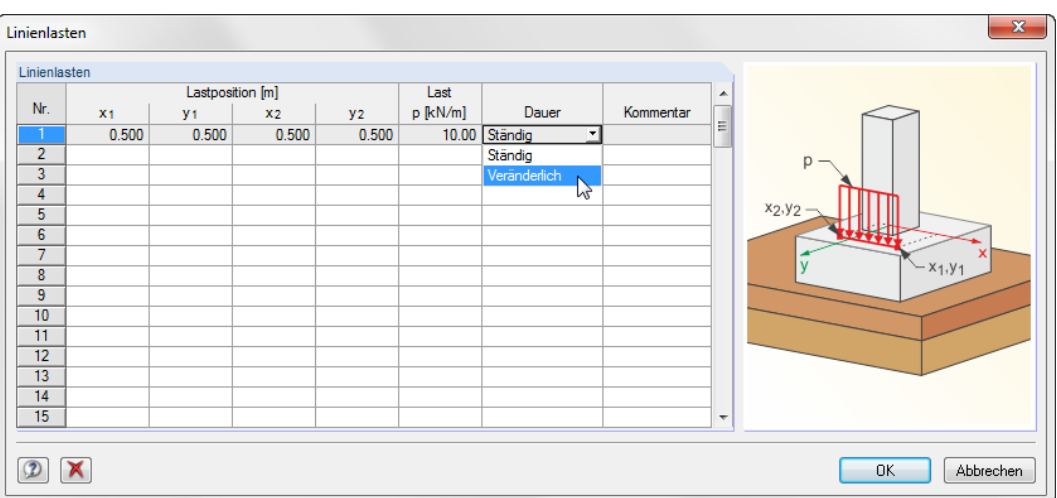

Bild 2.54: Dialog Linienlasten

Die Lastposition der Linienlast lässt sich über die Koordinaten ihres Anfangsund Endpunkts beschreiben. Die Angaben beziehen sich auf das Koordinatensystem des Lagers.

Die Linienlast kann nur als konstante Last definiert werden. In der Spalte Dauer ist festzulegen, ob die Last Ständig oder Veränderlich wirkt.

#### **Einzellasten**

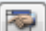

Beim Anhaken des Kontrollfeldes öffnet sich der Dialog Einzellasten zur Eingabe der Parameter.

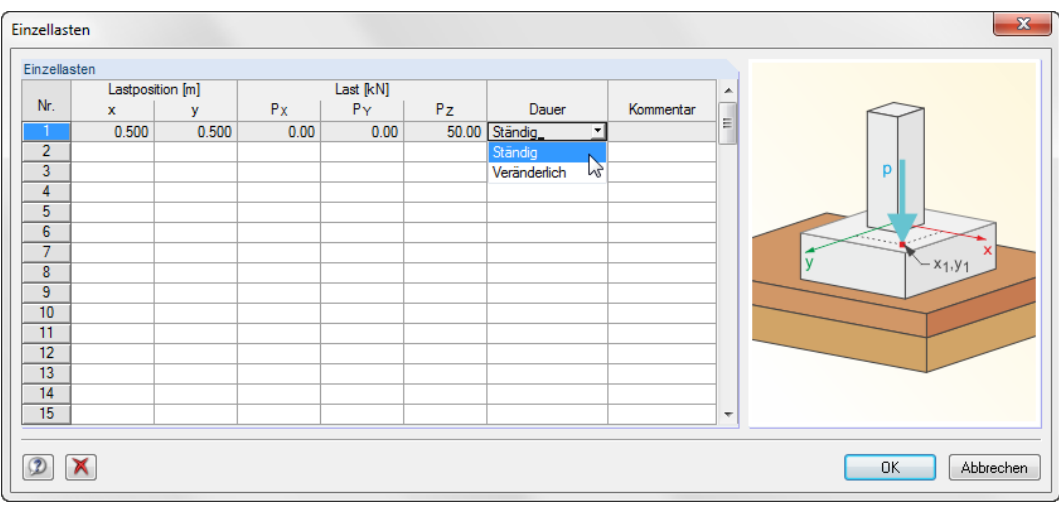

Bild 2.55: Dialog Einzellasten

Die *Lastposition* ist auf das Koordinatensystem des Lagers bezogen. In den Spalten  $P_{\chi}$ ,  $P_{\gamma}$  und  $P_{\bar{Z}}$ können die Lastanteile eingegeben werden, die in X-, Y- und Z-Richtung vorliegen.

In der Spalte Dauer ist festzulegen, ob die Last Ständig oder Veränderlich wirkt.

#### **2 Eingabedaten**

#### **Grundwasserspiegel**

**V** Grundwasserspiege 5.000 $||$ | [m]  $\mathbf{a}$ Typ Ständig

Bei der Bemessung des Fundaments kann auch die Einwirkung von Grundwasser berücksichtigt werden. Wird in Maske 1.1 die zulässige Sohlspannung manuell vorgegeben und der Nachweis des Gleitens deaktiviert, so ist der Grundwasserspiegel direkt einzugeben (siehe Bild links). Das Maß a beschreibt dabei die Tiefe des Grundwasserspiegels, gemessen von der Oberkante der Überschüttung bis zum Grundwasserspiegel.

2

**Ist aufgrund der Art der Nachweisführung (keine Vorgabe der zulässigen Sohlspannung UND/ODER Gleitsicherheitsnachweis aktiviert) die Eingabe eines Bodenprofils erforderlich, so ist die Höhenlage des Grundwasserspiegels im Dialog Bodenprofil vorzugeben (siehe** [Kapitel 2.1.5](#page-12-0) **und** [Bild 2.16](#page-14-0)**).**

In der Typ-Liste ist anzugeben, ob das Grundwasser Ständig oder Veränderlich wirkt.

#### **Überschüttung**

Die Last infolge einer Überschüttung wird grundsätzlich als ständige Last angesetzt.

Ist das Kontrollfeld angehakt, kann die Höhe ü der Überschüttung und die Wichte  $\gamma$  des Bodens angegeben werden. Für den Wert ü gilt das Maß ab Oberkante der Fundamentplatte. Die Wichte ist mit 20 kN $/\mathsf{m}^{3}$  voreingestellt.

Wurde im Dialog Auslegen-Parameter der Fundamentplatte (siehe [Bild 2.34](#page-24-0)) vorgegeben, dass die Höhe der Überschüttung zur Erfüllung der geotechnischen Nachweise vergrößert werden soll, kann die Überschüttung in Maske 1.4 nicht deaktiviert werden.

**Falls die Auslegung der Fundamentplattenabmessungen ergibt, dass die eingegebene Überschüttung für eine frostfreie Einbindetiefe nicht ausreichend ist, wird die Höhe der Überschüttung automatisch gemäß der Vorgabe im Dialog Auslegen-Parameter erhöht (siehe** [Bild 2.24](#page-19-0)**).**

In Maske 1.4 ist der automatisch erhöhte Wert der Überschüttung nicht ersichtlich. Die tatsächliche angesetzte Überschüttungshöhe ü wird stattdessen in der Ergebnismaske 2.1 Geometrie ausgewiesen.

Ιü

 $0.700$  m

 $110$ 

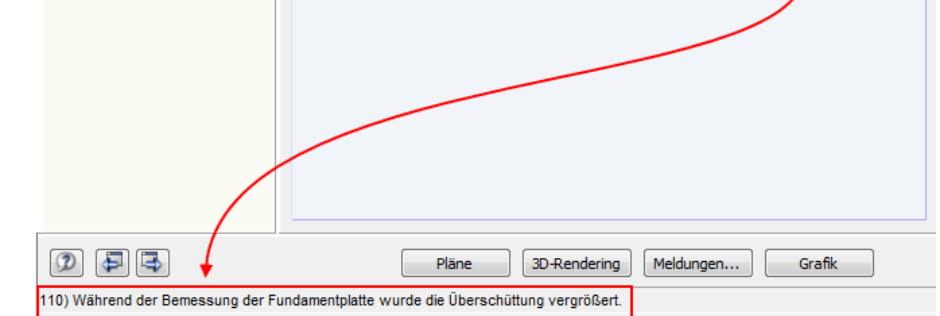

D Überschüttung

Höhe der Überschüttung

Bild 2.56: Hinweis auf automatisch erhöhte Überschüttung nach Berechnung

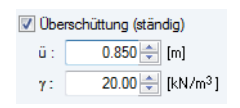

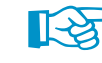

#### **Überschüttung mittels Bodenprofil definieren**

Die Eingabefelder der Überschüttung sind deaktiviert, sobald ein Bodenprofil definiert wurde. Die Parameter der Überschüttung sind an das Bodenprofil gekoppelt.

2

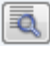

Um die Höhe der Überschüttung anzupassen, ist mit der Schaltfläche [Bodenprofil bearbeiten] der Dialog Bodenprofil aufzurufen.

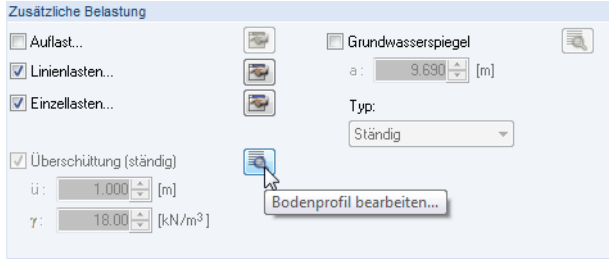

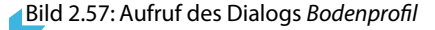

Im [Bild 2.13](#page-13-0) auf [Seite](#page-13-0) 13 ist die Überschüttung im Bodenprofil mit einer Höhe von 1,00 m definiert. Die im Bodenprofil definierte Bodenschicht oberhalb der Fundamentplattenoberkante wird in Maske 1.4 als Überschüttung angezeigt (es ist nicht erforderlich, die Schicht im Bodenprofil mit "Überschüttung" zu kommentieren).

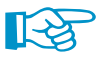

**Bei der Definition des Bodenprofils ist es möglich, eine Überschüttung aus mehreren verschiedenen Bodenschichten zusammenzusetzen.Die Wichte wird hierbei anteilig zur jeweiligen Schichtdicke gemittelt und wie im** Bild 2.57 **gezeigt angegeben.**

# 3 Berechnung

# **3.1 Detaileinstellungen**

Details...

Vor dem Start der Berechnung sollten die Bemessungsdetails überprüft werden. Der entsprechende Dialog ist in jeder Maske des Zusatzmoduls über die Schaltfläche [Details] zugänglich.

3

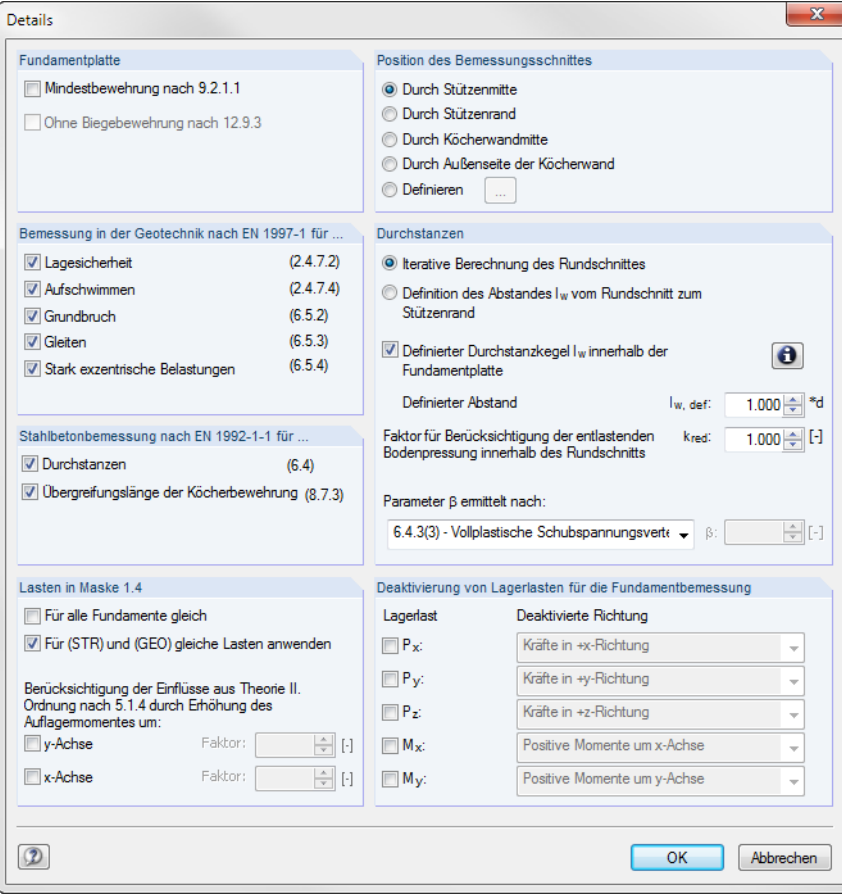

Bild 3.1: Dialog Details

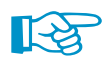

#### **Die Details-Einstellungen gelten nur für das aktuell im Modul-Navigator ausgewählte Fundament, nicht für den gesamten Bemessungsfall.**

Damit ist es möglich, innerhalb eines Bemessungsfalls mit unterschiedlichen Einstellungen z. B. bezüglich des Bemessungsschnitts zu arbeiten.

# **3.1.1 Fundamentplatte**

Für die Fundamentplatte kann eine Mindestbewehrung nach 9.2.1.1 vorgegeben werden. In diesem Fall wird die erforderliche Mindestquerschnittsfläche der Längszugbewehrung gemäß [\[1](#page-129-0)] 9.2.1.1 bei der Bemessung berücksichtigt.

Die Option Ohne Biegebewehrung nach 12.9.3 befindet sich in Vorbereitung. Sie wird es ermöglichen, das Fundament gemäß [\[1](#page-129-0)] 12.9.3 als unbewehrtes Einzelfundament nachzuweisen.

# **3.1.2 Position des Bemessungsschnittes**

In diesem Abschnitt ist die Lage des Schnittes anzugeben, für den die Biegebemessung der Fundamentplatte erfolgt. Diese Vorgabe gilt für die obere und für die untere Bewehrungslage der Fundamentplatte.

3

Die Position des Bemessungsschnitts für die untere und obere Lage der Bewehrung lässt sich auch individuell Definieren: Mit dem Anklicken dieser Option öffnet sich ein Dialog, in dem die Lage des Bemessungsschnitts über die Abstände Delta-x und Delta-y beschrieben werden kann.

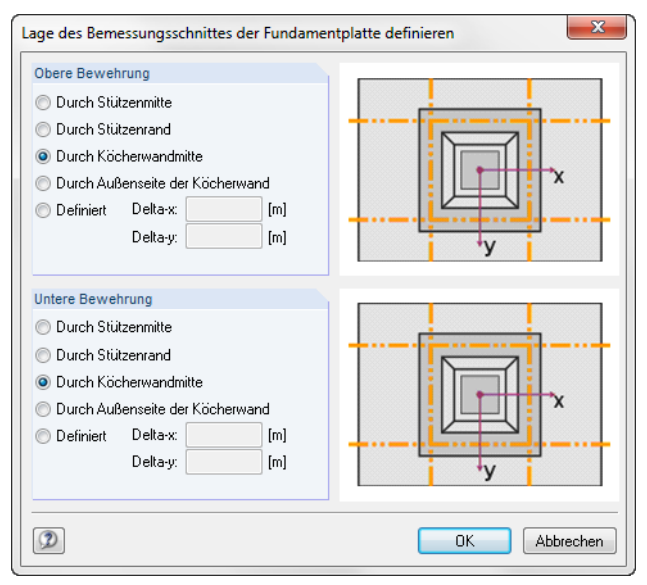

Bild 3.2: Dialog Lage des Bemessungsschnittes der Fundamentplatte definieren

# **3.1.3 Bemessung in der Geotechnik nach EN 1997-1**

Die Kontrollfelder dieses Abschnitts steuern, welche geotechnische Nachweise in die Bemessung einfließen.

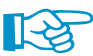

#### **Es muss mindestens ein geotechnischer Nachweis für die Bemessung ausgewählt sein!**

Diese Vorgaben wirken sich auch auf die Lastfälle aus, die in Maske 1.4 für die Bemessung ausgewählt werden müssen. So entfällt z. B. das Register Aufschwimmen (UPL) in Maske 1.4, wenn der Nachweis gegen Aufschwimmen gemäß[[2\]](#page-129-0) 2.4.7.4 deaktiviert wurde.

#### **Lagesicherheit (EQU)**

Der Nachweis des Grenzzustandes der Lagesicherheit oder der Gesamtverschiebung des Tragwerks oder des Baugrundes ist nach [\[2](#page-129-0)] 2.4.7.2 wie folgt:

$$
E_{dst,d} \le E_{stb,d} + T_d \tag{3.1}
$$

In RF-/FUND Pro wird dieser Nachweis wie folgt realisiert:

$$
M_{dst,i} \le M_{stb,i} \tag{3.2}
$$

Das Moment M stellt dabei das an einer Kante i resultierende destabilisierende oderstabilisierende Moment dar.

Die Einwirkungen, die die Momente erzeugen, sind mit dem zugehörigen Teilsicherheitsbeiwert  $\gamma_F$ aus [\[2](#page-129-0)] A.2 abzumindern (stabilisierend) oder zu erhöhen (destabilisierend).

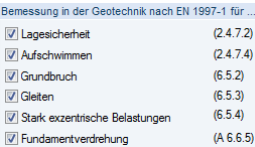

**Aufschwimmen (UPL)**

Der Nachweis gegen Aufschwimmen muss nach [[2](#page-129-0)] 2.4.7.4 so geführt werden, dass der Bemessungswert der Kombination von destabilisierenden ständigen und veränderlichen vertikalen Einwirkungen V<sub>dst,d</sub> kleiner oder gleich der Summe des Bemessungswerts der stabilisierenden ständigen vertikalen Einwirkungen G<sub>stb.d</sub> und des Bemessungswerts eines eventuell vorhandenen zusätzlichen Widerstands  $R_d$  gegen Aufschwimmen ist.

$$
V_{dst,d} \le G_{stb,d} + R_d \tag{3.3}
$$

3

mit

 $V_{dst, d} = | G_{dst, k} \cdot \gamma_{G, dest} + Q_{dst, k} \cdot \gamma_{O, ds}|$  $G_{s\, t\, b\, d} = G_{s\, t\, b\, k} \cdot \gamma_{G\, s\, t\, b}$ 

Der zusätzliche Widerstand R<sub>d</sub> infolge einer eventuell einwirkenden stabilisierenden Scherkraft kann, muss aber bei diesem Nachweis nicht berücksichtigt werden. In RF-/FUND Pro wird dieser Widerstand nicht berücksichtigt.

Die Teilsicherheitsbeiwerte  $\gamma$  sind [\[2](#page-129-0)] A.4 zu entnehmen.

# **Grundbruch**

Der Nachweis des Grundbruchwiderstands gehört zum Grenzzustand STR / GEO-2 nach [\[2\]](#page-129-0). Bei diesem Nachweis findet ein Vergleich zwischen den Einwirkungen normal zur Gründungssohle und den Bemessungswerten der Widerstände statt.

$$
V_d' \le R_d \tag{3.4}
$$

Es kommt ein rechnerisches Verfahren gemäß[[2\]](#page-129-0) 6.5.2(2) zum Einsatz. In [\[2](#page-129-0)] Anhang D findet sich ein informatives Beispiel für eine analytische Ermittlung des Grundbruchwiderstands.

Die Einwirkungen und die Widerstände sind mit den Teilsicherheitsbeiwerten  $\gamma$  gemäß [[2\]](#page-129-0) A.3 abzumindern.

#### **Wirksame Fläche bei ausmittiger Belastung**

Beim Grundbruchnachweis wird nur ein Teil der tatsächlich vorhandenen Sohlfläche berücksichtigt – der Teil, in dem die resultierende Normalkraft in der Mitte angreift.

Die wirksame Fläche A' wird zu Beginn des Nachweises rechnerisch bestimmt.

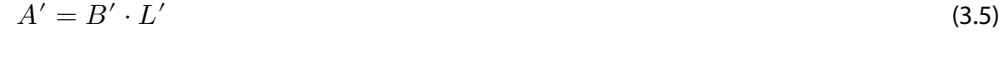

mit  $\prime \leq L'$ 

 $B' = B - 2e_b$  e<sub>b</sub> e<sub>b</sub> ist zu Seite B gehörige wirksame Lastausmitte  $L' = L - 2e_1$  e ist zu Seite L gehörige wirksame Lastausmitte

# **Gleiten**

Nach [[2\]](#page-129-0) Abschnitt 6.5.3, muss ein Versagen durch Gleiten in der Sohlfläche nachgewiesen werden, wenn der Lastvektor nicht normal zu dieser Fläche steht.

Eine Gefahr des Gleitens besteht, wenn der Bemessungswert der parallel zu dieser Fläche resultierenden Kraft H<sub>d</sub> in Richtung der Verschiebung größer ist als die Summe der Bemessungswerte von Widerstand gegen Gleiten  $\mathsf{R}_{\mathsf{s},\mathsf{d}}$  und Erdwiderstand  $\mathsf{R}_{\mathsf{p},\mathsf{d}}.$ 

Es muss daher nachgewiesen werden, dass folgende Bedingung erfüllt ist:

$$
H_d \le R_{s,d} + R_{p,d} \tag{3.6}
$$

Die Widerstände sind mit den Teilsicherheitsbeiwerten  $\gamma$  gemäß [\[2](#page-129-0)] A3.3.1 abzumindern.

#### **Widerstand gegen Gleiten im drainierten/konsolidierten Zustand**

$$
R_{s,d} = \frac{R_{s,k}}{\gamma_{R,h}}
$$
\n
$$
\tag{3.7}
$$

3

$$
R_{s,k} = V'_d \cdot \tan\left(\delta_{s,d}\right) \tag{3.8}
$$

Für den Bemessungswert des Sohlreibungswinkels nach [\[2](#page-129-0)] 6.5.3(10)P kann bei Ortbetonfundamenten der Bemessungswert des kritischen Reibungswinkels  $\varphi_\mathsf{d}$  angesetzt werden. Der kritische Reibungswinkelist mit dem Teilsicherheitsbeiwert  $\gamma$  gemäß [[2](#page-129-0)] A.3.2 abzumindern.

$$
\delta_{\mathsf{s,d}} = \varphi_{\mathsf{d}} = \frac{\varphi_{\mathsf{k}}'}{\gamma_{\varphi'}} \tag{3.9}
$$

Nach [\[2](#page-129-0)] /NA:2010-12 muss  $\delta_{s,k} \leq 35^\circ$  sein.

#### **Widerstand gegen Gleiten im undrainierten/unkonsolidierten Zustand**

$$
R_{s,d} = \frac{R_{s,k}}{\gamma_{R,h}}
$$
\n
$$
\tag{3.10}
$$

$$
R_{s,k} = A' \cdot \frac{c_{uk}}{\gamma_{cu}}
$$
\n
$$
(3.11)
$$

#### **Erdwiderstand**

$$
R_{p,d} = \frac{R_{p,k}}{\gamma_{R,v}}
$$
\n
$$
\tag{3.12}
$$

$$
R_{p,x,k} = 0.5 \left(\sigma_{p,o} + \sigma_{p,u}\right) \cdot d \cdot x \tag{3.13}
$$

$$
R_{p,y,k} = 0.5 \left(\sigma_{p,o} + \sigma_{p,u}\right) \cdot d \cdot y \tag{3.14}
$$

$$
R_{p,o} = c'_d \cdot K_{pch} + K_{agh} \cdot (p_{d,\text{perm}} + p_{d,\text{var}} + \gamma_{\ddot{u},d} \cdot \ddot{u})
$$
\n(3.15)

$$
R_{p,u} = c'_d \cdot K_{pch} + K_{pgh} \cdot (\gamma_{1,d} + p_{d,\text{perm}} + p_{d,\text{var}} + \gamma_{\ddot{u},d} \cdot \ddot{u})
$$
\n(3.16)

$$
p_{d,\text{perm}} = p_{k,\text{perm}} \cdot \gamma_Q \tag{3.17}
$$

$$
p_{d,\text{var}} = p_{k,\text{var}} \cdot \gamma_G \tag{3.18}
$$

Falls  $\alpha = \beta = \gamma = 0$ , kann der passive Erddruck infolge Kohäsion wie folgt angenommen werden:

$$
K_{pch} = 2 \cdot \sqrt{K_{pgh}}
$$
\n<sup>(3.19)</sup>

Für [\[2](#page-129-0)] /NA:2010-12 sollte nach 6.5.3 (16) δ = 0 sein. Deshalb wird die obige Formel immer für die Bemessung nach dem deutschen Nationalen Anhang verwendet.

#### **Stark exzentrische Belastungen**

Gemäß [[2](#page-129-0)] 6.5.4 müssen keine besonderen Vorkehrungen getroffen werden, wenn allgemein für eine rechteckige Sohlfläche gilt:

$$
e_x \le e_{\text{zul}} = \frac{1}{3} \cdot b_x \tag{3.20}
$$

$$
e_y \le e_{\text{zul}} = \frac{1}{3} \cdot b_y \tag{3.21}
$$

### **Fundamentverdrehung (nur für DIN EN 1997-1)**

**Bei der Bemessung nach deutschem Nationalen Anhang lautet die Überschrift BS-P / BS-T für die ständige Bemessungssituation und BS-A für die außergewöhnliche Bemessungssituation.**

Der Nachweis der Fundamentverdrehung gemäß [[2\]](#page-129-0) A 6.6.5 überprüft, ob eine klaffende Fuge infolge ständiger Einwirkungen und ungünstigster Lastkombination über den Schwerpunkt der Sohlfläche hinaus auftritt.

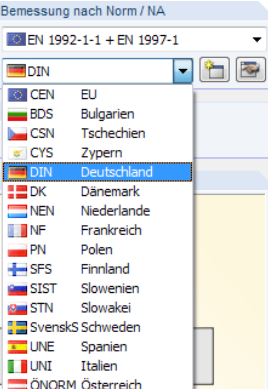

#### **Ständige Einwirkungen**

Die resultierende charakteristische Beanspruchung V $_{\rm k}$  in der Sohlfläche soll innerhalb der ersten Kernfläche liegen. Es werden nur Einwirkungen und keine Widerstände berücksichtigt.

3

#### **Ungünstigste Kombination aus ständigen und veränderlichen Einwirkungen**

Die resultierende charakteristische Beanspruchung V $_{\rm k}$  soll nicht außerhalb der zweiten Kernfläche liegen. Auch hier werden nur Einwirkungen berücksichtigt.

Nachweis, dass sich V $_{\rm k}$  innerhalb der ersten Kernfläche befindet:

$$
\frac{e_x}{b_x} + \frac{e_y}{b_y} \le \frac{1}{6} \tag{3.22}
$$

Nachweis, dass  $V_k$  nicht außerhalb der zweiten Kernfläche liegt:

$$
\left(\frac{e_x}{b_x}\right)^2 + \left(\frac{e_y}{b_y}\right)^2 \le \frac{1}{9}
$$
\n(3.23)

### **3.1.4 Stahlbetonbemessung nach EN 1992-1-1**

lessung nach EN 1992-1-1 für .. **V** Durchstanzen  $(6.4)$ V Übergreifungslänge der Köcherbewehrung (8.7.3)

In diesem Abschnitt besteht die Möglichkeit, das Durchstanzen bei der Stahlbemessung zu deaktivieren. Die Auswahlfelder rechts im Abschnitt Durchstanzen sind dann unzugänglich.

Die Überprüfung der Übergreifungslänge der Köcherbewehrung gemäß [[1\]](#page-129-0) 8.7.3 steht nur für Köcherund Blockfundamente mit rauen Köcher- bzw. Wandinnenseiten zur Verfügung.

# **3.1.5 Durchstanzen**

Dieser Abschnitt verwaltet die Parameter, die für die Durchstanznachweise relevant sind.

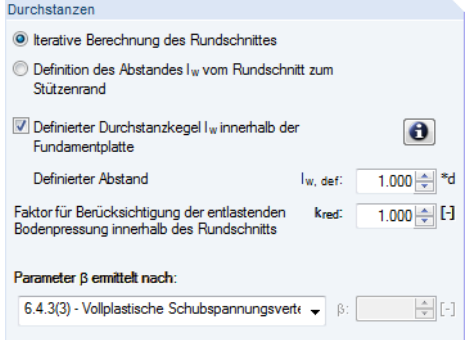

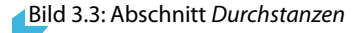

Der kritische Rundschnitt kann durch eine Iterative Berechnung ermittelt oder über eine manuelle Definition des Abstandes  $I_w$  vorgegeben werden.

Das Kontrollfeld Definierter Durchstanzkegel  $I_w$  innerhalb der Fundamentplatte mitsamt Eingabefeld  $I_{w, det}$  ist auch dann zugänglich, wenn der Durchstanznachweis im Abschnitt Stahlbetonbemessung deaktiviert wurde. Das Häkchen steuert die Lage des Durchstanzkegels bezüglich der Fundamentplatte. Liegt der Durchstanzkegel außerhalb der Platte, werden die Platten-Mindestabmessungen beim Auslegen mit dem Durchstanzkegel abgeglichen.

Über die Schaltfläche **ist** ist eine Grafik mit den Fundamentparametern zugänglich.

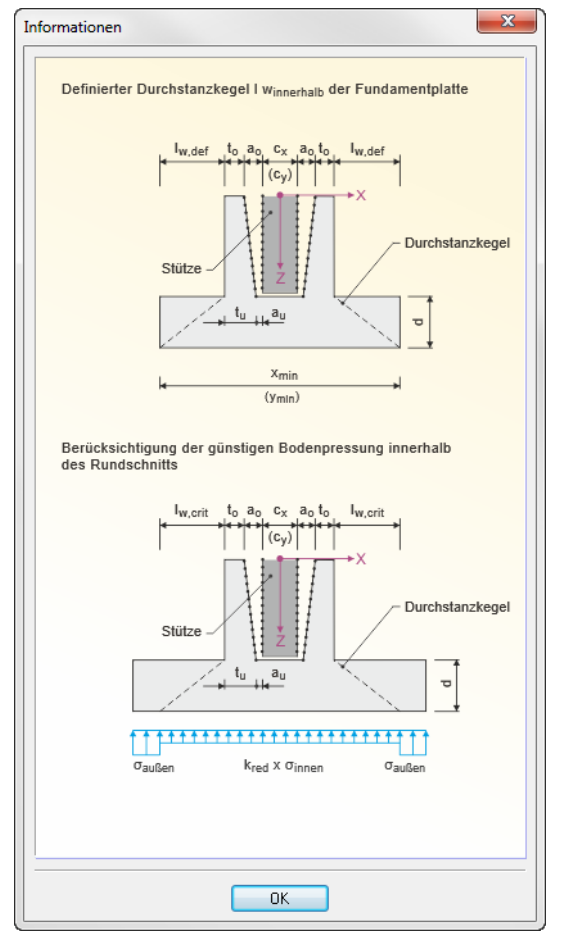

Bild 3.4: Dialog *Informationen* für raues Köcherfundament

Dieser Abschnitt bietet auch die Möglichkeit, den Anteil der günstig wirkenden Bodenpressungen beim Durchstanznachweis über einen Faktor für Berücksichtigung der entlastenden Bodenpressung innerhalb des Rundschnitts anzupassen.

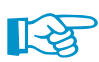

Nach [[1\]](#page-129-0) 6.4.4 darf die Summe der Bodenpressungen innerhalb des Durchstanzkegels zu 100 % entlastend angesetzt werden, wenn der kritische Rundschnitt beim Durchstanznachweis der Fundamentplatte iterativ bestimmt wurde. Wird zur Vereinfachung der Berechnung der konstante Rundschnitt im Abstand von 1,0 d angenommen, dürfen 50 % der Summe der Bodenpressungen innerhalb des konstanten Rundschnitts entlastend angenommen werden.

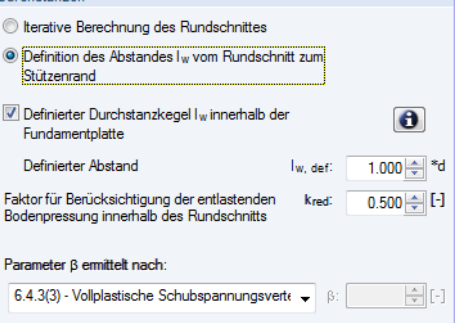

Bild 3.5: Faktor k<sub>red</sub> in Abhängigkeit von definiertem Abstand

 $6.4.3(3)$  - Vollplastische Schubspannungsvert $\leftarrow$ 

6.4.3(6) - Konstante Faktoren nach Bild 6.21N Benutzerdefinierter Wert

Die Liste ermöglicht es, den Parameter  $\beta$  nach verschiedenen Möglichkeiten zu ermitteln. Der Lasterhöhungsfaktor kann unter Annahme einer vollplastischen Schubspannungsverteilung gemäß [[1\]](#page-129-0) 6.4.3(3) oder aus konstanten Faktoren nach [\[1](#page-129-0)] 6.4.3 (6) bestimmt werden. Zusätzlich besteht die Möglichkeit, den Wert benutzerdefiniert im Eingabefeld  $\beta$  einzutragen.

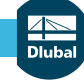

### **3.1.6 Lasten in Maske 1.4**

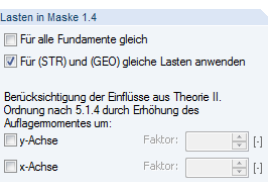

Das Kontrollfeld Für alle Fundamente gleich steuert, ob die Belastung des ersten Fundaments auch für alle weiteren, neu hinzugefügten Fundamente angesetzt wird. Diese Option ist standardmäßig nicht aktiv, sodass jedes Fundament mit eigenen Belastungen bemessen wird.

3

Wird die Standard-Option Für (STR) und (GEO) gleiche Lasten anwenden deaktiviert, so können in Maske 1.4 Belastung die Lastfälle getrennt für die Stahlbetonbemessung und für die geotechnischen Nachweise eingegeben werden.

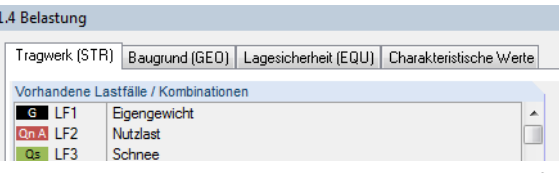

Bild 3.6: Maske 1.4 Belastung mit getrennter Eingabe für Tragwerk (STR) und Baugrund (GEO)

Dieser Abschnitt ermöglicht auch die Berücksichtigung der Einflüsse aus Theorie II. Ordnung nach 5.1.4 durch Erhöhung des Auflagermoments. Dies kann z. B. für das Fundament einer Stahlbetonkragstütze zutreffen, die nach dem Modellstützenverfahren nach Theorie I. Ordnung bemessen wurde.

Sind die Kontrollfelder angehakt, können Faktoren für die y- und x-Achse festgelegt werden, mit denen das Einspannmoment beaufschlagt werden soll. Damit kann der Einfluss aus Theorie II. Ordnung berücksichtigt werden.

# **3.1.7 Deaktivierung von Lagerlasten für die Bemessung**

Anhand der Kontrollfelder dieses Abschnitts lassen sich bestimmte Lagerlasten für die Bemessung unterdrücken. Es sind separate Vorgaben für die Lagerlasten **P<sup>x</sup>** , **P<sup>y</sup>** und **P<sup>z</sup>** und die Lagermomente **M<sup>x</sup>** und **M<sup>y</sup>** möglich. Die Einstellungen gelten nur für den aktuellen Bemessungsfall.

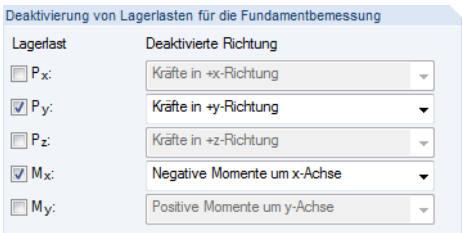

Bild 3.7: Abschnitt Deaktivierung von Lagerlasten für die Fundamentbemessung

| Alle Kräfte in y-Richtung  |
|----------------------------|
| Kräfte in +v-Richtung      |
| Kräfte in -y-Richtung      |
| LAlle Kräfte in v-Richtung |

 $\overline{\phantom{a}}$ 

Nach dem Anhaken eines Lagerlast-Typs kann in der Liste ausgewählt werden, welche Kräfte bzw. Momente ignoriert werden sollen (in positive bzw. negative Richtung, alle).

Falls Komponenten der Lagerlast für die Bemessung unterdrückt sind, so wird dies nach der Berechnung in den Ergebnistabellen dokumentiert.

# **3.2 Mindestabmessungen**

# **Köcherfundament mit glatten Köcherinnenseiten**

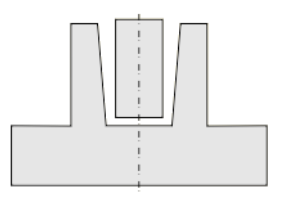

#### **Mindestabmessungen**

Mindestseitenlängen aus Stützenabmessungen:

$$
x = c_x + 2 \cdot (t_{ox} + a_{ox}) + 2 \cdot |e_x|
$$
  

$$
y = c_y + 2 \cdot (t_{oy} + a_{oy}) + 2 \cdot |e_y|
$$

**© DLUBAL SOFTWARE 2016**

Mindestseitenlängen für kritischen Rundschnitt innerhalb Fundamentplatte:

$$
x = \max \begin{cases} \mathsf{c}_{\mathsf{x}} + 2 \cdot (\mathsf{I}_{\mathsf{sw}}) + 2 \cdot |\mathsf{e}_{\mathsf{x}}| \\ \mathsf{c}_{\mathsf{x}} + 2 \cdot (\mathsf{t}_{\mathsf{ox}} + \mathsf{a}_{\mathsf{ox}}) + 2 \cdot |\mathsf{e}_{\mathsf{x}}| \end{cases}
$$

$$
y = \max \begin{cases} \mathsf{c}_{\mathsf{y}} + 2 \cdot (\mathsf{I}_{\mathsf{sw}}) + 2 \cdot |\mathsf{e}_{\mathsf{y}}| \\ \mathsf{c}_{\mathsf{y}} + 2 \cdot (\mathsf{t}_{\mathsf{oy}} + \mathsf{a}_{\mathsf{oy}}) + 2 \cdot |\mathsf{e}_{\mathsf{y}}| \end{cases}
$$

mit *l<sub>sw</sub> A*bstand zwischen Durchstanzkegel und Stützenrand

#### **Mindesteinbindetiefe der Stütze**

Mindesteinspanntiefe min t nach[[1\]](#page-129-0) 10.9.6.3:

 $min t = 1,2 \cdot c$ 

Empfohlene Mindesteinbindetiefe nach [\[1](#page-129-0)] /NA:2011-01:

min t<sub>1</sub> =  $1,5 \cdot c$ 

# **Köcherfundament mit rauen Köcherinnenseiten**

#### **Mindestabmessungen**

Mindestseitenlängen aus Stützenabmessungen:

$$
x = c_x + 2 \cdot (t_{ox} + a_{ox}) + 2 \cdot |e_x|
$$
  

$$
y = c_y + 2 \cdot (t_{oy} + a_{oy}) + 2 \cdot |e_y|
$$

Mindestseitenlängen für kritischen Rundschnitt innerhalb Fundamentplatte:

$$
\begin{aligned} x & = c_x + 2 \cdot (t_{ox} + a_{ox}) + 2 \cdot (l_{sw}) + 2 \cdot |e_x| \\ y & = c_y + 2 \cdot (t_{oy} + a_{oy}) + 2 \cdot (l_{sw}) + 2 \cdot |e_y| \end{aligned}
$$

mit  $l_{sw}$ Abstand zwischen Durchstanzkegel und Stützenrand

#### **Mindesteinbindetiefe der Stütze**

Die Minimaleinspanntiefe wird nach [\[4](#page-129-0)] Kapitel 16.3.3.1 berechnet.

$$
e=|\frac{M}{P_z\cdot c}|
$$

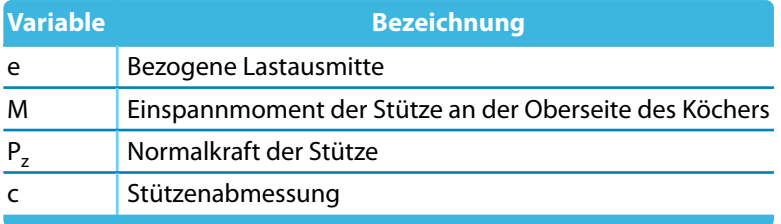

Tabelle 3.1: Variablen zur Berechnung der Mindesteinbindetiefe

**e** ≤ **0**,**15** :

$$
\begin{aligned}\n\min t_1 &= 1, & 2 \cdot c \\
\textbf{0,15} &< \mathbf{e} &< \mathbf{2,00} \\
\vdots \\
\min t_1 &= \left(1, & 2 + \frac{2, & 0 - 1, & 2}{2, & 0 - 0, & 15}\right) \cdot c \\
\mathbf{e} &\geq \mathbf{2,00} \\
\end{aligned}
$$

min  $t_1 = 2, 0 \cdot c$ 

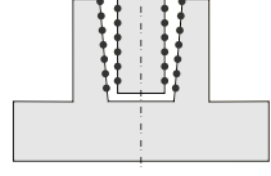

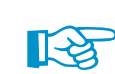

Wird bei der Eingabe in Maske 1.2 Geometrie ein Mindestwert unterschritten (siehe [Bild 2.35](#page-25-0), [Seite 25\)](#page-25-0), so ersetzt das Programm diesen Wert automatisch durch den Mindestwert. Bei einer Vergrößerung der Fundamentplattendicke werden die Mindestseitenlängen automatisch neu berechnet.

3

# **Fundamentplatte**

Details..

Für die Mindestabmessungen gelten in Abhängigkeit von der gewählten Plattendicke d und vorgegebenen Lage des kritischen Rundschnitts (siehe Dialog Details) folgende Bedingungen.

$$
d_{\text{min}}=20\text{ cm}
$$

Mindestseitenlängen aus Stützenabmessungen:

$$
x = c_x + 2 \cdot |e_x|
$$

$$
y = c_y + 2 \cdot |e_y|
$$

Mindestseitenlängen für kritischen Rundschnitt innerhalb Fundamentplatte:

$$
\begin{aligned} x &= c_x + 2 \cdot I_{sw} + 2 \cdot |e_x| \\ y &= c_y + 2 \cdot I_{sw} + 2 \cdot |e_y| \end{aligned}
$$

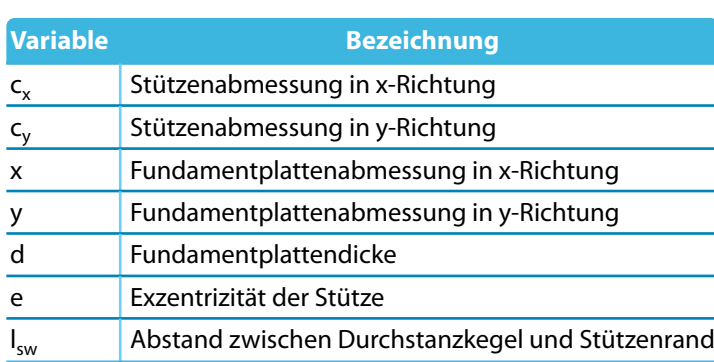

Tabelle 3.2: Variablen der Fundamentgeometrie

# **Blockfundament mit rauen Köcherinnenseiten**

#### **Mindestabmessungen**

Für das Blockfundament gelten die gleichen Mindestdicken d<sub>min</sub> und Mindestseitenlängen wie für die Fundamentplatte (siehe oben).

$$
d_{\text{min}}=20\,\text{cm}
$$

Mindestseitenlängen aus Stützenabmessungen:

$$
x = c_x + 2 \cdot a_{ox} + 2 \cdot |e_x| + 20 \text{ cm}
$$

$$
y = c_y + 2 \cdot a_{oy} + 2 \cdot |e_y| + 20 \text{ cm}
$$

#### **Mindesteinbindetiefe der Stütze**

Mindesteinbindetiefe nach [\[5\]](#page-129-0) 2.6.4:

$$
t=1,5\cdot\text{c}
$$

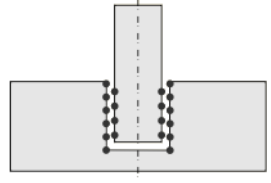

# **Blockfundament mit glatten Köcherinnenseiten**

#### **Mindestabmessungen**

Mindestplattendicke:

 $d_{min} = h + max (15 cm; 10 cm + c_{nom,oben} + c_{nom,unten})$ 

Mindestseitenlängen aus Stützenabmessungen:

 $x = c_x + 2 \cdot a_{ox} + 2 \cdot |e_x| + 50$  cm

y  $=\mathsf{c}_\mathsf{y}+2\cdot \mathsf{a}_\mathsf{oy}+2\cdot |\mathsf{e}_\mathsf{y}|+50$  cm

Die Vergrößerung der Fundamentplatte um 50 cm (jeweils 25 cm auf beiden Seiten der Stütze) wird angesetzt, um ausreichend Raum für die vertikalen Bügel Vx und Vy vorzuhalten.

Mindestseitenlängen für kritischen Rundschnitt innerhalb der Fundamentplatte:

$$
\begin{aligned} x &= c_x + 2 \cdot I_{sw} + 2 \cdot |e_x| \\ y &= c_y + 2 \cdot I_{sw} + 2 \cdot |e_y| \end{aligned}
$$

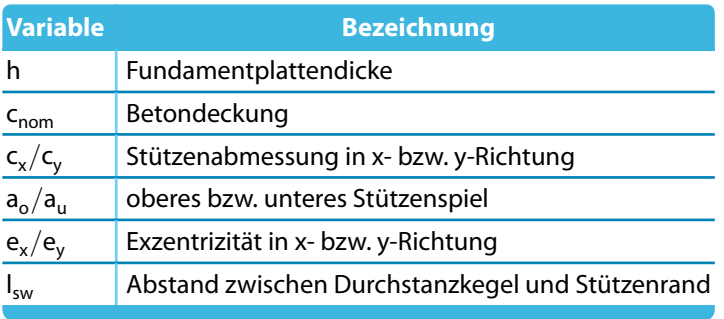

Tabelle 3.3: Variablen zur Ermittlung der Mindestabmessungen

#### **Mindesteinbindetiefe der Stütze**

Wie beim Köcherfundament mit glatten Köcherinnenseiten (siehe oben) ist die Mindesteinbindetiefe min t nach[[1\]](#page-129-0) 10.9.6.3:

min t = 1,2 max  $(c_x;c_y)$ 

Empfohlene Mindesteinbindetiefe nach [\[1](#page-129-0)] /NA:2011-01:

min t<sub>1</sub> = 1,5 max  $(c_x;c_y)$ 

Bei der Bemessung nach dem deutschen Nationalen Anhang wird der Mindestwert entsprechend berücksichtigt.

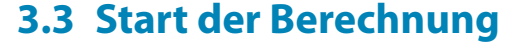

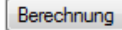

In jeder Eingabemaske des Moduls RF-/FUND Pro kann die [Berechnung] über die gleichnamige Schaltfläche gestartet werden.

3

RF-/FUND Pro sucht nach den Ergebnissen der zu bemessenden Lastfälle, Last- und Ergebniskombinationen. Werden diese nicht gefunden, startet zunächst die RFEM- bzw. RSTAB-Berechnung zur Ermittlung der bemessungsrelevanten Schnittgrößen.

Die Berechnung kann auch aus der RFEM- bzw. RSTAB-Oberfläche gestartet werden: Im Dialog Zu berechnen (Menü **Berechnung** → **Zu berechnen**) sind die Bemessungsfälle der Zusatzmodule wie Lastfälle oder Lastkombinationen aufgelistet.

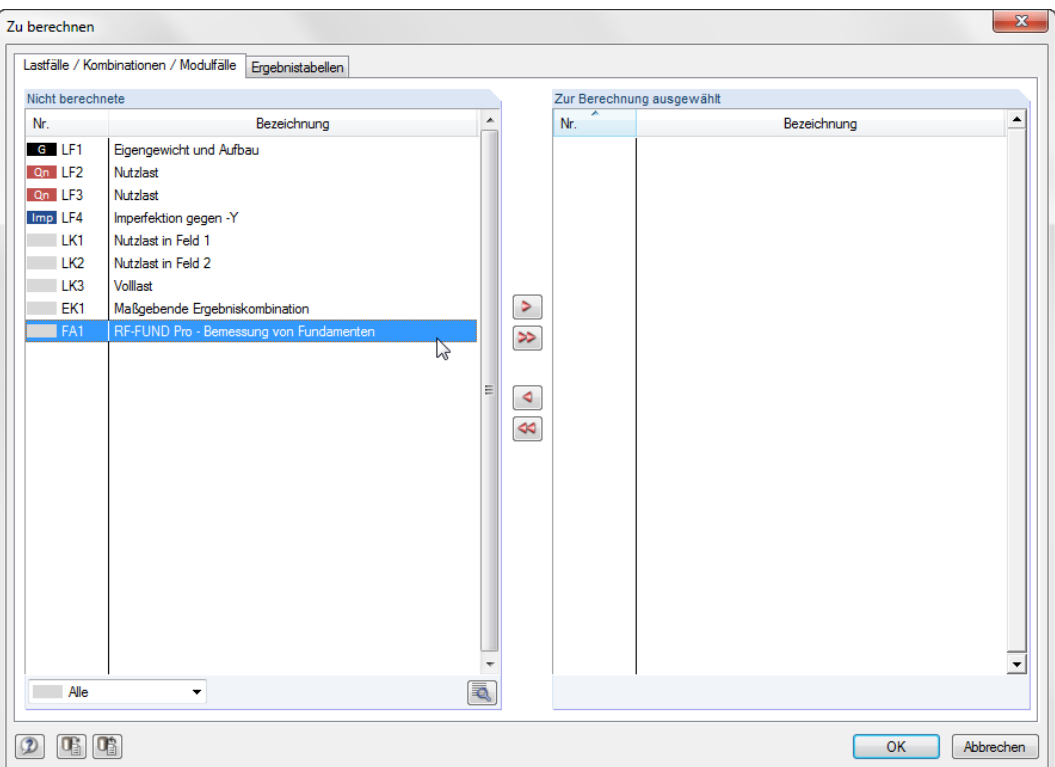

Bild 3.8: Dialog Zu berechnen in RFEM/RSTAB

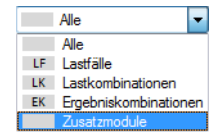

Falls die RF-/FUND Pro-Fälle in der Liste Nicht berechnete fehlen, ist die Selektion am Ende der Liste auf Alle oder Zusatzmodule zu ändern.

Mit der Schaltfläche > werden die selektierten RF-/FUND Pro-Fälle in die rechte Liste übergeben. [OK] startet dann die Berechnung.

 $\circ$ 

Ein Bemessungsfall kann auch über die Liste der Symbolleiste direkt berechnet werden: Stellen Sie den RF-/FUND Pro-Fall ein und klicken dann die Schaltfläche [Ergebnisse anzeigen] an.

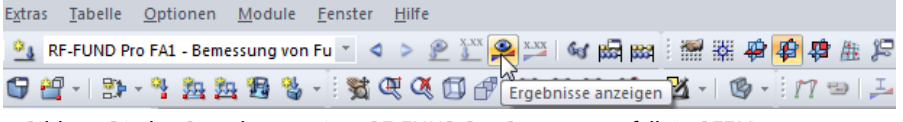

Bild 3.9: Direkte Berechnung eines RF-FUND Pro-Bemessungsfalls in RFEM

سأد

Der Ablauf der Bemessung kann anschließend in einem Dialog verfolgt werden.

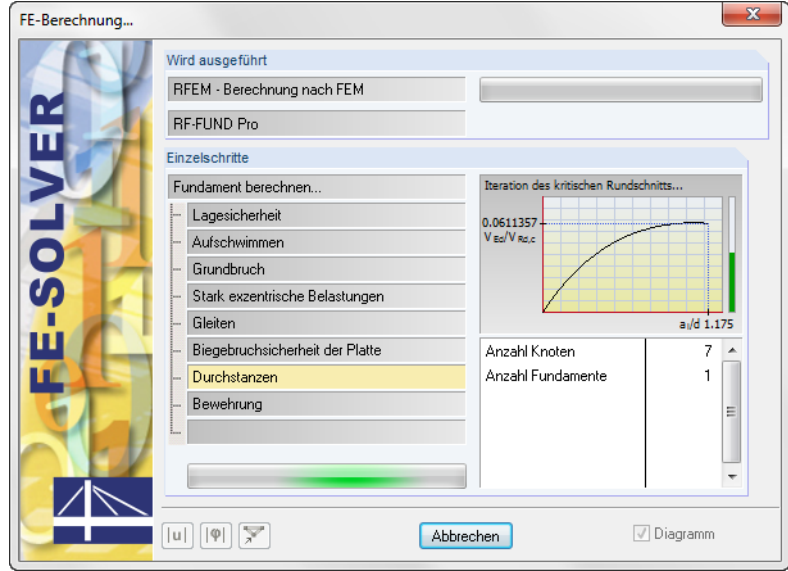

Bild 3.10: RF-FUND Pro Berechnung

# 4 Ergebnisse

Unmittelbar nach der Berechnung erscheint die Maske 2.1 Geometrie.

Der Navigator zeigt weitere Ergebnismasken an, in denen die maßgebenden Nachweise und die Bewehrungen angegeben sind. Die Masken lassen sich durch Anklicken der Einträge ansteuern. Mit den links dargestellten Schaltflächen wird die vorherige bzw. nächste Maske eingestellt. Das Blättern durch die Masken ist auch mit den Funktionstasten [F2] und [F3] möglich.

4

OK

515

[OK] sichert die Ergebnisse. RF-/FUND Pro wird beendet und es erfolgt die Rückkehr in das Hauptprogramm.

Das Kapitel 4 stellt die Ergebnismasken der Reihe nach vor. Die Auswertung und Überprüfung der Ergebnisse ist im [Kapitel 5](#page-63-0) ab [Seite 63](#page-63-0) beschrieben.

# **4.1 Geometrie**

In Maske 2.1 werden sämtliche Abmessungen ausgegeben, die sich während des Auslegungsprozesses für die Fundamentplatte und ggf. den Köcher ergeben haben.

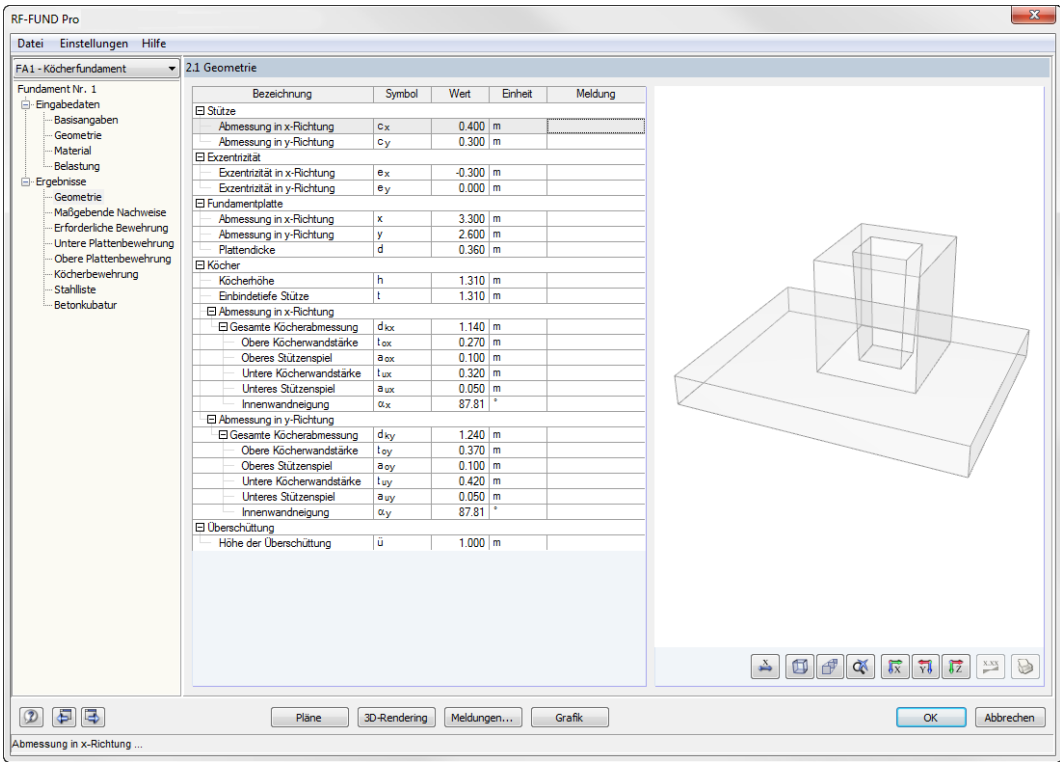

Bild 4.1: Maske 2.1 Geometrie

Die Listeneinträge lassen sich, wie in Windows üblich, mit [+] aufklappen und mit [-] reduzieren. Der Umfang der Ausgabe hängt vom Typ des Fundaments ab: Bei einer Fundamentplatte gibt es zwangsläufig keine Köcherabmessungen.

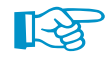

Rechts in der Maske wird das Fundament grafisch dargestellt. In diesem Grafikbereich können die aus RFEM bzw. RSTAB bekannten Mausfunktionen benutzt werden, um die Ansicht zu zoomen, zu verschieben oder zu drehen. Die Schaltflächen sind im [Kapitel 5.1](#page-63-0) auf [Seite 63](#page-63-0) erläutert.

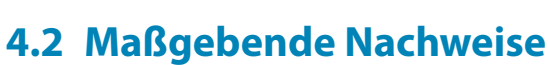

Der obere Teil der Maske bietet eine nach Nachweiskriterien geordnete Zusammenfassung der maßgebenden Nachweise.

4

Der untere Teil enthält detaillierte Angaben zu dem Nachweis, der im oberen Teil markiert ist.

| 2.2 Maßgebende Nachweise                              |              |                 |                 |                  |                 |            |                                                                                                 |
|-------------------------------------------------------|--------------|-----------------|-----------------|------------------|-----------------|------------|-------------------------------------------------------------------------------------------------|
|                                                       |              | Maßgebender     | <b>Nachweis</b> |                  |                 |            |                                                                                                 |
| Nachweisart                                           | Knoten       | LF              | Kriterium       |                  |                 |            | Kommentar zur Nachweisart                                                                       |
| Lagesicherheit (EC 7, 2.4.7.2)                        | $\mathbf{1}$ | LF <sub>2</sub> | 0.478           |                  |                 |            |                                                                                                 |
| Aufschwimmen (EC 7, 2.4.7.4)                          | $\mathbf{1}$ | LF1             | 0.000           |                  |                 |            |                                                                                                 |
| Grundbruch (EC 7, 6.5.2)                              | $\mathbf{1}$ | LF3             | 0.428           |                  |                 |            |                                                                                                 |
| Stark exzentrische Belastungen (EC 7, 6.5.4)          | $\mathbf{1}$ | LF5             | 0.448           |                  |                 |            |                                                                                                 |
| Gleiten (EC 7, 6.5.3)                                 | $\mathbf{1}$ | LF1             | 0.244           |                  |                 |            |                                                                                                 |
| Biegebruchsicherheit Platte (EC 2, 6.1)               | 1            | LF1             | 0.883           |                  |                 |            |                                                                                                 |
| Durchstanzen (EC 2, 6.4)                              | $\mathbf{1}$ | LF3             | 0.921           |                  |                 |            |                                                                                                 |
| Mindesteinbindetiefe der Stütze                       | $\mathbf{1}$ | LF1             | 0.611           |                  |                 |            |                                                                                                 |
| Biegebruchsicherheit Köcherwand                       | $\mathbf{1}$ | LF <sub>2</sub> | 0.789           |                  |                 |            |                                                                                                 |
| Betonspannungen in den Köcherwänden (EC 2,            | $\mathbf{1}$ | LF <sub>2</sub> | 0.069           |                  |                 |            |                                                                                                 |
| Übergreifungslänge der Köcherbewehrung (EC 2,         | 1            | LF <sub>2</sub> | 0.643           |                  |                 |            |                                                                                                 |
|                                                       |              |                 |                 |                  |                 |            |                                                                                                 |
|                                                       |              |                 |                 |                  |                 |            |                                                                                                 |
| LF / LK:<br>Knoten Nr.: 1<br>$\overline{\phantom{a}}$ |              | Max:            | $0.921 \le 1$   |                  | €               |            | 區<br>$\mathcal{R}_{\geq 1}$<br>$\circ$                                                          |
| Lagesicherheit (EC 7, 2.4.7.2)   Knoten 1   LF2       |              |                 |                 |                  |                 |            |                                                                                                 |
| Bemessungswert aus Auflagerkräfte und -momente        |              |                 |                 |                  |                 |            |                                                                                                 |
| Am Knoten                                             |              |                 |                 | Nr.              | 1               |            |                                                                                                 |
| Lastfall                                              |              |                 |                 | <b>LF</b>        | LF <sub>2</sub> |            |                                                                                                 |
| Bemessungsituation                                    |              |                 |                 | <b>BS</b>        | <b>BS-P</b>     |            |                                                                                                 |
| Vertikalkraft                                         |              |                 |                 | $P_{Z,d}$        | 100.00 kN       |            |                                                                                                 |
| Horizontalkraft in x-Richtung                         |              |                 |                 | Px               | $0.00$ kN       |            |                                                                                                 |
| Horizontalkraft in v-Richtung                         |              |                 |                 | P <sub>Y.d</sub> | $0.00$ kN       |            |                                                                                                 |
| Moment um die x-Achse                                 |              |                 |                 | M <sub>x.d</sub> |                 | $0.00$ kNm |                                                                                                 |
| Moment um die y-Achse                                 |              |                 |                 | M <sub>Y.d</sub> | 327.00 kNm      |            |                                                                                                 |
| FI Resultierende Moment an der Kante                  |              |                 |                 |                  |                 |            |                                                                                                 |
| <b>Fi Nachweis</b>                                    |              |                 |                 |                  |                 |            |                                                                                                 |
|                                                       |              |                 |                 |                  |                 |            |                                                                                                 |
|                                                       |              |                 |                 |                  |                 |            |                                                                                                 |
|                                                       |              |                 |                 |                  |                 |            |                                                                                                 |
|                                                       |              |                 |                 |                  |                 |            |                                                                                                 |
|                                                       |              |                 |                 |                  |                 |            |                                                                                                 |
|                                                       |              |                 |                 |                  |                 |            |                                                                                                 |
|                                                       |              |                 |                 |                  |                 |            |                                                                                                 |
|                                                       |              |                 |                 |                  |                 |            |                                                                                                 |
|                                                       |              |                 |                 |                  |                 |            | Æ<br>$X$ , $X$ , $X$<br>P<br>$\square$<br>$\sqrt{\frac{1}{N}}$ $\sqrt{\frac{1}{N}}$<br>$\infty$ |
|                                                       |              |                 |                 |                  |                 |            |                                                                                                 |

Bild 4.2: Maske 2.2 Maßgebende Nachweise

# **Nachweisart**

Hier wird die Bezeichnung des geführten Nachweises angegeben.

#### **Maßgebender Knoten / LF**

Diese beiden Spalten geben Auskunft darüber, an welchem Lagerknoten die maßgebende Lagerkraft vorliegt und in welchem Lastfall bzw. welcher Last- oder Ergebniskombination sie auftritt.

# **Nachweiskriterium**

Beim Auslegen eines Fundaments werden die Abmessungen immer so gewählt, dass das Nachweiskriterium ≤ 1,00 und der jeweilige Nachweis damit erfüllt ist. Für die Option Abmessungen definieren werden Nachweise, die mit den vorgegebenen Abmessungen nicht erfüllt werden, mit Werten  $> 1,00$  ausgegeben.

Falls ein Nachweis nicht erforderlich es, wird er mit 0.000 ausgewiesen.

# **Kommentar zur Nachweisart**

Meldungen...

Die letzte Spalte enthält ggf. wichtige Hinweise für einen Nachweis. Diese sind in einem Dialog zusammengefasst, der über die Schaltfläche [Meldungen] zugänglich ist.

Ergebnisstruktur schließen

Ergebnisstruktur öffnen

這

ţ.

# **Ergebnisfilter**

Unterhalb der Tabelle befindet sich eine Zeile mit einem Kontrollfeld und mehreren Auswahllisten.

4

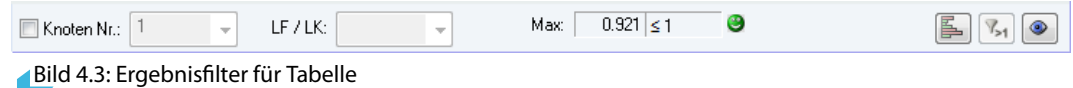

Wird das Kontrollfeld Knoten Nr. angehakt, so kann in der Liste ein Knoten ausgewählt werden, dessen Ergebnisse in der Tabelle erscheinen sollen. Zusätzlich besteht über die Liste LF / LK die Möglichkeit, die Ergebnisse lastfallweise zu filtern. Diese Funktion ist auch in einem DLUBAL-Blog beschrieben: https://www.dlubal.de/blog/12555

# **Details**

Exemplarisch für den Aufbau einer Detailtabelle werden die Nachweise der Betonspannungen in den Köcherwänden vorgestellt.

Das Tabellen-Kontextmenü ermöglicht es, den gesamten Ergebnisbaum zu öffnen oder zu schließen: Klicken Sie mit der rechten Maustaste in den Detailbereich, um die links gezeigten Optionen aufzurufen.

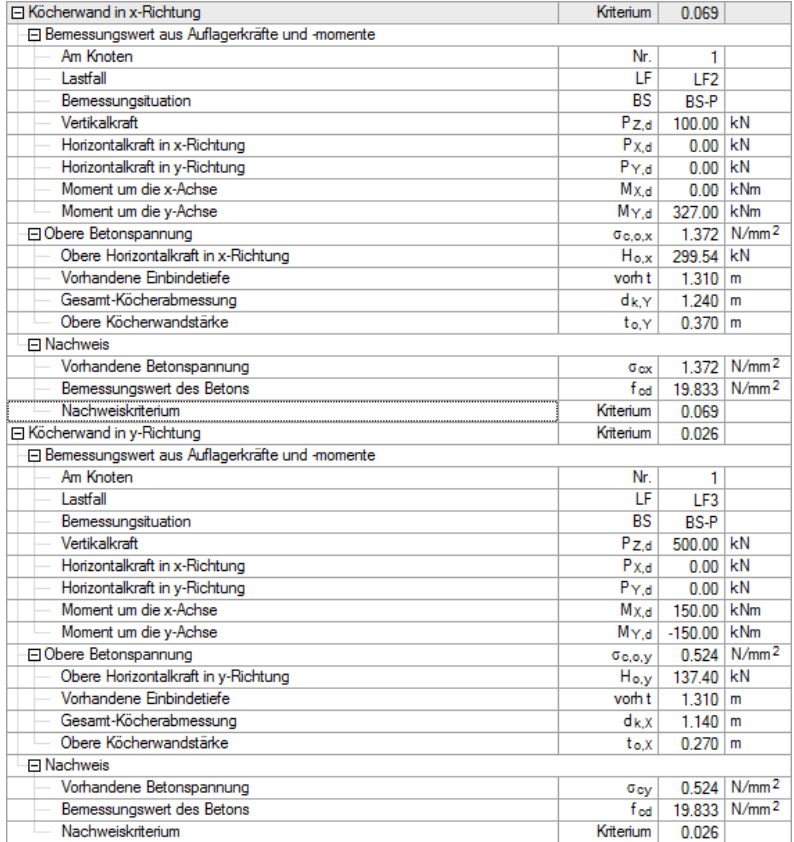

Bild 4.4: Details zum Nachweis der Betonspannung in den Köcherwänden

Die Ausgabe ist nach den beiden Richtungen x und y untergliedert. Zuerst werden jeweils die maßgebenden Schnittgrößen angegeben, danach die erforderlichen Zwischenergebnisse. Am Ende kann das Nachweiskriterium abgelesen werden, das für beide Richtungen vorliegt.

### **Grafik**

Das Grafikfenster in dieser Maske zeigt eine interaktive Grafik des Fundaments. Die Darstellung passt sich an die Ausgabezeile an, die in der Detailtabelle markiert wird.

4

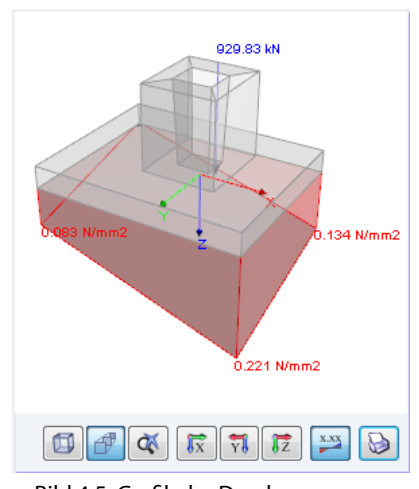

Bild 4.5: Grafik der Druckspannungen

Das Bild oben zeigt beispielsweise die Verteilung der Druckspannungen unter der Fundamentplatte. Diese Spannungen sind in den Details des Durchstanznachweises enthalten.

Die Anzeigefunktionen und Schaltflächen sind im [Kapitel 5.1](#page-63-0) auf [Seite 63](#page-63-0) erläutert.

# **4.3 Erforderliche Bewehrung**

Diese Maske besteht ebenfalls aus zwei Tabellen und einem Grafikbereich.

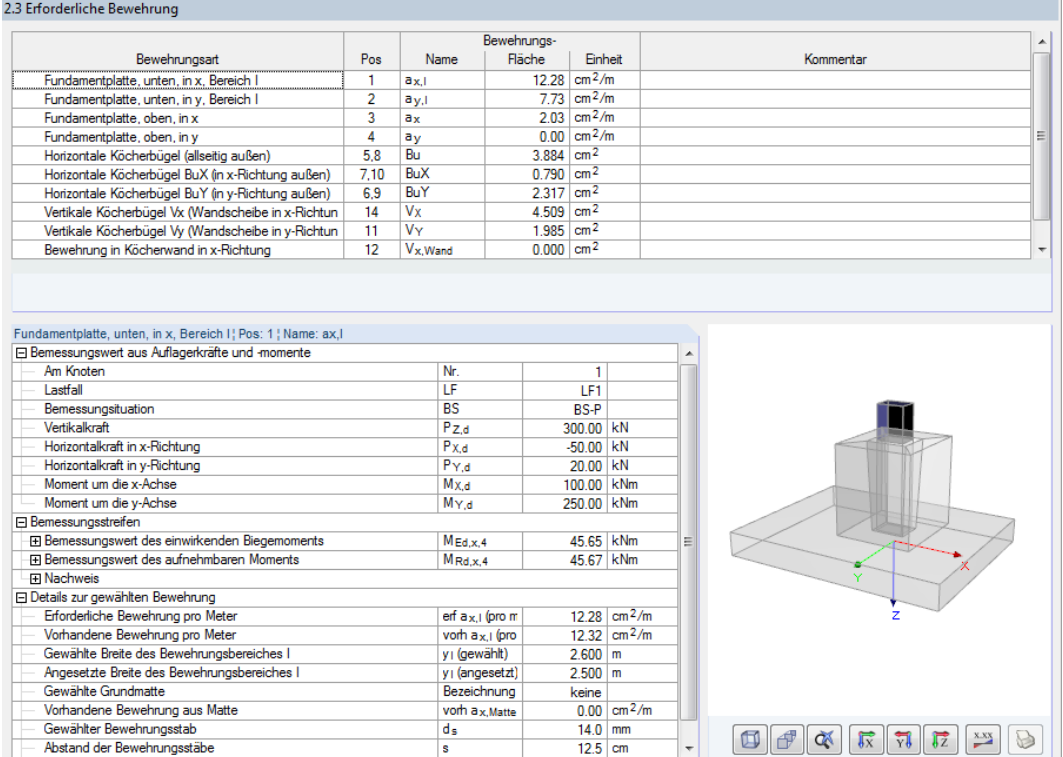

Bild 4.6: Maske 2.3 Erforderliche Bewehrung

#### **Bewehrungsart**

In dieser Spalte ist beschrieben, für welchen Bereich des Fundaments die Bewehrung vorgesehen ist (Fundamentplatte, horizontale und vertikale Köcherbügel, Bewehrung in Köcherwand). Zudem wird jeweils angegeben, in welcher Richtung und Lage die Bewehrung anzuordnen ist.

4

#### **Pos**

Jede Bewehrung erhält eine Positionsbezeichnung. Sie ist dann im Bewehrungsplan (siehe [Kapi](#page-67-0)[tel 5.3,](#page-67-0) [Seite 67\)](#page-67-0) unter dieser Positionsnummer zu finden.

#### **Bewehrungsname**

Hier werden die Bewehrungs-Kurzbezeichnungen als Symbole angegeben.

#### **Bewehrungsfläche**

In dieser Spalte werden die erforderlichen Stahlquerschnittsflächen ausgegeben.

#### **Einheit**

Die Einheit der Bewehrungsquerschnitte lässt sich ggf. wie auf [Seite 74](#page-74-0) beschrieben anpassen.

#### **Details**

Im unteren Bereich der Maske werden die Bemessungsdetails der Bewehrungsart aufgelistet, die in der Tabelle oben markiert ist.

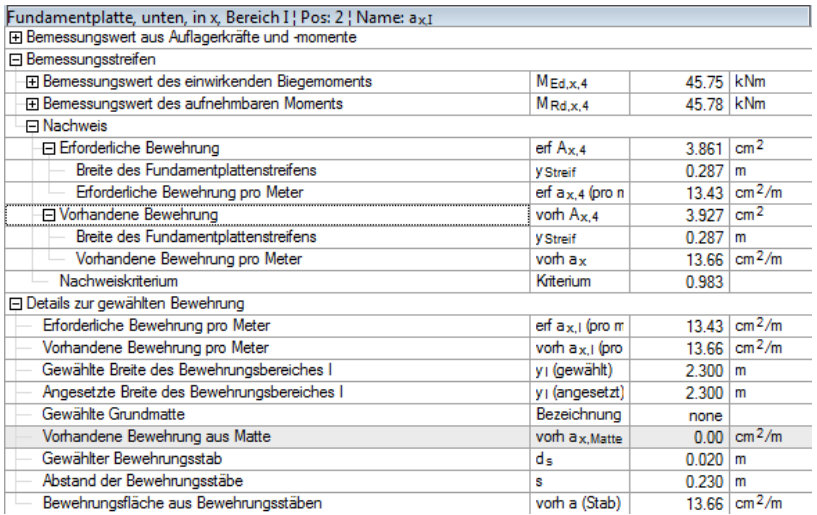

Bild 4.7: Detailtabelle für Bewehrung der Fundamentplatte, unten, in x, Bereich I

# **Grafik**

Das Grafikfenster in dieser Maske zeigt eine interaktive Grafik des Fundaments. Die Darstellung passt sich an die Ausgabezeile an, die in der Detailtabelle markiert wird.

3D-Rendering

Mit der Schaltfläche [3D-Rendering] kann die Bewehrung in einem separaten Grafikfenster visualisiert werden. Diese Funktion ist im [Kapitel 5.2](#page-64-0) auf [Seite 64](#page-64-0) beschrieben.

Pläne

Über die Schaltfläche [Pläne] lassen sich die Bewehrungspläne des Fundaments darstellen (siehe [Kapitel 5.3](#page-67-0), [Seite 67](#page-67-0)).

# <span id="page-56-0"></span>**4.4 Untere Plattenbewehrung**

In dieser Maske wird die Bewehrung für die Unterseite der Fundamentplatte ausgegeben.

4

Die vom Programm vorgeschlagene Plattenbewehrung kann hier auch geändert werden.

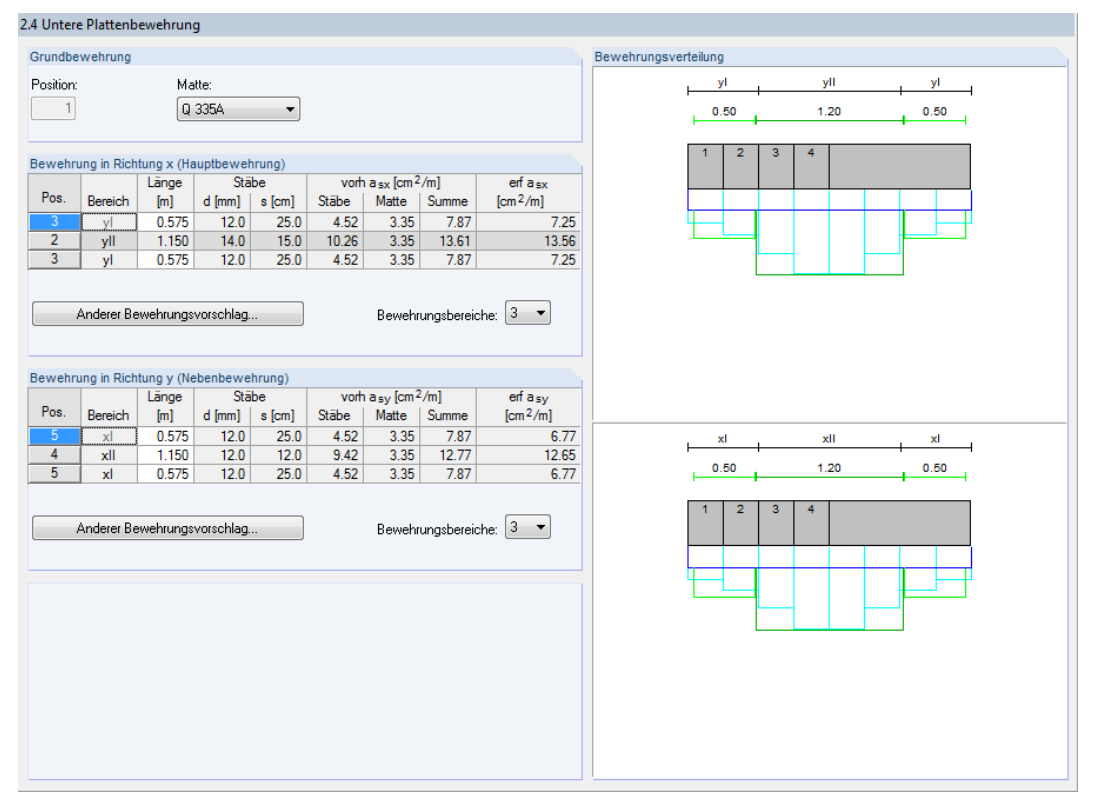

Bild 4.8: Maske 2.4 Untere Plattenbewehrung

# **Grundbewehrung**

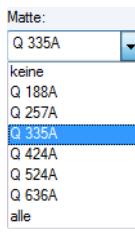

Im obersten Abschnitt wird die vorgeschlagene Grundbewehrung mit einer Positionsnummer angegeben. Die Matte kann über die Liste geändert werden. Sie enthält alle Mattentypen, die in Maske 1.3 für die Bemessung aktiviert wurden (siehe [Bild 2.42](#page-29-0), [Seite 29](#page-29-0)).

# **Bewehrung in Richtung x / Bewehrung in Richtung y**

In diesen beiden Abschnitten kann die von RF-/FUND Pro vorgeschlagene Stabbewehrung angepasst werden.

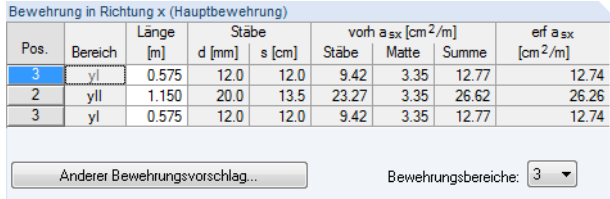

Bild 4.9: Anpassen der Bewehrung (hier Hauptbewehrung in Richtung x)

#### **Bewehrungsbereiche**

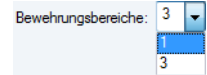

In der Liste kann festgelegt werden, ob die Stabbewehrung in einen oder drei Bewehrungsbereiche eingeteilt wird.

Bei einem Bewehrungsbereich wird die aus dem Nachweis erforderliche Biegebewehrung auf die gesamte Plattenbreite angesetzt. Wenn drei Bewehrungsbereiche möglich sind, wird die Plattenbreite in drei Bereiche unterteilt. Die erforderliche Bewehrung wird dort gestaffelt eingelegt, was sich in den meisten Fällen als wirtschaftlicher erweist.

4

In der ersten Tabellenspalte wird jeweils die Positionsbezeichnung Pos. der Bewehrung angegeben.

Die zweite Spalte beschreibt den Bereich der Plattenbewehrung. Falls drei Bewehrungsbereiche eingestellt wurden, erhalten Sie zwei äußere Bewehrungsbereiche (im [Bild](#page-56-0) 4.9 mit yI gekennzeichnet) und einen Bewehrungsbereich in Plattenmitte (im [Bild 4.9](#page-56-0) mit yll gekennzeichnet).

In der Spalte Länge sind die Abmessungen der einzelnen Bewehrungsbereiche angegeben, die in Richtung x bzw. y vorliegen. Diese Längen werden auch in der grafischen Bewehrungsverteilung für die Haupt- und Nebenbewehrungsrichtung dargestellt (siehe Bild 4.10).

In den Spalten Stäbe, vorh  $a_{xx}$  und erf  $a_{yx}$  wird die gewählte Bewehrung angegeben. Hier finden sich neben den Stabdurchmessern und -abständen die Stahlquerschnitte der erforderlichen und der vorhandenen Bewehrung.

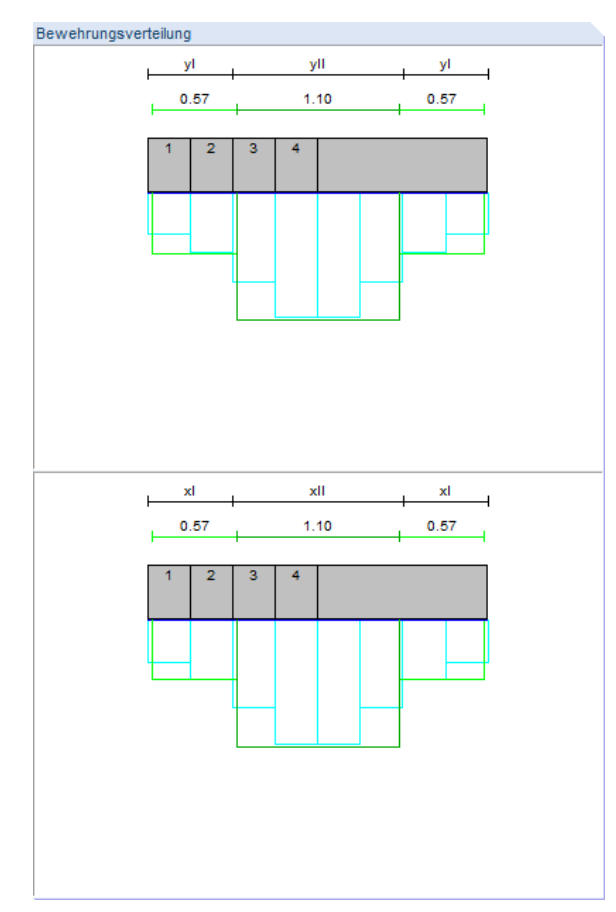

Bild 4.10: Grafik der Bewehrungsverteilung

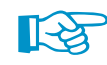

RF-/FUND Pro legt die Haupt- und Nebenbewehrungsrichtung entsprechend den Einwirkungen auf das Fundament fest. Wenn die Hauptbewehrung in x-Richtung orientiert ist, liegt die Bewehrung in x-Richtung in der untersten Lage.

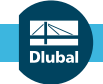

#### **Anderer Bewehrungsvorschlag**

#### Anderer Bewehrungsvorschlag...

Über die Schaltfläche [Anderer Bewehrungsvorschlag] kann eine alternative Bewehrung für die Platte ausgewählt werden. Es öffnet sich der Dialog Anderen Bewehrungsvorschlag wählen.

4

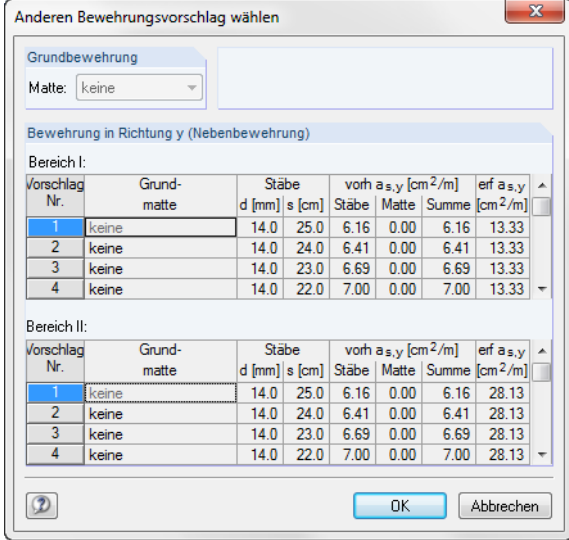

Bild 4.11: Dialog Anderen Bewehrungsvorschlag wählen (hier: Nebenbewehrung)

In diesem Dialog kann eine andere Matte als Grundbewehrung festgelegt werden (alle Matten gemäß Maske 1.2 Material möglich). Ferner ist zu beachten, dass die Matten-Grundbewehrung nur für die Hauptbewehrungsrichtung vorgegeben werden kann. Im Dialog zum Ändern der Nebenbewehrungsrichtung wird die Matte der Hauptbewehrungsrichtung voreingestellt. Die Mattenliste ist – wie im Bild 4.11 dargestellt – nicht zugänglich.

In den Tabellen kann eine alternative Bewehrung für jeden Bereich ausgewählt werden. Die Kombinationen aus Matten- und Stabstahlbewehrung sind fest vorgegeben; Stabdurchmesser oder Abstände lassen sich hier nicht beliebig ändern.

Die Kombinationen von Bewehrungen sind aufsteigend nach den vorhandenen Bewehrungsquerschnittsflächen vorh as sortiert. In der Liste aller möglichen Bewehrungskombinationen kann der gewünschte Vorschlag per Mausklick ausgewählt werden.

[OK] übergibt die neue Bewehrung dann in Maske 2.4.

Berechnung

Wurde die Bewehrung für die Haupt- oder Nebenrichtung geändert, müssen die Ergebnisse neu berechnet werden. Dies ist über die Schaltfläche [Berechnung] möglich. Sie ist nach jeder Änderung der Bewehrung zugänglich.

# **4.5 Obere Plattenbewehrung**

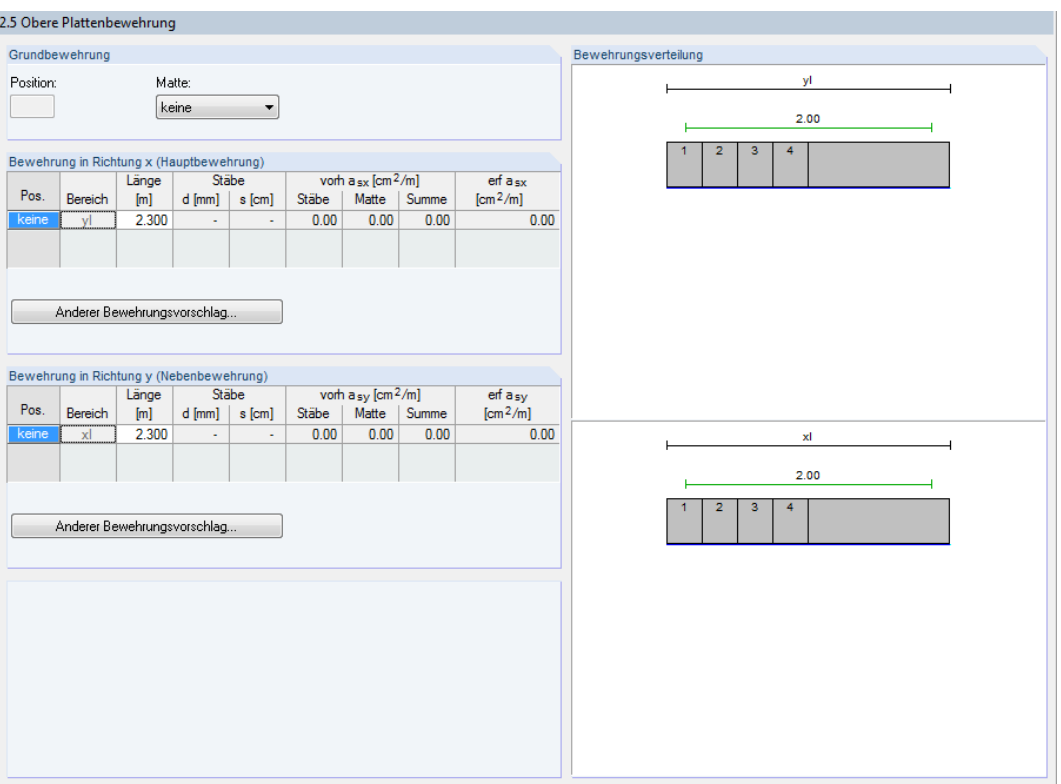

Bild 4.12: Maske 2.5 Obere Plattenbewehrung

Der Aufbau und die Eingabemöglichkeiten der Maske 2.5 sind analog zur Maske 2.4 Untere Plat-tenbewehrung (siehe [Kapitel 4.4\)](#page-56-0). Auch hier kann alternativ zur vorausgelegten Bewehrung eine Bewehrungskombination aus einer Liste ausgewählt werden.

Der einzige Unterschied zur Maske 2.4 besteht darin, dass hier keine Staffelung der Bewehrung möglich ist: Auf alle acht Bemessungsstreifen wird das gleiche Bemessungsmoment angesetzt.

# **4.6 Köcherbewehrung**

In dieser Maske wird die Bewehrung des Köchers ausgegeben. Die vom Programm vorgeschlagene Köcherbewehrung kann hier auch geändert werden.

4

Beim Fundamenttyp Fundamentplatte steht diese Maske nicht zur Verfügung.

Bild 4.13: Maske 2.6 Köcherbewehrung

In der oberen Tabelle werden die einzelnen Positionen der Köcherbewehrung mit den Bewehrungsquerschnitten sowie Durchmesser, Anzahl und Abstand der Stäbe angegeben.

Die Grafik zeigt eine gerenderte Darstellung der Köcherbewehrung an. Durch einen Klick auf eine Position in der Tabelle wird diese in der Grafik grau markiert. Auch hier können die aus RFEM bzw. RSTAB bekannten Mausfunktionen benutzt werden, um die Ansicht zu zoomen, verschieben oder drehen. Die Schaltflächen sind im [Kapitel 5.1](#page-63-0) auf [Seite 63](#page-63-0) erläutert.

Die vorausgelegte Köcherbewehrung lässt sich in den Spalten ändern, die weiß hinterlegt sind. Die Werte in grau hinterlegten Spalten sind vom Programm vorgegeben und unveränderbar.

Folgende Änderungen können an der Bewehrung vorgenommen werden:

- Durchmesser der Bewehrung
- Gewählte Anzahl der Bewehrung
- Abstand der Bewehrung

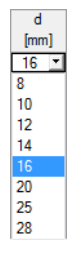

Der Stabdurchmesser d kann über die Liste geändert werden. Für die Auswahl gilt es zu berücksichtigen, dass die Bewehrung mit ihrem Stab- und Biegerollendurchmesser auch in den Köcherwänden untergebracht werden muss.

Die Spalten gewählte Anzahl der Bewehrung und Abstand stehen in Wechselwirkung miteinander. Dort kann die Stabanzahl oder der Stababstand angepasst werden (unter Beachtung der möglichen Verlegebreite). Beim Ändern des Abstands wird die Anzahl der möglichen Bewehrungsstäbe automatisch angepasst. Verkleinert man z. B. den Abstand, wird in Spalte möglich die Anzahl

#### **4 Ergebnisse**

der Stäbe angezeigt, die sich in der angegebenen Verlegebreite unterbringen lässt. Mit dieser Zielvorgabe kann dann die gewünschte Anzahl der Stäbe eingegeben werden.

4

Falls umgekehrt die Anzahl an gewählten Bewehrungsstäben geändert wird, passt sich der Abstand zwischen den Bewehrungsstäben automatisch an.

Berechnung

Bei Änderungen ist es erforderlich, die Köcherbewehrung neu zu berechnen. Dies ist über die Schaltfläche [Berechnung] möglich.

Wenn die geänderten Eingaben zu Fehlern beim Auslegen der Bewehrung führen, wird die problematische Position in der Tabelle rot markiert. Im Abschnitt Kommentar erscheint ein Hinweis, der für das erneute Anpassen der Bewehrung hilfreich ist.

# **4.7 Stahlliste**

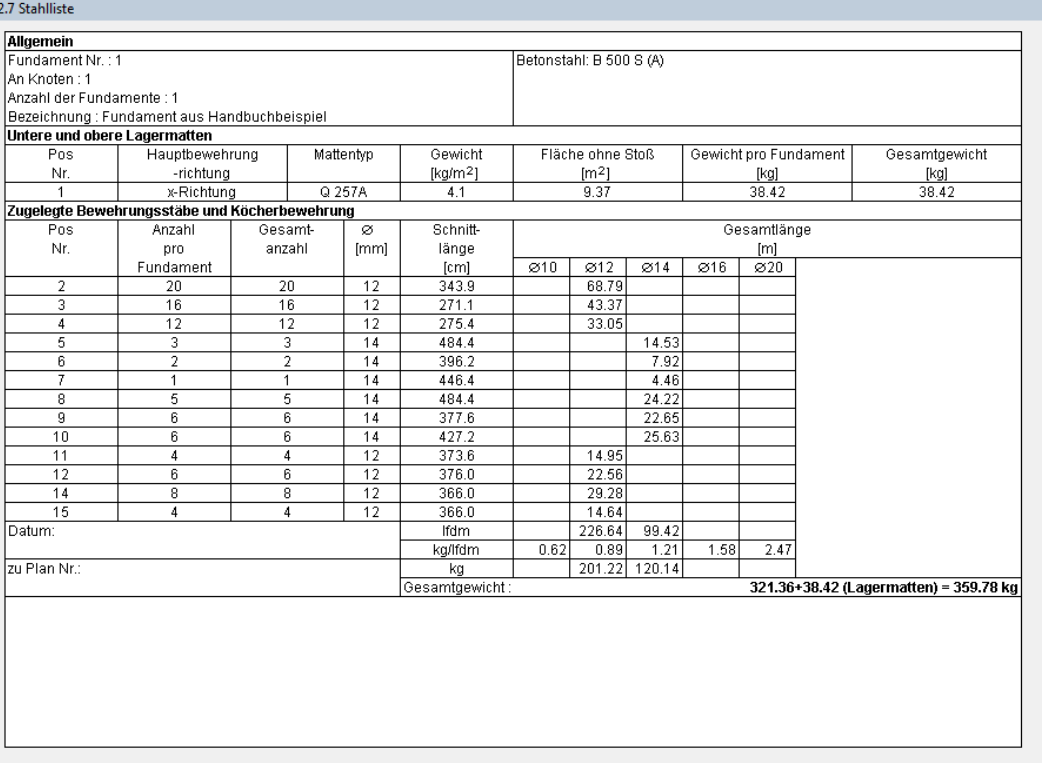

Bild 4.14: Maske 2.7 Stahlliste

In dieser Ausgabemaske können keine Änderungen vorgenommen werden.

Die Stahlliste bietet Informationen zu den Bewehrungsmatten sowie detaillierte Angaben zu den zugelegten Bewehrungsstäben und zur Köcherbewehrung einer jeden Position:

- Anzahl der Bewehrungsstäbe pro Fundament
- Gesamtzahl der Bewehrungsstäbe aller Fundamente
- Schnittlänge eines Bügels
- Gesamtlänge aller Bügel

Zusätzlich wird die Gesamtlänge aller Bewehrungsstäbe gleichen Durchmessers und das Gesamtgewicht der Bewehrungsstäbe und -matten ausgegeben.

# **4.8 Betonkubatur**

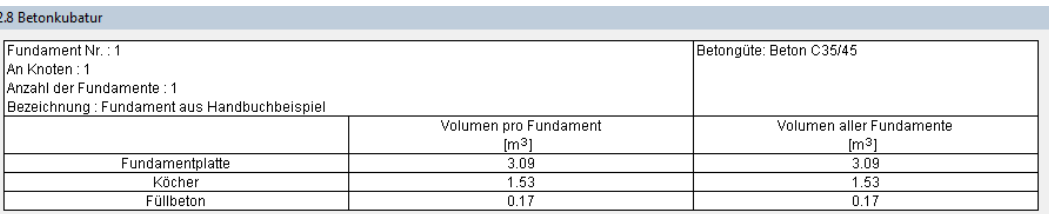

4

Bild 4.15: Maske 2.8 Betonkubatur

Diese Ausgabemaske gibt Aufschluss darüber, wie viele Kubikmeter Beton für die Fundamentplatte, den Köcher und den Füllbeton zwischen Köcher und Stütze eines bzw. aller Fundamente benötigt werden.

# <span id="page-63-0"></span>5 Ergebnisauswertung

Nach der Bemessung stehen verschiedene Möglichkeiten zur Verfügung, die Ergebnisse auszuwerten und für die Dokumentation aufzubereiten.

5

# **5.1 Grafik der Fundaments in Ergebnismaske**

In den meisten Ergebnismasken werden dynamische Grafiken des Fundaments oder der Bewehrung angezeigt. Sie erleichtern die Übersicht und veranschaulichen die Parameter.

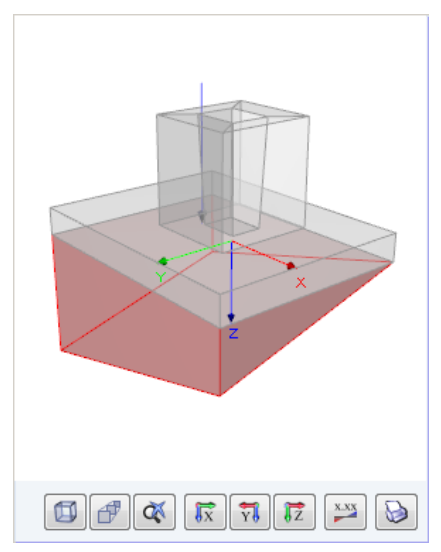

Bild 5.1: Interaktive Grafik in Maske 2.2 für Biegebruchsicherheit

Die Schaltflächen unterhalb der Grafik sind mit folgenden Funktionen belegt:

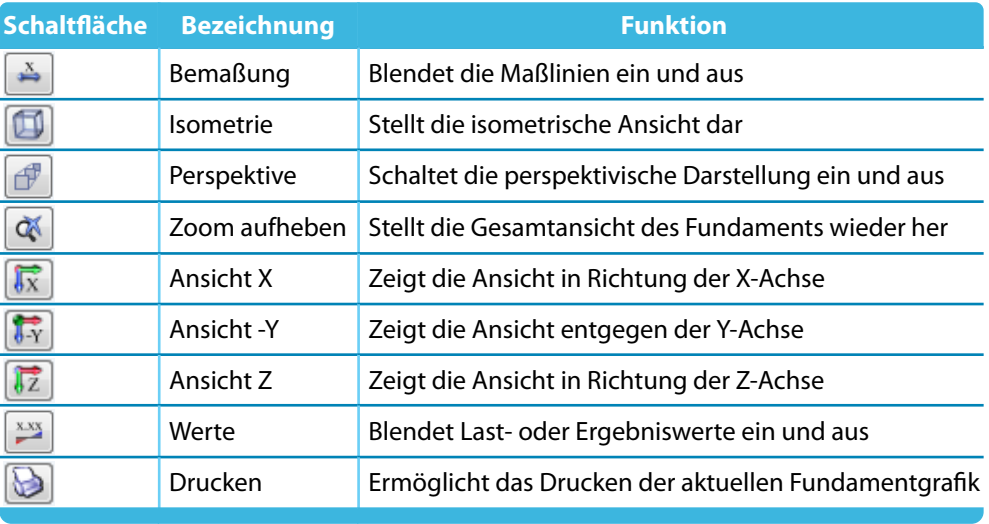

Tabelle 5.1: Grafik-Schaltflächen in den Ergebnismasken

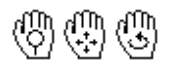

Mit der Maus kann die Ansicht gezoomt, verschoben oder gedreht werden. Diese Funktionen sind im Kapitel 3.4.9 des RFEM- bzw. RSTAB-Handbuchs beschrieben (siehe auch folgendes [Kapitel 5.2](#page-64-0)).

# **5.2 3D-Rendering**

<span id="page-64-0"></span>3D-Rendering

In allen Ergebnismasken steht die Schaltfläche [3D-Rendering] zur Verfügung. Sie bietet die Möglichkeit, eine fotorealistische Darstellung des Fundaments aufzurufen.

5

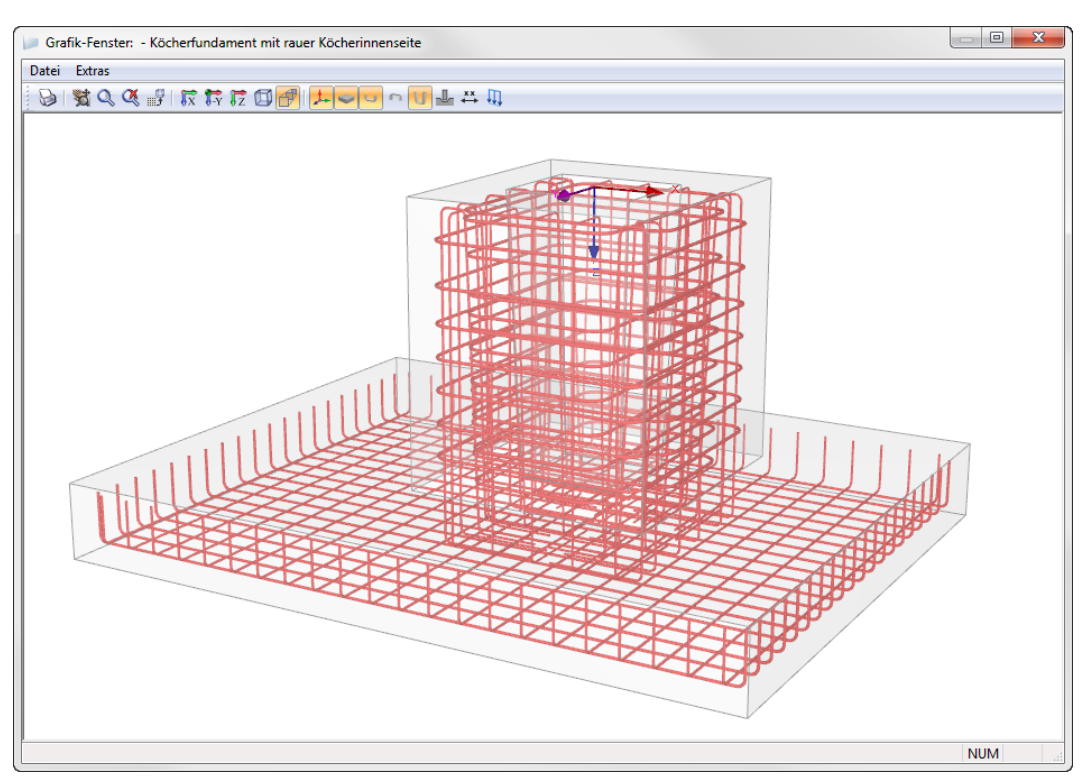

Bild 5.2: Grafik-Fenster mit 3D-Rendering einer Köcherfundamentbewehrung

# **Menüleiste**

Das Pulldownmenü **Datei** enthält Funktionen zum Drucken der Grafik (siehe [Kapitel 6.2\)](#page-71-0).

Die Funktionen im Menü **Extras** ermöglichen es, die Darstellung anzupassen:

#### **Greifen (Verschieben, Rotieren, Zoomen)**

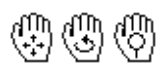

Das Symbol des Mauszeigers ändertsich in eine Hand.Damit kann dieDarstellung des Fundaments verschoben, rotiert oder gezoomt werden.

Zum Verschieben klickt man mit dem Handsymbol in denGrafikbereich, hält die Maustaste gedrückt und schiebt den Mauszeiger in die gewünschte Richtung.

Zum Rotieren muss mit gedrückter [Strg]-Taste in den Grafikbereich geklickt und der Mauszeiger in die gewünschte Drehrichtung bewegt werden.

Das Zoomen ist möglich, indem die Maus bei gedrückter [Umschalt]-Taste nach oben oder unten bewegt wird.

Die Ansicht kann auch direkt mit der Maus angepasst werden (siehe Kapitel 3.4.9 des RFEM- bzw. RSTAB-Handbuchs).

#### **Zoomen**

Das Symbol des Mauszeigers ändert sich in eine Lupe. Wird nun ein Fenster über einen Bereich aufgezogen, wird dieser Ausschnitt vergrößert dargestellt.

#### **Darzustellende Bewehrung**

Dieser Menüeintrag öffnet den Dialog Darzustellende Bewehrung.

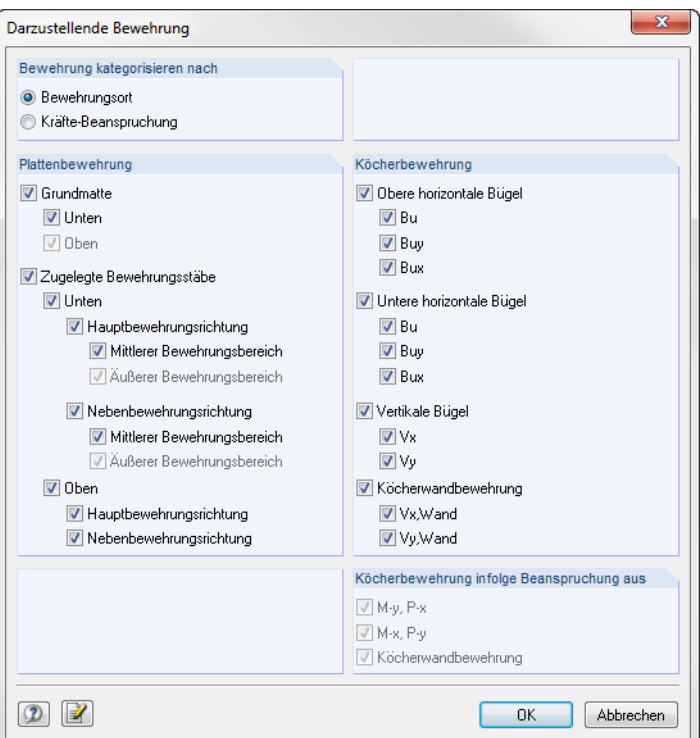

Bild 5.3: Dialog Darzustellende Bewehrung

Die Kontrollfelder steuern, welche Bewehrungsarten im 3D-Rendering des Fundaments dargestellt werden. Je nach Fundamenttyp sind nur bestimmte Einträge auswählbar.

Wenn im Abschnitt Bewehrung kategorisieren nach von der Option Bewehrungsort auf Kräfte-Beanspruchung umgestellt wird, wird der Dialogabschnitt rechts unten zugänglich. Dort kann dann die Bewehrung für die Anzeige ausgewählt werden, die aus bestimmten Belastungen resultiert.

#### **Hintergrund weiß**

Mit diesem Menüeintrag kann der schwarz voreingestellte Grafikhintergrund in einen weißen Hintergrund geändert werden. Die Vorgabe bleibt für den aktuellen Bemessungsfall erhalten.

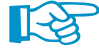

Ein weißer Hintergrund lässt sich dauerhaft über den Konfigurationsmanager von RFEM bzw. RSTAB einstellen (siehe Kapitel 3.4.10 des RFEM- bzw. RSTAB-Handbuchs).

# **Symbolleiste**

Die Symbolleiste bietet verschiedene Möglichkeiten zum Drucken und Anpassen der Darstellung.

5

2 2 2 3 4 3 5 6 7 8 9 8 9 8 8 9 8 9

Bild 5.4: Symbolleisten-Schaltflächen

Neben den in [Tabelle 5.1](#page-63-0) beschriebenen Schaltflächen sind folgende Funktionen verfügbar:

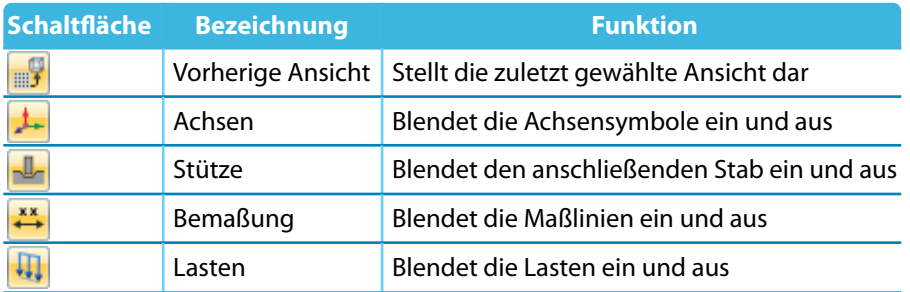

Tabelle 5.2: Schaltflächen im Grafik-Fenster

Damit kann nicht nur die Bewehrung, sondern beispielsweise auch die aufgebrachte Belastung überprüft werden.

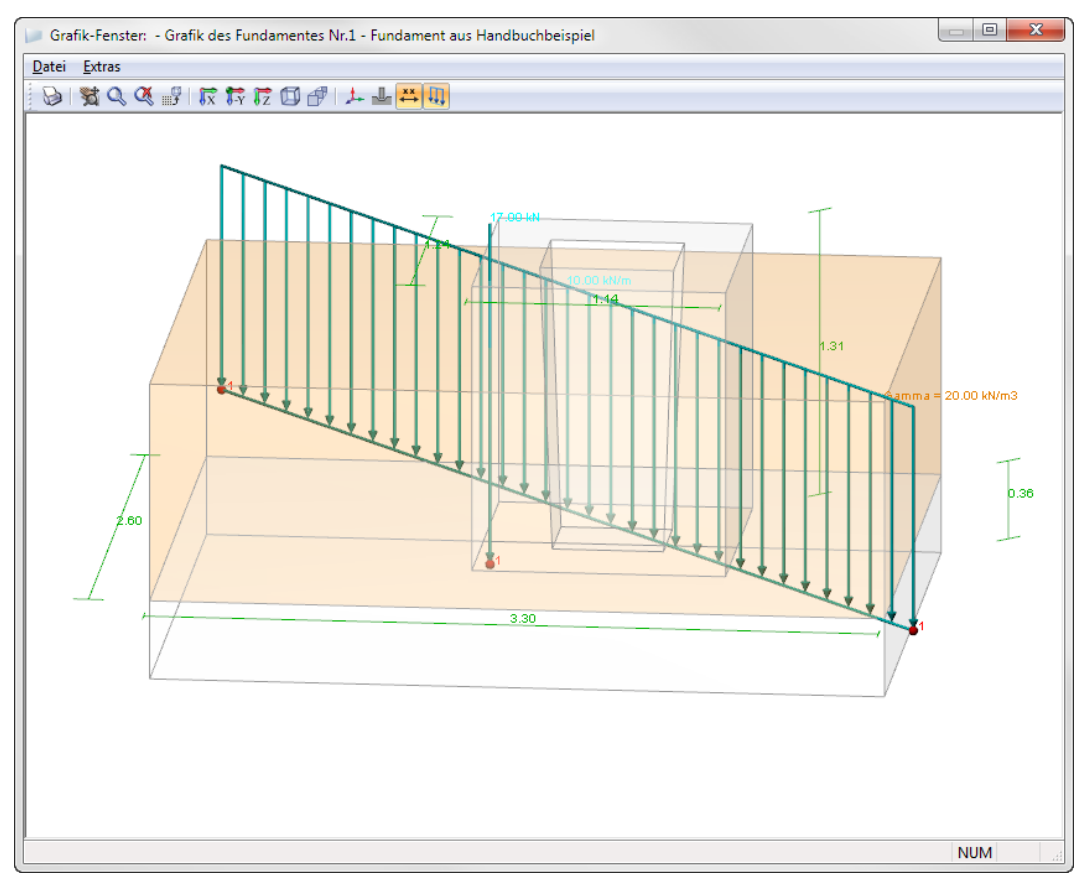

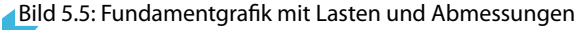

# **5.3 Bewehrungspläne**

<span id="page-67-0"></span>Pläne

In allen Ergebnismasken steht die Schaltfläche [Pläne] zur Verfügung. Sie bietet die Möglichkeit, einen Bewehrungsplan für das Fundament aufzurufen.

5

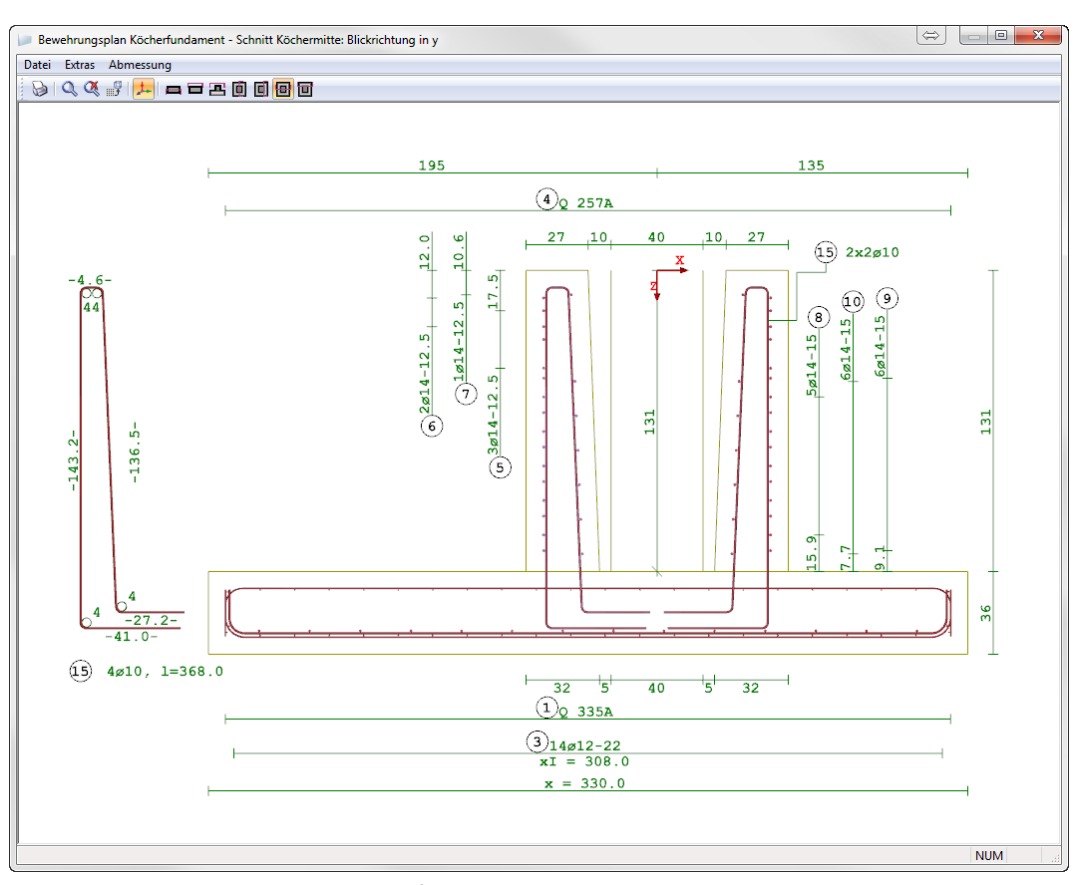

Bild 5.6: Bewehrungsplan eines Köcherfundaments

# **Menüleiste**

Das Pulldownmenü **Datei** enthält Funktionen zum Drucken der Grafik (siehe [Kapitel 6.2\)](#page-71-0).

Mit der Zoom-Funktion im Menü **Extras** lässt sich die Darstellung vergrößern (siehe Beschreibung im vorherigen [Kapitel 5.2\)](#page-64-0).

Die Funktionen im Menü **Abmessung** ermöglichen es, die Vermaßung der Auszugsstäbe (z. B. im Bild oben links Position 15) für die Fertigung zu steuern:

- Tangential: Längen bezogen auf Außenkanten der Bewehrung
- Axial: Längen bezogen auf Schwerpunkt der Bewehrung (Mittellinien)
- Biegerollenzentrum: Längen bezogen auf Mittelpunkt der Biegerolle

# **Symbolleiste**

Die Symbolleiste bietet verschiedene Möglichkeiten zum Drucken und Ändern des Schnitts, der durch das Fundament geführt wird.

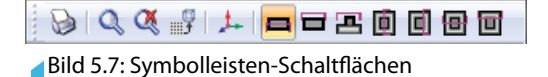

<span id="page-68-0"></span>Je nach Fundamenttyp stehen bis zu sieben verschiedene Schnitte zur Auswahl:

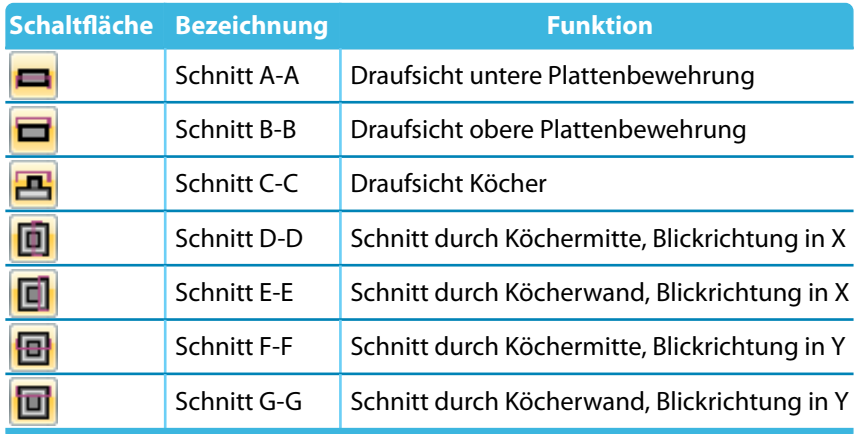

Tabelle 5.3: Schaltflächen im Bewehrungsplan

Ist beispielsweise bei einem Plattenfundament keine Bewehrung für die obere Lage erforderlich, so ist die Schaltfläche für den Schnitt B-B deaktiviert.

# **5.4 Ergebnisse am RFEM/RSTAB-Modell**

Die Grafik des Fundaments kann auch grafisch am RFEM- bzw. RSTAB-Modell dargestellt werden: Klicken Sie die Schaltfläche [OK] an, um das Modul RF-/FUND Pro zu verlassen. Stellen Sie dann in der RFEM-/RSTAB-Menüleiste den RF-/FUND Pro-Bemessungsfall ein.

Im Arbeitsfenster von RFEM bzw. RSTAB wird nun das Fundament im 3D-Rendering visualisiert. Sollte dies nicht der Fall sein, so sind die Ergebnisse über die Schaltfläche [Ergebnisse ein/aus] zu einzuschalten.

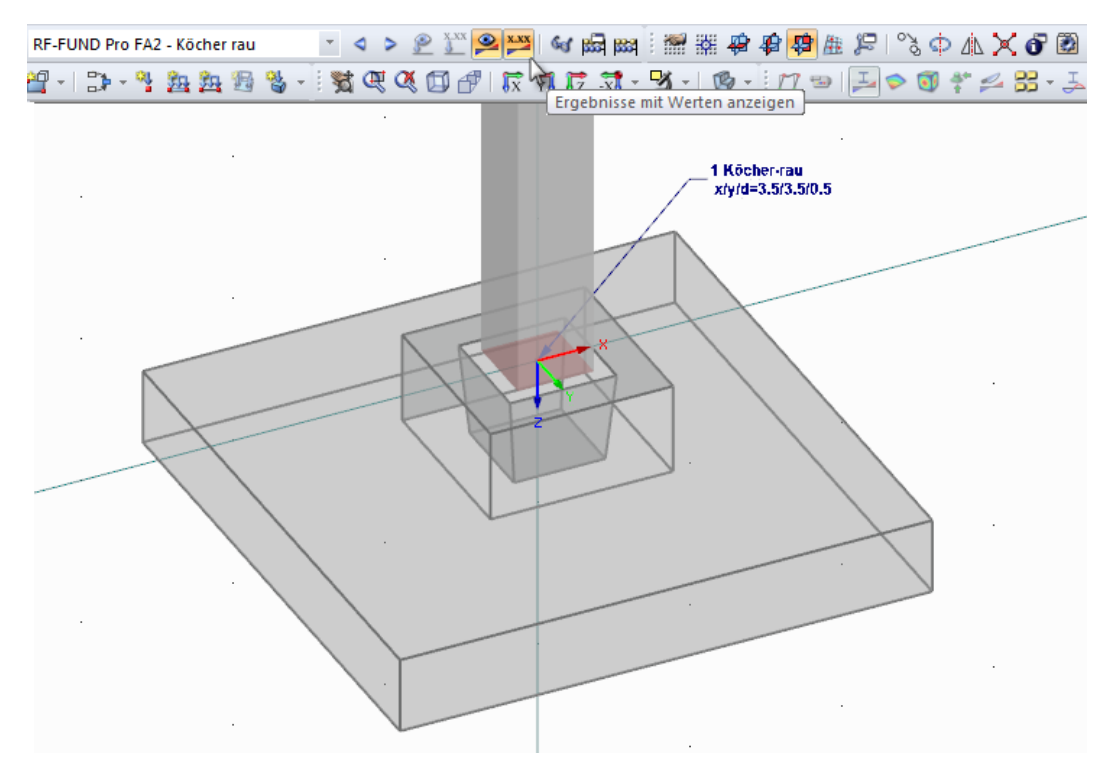

Bild 5.8: Darstellung eines Köcherfundaments in RFEM-Arbeitsfenster (Darstellungsart: gefüllt transparent)

Wenn die Darstellungsart gefüllt transparent eingestellt ist, präsentiert sich das Fundament wie in Bild 5.8 dargestellt. Verdeckte Kanten und Flächen sind sichtbar.

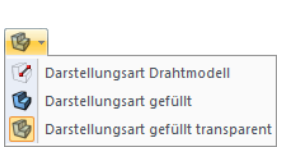

Mit der Darstellungsart gefüllt wird das Fundament – wie das gesamte Modell – mit gefüllten Flächen visualisiert. Bei der Darstellungsart Drahtmodell werden symbolhaft nur die Nummer des Fundaments, der Fundamenttyp und die Abmessungen der Fundamentplatte angezeigt.

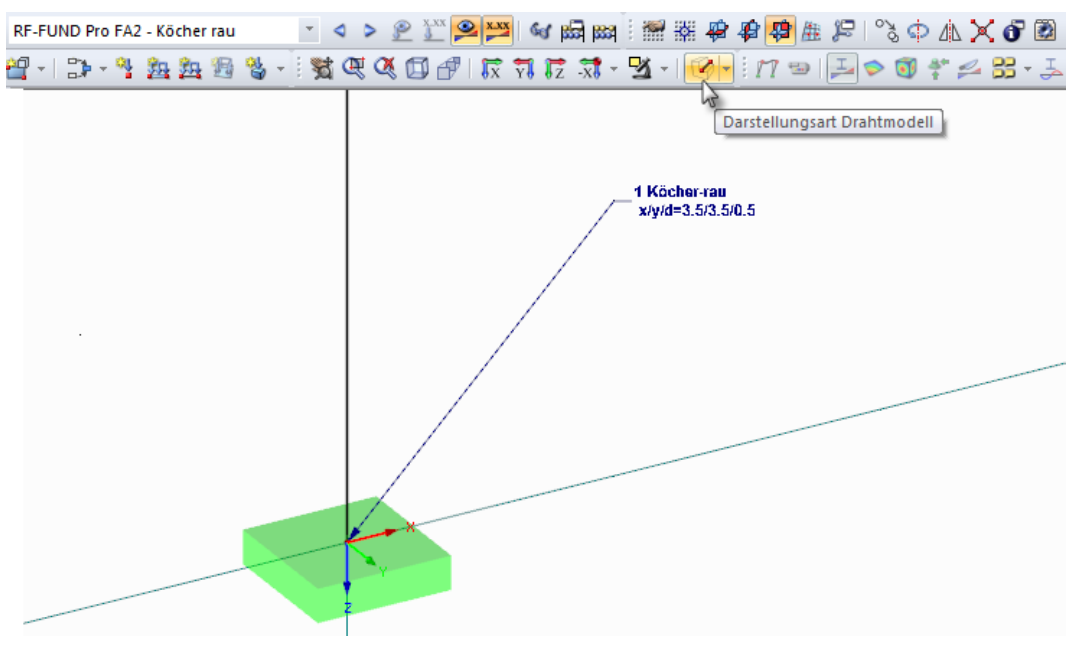

Bild 5.9: Darstellung eines Köcherfundaments im Drahtmodell

# 6 Ausdruck

# **6.1 Ausdruckprotokoll**

Für die Daten des Moduls RF-/FUND Pro wird – wie in RFEM oder RSTAB – ein Ausdruckprotokoll erzeugt, das mit Grafiken und Erläuterungen ergänzt werden kann. Die Selektion im Ausdruckprotokoll steuert, welche Daten des Bemessungsmoduls schließlich im Ausdruckprotokoll erscheinen.

6

Große Systemen lassen sich übersichtlich dokumentieren, wenn die Daten in mehrere Ausdruckprotokolle aufgeteilt werden. So kann z. B. die Ausgabe des Moduls RF/-FUND Pro in ein eigenes Ausdruckprotokoll gedruckt werden.

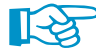

Das Ausdruckprotokoll ist im RFEM- und RSTAB-Handbuch beschrieben. Das Kapitel 10.1.3.5 Selektion der Zusatzmodul-Daten erläutert, wie die Ein- und Ausgabedaten von Zusatzmodulen für den Ausdruck aufbereitet werden können. Für RF-/FUND Pro bestehen vielfältige Selektionsmöglichkeiten. So kann u. a. festgelegt werden, in welcher Form die Nachweise dokumentiert werden (Kurzfassung, Langfassung) und welche Bewehrungspläne im Protokoll enthalten sind.

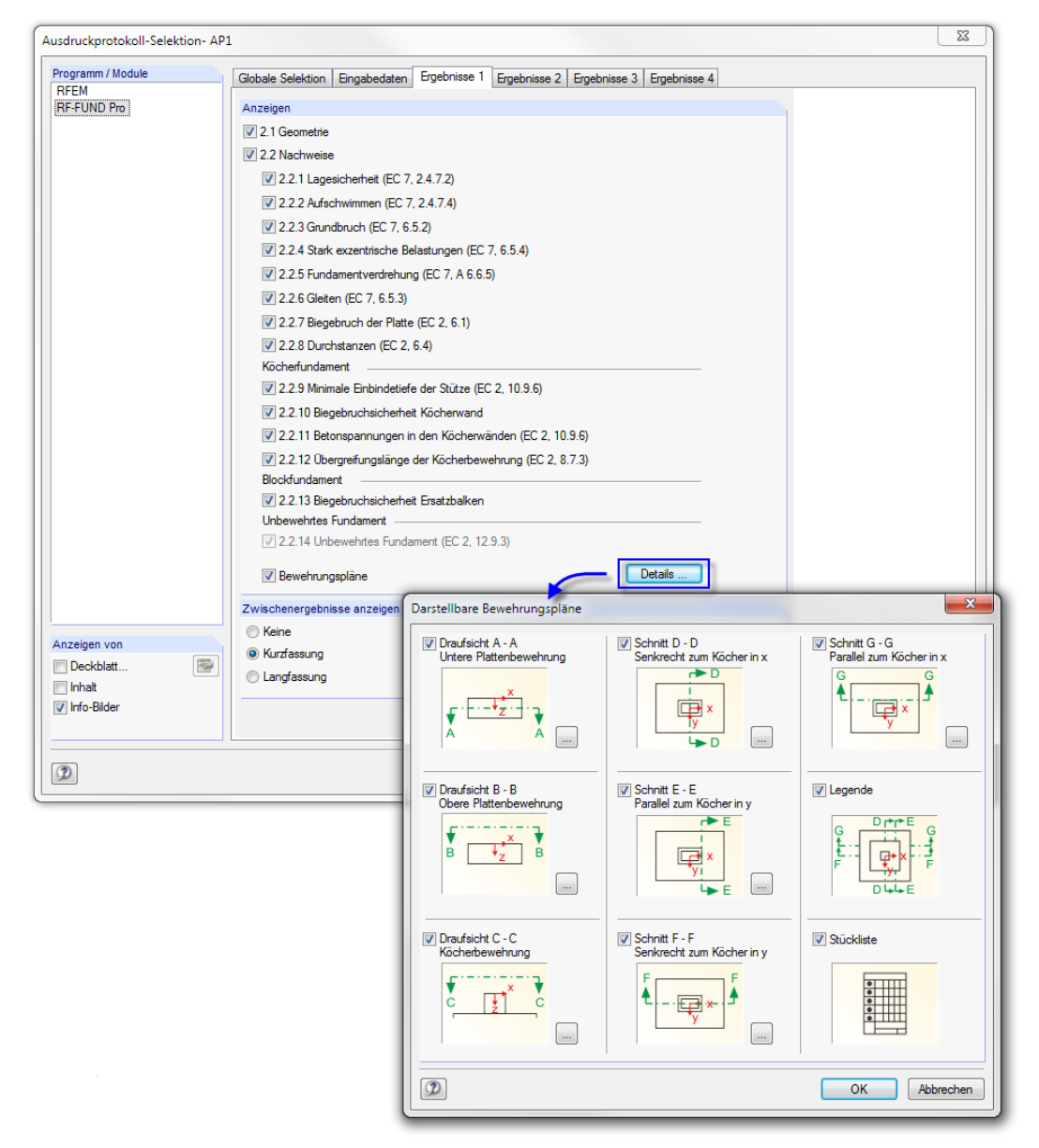

Bild 6.1: Selektion der RF-FUND Pro-Daten im Ausdruckprotokoll

<span id="page-71-0"></span>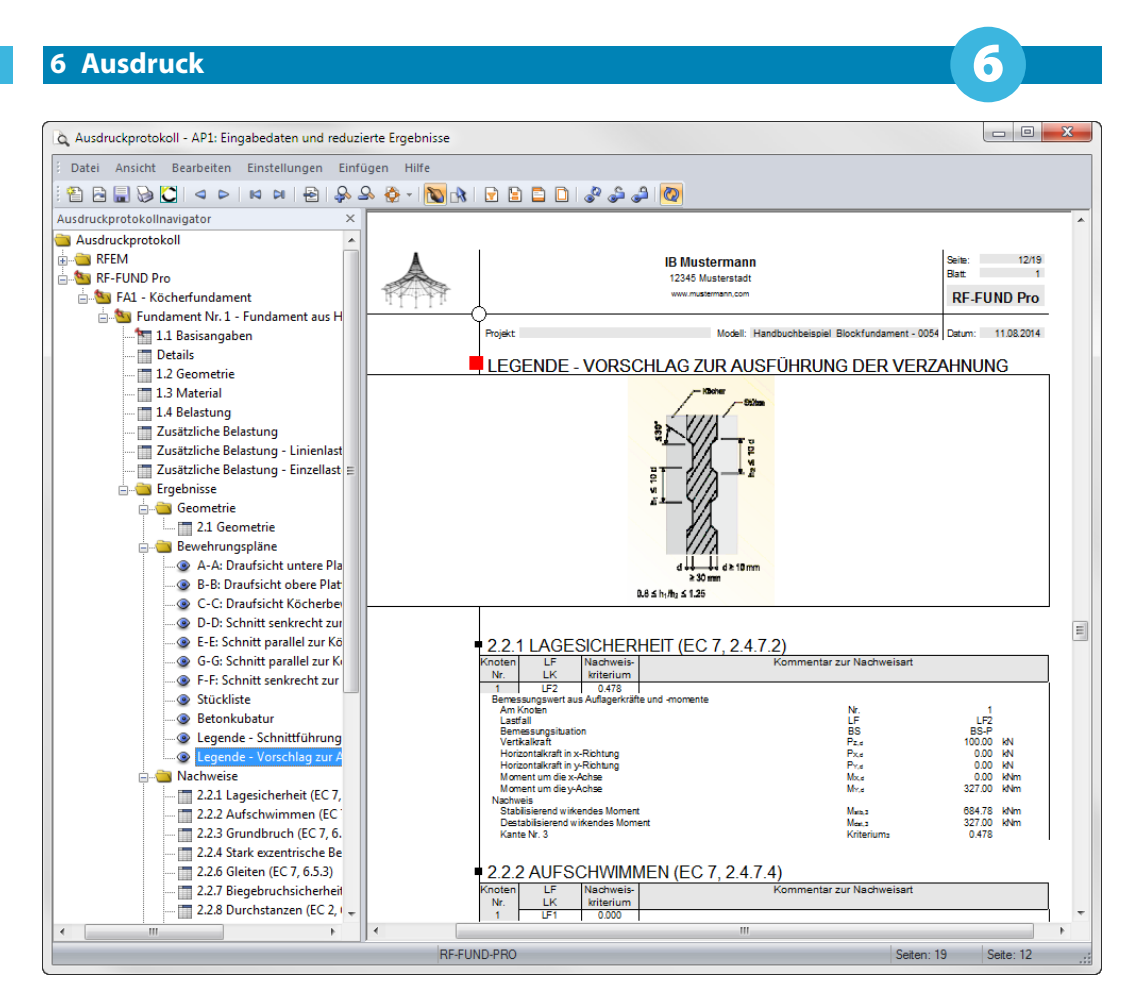

Bild 6.2: RF-FUND Pro-Ausdruckprotokoll mit Bewehrungsplänen und Nachweisen

# **6.2 Grafikausdruck**

Es können sowohl Fundament- oder Bewehrungsdarstellungen des Moduls RF-/FUND Pro (siehe [Bild](#page-64-0) 5.2, [Seite 64\)](#page-64-0) als auch Grafiken des RFEM/RSTAB-Arbeitsfensters (siehe [Bild](#page-68-0) 5.8, [Seite 68](#page-68-0)) für den Ausdruck aufbereitet werden. Damit lassen sich die Bewehrungen und die am RFEM- bzw. RSTAB-Modell gezeigten Fundamentkörper dokumentieren.

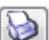

Die Druckfunktion ist über die Schaltfläche [Drucken] zugänglich. Sie öffnet folgenden Dialog.

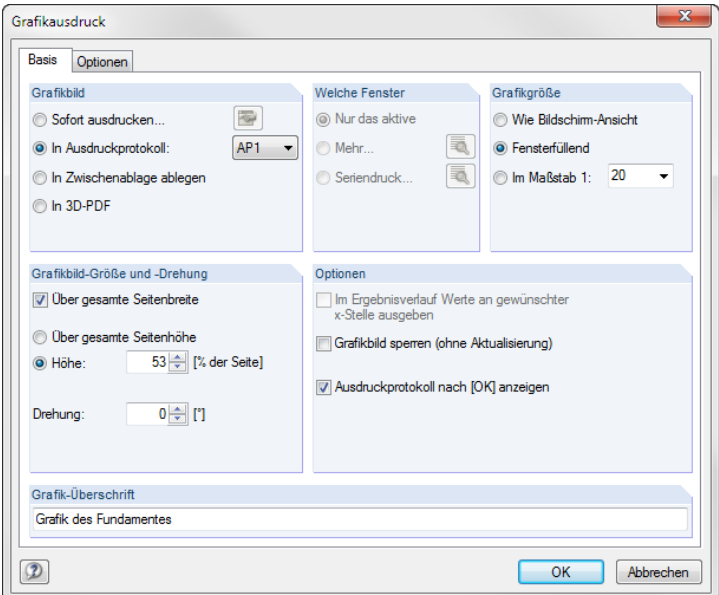

Bild 6.3: Dialog Grafikausdruck

Der Dialog Grafikausdruck ist im Kapitel 10.2 des RFEM- bzw. RSTAB-Handbuchs beschrieben.
## 7 Allgemeine Funktionen

Dieses Kapitel beschreibt nützliche Menüfunktionen und stellt Exportmöglichkeiten für die Ergebnisse von RF-/FUND Pro vor.

7

## **7.1 Bemessungsfälle**

Bemessungsfälle ermöglichen es, Fundamente für die Nachweise zu gruppieren oder in verschiedenen Bemessungsvarianten (z. B. unterschiedliche Abmessungen oder Materialien) zu behandeln.

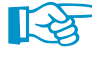

Bei der Verwendung von Bemessungsfällen besteht die Möglichkeit, eine Knotennummer mehrfach zu untersuchen. **In ein und demselben Bemessungsfall hingegen kann ein Knoten nur einmal ausgewählt werden (siehe auch** [Kapitel 2.1](#page-7-0)**,** [Seite 7](#page-7-0)**).**

## **Neuen Bemessungsfall anlegen**

Ein Bemessungsfall wird angelegt über das RF-/FUND Pro-Menü

**Datei** → **Neuer Fall**.

Es erscheint folgender Dialog.

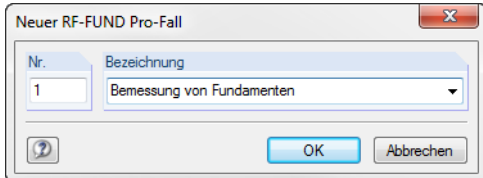

In diesem Dialog ist eine (noch freie) Nummer für den neuen Bemessungsfall anzugeben. Die Bezeichnung erleichtert die Auswahl in der Lastfall-Liste.

Nach [OK] erscheint die RF-/FUND Pro-Maske 1.1 Basisangaben zur Eingabe der Bemessungsdaten.

## **Bemessungsfall umbenennen**

Die Bezeichnung eines Bemessungsfalls wird geändert über das RF-/FUND Pro-Menü

#### **Datei** → **Fall umbenennen**.

Es erscheint folgender Dialog.

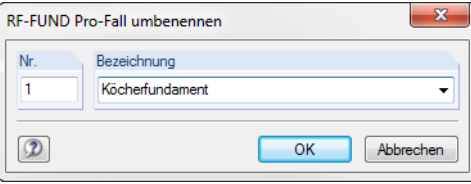

Bild 7.2: Dialog RF-FUND Pro-Fall umbenennen

Hier kann nicht nur eine andere Bezeichnung, sondern auch eine andere Nummer für den Bemessungsfall festgelegt werden.

Bild 7.1: Dialog Neuer RF-FUND Pro-Fall

## **Bemessungsfall kopieren**

Die Eingabedaten des aktuellen Bemessungsfalls werden kopiert über das RF-/FUND Pro-Menü

7

**Datei** → **Fall kopieren**.

Es erscheint folgender Dialog.

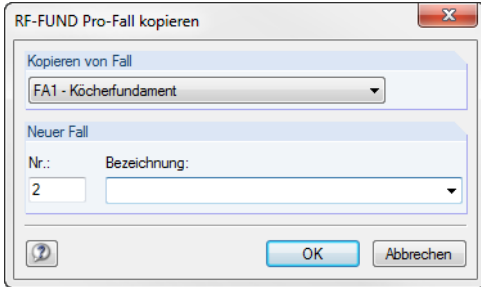

Bild 7.3: Dialog RF-FUND Pro-Fall kopieren

Es ist die Nummer und ggf. die Bezeichnung für den neuen Fall anzugeben.

## **Bemessungsfall löschen**

Bemessungsfälle lassen sich wieder löschen über das RF-/FUND Pro-Menü

```
Datei → Fall löschen.
```
Es erscheint folgender Dialog.

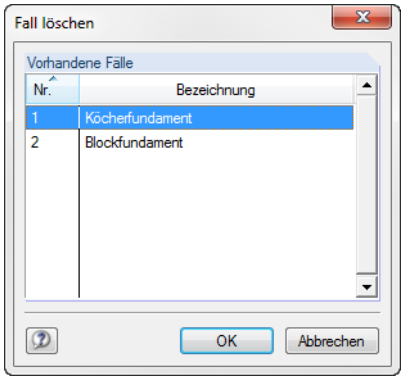

Bild 7.4: Dialog Fall löschen

Der Bemessungsfall kann in der Liste Vorhandene Fälle ausgewählt werden. Mit [OK] erfolgt der Löschvorgang.

## **7.2 Einheiten und Dezimalstellen**

Die Einheiten und Nachkommastellen werden für RFEM bzw. RSTAB und für die Zusatzmodule gemeinsam verwaltet. In RF-/FUND Pro ist der Dialog zum Anpassen der Einheiten zugänglich über das Menü

7

**Einstellungen** → **Einheiten und Dezimalstellen**.

Es erscheint der aus RFEM bzw. RSTAB bekannte Dialog Einheiten und Dezimalstellen. In der Liste Programm/Modul ist RF-/FUND Pro voreingestellt.

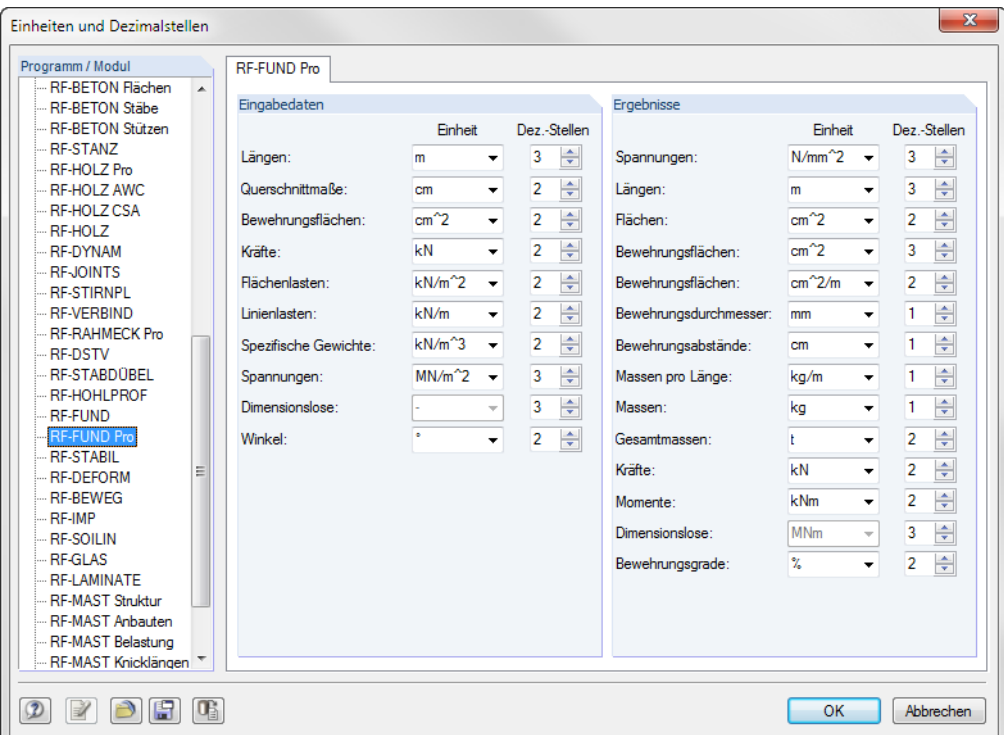

**Bild 7.5: Dialog Einheiten und Dezimalstellen** 

ðir

Die Einstellungen können als Benutzerprofil gespeichert und in anderen Modellen wieder verwendet werden. Diese Funktionen sind im Kapitel 11.1.3 des RFEM- oder RSTAB-Handbuchs beschrieben.

## **7.3 Nationale Anhänge**

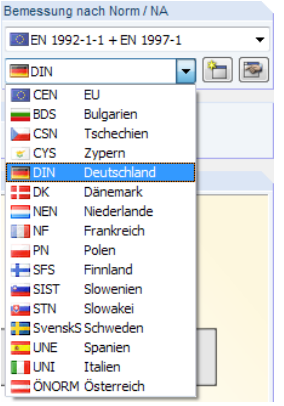

### **Auswahl des Nationalen Anhangs**

Wie bereits im [Kapitel 2.1](#page-7-0) auf [Seite 7](#page-7-0) beschrieben, stehen im Modul RF-/FUND Pro verschiedene Nationale Anhänge für die Bemessung zur Auswahl.

Die Liste der aktuell in RF-/FUND Pro implementierten Nationalen Anhänge kann auf der [Produkt](https://www.dlubal.com/de/produkte/rfem-und-rstab-zusatzmodule/stahlbetonbau/rf-fund-pro)[seite](https://www.dlubal.com/de/produkte/rfem-und-rstab-zusatzmodule/stahlbetonbau/rf-fund-pro) im Internet nachgelesen werden.

## **7.4 Bemessungsverfahren**

Für die Nationalen Anhänge für Deutschland und Österreich steht alternativ zum Verfahren 2 das Verfahren 2\* zur Auswahl, mit dem der Grundbruchwiderstand ermittelt werden kann.

7

## **Auswahl des Nachweisverfahrens**

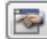

Das Nachweisverfahren kann bei den Parametern des Nationalen Anhangs festgelegt werden.

|                                                                                                    | Parameter des Nationalen Anhangs - DIN EN 1992-1-1/NA:2013-04 + DIN EN 1997-1/NA:2010-12                                                                                             |                  |                | x |  |  |
|----------------------------------------------------------------------------------------------------|----------------------------------------------------------------------------------------------------|------------------|----------------|---|--|--|
| Norm:                                                                                                    | Stahlbeton (EN 1992-1-1) Bemessung in der Geotechnik (EN 1997-1)                                                                                                    |                  |                |   |  |  |
| Ursprünglicher Anhang:<br><b>DIN</b>                                                                                                  | [□ 2. Grundlagen für die Tragwerksplanung                                                                                                    |                  |                |   |  |  |
|                                                                                                    | □ 2.4.2.4 Teilsicherheitsbeiwerte für Eigenschaften von Baustoffen<br>Teilsicherheitsbeiwert für Beton im Grenzzustand der Tragfähigkeit (ständige, vorübergehend vc                 |                  | 1.500          |   |  |  |
| Bezeichnung:                                                                                                    | Teilsicherheitsbeiwert für Stahl im Grenzzustand der Tragfähigkeit (ständige, vorübergehende<br>Teilsicherheitsbeiwert für Beton im Grenzzustand der Tragfähigkeit (Außergewöhnlich) | $\gamma_{\rm c}$ | 1.150<br>1.300 |   |  |  |
|                                                                                                    | Teilsicherheitsbeiwert für Betonstahl im Grenzzustand der Tragfähigkeit (Außergewöhnlich)<br>田 3. Baustoffe                                                                          | $\gamma$ s       | 1.000          |   |  |  |
| Nachweisverfahren:<br>El 4. Dauerhaftigkeit und Betondeckung<br>Verfahren 2<br>F 6. Nachweise im Grenzzustand der Tragfähigkeit (GZT) |                                                                                                    |                  |                |   |  |  |
| 田 8. Allgemeine Bewehrungsregeln<br>Verfahren 2<br>Verfahren 2*                                                                       |                                                                                                    |                  |                |   |  |  |
|                                                                                                    |                                                                                                    |                  |                |   |  |  |

Bild 7.6: Auswahl des Nachweisverfahrens im Dialog Parameter des Nationalen Anhangs

Beim Anlegen eines neuen Bemessungsfalls ist das Verfahren 2 voreingestellt.

Auf die Unterschiede zwischen den beiden Nachweisverfahren wird detailliert in [[3\]](#page-129-0) eingegangen. Sie lassen sich zusammengefasst wie folgt beschreiben:

#### **Verfahren 2**

Der Grundbruchwiderstand  $R_k$  wird mit den charakteristischen Werten der Scherfestigkeit und den Bemessungswerten der Einwirkung ermittelt. Daraus wird mit dem Teilsicherheitsbeiwert  $\gamma_R = 1,40$  der Bemessungswert des Grundbruchwiderstandes R<sub>d</sub> berechnet, welcher mit dem Bemessungswert der vertikalen Einwirkung V<sub>d</sub> zu vergleichen ist.

#### **Verfahren 2\***

Das Verfahren 2\* entspricht dem o. g. Nachweisverfahren 2 mit dem Unterschied, dass der Grundbruchwiderstand  $R_k$  mit den charakteristischen Werten der Einwirkung ermittelt wird. Dies wirkt sich günstig auf die in die Grundbruchgleichung eingehende Exzentrizität und Lastneigung aus.

Die Unterschiede zwischen den beiden Nachweisverfahren sind auch im [Kapitel](#page-123-0) 8.4 auf [Seite](#page-123-0) 123 in Tabellenform dokumentiert.

## **Nationaler Anhang in RFEM/RSTAB und RF-/FUND Pro**

Es ist möglich, in RF-/FUND Pro einen anderen Nationalen Anhang auszuwählen als im Hauptprogramm RFEM bzw. RSTAB, der dort für die Bildung von Last- und Ergebniskombinationen verwendet wird. Norm und Nationaler Anhang sind für die Teilsicherheits- und Kombinationsbeiwerte der Überlagerung erforderlich (siehe RFEM- oder RSTAB-Handbuch, Kapitel 12.2.1 zum Anlegen eines Modells und zur Klassifizierung der Lastfälle und Kombinationen).

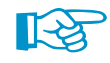

Bei unterschiedlichen Nationalen Anhängen ist sicherzustellen, dass die bemessungsrelevanten Last- und Ergebniskombinationen mit den korrekten Beiwerten erzeugt wurden.

## **Berücksichtigung der Schadensfolgeklasse**

Bei der automatischen Erzeugung der Last- oder Ergebniskombinationen kann die Schadensfolgeklasse entsprechend[[6\]](#page-129-0), Anhang B3 festgelegt werden. Die Auswahl der Schadensfolgeklasse und damit des Faktors  $K_{FI}$  hat auch einen Einfluss auf die Ergebnisse in RF-/FUND Pro.

7

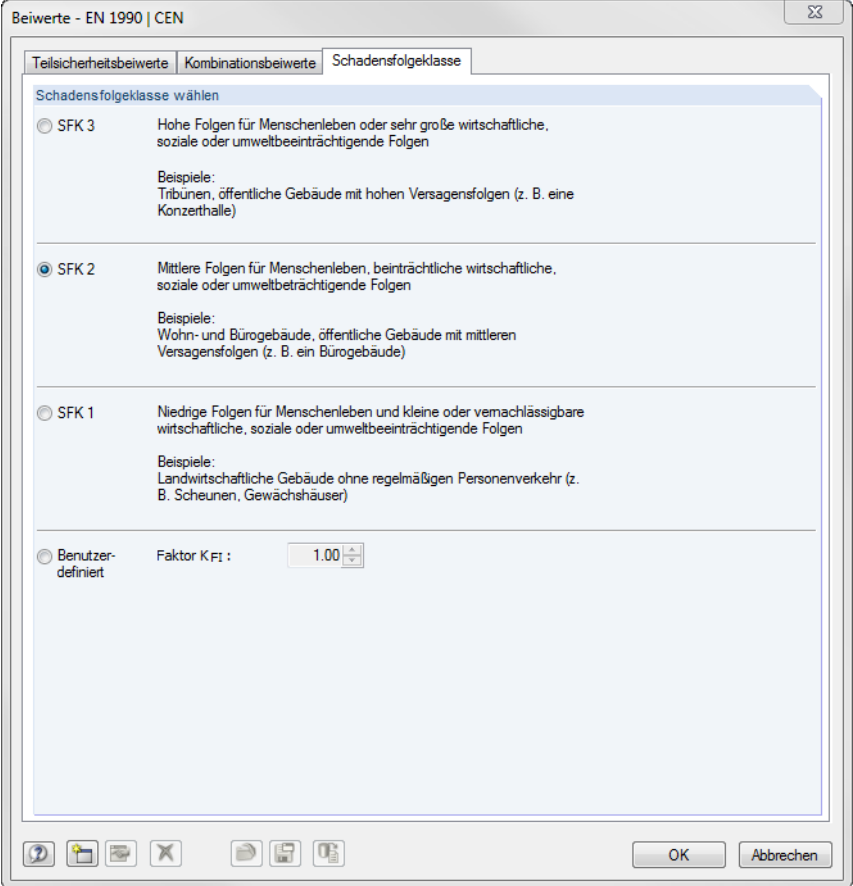

Bild 7.7: RFEM- bzw. RSTAB-Dialog Beiwerte zur Auswahl der Schadensfolgeklasse SFK

Die hier festgelegte Schadensfolgeklasse wird auch im Modul RF-/FUND Pro berücksichtigt.

Der Faktor K<sub>FI</sub> beeinflusst die im Modul angesetzten Bemessungslasten:

- Last aus Fundamentplatteneigengewicht
- Last aus Köchereigengewicht
- Last aus Überschüttung
- Last aus zusätzlicher Auflast

Der Faktor für Einwirkung zur Differenzierung der Zuverlässigkeit  $K_{FI}$  und die Schadensfolgeklasse SFK werden in den RF-/FUND Pro-Ergebnistabellen dokumentiert. Sie können unter dem Eintrag Resultierender Teilsicherheitsbeiwert eingesehen werden (siehe [Bild 7.8\)](#page-77-0).

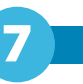

#### <span id="page-77-0"></span>Grundbruch (EC 7, 6.5.2) ! Knoten 3 ! LK12

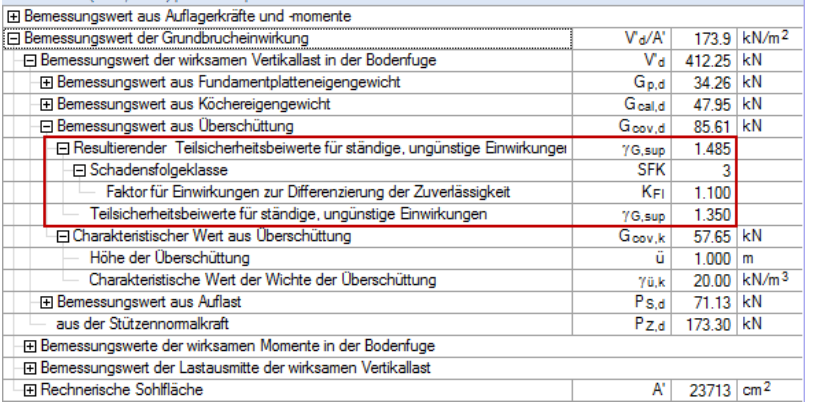

Bild 7.8: Ausgabe der Schadensfolgeklasse in RF-/FUND Pro

Wird in RF-/FUND Pro ein Nationaler Anhang ausgewählt, der zu einem anderen Faktor KFI als in RFEM bzw. RSTAB vorgegeben führt, erhält der Anwender einen Hinweis vor dem Start der Berechnung.

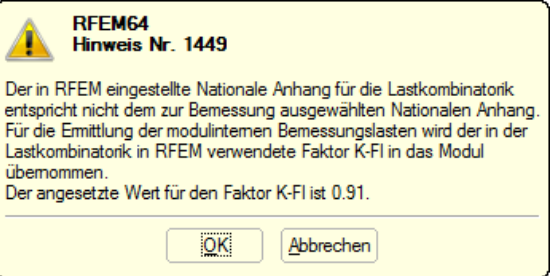

Bild 7.9: Hinweis vor der Berechnung

#### **Beispiel:**

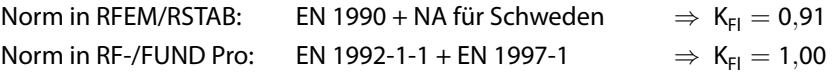

Für die Nachweise in RF-/FUND Pro wird der Faktor  $K_{FI} = 0.91$  aus RFEM bzw. RSTAB verwendet.

## **7.5 Export der Ergebnisse**

Die Ergebnisse der Fundamentbemessung lassen sich auch in anderen Programmen nutzen.

## **Zwischenablage**

Markierte Zellen der RF-/FUND Pro-Ergebnismasken können mit [Strg]+[C] in die Zwischenablage kopiert und mit [Strg]+[V] z. B. in ein Textverarbeitungsprogramm eingefügt werden. Die Überschriften der Tabellenspalten werden dabei nicht berücksichtigt.

## **Ausdruckprotokoll**

Die RF-/FUND Pro-Daten können in das Ausdruckprotokoll gedruckt (siehe [Kapitel](#page-70-0) 6.1, [Seite](#page-70-0) 70) und von dort dann exportiert werden über das Menü

#### **Datei** → **Export in RTF**.

Ebenso ist der Export in VCmaster möglich. Diese Funktionen sind in Kapitel 10.1.11 des RFEModer RSTAB-Handbuchs beschrieben.

## **Excel / OpenOffice**

RF-/FUND Pro ermöglicht den direkten Datenexport zu MS Excel und OpenOffice Calc oder in das CSV-Format. Diese Funktion wird aufgerufen über das Menü

7

```
Datei → Tabellen exportieren.
```
Es öffnet sich folgender Exportdialog.

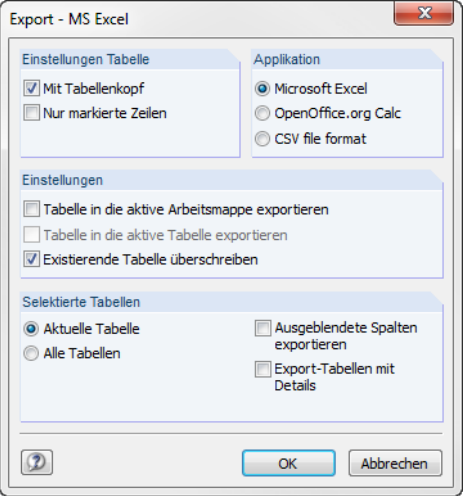

Bild 7.10: Dialog Export - MS Excel

Wenn die Auswahl feststeht, kann der Export mit [OK] gestartet werden. Excel bzw. OpenOffice werden automatisch aufgerufen, d. h. die Programme brauchen nicht zuvor geöffnet werden.

| $\overline{\mathbf{x}}$<br>$\Box$<br>$\boxed{\mathbf{X}}$<br>Mappe1 - Microsoft Excel<br>$\Box$                                                                                            |                                |                                               |                                                                                                    |                                                                                                    |                                                                                      |                            |                                                               |                              |                                                              |  |
|----------------------------------------------------------------------------------------------------|--------------------------------|-----------------------------------------------|----------------------------------------------------------------------------------------------------|----------------------------------------------------------------------------------------------------|--------------------------------------------------------------------------------------|----------------------------|---------------------------------------------------------------|------------------------------|--------------------------------------------------------------|--|
| Datei                                                                                                    | Start                          | Einfügen                                      | Seitenlayout                                                                                               | Formeln                                                                                                   | Daten                                                                                | Überprüfen                 | Ansicht<br>Add-Ins                                            | Acrobat                      | □ 晶 83<br>Ø<br>۵                                             |  |
| Einfügen                                                                                                    | Ж<br>la -<br>Zwischenablage Fa | Calibri<br>$U -$<br>F<br>K<br>m<br>Schriftart | $-11$<br>$A^{\dagger} A^{\dagger}$<br>$\mathbf{\mathcal{B}}$ + $\mathbf{A}$ +<br>$\overline{\mathbb{F}_M}$ | 클<br>≡<br>≡<br>≡<br>事目<br>$-3$<br>트<br>4回 9回<br>$\mathcal{S}$<br>Ausrichtung<br>$\overline{\mathbb{F}_M}$ | Text<br>$\mathfrak{P}$ -<br>$\frac{1}{2}$<br>000<br>$*_{00}^{0} *_{00}^{00}$<br>Zahl | Aı<br>Formatvorlagen<br>Б. | 음· Einfügen *<br><sup>→</sup> Löschen ▼<br>Format *<br>Zellen | Σ-<br>同 -<br>Sortieren<br>a- | Suchen und<br>und Filtern * Auswählen *<br><b>Bearbeiten</b> |  |
|                                                                                                    | A2                             | $\sim$<br>÷                                   | $f_x$                                                                                                    | Nachweisart                                                                                               |                                                                                      |                            |                                                               |                              |                                                              |  |
| ⊿                                                                                                    |                                |                                               | A                                                                                                    |                                                                                                    | B                                                                                    | C                          | D                                                             | E                            |                                                              |  |
| 1                                                                                                    |                                |                                               |                                                                                                    |                                                                                                    |                                                                                      | Maßgebender                | Nachweis-                                                     |                              |                                                              |  |
| $\overline{2}$                                                                                                    |                                |                                               | Nachweisart                                                                                                |                                                                                                    | Knoten                                                                               | TF.                        | <b>Kriterium</b>                                              | Kommentar zur Nachweisart    |                                                              |  |
| 3                                                                                                    |                                | Lagesicherheit (EC 7, 2.4.7.2)                |                                                                                                    |                                                                                                    | 1                                                                                    | LF <sub>2</sub>            | 0,478                                                         |                              |                                                              |  |
| 4                                                                                                    |                                | Aufschwimmen (EC 7, 2.4.7.4)                  |                                                                                                    |                                                                                                    | 1                                                                                    | LF1                        | 0.000                                                         |                              |                                                              |  |
| 5                                                                                                    |                                | Grundbruch (EC 7, 6.5.2)                      |                                                                                                    |                                                                                                    | 1                                                                                    | LF3                        | 0,428                                                         |                              |                                                              |  |
| б                                                                                                    |                                | Stark exzentrische Belastungen (EC 7, 6.5.4)  |                                                                                                    |                                                                                                    | 1.                                                                                   | LF5                        | 0.448                                                         |                              |                                                              |  |
|                                                                                                    | Gleiten (EC 7, 6.5.3)          |                                               |                                                                                                    |                                                                                                    | 1                                                                                    | LF1                        | 0.244                                                         |                              |                                                              |  |
| 8                                                                                                    |                                | Biegebruchsicherheit Platte (EC 2, 6.1)       |                                                                                                    |                                                                                                    | 1                                                                                    | LF1                        | 0.883                                                         |                              |                                                              |  |
| 9                                                                                                    |                                | Durchstanzen (EC 2, 6.4)                      |                                                                                                    |                                                                                                    | 1                                                                                    | LF3                        | 0.921                                                         |                              |                                                              |  |
|                                                                                                    |                                | 10 Mindesteinbindetiefe der Stütze            |                                                                                                    |                                                                                                    | 1                                                                                    | LF1                        | 0.611                                                         |                              |                                                              |  |
| 11                                                                                                    |                                | Biegebruchsicherheit Köcherwand               |                                                                                                    |                                                                                                    | 1                                                                                    | LF <sub>2</sub>            | 0,789                                                         |                              |                                                              |  |
| 12 <sup>2</sup>                                                                                                    |                                |                                               |                                                                                                    | Betonspannungen in den Köcherwänden (EC 2, 10.9.6)                                                        | 1                                                                                    | LF <sub>2</sub>            | 0,069                                                         |                              |                                                              |  |
| 13                                                                                                    |                                |                                               |                                                                                                    | Übergreifungslänge der Köcherbewehrung (EC 2, 8.7.3)                                                      | $\mathbf{1}$                                                                         | LF <sub>2</sub>            | 0,643                                                         |                              |                                                              |  |
| 14                                                                                                    |                                |                                               |                                                                                                    |                                                                                                    |                                                                                      |                            |                                                               |                              |                                                              |  |
| 15                                                                                                    |                                |                                               |                                                                                                    |                                                                                                    |                                                                                      |                            |                                                               |                              |                                                              |  |
| 16                                                                                                    |                                |                                               |                                                                                                    |                                                                                                    |                                                                                      |                            |                                                               |                              |                                                              |  |
| ÞГ<br>2.3 Erforderliche Bewehrung<br>$\blacktriangleright$ $\blacktriangleright$ $\blacktriangleright$ $\blacktriangleright$<br>2.2 Maßgebende Nachweiskriterie<br>∠⊞ ∢<br>$14 - 4$<br>III |                                |                                               |                                                                                                    |                                                                                                    |                                                                                      |                            |                                                               |                              |                                                              |  |
| 田回凹<br>$^{\rm \circled{\scriptscriptstyle +}}$<br>100 %<br><b>Bereit</b><br>$\equiv$                                                                                                    |                                |                                               |                                                                                                    |                                                                                                    |                                                                                      |                            |                                                               |                              |                                                              |  |

**Bild 7.11: Export-Ergebnis in Excel** 

## **CAD-Anwendungen**

Die in RF-/FUND Pro generierten Bewehrungspläne lassen sich auch in CAD-Anwendungen nutzen. Die Pläne können als DXF-Datei exportiert werden über das Menü

7

**Datei** → **DXF-Export der Bewehrungszeichnungen**.

Im Windows-Dialog Speichern sind das Verzeichnis und der Name der DXF-Datei anzugeben.

Anschließend können im Dialog DXF-Export der Bewehrungszeichnungen der Inhalt des Exports, die Bemaßung und die Layer eingestellt werden.

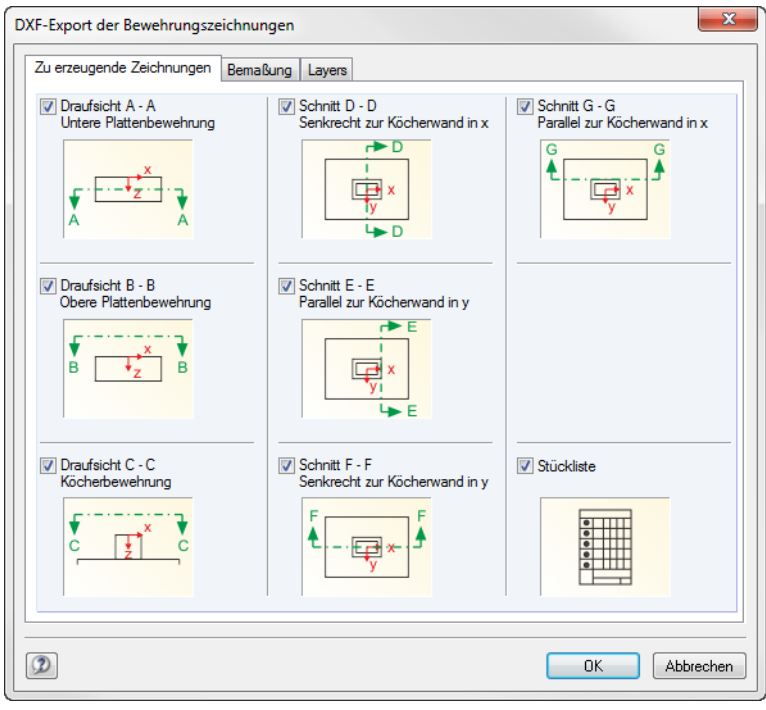

Bild 7.12: Dialog DXF-Export der Bewehrungszeichnungen

# 8 Beispiele

## **8.1 Köcherfundament**

In diesem Beispiel wird ein bewehrter Köcher mit rauer Schalungsfläche für eine Gruppe von Lastfällen ausgelegt, deren Schnittgrößen zu einer zweiachsigen Biegebeanspruchung führen. Für die Bewehrung werden umschließende Bügel gewählt.

8

## **8.1.1 Lagerkräfte**

In RFEM bzw. RSTAB werden die Lagerreaktionen für die definierten Belastungen ermittelt. Für die Bemessung eines Köcherfundaments mit rauer Schalung sind folgende Lastfälle maßgebend:

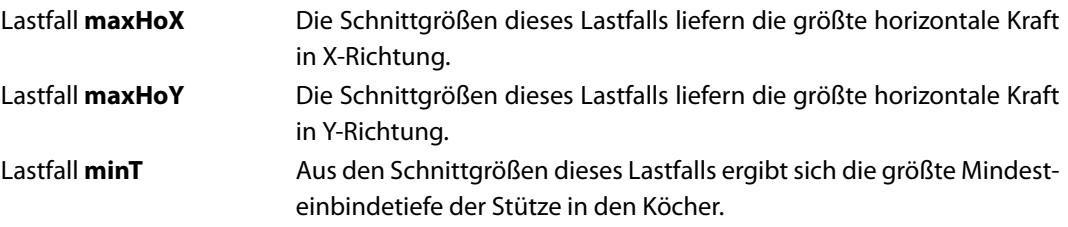

RF-/FUND Pro untersucht, welcher Lastfall oder welche Lastkombination die maßgebenden Lagerreaktionen für die Bemessung liefert.

Es liegen die Schnittgrößen folgender Lastfälle für die Nachweise der Tragfähigkeit und der Gebrauchstauglichkeit vor:

GZT:

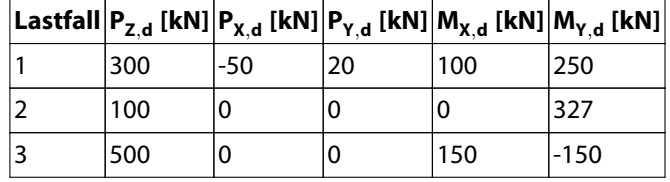

GZG:

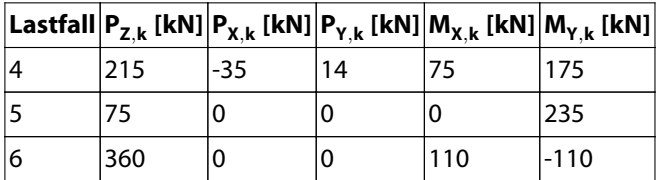

<span id="page-81-0"></span>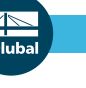

#### **8 Beispiele**

**Zur Kontrolle der eingegebenen Lasten empfiehlt es sich, im Zeigen-Navigator von RFEM bzw. RSTAB die Vorzeichen der Lagerreaktionen zuzuschalten.**

8

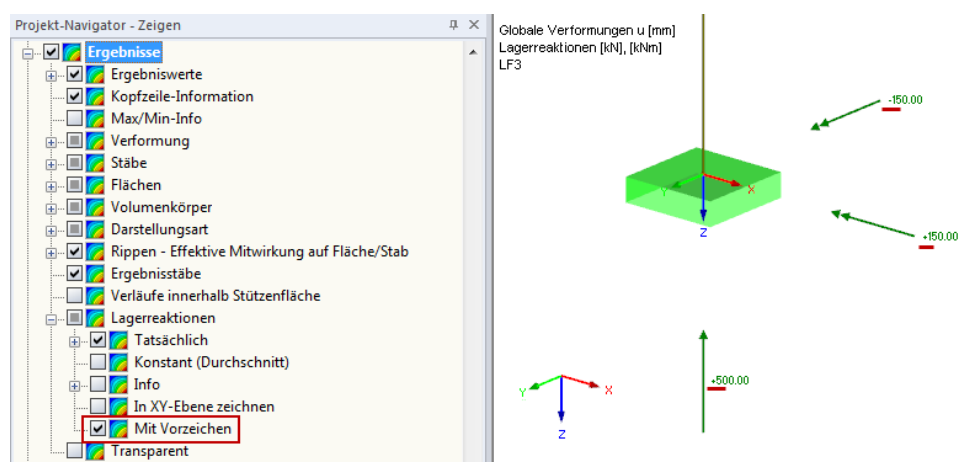

Bild 8.1: Aktivieren der Vorzeichen für Lagerreaktionen im Zeigen-Navigator von RFEM

## **8.1.2 Weitere Vorgaben**

Für die Bemessung in RF-/FUND Pro gelten folgende Randbedingungen:

- Fundamenttyp Köcherfundament mit rauen Köcherinnenseiten
- Stütze Rechteck 30 cm / 40 cm
- Normen EN 1992-1-1, EN 1997-1
- Bemessungsschnitt Stützenmitte
- Bügelform Bügel, die die Stütze umschließen
- Beton C 35/45
- Betonstahl B 500 S (A)
- 

- Betondeckung Mindestbetondeckung nach Norm (Expositionsklasse XC2/XC3, Herstellungsart auf vorbereitetem Baugrund)

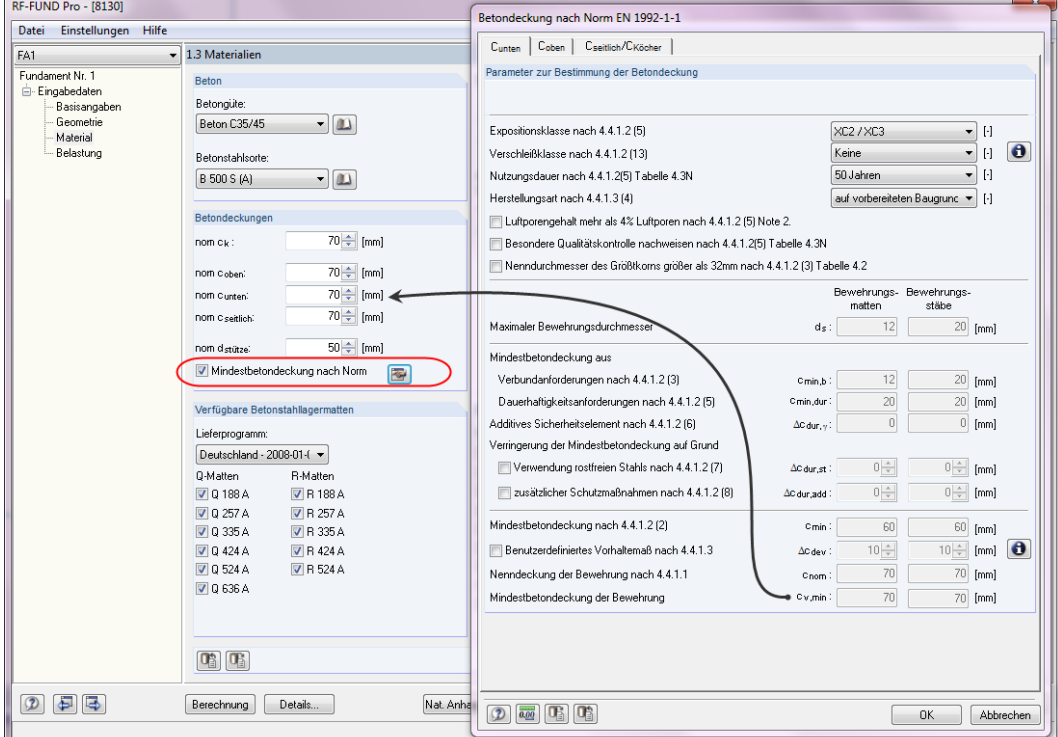

Bild 8.2: Detaildialog für Betondeckung

- Exzentrizität in x-Richtung -30 cm (Abstand Stützenmitte zu Mitte Fundamentplatte)
- Exzentrizität in y-Richtung keine
- Überschüttung 1,00 m mit Wichte der Überschüttung = 20 kN/m<sup>3</sup>

8

- Zusätzliche Einzellast 17 kN
- Abstand vom Auflagerkoordinatensystem
	- in x-Richtung -0,5 m
	- in y-Richtung 0,5 m
- Zusätzliche Gleichstreckenlast 10 kN/m
- Abstand des Streckenlastbeginns vom Lagerkoordinatensystem

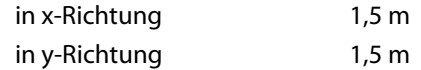

- Abstand des Streckenlastendes vom Lagerkoordinatensystem

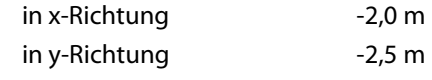

- Zulässige Bodenpressung  $\sigma_{\text{Rk}}$  280 kN/m<sup>2</sup>
- Keine Berücksichtigung des passiven Erdwiderstands für Gleitsicherheitsnachweis
- Unkonsolidierte Verhältnisse

## **8.1.3 Abmessungen Fundamentplatte und Köcher**

Die Auslegen-Parameter der Fundamentplatte sind wie folgt zu definieren:

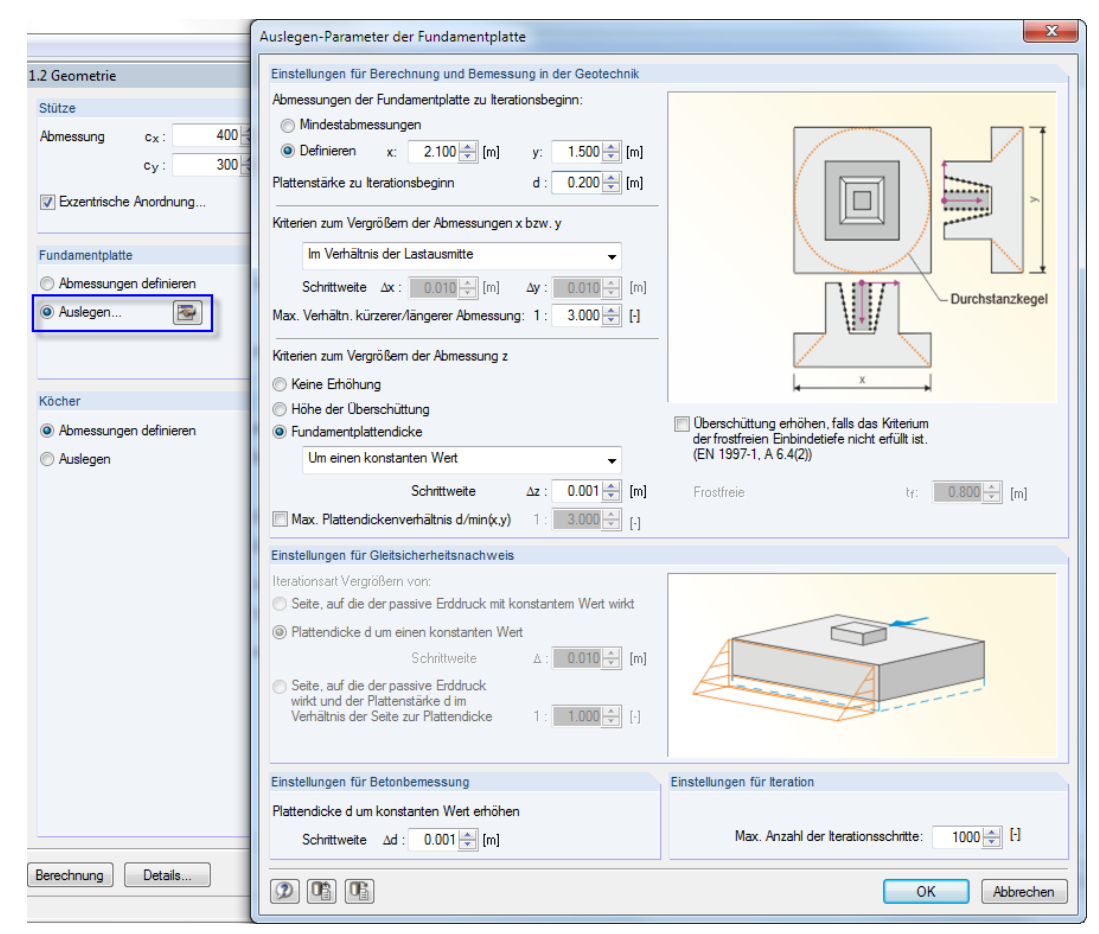

Bild 8.3: Detaildialog für Auslegung der Fundamentplatte

Im Zuge der iterativen Berechnung werden folgende Abmessungen von Fundamentplatte und Köcher ermittelt:

8

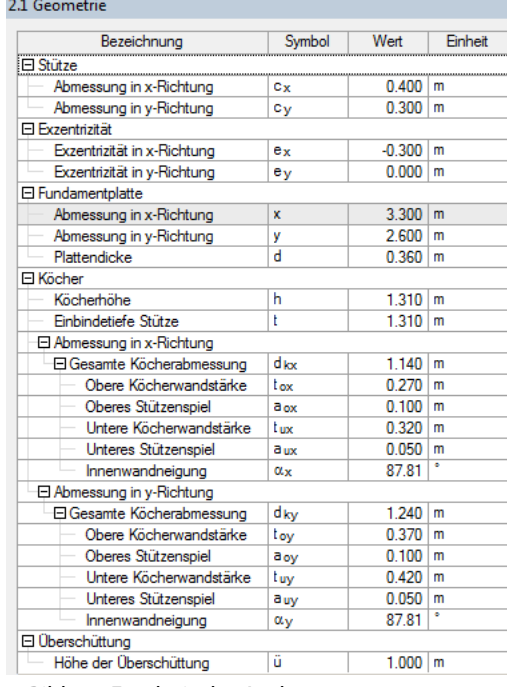

Bild 8.4: Ergebnis des Auslegungsprozesses

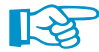

#### **Hinweis zu den ausgelegten Fundamentabmessungen**

Es ist möglich, dass die vom Programm ausgelegten Abmessungen je nach RFEM/RSTAB-Version geringfügig differieren. Daher empfiehlt es sich, die ausgelegten Abmessungen für einen zweiten Rechengang zu übernehmen und auf ein "rundes Maß" aufzurunden. Diese Abmessungen werden in einem weiteren Rechenlauf nicht mehr geändert. Falls ein Nachweis nicht erfüllt ist, wird dies in den Ergebnismasken entsprechend gekennzeichnet.

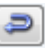

Da die vom Benutzer erwarteten Fundamentabmessungen auf Zentimeter abgerundet sein sollen, können die berechneten Abmessungen in Maske 1.2 mit den unten dargestellten Schaltflächen übernommen und die gewünschten Abmessungen eingegeben werden.

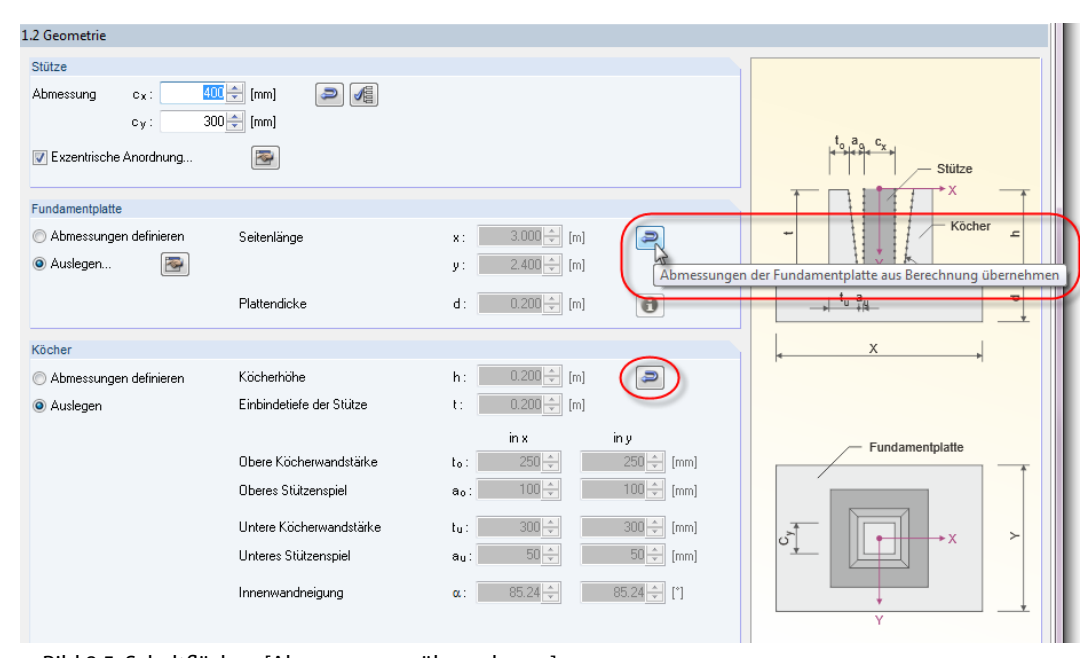

Bild 8.5: Schaltflächen [Abmessungen übernehmen]

#### 2.1 Geometrie

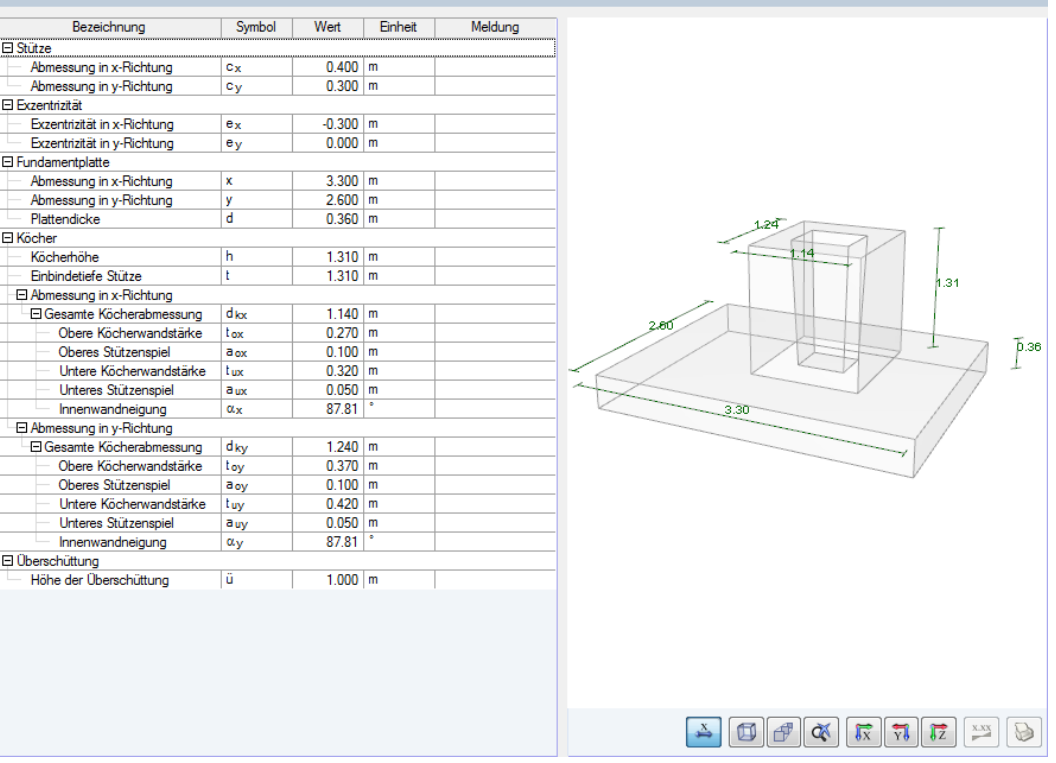

8

Bild 8.6: Gerundete Fundamentabmessungen

#### **8.1.3.1 Mindesteinbindetiefe der Stütze**

Maßgebend bei der Ermittlung der ersten Einbindetiefe  $T_1$  der Stütze in den Köcher ist Lastfall LF1 bzw. LF2 (beide Lastfälle mit  $e_x > 2,0$ ). Die Exzentrizität e ergibt sich zu:

$$
e_x=|\frac{M}{P_z\cdot c}|=\frac{250{,}00}{300{,}00\cdot 0{,}40}=2{,}083
$$

Da 2,0 < 2,083 ist, ermittelt sich die erforderliche Einbindetiefe erf t zu:

 $erf t = min T_1 = 2 \cdot c = 2 \cdot 40 = 80$  cm

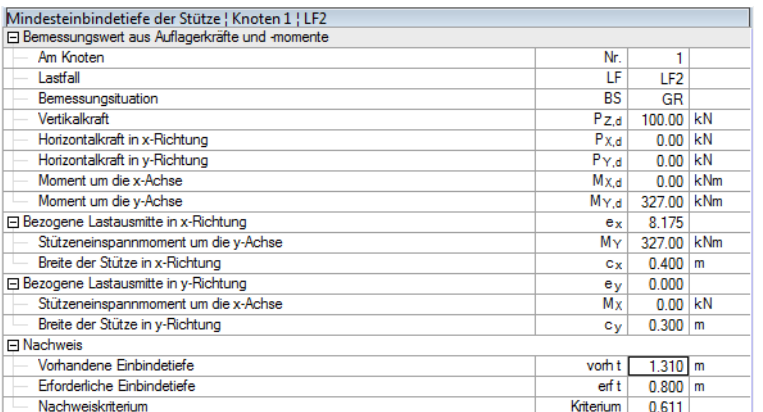

Bild 8.7: Nachweis der Mindesteinbindetiefe für LF1

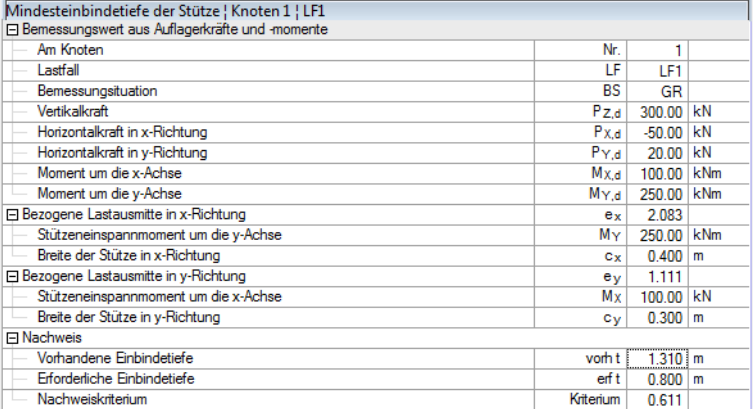

Bild 8.8: Nachweis der Mindesteinbindetiefe für LF2

## **8.1.4 Horizontalkräfte auf Köcherwände**

Exemplarisch wird die größte Horizontalkraft in y-Richtung senkrecht auf die Köcherwand in x-Richtung ermittelt:

$$
\text{max}\,H_{oy} = |\frac{6 \cdot M_X}{5 \cdot t} + \frac{6}{5} \cdot P_Y| = |\frac{6 \cdot 150}{5 \cdot 1,31} + \frac{6}{5} \cdot 0| = 137,40 \text{ kN}
$$

In der Ergebnismaske 2.3 Erforderliche Bewehrung findet sich unter den Detailergebnissen der gleiche Wert. Dort kann auch die zugehörige Horizontalkraft in x-Richtung senkrecht auf die Köcherwand in y-Richtung abgelesen werden.

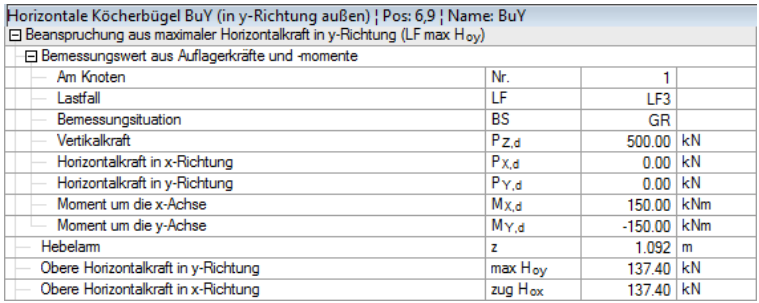

Bild 8.9: Maximale Horizontalkraft in y-Richtung

Der nächste Detaileintrag enthält die Ergebnisse des Lastfalls, die zur größten Horizontalkraft in x-Richtung senkrecht auf die Köcherwand in y-Richtung führen. Auch hier wird die zugehörige Horizontalkraft in y-Richtung senkrecht auf die Köcherwand in x-Richtung ausgewiesen.

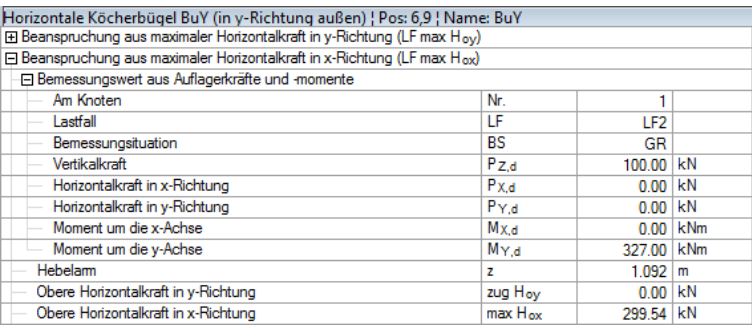

Bild 8.10: Maximale Horizontalkraft in x-Richtung

## **8.1.5 Bügelzugkräfte und Bügelbewehrung**

#### **8.1.5.1 Horizontale Köcherbügel Bu (allseitig außen)**

Im Lastfall mit der maximalen Horizontalkraft in y-Richtung ergeben sich folgende Zugkräfte:

8

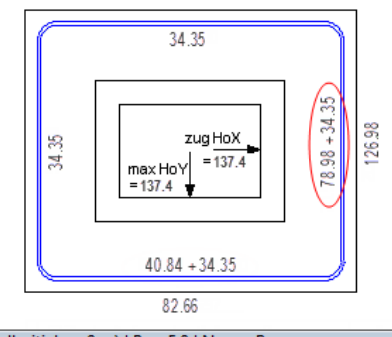

| Horizontale Köcherbügel (allseitich außen) ¦ Pos: 5,8 ¦ Name: Bu                                                |                                                      |        |              |  |  |
|----------------------------------------------------------------------------------------------------|------------------------------------------------------|--------|--------------|--|--|
| $\Box$ Beanspruchung aus maximaler Horizontalkraft in y-Richtung (LF max Hov)                                   |                                                      |        |              |  |  |
| E Bemessungswert aus Auflagerkräfte und -momente                                                                |                                                      |        |              |  |  |
| <b>Hebelam</b>                                                                                                  | z                                                    | 1.092  | m            |  |  |
| Obere Horizontalkraft in y-Richtung                                                                             | $max$ $H_{ov}$                                       | 137.40 | kN           |  |  |
| Obere Horizontalkraft in x-Richtung                                                                             | zug H <sub>ox</sub>                                  | 137.40 | kN           |  |  |
| □ Zugkraft dieses Lastfalles zur Bemessung der allseitig außenliegenden Büg<br>$ma\$ g $Z_{Bu}$ (max $H_{ov}$ ) |                                                      |        | kN<br>113.33 |  |  |
| ⊟ Aus Biegung der Köcherwand in x-Richtung                                                                      |                                                      |        |              |  |  |
| El Vorhandene Zugkraft im kompletten Bewehrungsstahl                                                            | $Z_{\text{Biea.x}}$ (max $H_{\text{ov}}$ )           | 82.66  | kN           |  |  |
| Anteilige Zugkraft im allseitig außenliegenden Bügel aus Biegung der                                            | $Z_{\text{Bu,Bieg},x}$ (max $H_{\text{ov}}$ )        | 40.84  | kN           |  |  |
| El Aus Zug der Köcherwand in y-Richtung                                                                         |                                                      |        |              |  |  |
| Anteilige Zugkraft im allseitig außenliegenden Bügel aus Zug der Köch                                           | $Z_{\text{Bu},Zug,v}$ (max $\text{H}_{\text{ov}}$ )  | 34.35  | kN           |  |  |
| Obere Horizontalkraft in x-Richtung                                                                             | $H_{\rm ox}$                                         | 137.40 | kN           |  |  |
| El Aus Biegung der Köcherwand in y-Richtung                                                                     |                                                      |        |              |  |  |
| El Vorhandene Zugkraft im kompletten Bewehrungsstahl                                                            | $Z_{\text{Bieu.v}}$ (max $H_{\text{ov}}$ )           | 126.98 | kN           |  |  |
| Anteilige Zugkraft im allseitig außenliegenden Bügel aus Biegung der                                            | $Z_{\text{Bu,Bieq},V}$ (max $\text{H}_{\text{ov}}$ ) | 78.98  | kN           |  |  |
| ⊟ Aus Zug der Köcherwand in x-Richtung                                                                          |                                                      |        |              |  |  |
| Anteilige Zugkraft im allseitig außenliegenden Bügel aus Zug der Köch                                           | $Z_{\text{Bu},Zug,x}$ (max $H_{\text{oy}}$ )         | 34.35  | kN           |  |  |
| Obere Horizontalkraft in y-Richtung<br>Hoy                                                                      |                                                      |        | kN           |  |  |

Bild 8.11: Maximale Zugkraft in horizontalen Köcherbügeln - Lastfall mit größter Horizontalkraft in y-Richtung

Im Lastfall mit der maximalen Horizontalkraft in x-Richtung ergeben sich folgende Zugkräfte:

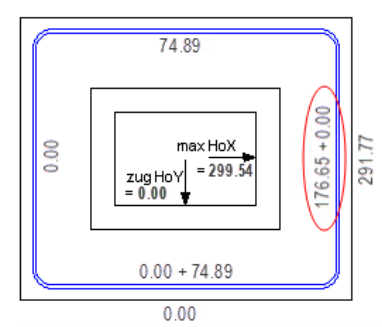

| Horizontale Köcherbügel (allseitich außen)   Pos: 5,8   Name: Bu                                                                 |                                                                   |        |             |
|----------------------------------------------------------------------------------------------------|-------------------------------------------------------------------|--------|-------------|
| El Zugkraft dieses Lastfalles zur Bemessung der allseitig außenliegenden Bügel<br>$m$ aßg $Z_{\text{Bu}}$ (max $H_{\text{ox}}$ ) |                                                                   |        | 176.65   kN |
| 日 Aus Biegung der Köcherwand in x-Richtung                                                                                       |                                                                   |        |             |
| H Vorhandene Zugkraft im kompletten Bewehrungsstahl                                                                              | $Z_{Big,X}$ (max $H_{ox}$ )                                       | 0.00   | kМ          |
| Anteilige Zugkraft im allseitig außenliegenden Bügel aus Biegung der Kö                                                          | $Z_{\text{Bu,Bieg},x}$ (max $H_{\text{ox}}$ )                     | 0.00   | kN          |
| ⊟ Aus Zug der Köcherwand in y-Richtung                                                                                           |                                                                   |        |             |
| Anteilige Zugkraft im allseitig außenliegenden Bügel aus Zug der Köcher                                                          | $Z_{\text{Bu},\text{Zug},\text{y}}$ (max $\text{H}_{\text{ox}}$ ) | 74.89  | kN          |
| Obere Horizontalkraft in x-Richtung                                                                                              | $H_{\rm ox}$                                                      | 299.54 | kN          |
| ⊟ Aus Biegung der Köcherwand in y-Richtung                                                                                       |                                                                   |        |             |
| El Vorhandene Zugkraft im kompletten Bewehrungsstahl                                                                             | $Z_{Big,V}$ (max $H_{ox}$ )                                       | 291.77 | kN          |
| Anteilige Zugkraft im allseitig außenliegenden Bügel aus Biegung der Kö                                                          | $Z_{\text{Bu,Bieg},V}$ (max $H_{\text{ox}}$ )                     | 176.65 | kN          |
| ⊕ Aus Zug der Köcherwand in x-Richtung                                                                                           |                                                                   |        |             |
| Anteilige Zugkraft im allseitig außenliegenden Bügel aus Zug der Köcher                                                          | $Z_{\text{Bu},\text{Zua},x}$ (max $\text{H}_{\text{ox}}$ )        | 0.00   | kN          |
| Obere Horizontalkraft in y-Richtung                                                                                              | Hov                                                               | 0.00   | kМ          |
|                                                                                                    |                                                                   |        |             |

Bild 8.12: Maximale Zugkraft in horizontalen Köcherbügeln – Lastfall mit größter Horizontalkraft in x-Richtung

An der Außenseite des Köchers sind die Zugkräfte im gesamten Bewehrungsstahl angetragen, die aus Biegung dieser Köcherwand entstehen. Oberhalb der Bügelskizze ist die anteilige Zugkraft aus Biegung ablesbar, die auf den horizontalen Köcherbügel entfällt. Zu dieser wird die anteilige Zugkraft aus Zug der jeweiligen Köcherwand addiert.

8

Vor der Ermittlung der maßgebenden Zugkraft soll kurz auf die anteilige Zugkraft aus Biegung im horizontalen, allseitig außenliegenden Köcherbügel eingegangen werden. Hierzu wird die Biegung der Köcherwand in y-Richtung betrachtet, die im Lastfall der größten Horizontalkraft in x-Richtung vorliegt.

Zunächst ist das einwirkende Biegemoment zu bestimmen.

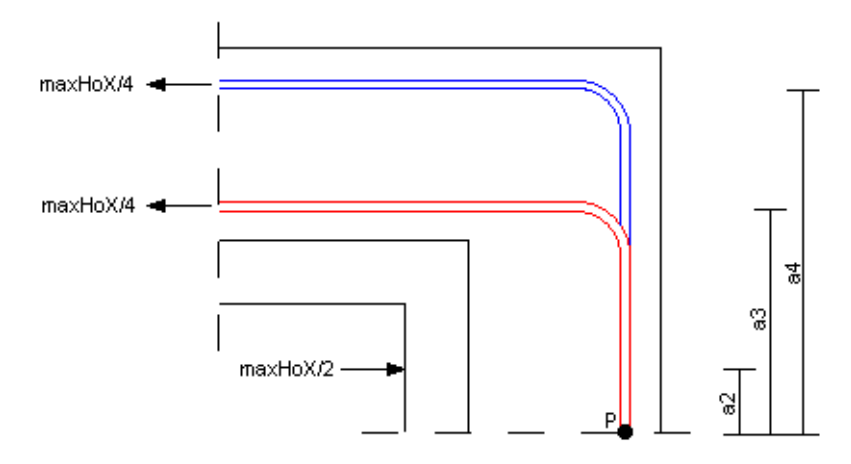

Bild 8.13: Einwirkendes Biegemoment

Die Hebelarme a<sub>2</sub>, a<sub>3</sub> und a<sub>4</sub> ermitteln sich wie folgt:

$$
a_{2,y} = \frac{c_y}{4} = \frac{30}{4} = 7,5 \text{ cm}
$$
  
\n
$$
a_{3,y} = \frac{c_y}{2} + a_{oy} + \text{nom } c_k + \frac{d_s}{2} = \frac{30}{2} + 10 + 7,0 + \frac{1,4}{2} = 32,7 \text{ cm}
$$
  
\n
$$
a_{4,y} = \frac{c_y}{2} + a + t_{oy} - \text{nom } c_k - \frac{d_s}{2} = \frac{30}{2} + 10 + 37 - 7,0 + \frac{1,4}{2} = 54,3 \text{ cm}
$$

Damit kann das einwirkende Moment unter Gebrauchslast um den Punkt P ermittelt werden.

$$
M_{E d,y} = \gamma \cdot \left(\frac{\max H_{ox}}{4} \cdot (a_{3,y} + a_{4,y}) - \frac{\max H_{ox}}{2} \cdot a_{2,y}\right) =
$$
  
= 1,0 \cdot \left(\frac{299,54}{4} \cdot (0,327 + 0,543) - \frac{299,54}{2} \cdot 0,075\right) = 53,92 kNm

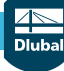

| <b>El Aus Biegung der Köcherwand in y-Richtung</b>       |                     |                     |                 |
|----------------------------------------------------------|---------------------|---------------------|-----------------|
| □ Vorhandene Zugkraft im kompletten Bewehrungsstahl      | $Z_{Big, y}$ (max   | 291.77              | kN              |
| E Bemessungswert des einwirkenden Biegemoments           | $M_{Ed,v}$          | 53.92 kNm           |                 |
| Hebelam                                                  | $az_v$              | 0.075               | m               |
| Hebelam                                                  | $a_{3,y}$           | 0.327               | m               |
| Hebelam                                                  | $a_{4,y}$           | $0.543 \, \text{m}$ |                 |
| Erforderliche Biegebruchsicherheit                       | 7                   | 1.000               |                 |
| <b>□ Bemessungswert des aufnehmbaren Moments</b>         | M <sub>Rd.y</sub>   | 53.93 kNm           |                 |
| Statische Nutzhöhe                                       | d                   | 0.210               | m               |
| Gewählte Festigkeitsklasse                               |                     | Beton C35/4         |                 |
| Bemessungswert des Betons                                | fed                 | 19833.3 kPa         |                 |
| Beiwert zur Berücksichtigung der Langzeitwirkung         | <b>CLOCK</b>        | 0.850               |                 |
| Charakteristische Zylinderfestigkeit                     | fek                 | 35000.0 kPa         |                 |
| Teilsicherheitsheiwert des Betons                        | 7e                  | 1.500               |                 |
| Rechnerische Bruchdehnung des Betons                     | δeπ                 | 3.500               | 2.              |
| Betondehnung                                             | εè                  | 3.500               | %.              |
| Höhe der dreieckförmigen Betondruckzonenfläche           | hn                  | 0.017               | m               |
| Höhe der rechteckförmigen Betondruckzonenfläche          | hR                  | 0.025               | m               |
| Breite der Betondruckzonenfläche                         | ь                   | 0.437               | m               |
| Fläche der Betondruckzone                                | A                   | 147.113             | cm <sup>2</sup> |
| Bemessungswert der Betondruckkraft                       | Fed                 | 291.77              | kN              |
| Bemessungswert der Streckgrenze                          | Fyd                 | 434783.0 kPa        |                 |
| Charakteristischer Wert der Streckgrenze des Betonstahls | Fyk                 | 500000.0            | kPa             |
| Teilsicherheitsbeiwert für Betonstahl                    | 7s                  | 1.150               |                 |
| Dehnung der horizontalen Köcherwandbewehrung             | εzω                 | 10.470              | 2.              |
| Mindestdehnung der horizontalen Köcherwandbewehrung      | min ε <sub>zu</sub> | 2.000               | %.              |
| Hebelam der inneren Kräfte                               | z                   | 0.185               | m               |

Bild 8.14: Details – Horizontale Köcherbügel

Die Höhe der Druckzone setztsich aus einem dreieckförmigen und einem rechteckförmigen Druckzonenteil zusammen. Der Faktor 0,8 entfällt hier, da diese Höhe bereits mit dem Beiwert reduziert ist. Die Druckzonenhöhen ergeben sich aus der Bemessung.

Auf die Betonbemessung wird bei der Ermittlung der Biegebruchsicherheit im [Kapitel](#page-96-0) 8.1.6 eingegangen.

Um nun die anteilige Zugkraft bestimmen zu können, die auf den horizontalen Köcherbügel entfällt, sind zunächst die Hebelarme a<sub>5</sub> und a<sub>6</sub> zu ermitteln.

$$
a_5 = t_{ox} - \text{nom } c_k - \frac{d_s}{2} - \frac{0.8 \cdot z_{Du}}{4} = t_{ox} - \text{nom} c_k - \frac{d_s}{2} - \frac{0.8 \cdot (h_D + h_R)}{4} =
$$
  
= 27 - 7 -  $\frac{1.4}{2}$  -  $\frac{1.7 + 2.5}{4}$  = 18.25 cm  

$$
a_{6,y} = \frac{c_y}{8} + a_{oy} + t_{oy} - \text{nom } c_k - \frac{d_s}{2} = \frac{30}{8} + 10 + 37 - 7 - \frac{1.4}{2} = 43.05 \text{ cm}
$$

Damit kann der Lastausbreitungswinkel  $\vartheta_1$  bestimmt werden.

$$
\theta_1 = \arctan \frac{a_5}{a_6} = \arctan \frac{18,25}{43,05} = 22,97
$$

Mit diesem Winkel und der im Viertelspunkt angreifenden anteiligen Horizontalkraft max HoX lässt sich nun die Größe der Druckstrebenkraft D1 ermitteln.

$$
D1 = \frac{\max H_{ox}}{4 \cdot \sin \theta_1} = \frac{299,54}{4 \cdot \sin 22,97} = 191,89 \text{ kN}
$$

Die Horizontalkomponente der Druckstrebenkraft D1 ist jener Anteil der kompletten Zugkraft, die sich aus Biegung der Köcherwand in y-Richtung ergibt. Er wird ermittelt zu:

 $Z_{Bu, Bieg} = D1 \cdot \cos \theta_1 = 191,89 \cdot \cos 22,97 = 176,65$  kN

Diese Zugkraft findet sich auch in den Details von RF-/FUND Pro.

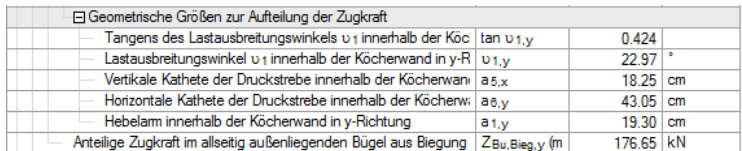

Bild 8.15: Details – Geometrische Größen zur Aufteilung der Zugkraft

8

Mit diesen Hintergrundinformationen ist nun nachvollziehbar, wie die maximale Zugkraft im horizontalen Köcherbügel bestimmt wird. Sie ergibt sich bei der Biegung der Köcherwand in y-Richtung infolge der maximalen Horizontalkraft, die in x-Richtung vorliegt:

8

maßg  $Z_{\text{Bu}} = 176,65 \text{ kN}$ 

Da eine Stahldehnung jenseits der Stahldehnung an der Streckgrenze vorliegt, wird die Streckgrenze als vorherrschende Stahlspannung zur Ermittlung des erforderlichen Stahlquerschnitts benutzt. Im Programm sieht dies so aus:

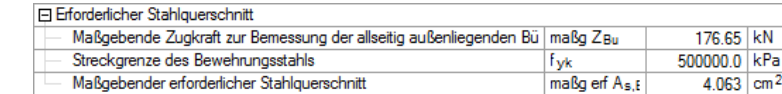

Bild 8.16: Details – Erforderlicher Stahlquerschnitt für Bügel

Es wird folgende Bewehrung gewählt:

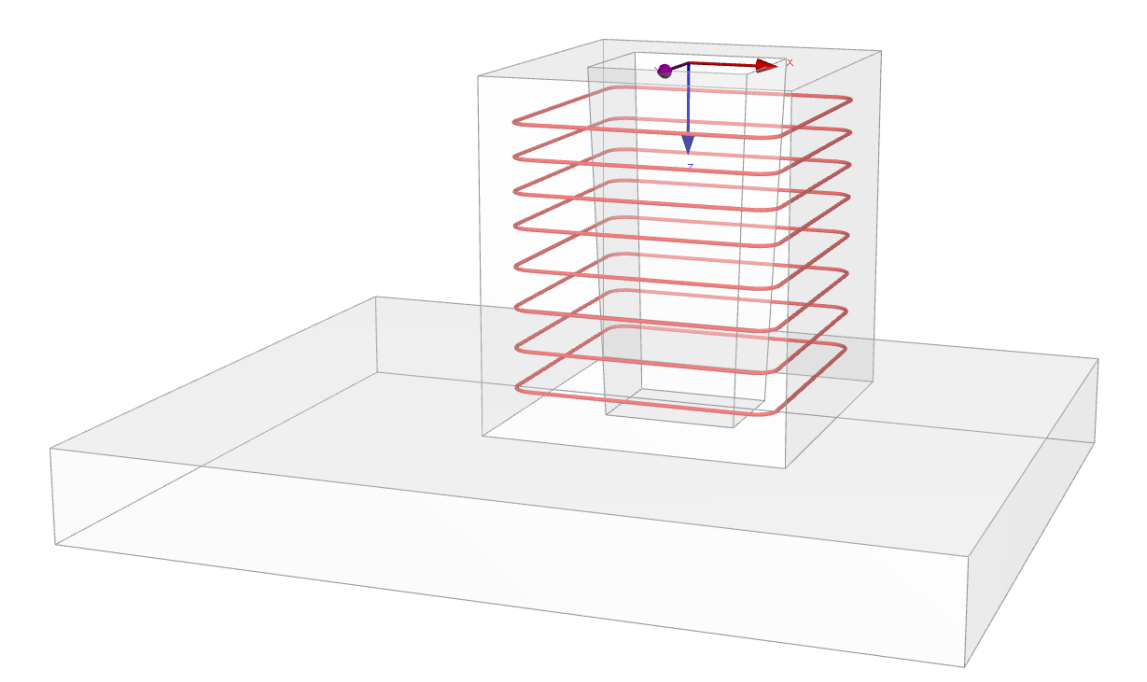

Bild 8.17: Rendering der horizontalen Köcherbügel

#### Folgende Tabelle bietet einen Überblick über die Bewehrungsdetails.

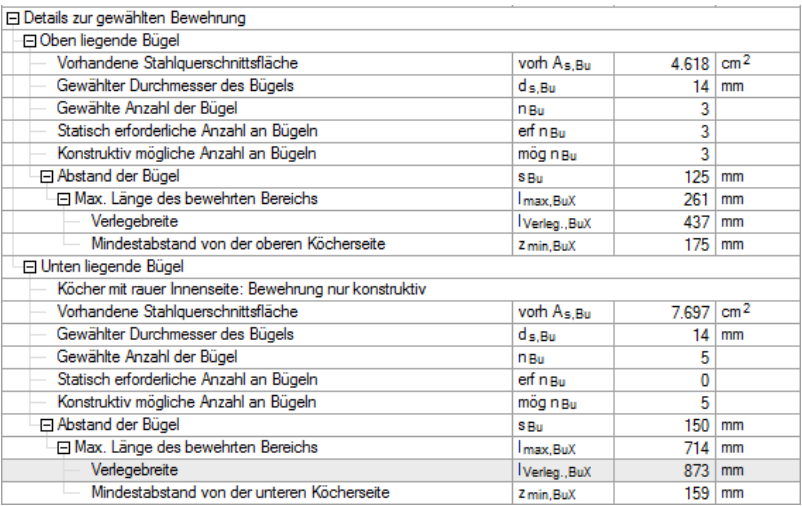

Bild 8.18: Details – Gewählte Bewehrung (Bügel Bu)

### **8.1.5.2 Horizontale Köcherbügel BuY (in y-Richtung außen)**

In gleicher Weise ist die Zugkraft in den Bügeln zu bestimmen, die sich an den Außenseiten der Köcherwände in y-Richtung befinden.

8

Im Lastfall mit der maximalen Horizontalkraft in y-Richtung liegen folgende Zugkräfte vor:

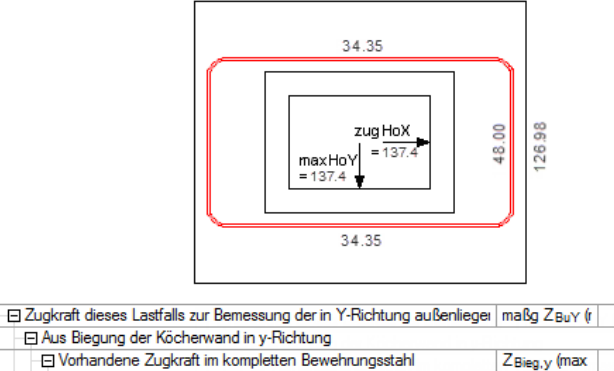

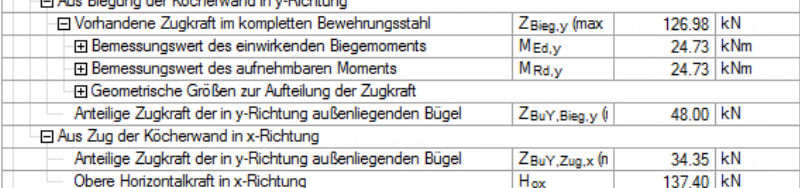

Bild 8.19: Maximale Zugkraft im außenliegenden Bügel (y-Richtung) – Lastfall mit größter Horizontalkraft in y-Richtung

48.00 kN

Im Lastfall mit der maximalen Horizontalkraft in x-Richtung ergeben sich folgende Zugkräfte:

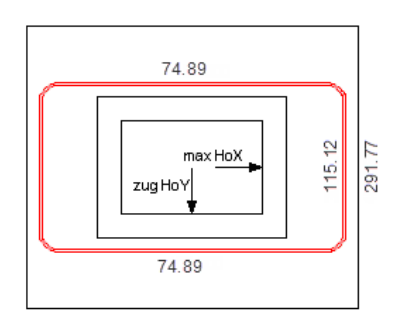

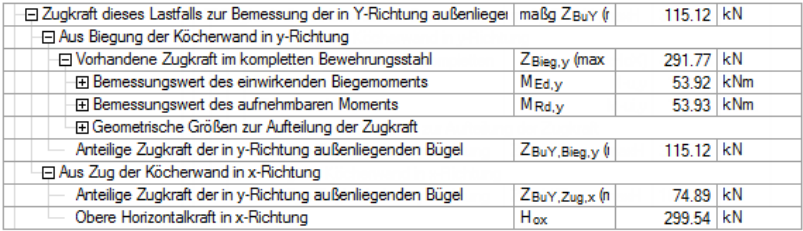

Bild 8.20: Maximale Zugkraft im außenliegenden Bügel (y-Richtung) – Lastfall mit größter Horizontalkraft in x-Richtung

Die größte Zugkraft tritt infolge Biegung der Köcherwand in y-Richtung auf, die im Lastfall der maximalen Horizontalkraft in x-Richtung vorliegt:

maßg  $Z_{\text{RuY}} = 115,12$  kN

Damit wird folgender Stahlquerschnitt für die Bügel BuY ermittelt:

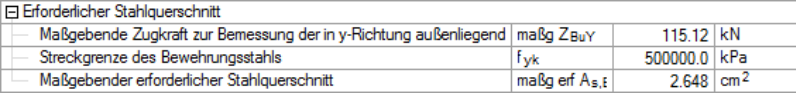

Bild 8.21: Details – Erforderlicher Stahlquerschnitt für Bügel BuY

### Es wurde folgende Bewehrung gewählt:

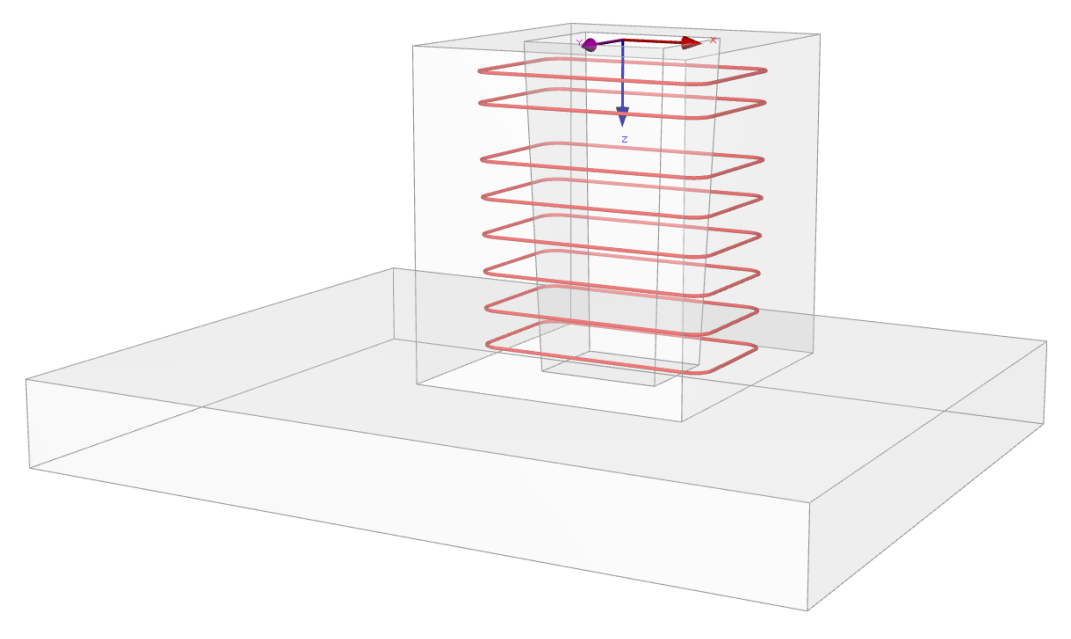

8

Bild 8.22: Rendering der Bügelbewehrung BuY

In den Bewehrungsdetails finden sich folgende Angaben zur Bemessung.

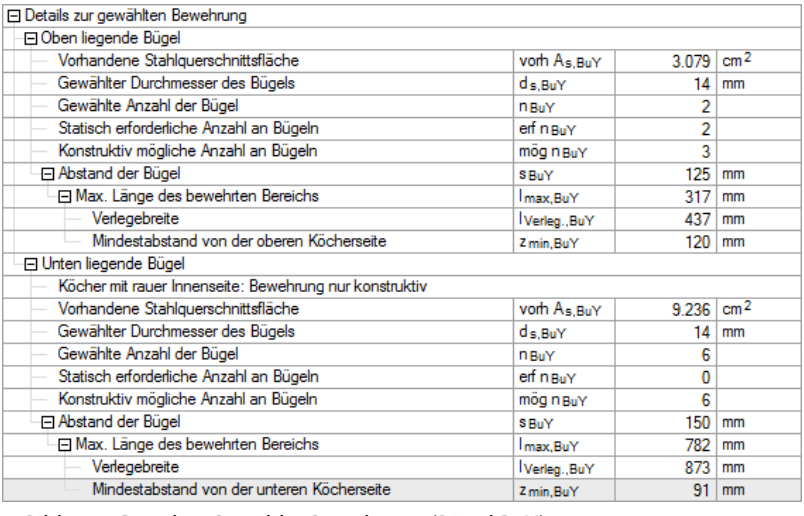

Bild 8.23: Details – Gewählte Bewehrung (Bügel BuY)

## **8.1.5.3 Horizontale Köcherbügel BuX (in x-Richtung außen)**

Die in x-Richtung außen liegende Bügelbewehrung ermittelt sich analog.

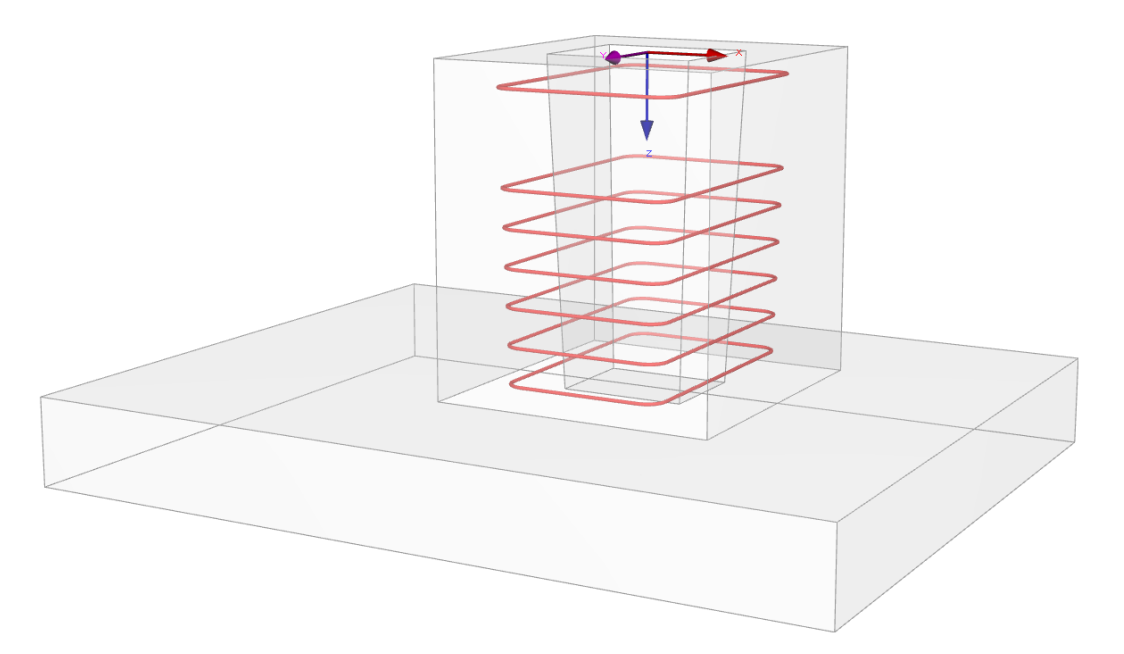

#### Bild 8.24: Rendering der Bügelbewehrung BuX

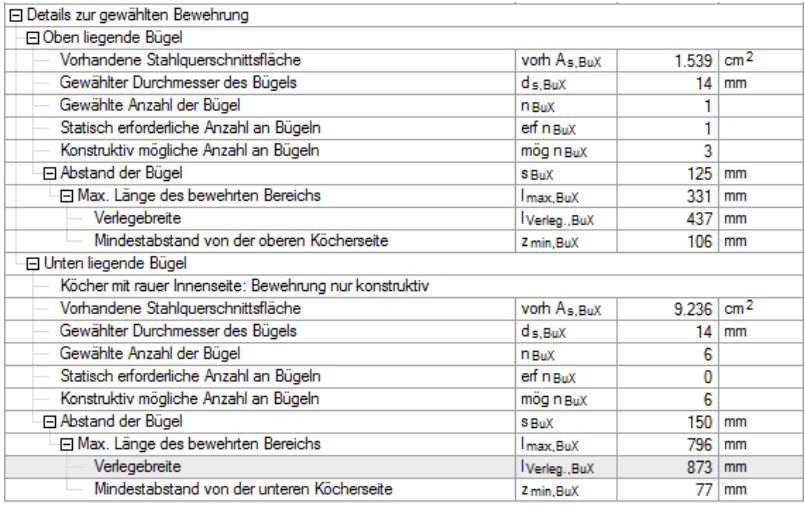

Bild 8.25: Details – Gewählte Bewehrung (Bügel BuX)

8

#### **8.1.5.4 Vertikale Köcherbügel Vx**

Zur Ermittlung der vertikalen Randbewehrung der Köcherwand in x-Richtung wird der Lastfall betrachtet, der zur maximalen Horizontalkraft in x-Richtung führt.

8

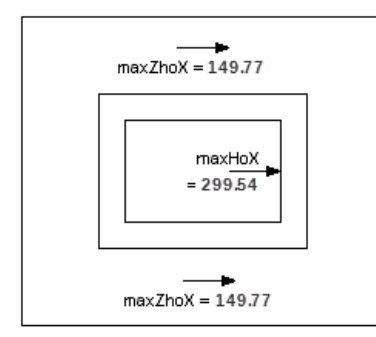

Bild 8.26: Aufteilung der Horizontalkraft auf die Köcherwände

Die Horizontalkraft wird gleichmäßig auf beide Köcherwandscheiben aufgeteilt:

 $max Z_{ho.x} = 149,77$  kN

Die Neigung der Betondruckstrebe, die sich diagonal über die Köcherwandscheibe in x-Richtung ausbildet, wird wie folgt ermittelt:

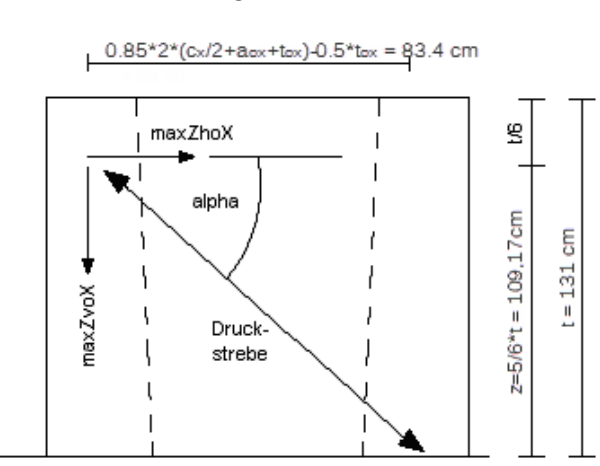

 $0.15*2*(c \times 2 + a \times x + t \times x)$ 

Bild 8.27: Kräftemodell zur Ermittlung der vertikalen Randzugkraft

$$
\tan \alpha = \frac{109,17}{83,4} = 1,309
$$

Damit kann die Randzugkraft bestimmt werden:

max  $Z_{vo,x} = \tan \alpha \cdot \max Z_{ho,x} = 1,309 \cdot 149,77 = 196,04$  kN

Anschließend wird wieder der Gesamtbewehrungsquerschnitt bestimmt, der erforderlich ist, um die Zugkräfte aufzunehmen.

$$
erf As = \frac{\max Z_{\text{vo,x}}}{f_{\text{yd}}} = \frac{196,04}{43,4783} = 4,509 \text{ cm}^2
$$

$$
f_{\text{yd}} = \frac{500\,000 \text{ kPa}}{1,15} = 43,4783 \text{ kN/cm}^2
$$

Teilt man den Gesamtbewehrungsquerschnitt durch die doppelte Querschnittsfläche eines vertikalen Bügels, so erhält man die erforderliche Anzahl der vertikalen Bügel.

8

Es werden Bügel mit dem Durchmesser ⌀12 mm gewählt.

$$
\text{erf } n = \frac{\text{erf As}}{2 \cdot \text{As}_{\text{Bügel}}} = \frac{4,509}{2 \cdot 1,13} = 1,99
$$

Für jeden Rand der Köcherwandscheibe in x-Richtung werden zwei Bügel gewählt. Damit ergibt sich folgendes Bewehrungsbild:

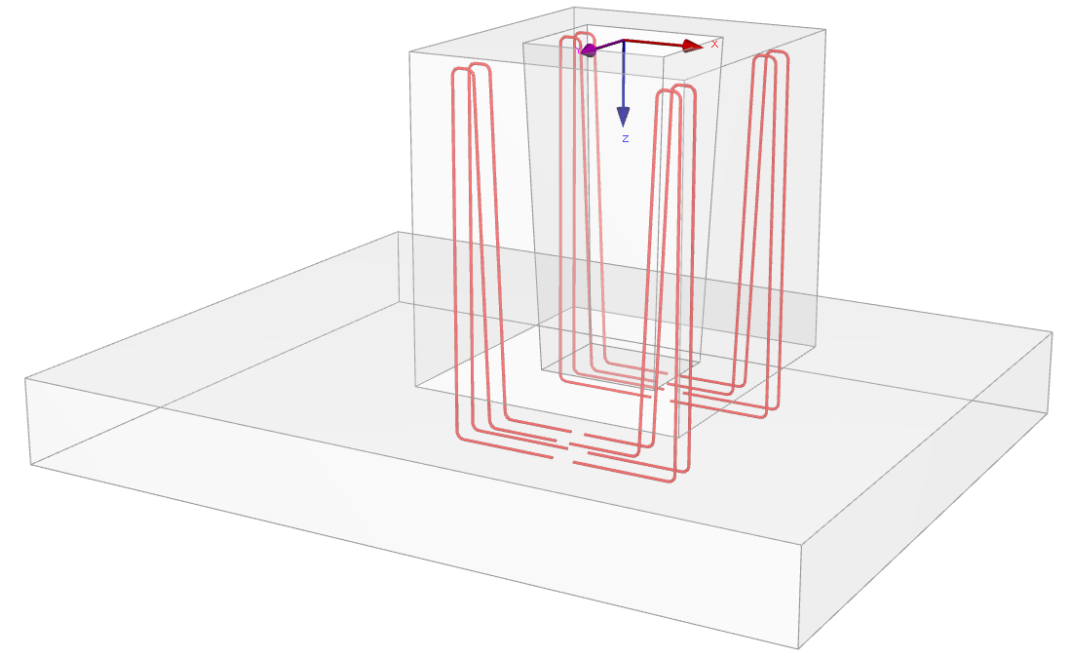

Bild 8.28: Rendering der Bügelbewehrung Vx

Tabellarisch wird die Bewehrung wie folgt ausgegeben:

| □ Details zur gewählten Bewehrung                |                     |                       |    |
|--------------------------------------------------|---------------------|-----------------------|----|
| Vorhandener Stahlguerschnitt                     | vorh $A_{s, Vx}$    | 4.524 $\text{cm}^{2}$ |    |
| Gewählter Durchmesser der Bügel                  | $d_{\rm S, Vx}$     |                       | mm |
| Gewählte Anzahl der Bügel pro Rand               | gew n <sub>Vx</sub> |                       |    |
| Statisch erforderliche Anzahl an Bügeln pro Rand | erf n v x           |                       |    |
| Konstruktiv mögliche Anzahl an Bügeln pro Rand   | mög n vx            |                       |    |
| Abstand der Bügel                                | <b>SVx</b>          |                       | mm |

Bild 8.29: Details – Gewählte Bewehrung (Bügel Vx)

## **8.1.5.5 Vertikale Köcherbügel Vy und Köcherwandbewehrung**

Die Ermittlung der Randbewehrung für die Köcherwandscheibe in y-Richtung erfolgt analog – mit folgendem Ergebnis:

8

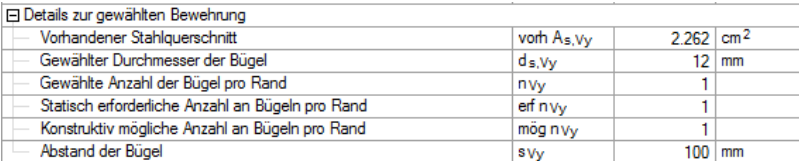

Bild 8.30: Details – Gewählte Bewehrung (Bügel Vy)

Die Randbewehrungen werden mit der Biegebewehrung der Fundamentplatte verankert. Damit ist die Ermittlung der statisch erforderlichen Bewehrung abgeschlossen.

Konstruktiv werden in jede Wandscheibe nun noch so viele Bügel eingelegt, wie es der in Maske 2.6 Köcherbewehrung gewählte Abstand von 20 cm für die Köcherwandbewehrung in x- bzw. y-Richtung zulässt.

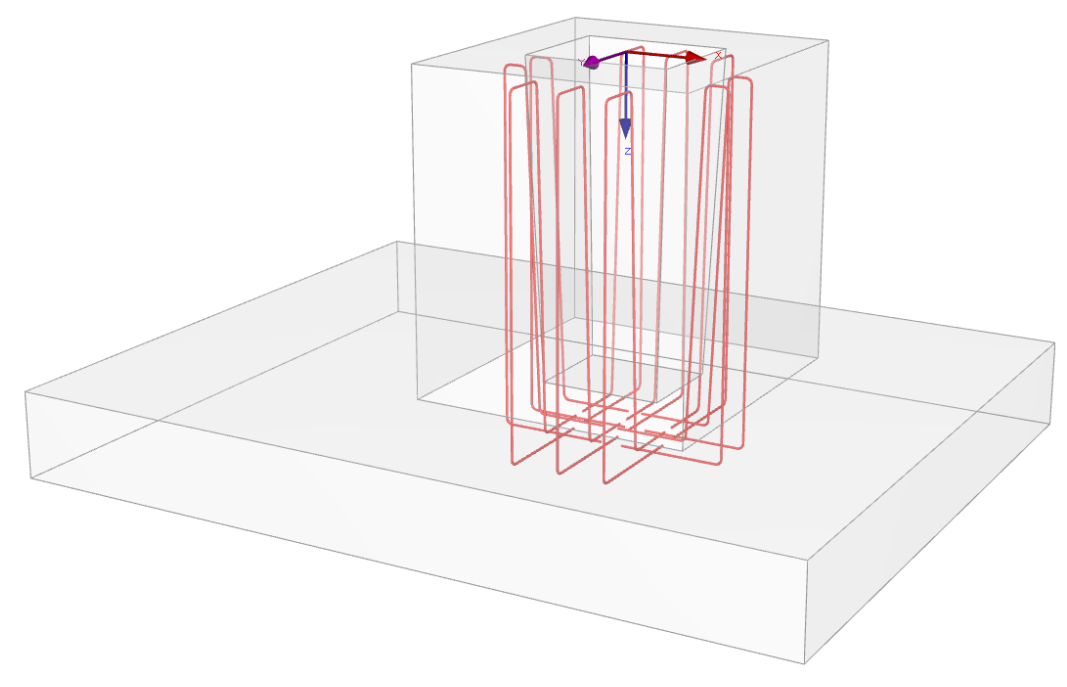

Bild 8.31: Rendering der Köcherwandbewehrung in x- und y-Richtung

## <span id="page-96-0"></span>**8.1.6 Biegebruchsicherheit der Köcherwand**

Nach der Ermittlung der Bewehrung werden in den folgenden Kapiteln weitere Nachweisdetails vorgestellt.

8

### **Einwirkendes Moment M**

Das einwirkende Moment unter Gebrauchslast liegt für die Biegung der Köcherwand in y-Richtung infolge der maximalen Horizontalkraft in x-Richtung mit  $M = 53,92$  kNm vor.

## **Bruchmoment M<sub>Ed</sub>**

Das berechnete Lastmoment entspricht gleichzeitig dem Bruchmoment  $M_{Ed} = 53,92$  kNm.

## **Aufnehmbares Moment M<sub>Rd</sub>**

Stauchung an der Innenseite und Dehnung an der Außenseite der Köcherwand in y-Richtung werden so lange iterativ verändert, bis die Kräfte im Stahl und im Beton, die mit diesen Verformungen einhergehen, zusammen mit ihrem Abstand ein inneres Moment M<sub>Rd</sub> bilden, das größer als das Bruchmoment M<sub>Rd</sub> ist.

Nach der Vorgabe eines Stahlquerschnitts kann abermals ein inneres Moment  $M_{\text{Rd}}$  bestimmt werden. Ausgehend vom Bruchdehnungszustand wird die Verformung von Stahl und Beton so lange verändert, bis in beiden Materialien ein Kräftegleichgewicht herrscht. Dieses aufnehmbare Moment M<sub>Rd</sub> soll nun für die gewählte Bewehrung bestimmt werden. Am Ende der Iterationen liegt folgendes Ergebnis vor:

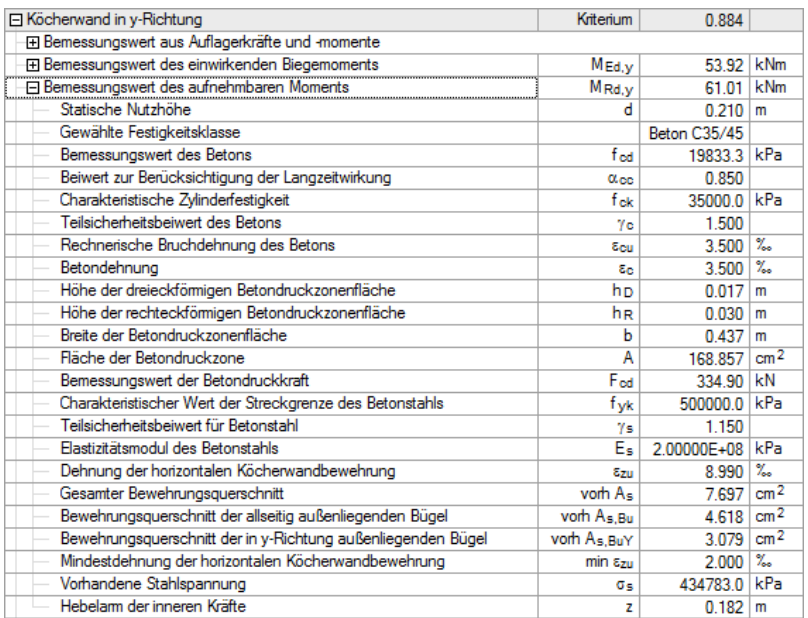

Bild 8.32: Aufnehmbares Moment M<sub>Rd, v</sub>

Die folgenden beiden Skizzen erläutern die Parameter des aufnehmbaren Moments MRd.

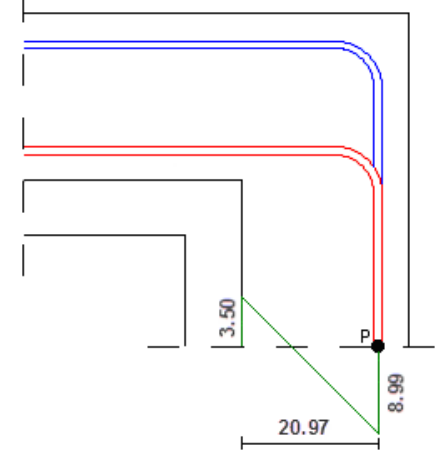

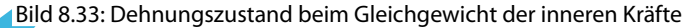

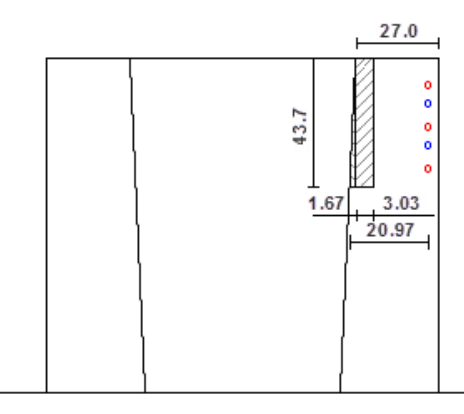

Bild 8.34: Form der Druckzone (Schnitt Köcherwand mit Blickrichtung in y-Richtung)

Teilt man das aufnehmbare Moment  $M_{\text{Rd}} = 61,01$  kNm durch das zuvor ermittelte Bemessungsmoment  $M_{\text{Rd}} = 53,92$  kNm, so erhält man die Biegebruchsicherheit, die mit der gewählten Bewehrung vorliegt.

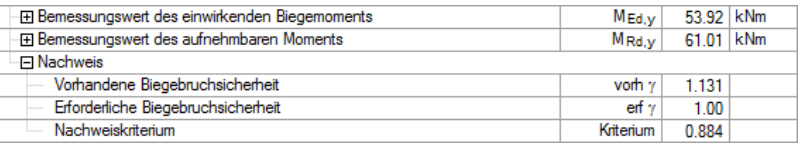

Bild 8.35: Ermittlung der Biegebruchsicherheit

Die vorhandene Biegebruchsicherheit lässt sich weiter steigern, wenn die Anzahl der Bügel in y-Richtung außen von zwei auf konstruktiv mögliche drei Bügel erhöht wird. Das innere Moment  $M_{\text{Rd}}$  und die vorhandene Biegebruchsicherheit sind nach einer Neuberechnung:

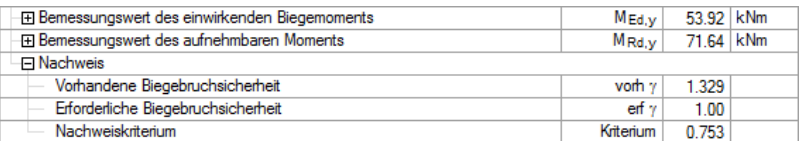

Bild 8.36: Biegebruchsicherheit nach veränderter Bewehrung

8

## **8.1.7 Betonspannungen in Köcherwänden**

Der Nachweis der Betonspannungen in den Köcherwänden wird durch einen Vergleich der Spannungen  $\sigma_{\sf c,oben}$  mit dem Bemessungswert der Betondruckfestigkeit f $_{\sf cd}$  für den Beton des Fundaments geführt. Der Nachweis erfolgt gemäß[[1\]](#page-129-0) 10.9.6.

8

Folgende Bilder zeigen die Zusammenhänge auf.

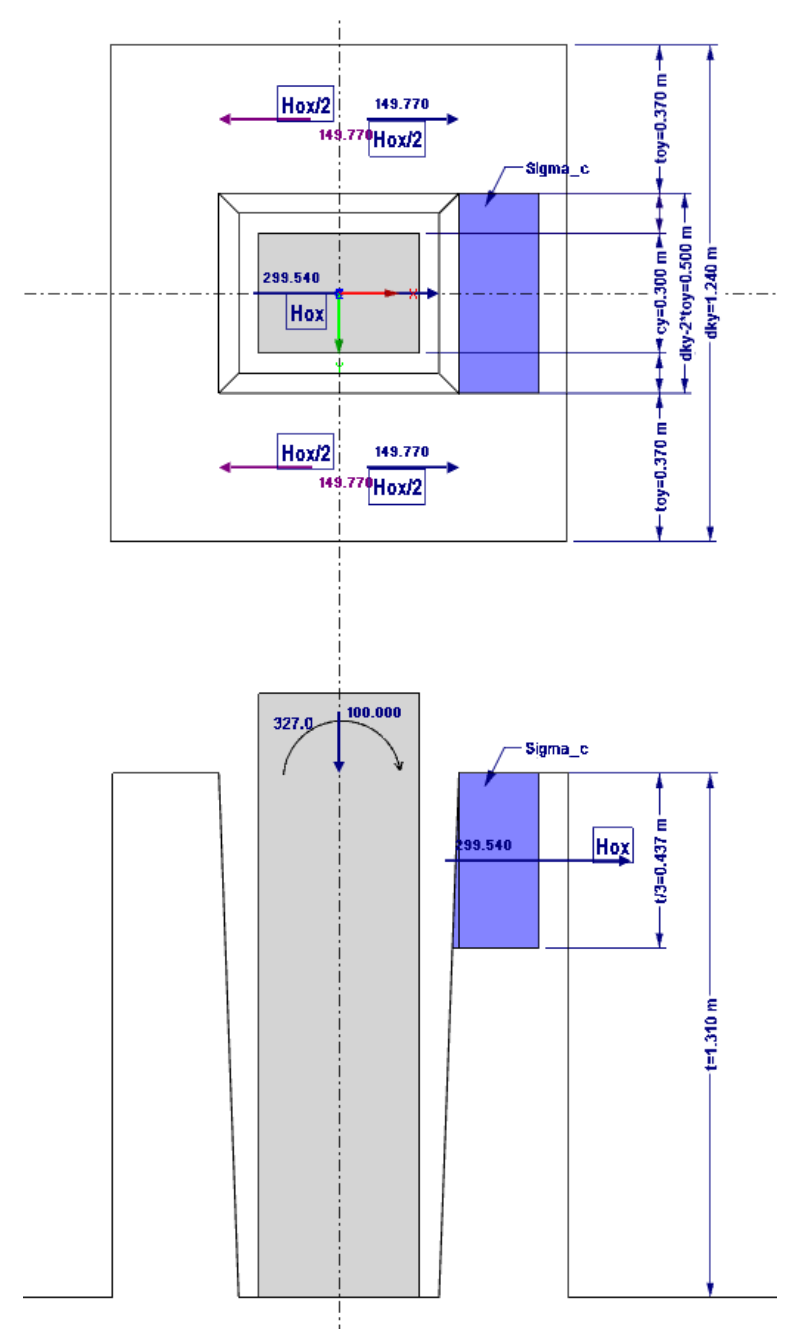

Bild 8.37: Wirkung der horizontalen Kräfte auf Köcherwände

$$
\sigma_{c,o,x} = \frac{H_{o,x}}{\frac{t}{3} \cdot (d_{ky} - 2 \cdot t_{oy})} = \frac{299,54}{\frac{1,31}{3} \cdot (1,24 - 2 \cdot 0,37)} = 1\,371,9 \text{ kPa}
$$
\n
$$
|\sigma_{c,o,x}| \le |f_{cd}|
$$
\n
$$
1\,371,9 \text{ kPa} \le 19\,833,3 \text{ kPa}
$$
\nKriterium: 
$$
\frac{1371,9}{19\,833,3} = 0,069 < 1
$$

**© DLUBAL SOFTWARE 2016**

## **8.1.8 Übergreifungslänge der Köcherbewehrung**

Die maßgebende Köcherhöhe kann in Einzelfällen vom Nachweis der Übergreifungslänge nach [[1\]](#page-129-0) 8.7.3 bestimmt werden. Der Nachweis wird an dieser Stelle mit der maßgebenden Belastung in x-Richtung aus LF 2 geführt!

8

Abstand der Stützenlängsbewehrung:

 $z_{x} = MIN [0, 9 \cdot (c_{x} - d_{c})$  ;  $c_{x} - 2 \cdot d_{c}] = MIN [0, 9 \cdot (400 - 50)$  ;  $400 - 2 \cdot 50] = 300$  mm Moment:

$$
M_{ED,x} = |M_y| + P_z \cdot \left( \frac{c_x}{2} - d_c \right) = 327 + 100 \cdot \left( \frac{0.4}{2} - 0.05 \right) = 342 \text{ kNm}
$$

Stützenzugkraft:

$$
F_{t,x} = \frac{M_{ED,x}}{z_x} - P_z = \frac{342}{0.3} - 100 = 1040 \text{ kN}
$$

Stützendruckkraft:

$$
F_{p,x}=-\left(\frac{M_{ED,x}}{z_x}\right)=-\left(\frac{342}{0,3}\right)=-1\,140\,kN
$$

 $F_x = MAX (F_{t,x}; F_{p,x}) = MAX (1 040; -1 140) = 1 040 kN$ 

Bemessungswert der Betonzugfestigkeit:

$$
f_{\text{ctd}} = \alpha_{\text{ct}} \cdot f_{\text{ctk0,05}} \cdot \frac{1}{\chi_{\text{c}}} = 1 \cdot 2\,200 \cdot \frac{1}{1,5} = 1\,466,7\,\text{kPa}
$$

Bemessungswert der Verbundfestigkeit nach[[1\]](#page-129-0) 8.4.2:

$$
f_{\text{bd}} = 2,25 \cdot \eta_1 \cdot \eta_2 \cdot f_{\text{ctd}} = 2,25 \cdot 1 \cdot 1 \cdot 1466,7 = 3300 \text{ kPa}
$$

mit

 $\eta_1 = 1.0$ : Qualität der Verbundbedingungen und Lage der Stäbe während des Betonierens – "gute" Verbundbedingungen

 $\eta_2 = 1.0$ : Beiwert zur Berücksichtigung des Stabdurchmessers –  $\varnothing \leq 32$  mm

Stützenzugkraft in Bewehrung V $_\mathrm{x}$ :

$$
F_{s,x} = F_x \cdot \frac{z_x}{z_x + d_c + a_{ox} + \frac{t_{ox}}{2}} = 1\,040 \cdot \frac{0.3}{0.3 + 0.05 + 0.1 + \frac{0.27}{2}} = 533.33 \text{ kN}
$$

Vorhandene Stahlspannung:

$$
\sigma_x = \frac{F_{s,x}}{A_{sx}} = \frac{533,33}{0,001\,219} = 437,54\ \text{MPa}
$$

Der erforderliche Grundwert der Verankerungslänge l<sub>b,rqd</sub> zur Verankerung der Kraft A<sub>s</sub> ·  $\sigma_{\sf sd}$  eines geraden Stab unter Annahme einer konstanten Verbundspannung f<sub>bd</sub> folgt aus:

$$
I_{b, \text{rqd}, x} = \frac{\phi_x}{4} \cdot \frac{\sigma_x}{f_{bd}} = \frac{0.012}{4} \cdot \frac{43754}{3300} = 0.398 \text{ m}
$$

Mindestübergreifungslänge:

$$
I_{0,min,x} = MAX (0,3 \cdot \alpha_{\delta,x} \cdot I_{b,rad,x}; 15 \cdot \phi_x; 0,2) = MAX (0,3 \cdot 1,5 \cdot 0,398; 15 \cdot 0,012; 0,2) = 0,20 \text{ m}
$$

#### Übergreifungslänge:

 $I_{0,x} = \alpha_1 \cdot \alpha_{\delta} \cdot I_{b,rqd,x} = 1,0 \cdot 1,5 \cdot 0,398 = 0,597$  m

mit

 $\alpha_1 = 1,0$ 

 $\alpha_{\delta} = 1.5$  (Anteil gestoßener Stäbe am Gesamtguerschnitt des Betonstahls > 50 %)

8

Nachweis der Übergreifungslänge:

$$
I_{0,x} \geq I_{0,min,x}
$$

 $0,597 \text{ m} \geq 0,20 \text{ m}$ 

Erforderliche Einbindetiefe in x-Richtung:

$$
t_{min,x}=c_k+\frac{t_{ox}}{2}+I_{0,x}+\frac{\phi_x}{2}+a_{ox}+2\cdot d_c=0.07+\frac{0.27}{2}+0.597+\frac{0.012}{2}+0.1+2\cdot 0.05=1,008\, m
$$

## **8.1.9 Bodenmechanische Nachweise**

Für die bodenmechanischen Nachweise werden die resultierenden Lasten in der Bodenfuge ohne die Auflagerkräfte bestimmt.

Zunächst wird das Volumen des Köchers berechnet.

$$
\begin{aligned} V_{\text{K\"{o}cher}} &= (c_x + 2 \cdot (t_{ox} + a_{ox})) \cdot \left( c_y + 2 \cdot (t_{oy} + a_{oy}) \right) \cdot h = \\ &= (0.40 + 2 \cdot (0.27 + 0.10)) \cdot (0.30 + 2 \cdot (0.37 + 0.10)) \cdot 1.31 = 1.8518 \text{ m}^3 \end{aligned}
$$

Damit kann das Köchereigengewicht bestimmt werden.

$$
\text{G}_{\text{cal},k}=25 \cdot 1{,}8\,518=46{,}30\,\text{kN}
$$

Anschließend muss das Gewicht der Überschüttung berechnet werden, die sich auf der Aufstandsfläche des Köchers befindet.

$$
\begin{aligned} G_{\mathsf{cov},\mathbf{k}} & = \left(\mathbf{x}\cdot\mathbf{y} - (\mathbf{c_x} + 2\cdot(\mathbf{t_{ox}} + \mathbf{a_{ox}}))\cdot(\mathbf{c_y} + 2\cdot(\mathbf{t_{oy}} + \mathbf{a_{oy}}))\right)\cdot\ddot{\mathbf{u}}\cdot\boldsymbol{\gamma} = \\ & = (3, & 3\cdot 2, 6 - (0, & 40 + 2\cdot(0,27 + 0,10))\cdot(0, & 30 + 2\cdot(0,37 + 0,10)))\cdot1, & 0\cdot20 = \\ & = 143, & 33\;\text{kN} \end{aligned}
$$

In diesem Zusammenhang soll erläutert werden, wie RF-/FUND Pro die Resultierende einer zusätzlichen Gleichstreckenlast ermittelt: Der Benutzer gibt Beginn und Ende der Gleichstreckenlast vor, RF-/FUND Pro bestimmt jenen Teil der Last, der sich nach der Auslegung auf der Fundamentplatte befindet. Folgende Skizze veranschaulicht dieses Prinzip.

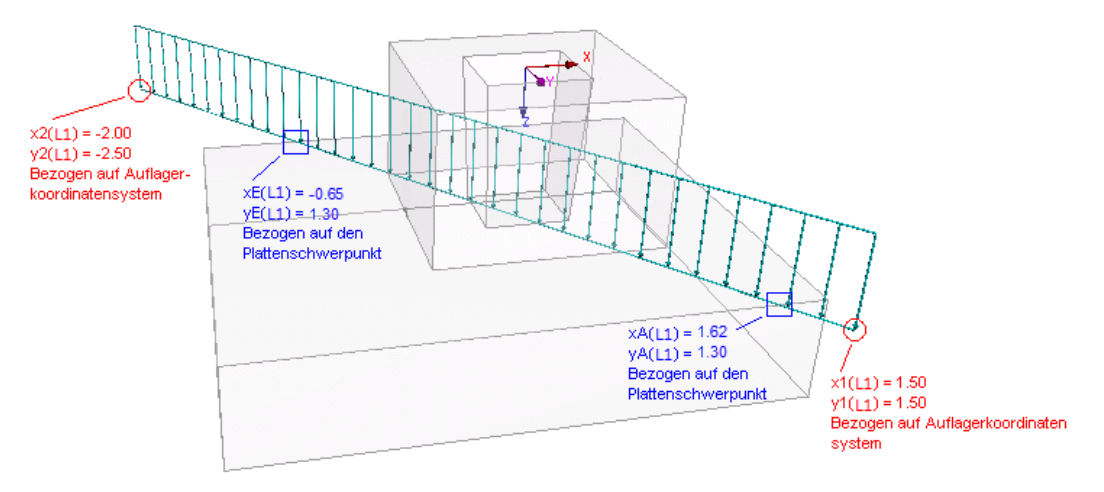

Bild 8.38: Gleichstreckenlast über Fundamentplatte

Die Gleichstreckenlast schneidet die Ränder der Fundamentplatte. Sie belastet nur einen Teil des Fundaments. Die Länge dieses Lastanteils kann über die Koordinaten des Anfangs- und Endpunkts berechnet werden. Dieser Wert wird dann mit der Streckenlast pro Meter (10 kN/m) multipliziert. Auf diese Weise ergibt sich die Resultierende von 34,55 kN.

8

Die entsprechenden Angaben finden sich auch in den Nachweisdetails.

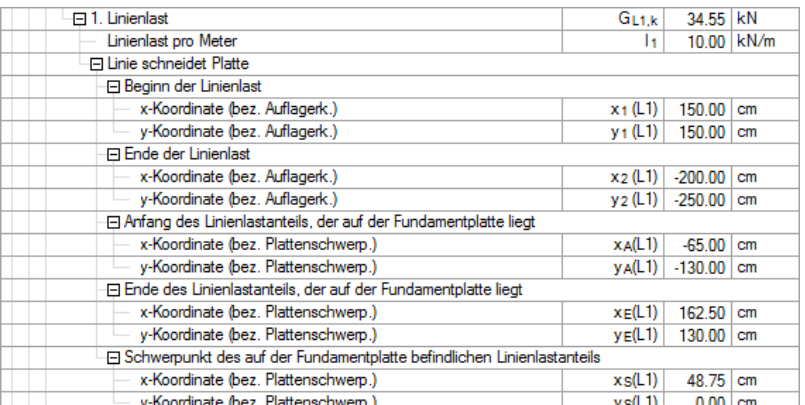

Bild 8.39: Details – Ermittlung der Resultierenden einer zusätzlichen Gleichstreckenlast

In den Details werden die Lasten wie folgt zusammengefasst:

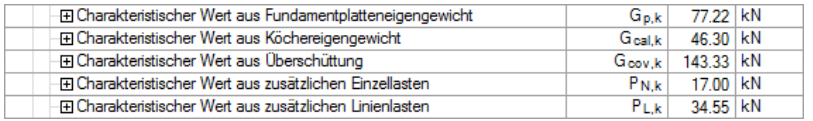

Bild 8.40: Details – Resultierende Belastungen in Bodenfuge aus ständig wirkenden Lasten

Nach diesen Vorberechnungen können die bodenmechanischen Nachweise geführt werden.

#### **8.1.9.1 Nachweis der Sicherheit gegen Aufschwimmen**

Es liegen keine abhebenden Stützennormalkräfte vor. Der Nachweis nach [\[2](#page-129-0)] 2.4.7.4 wird daher nicht geführt.

#### **8.1.9.2 Nachweis der Sicherheit gegen Grundbruch**

Für den Grundbruchnachweis gemäß [\[2](#page-129-0)] 6.5.2 ist die Lastkombination LK3 maßgebend. Die resultierende Vertikalkraft in der Bodenfuge ermittelt sich aus der Stützennormalkraft zusammen mit den bereits ermittelten ständigen Lasten zu:

 $V_{\sf d}' = 929,83 \;{\sf kN}$ 

Dasresultierende Moment in der Bodenfuge für die in x-Richtung verlaufende Bewehrung ermittelt sich aus den Lasten gemäß [Bild 8.41.](#page-102-0)

res M<sub>x,d</sub> = M<sub>Y,d</sub> - P<sub>X,d</sub> · (d + h) - 
$$
\sum P_{N,d} \cdot x_N - \sum P_{L,d} \cdot x_L
$$
 -  
\n- e<sub>x</sub> · (P<sub>Z,d</sub> + G<sub>cal,d</sub> -  $\Delta G_{cov,d}$  - R<sub>p</sub>) =  
\n= -150,00 - 0,00 · (0,36 + 1,31) - 17 · 1,35 · (-0,2) - 34,55 · 1,35 · 0,488 -  
\n- 0,30 · (500 + 46,30 · 1,35 - 28,272 · 1,35) =  
\n= -325,45 kNm

<span id="page-102-0"></span>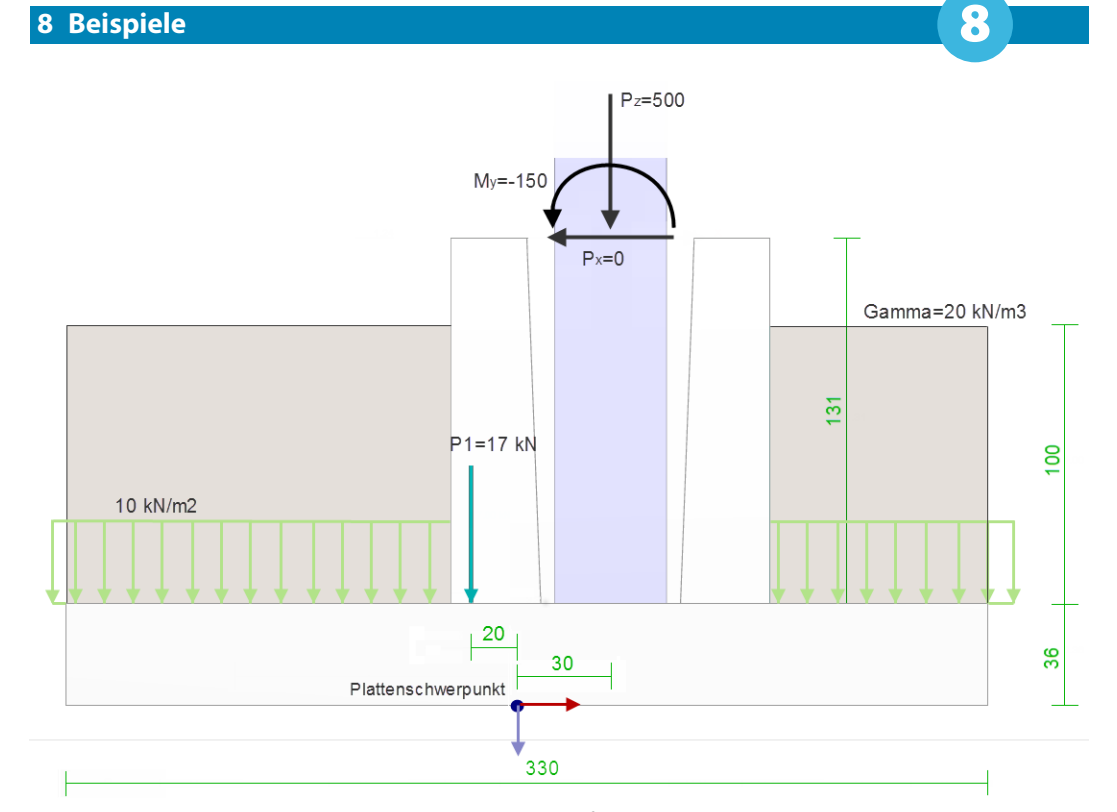

Bild 8.41: Lasten und resultierendes Moment in Bodenfuge

Für die Bewehrung in y-Richtung errechnet sich das Moment in der Bodenfuge zu:

res M<sub>y,d</sub> = M<sub>Y</sub> + P<sub>Y,d</sub> · (d + h) – 
$$
\sum P_{N,d}
$$
 · y<sub>N</sub> –  $\sum P_{L,d}$  · y<sub>L</sub> –  
- e<sub>y</sub> · (P<sub>Z,d</sub> + G<sub>cal,d</sub> –  $\Delta G_{cov,d}$  – R<sub>p</sub>) =  
= -150,00 + 17 · 1,35 · 0,5 + 34,55 · 1,35 · 0 = 161,48 kNm

Aus den beiden Momenten in der Bodenfuge kann die Exzentrizität der resultierenden Vertikalkraft in die jeweiligen Richtungen bestimmt werden.

$$
e_x = -\frac{res M_{x,d}}{V_d} = -\frac{-325,45}{929,83} = 35,0 \text{ cm}
$$

$$
e_y = \frac{res M_{y,d}}{V_d} = \frac{161,48}{929,83} = 17,37 \text{ cm}
$$

Mit den Exzentrizitäten werden die effektiven Fundamentseitenlängen berechnet.

$$
L' = x - 2 \cdot |e_x| = 3,3 - 2 \cdot |0,35| = 2,60 \text{ m}
$$
  
B' = y - 2 \cdot |e\_y| = 2,6 - 2 \cdot |0,174| = 2,252 \text{ m}

Daraus ergibt sich eine effektive Fundamentfläche A<sub>eff</sub> von:

$$
A' = L' B' = 2,60 \cdot 2,253 = 5,857 \text{ m}^2
$$

Nun lässt sich die vorhandene Bodenpressung bestimmen.

$$
\sigma_{\text{vorth}} = \frac{V'_d}{A'} = \frac{929,83}{5,857} = 158,8 \text{ kN/m}^2
$$

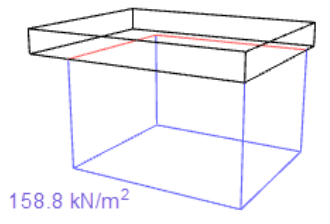

Bild 8.42: Vorhandene Bodenpressung

**© DLUBAL SOFTWARE 2016**

Der Nachweis der zulässigen Bodenpressung ist erfüllt:

$$
\sigma_{\text{Rd}} = \frac{\sigma_{\text{Rk}}}{\gamma'_{\text{R,v}}} = \frac{280}{1,4} = 200,0 \text{ kN/m}^2
$$

 $\sigma_{\text{vorh}} \leq \sigma_{\text{Rd}}$ 

158,8 kN/m<sup>2</sup>  $<$  200,0 kN/m<sup>2</sup>

Damit ergibt sich folgendes Nachweiskriterium:

Kriterium:  $\frac{\sigma_{\text{vorh}}}{\sigma_{\text{vorh}}}$  $\frac{\sigma_{\text{vorh}}}{\sigma_{\text{Rd}}} = \frac{158,8}{200,0}$  $\frac{1200,0}{200,0} = 0,794 < 1$ 

#### **8.1.9.3 Nachweis der Sicherheit gegen stark exzentrische Belastung**

Maßgebend für den Nachweis gemäß [\[2](#page-129-0)] 6.5.4 ist der Lastfall LF5. Die resultierende Vertikalkraft in der Bodenfuge ermittelt sich aus der Stützennormalkraft in Verbindung mit den bereits ermittelten ständigen Lasten zu:

res  $V_k = 393,39$  kN

Das resultierende Moment in der Bodenfuge für die in x-Richtung verlaufende Bewehrung ergibt sich somit aus folgender Belastung:

$$
\begin{aligned} \text{res } \mathbf{M}_{\mathbf{x},\mathbf{k}} &= \mathbf{M}_{\mathbf{y}} - \mathbf{P}_{\mathbf{x}} \cdot (\mathbf{d} + \mathbf{h}) - \sum \mathbf{P}_{\mathbf{N},\mathbf{k}} \cdot \mathbf{x}_{\mathbf{N}} - \sum \mathbf{P}_{\mathbf{L},\mathbf{k}} \cdot \mathbf{x}_{\mathbf{S}} - \\ &- \mathbf{e}_{\mathbf{x}} \cdot \left( \mathbf{P}_{\mathbf{Z}} + \mathbf{G}_{\mathsf{cal},\mathbf{k}} - \varDelta \mathbf{G}_{\mathsf{cov},\mathbf{k}} - \mathbf{R}_{\mathbf{p}} \right) = \\ & = -235{,}00 - 17 \cdot (-0{,}2) - 34{,}55 \cdot 0{,}4\,875 - \\ &- 0{,}30 \cdot (75 + 46{,}30 - 28{,}27) = 193{,}65 \text{ kNm} \end{aligned}
$$

Für die Bewehrung in y-Richtung errechnet sich das Moment in der Bodenfuge zu:

res M<sub>y,k</sub> = M<sub>x</sub> + P<sub>y</sub> · (d + h) + 
$$
\sum
$$
 P<sub>N,k</sub> · y<sub>N</sub> +  $\sum$  P<sub>L,k</sub> · y<sub>S</sub> +  
+ e<sub>y</sub> · (P<sub>Z</sub> + G<sub>cal,k</sub> -  $\Delta$ G<sub>cov,k</sub> - R<sub>p</sub>) =  
= 17 · 0,5 = 8,50 kNm

Die Exzentrizitäten der resultierenden Vertikalkraft in die jeweiligen Richtungen sind:

$$
e'_{x} = \frac{\text{res } M_{x,k}}{\text{res } V_{k}} = -\frac{193,65}{393,39} = 0,492 \text{ m}
$$

$$
e'_{y} = \frac{\text{res } M_{y,k}}{\text{res } V_{k}} = \frac{8,50}{393,39} = 0,022 \text{ m}
$$

Die maximale Ausmitte darf höchstens sein:

$$
e_{\text{zul}} = \frac{1}{3} \cdot B = \frac{1}{3} \cdot 330 \text{ cm} = 110 \text{ cm}
$$

Folgende Abbildung zeigt die Lage der resultierenden Vertikalkraft in der Bodenfuge:

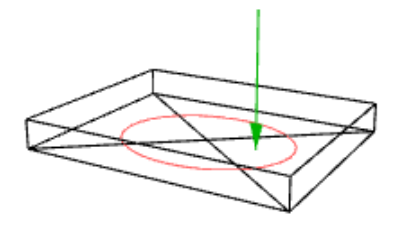

Bild 8.43: Lage der Resultierenden

8

Der Nachweis der stark exzentrischen Belastungen ist somit erfüllt:

$$
\mathsf{e}'_{\mathsf{x}} \leq \mathsf{e}_{\mathsf{zul}}
$$

$$
0,\!492\leq1,\!1
$$

Damit ergibt sich folgendes Nachweiskriterium:

Kriterium:  $\frac{e'_x}{e^x}$  $rac{e'_x}{e_{zul}} = \frac{0,492}{1,1}$  $\frac{1}{1,1}$  = 0,447

#### **8.1.9.4 Nachweis der Sicherheit gegen Gleiten**

Maßgebend für den Gleitnachweis nach [[2\]](#page-129-0) 6.5.3 ist der Lastfall LF1. Die für den Nachweis bei unkonsolidierten Untergrundverhältnissen maßgebende Querkraft ist:

8

 $H_{x,d} = 50$  kN

Die Sohlwiderstandskraft ermittelt sich wie folgt:

$$
R_s = A' \cdot c_{u,d} = 5.51 \cdot 10 = 55.1 \text{ kN}
$$

Damit ergibt sich folgendes Nachweiskriterium für die maßgebende x-Richtung:

Kriterium:  $H_{x,d}$  $\frac{H_{x,d}}{R_{x,d}} = \frac{50,0}{55,1}$  $55,1$ 1,1  $= 0,998$ 

#### **8.1.9.5 Nachweis der Lagesicherheit**

Maßgebend für den Nachweis der Lagesicherheit gemäß[[2\]](#page-129-0) 2.4.7.2 ist der Lastfall LF2.

Die resultierenden Momente an den vier Kanten der Bodenfuge ermitteln sich aus der Stützennormalkraft in Verbindung den bereits ermittelten ständigen Lasten. Dabei muss unterschieden werden, welche Wirkung von den Momenten ausgeht:

- Destabilisierende Wirkung
- Stabilisierende Wirkung

**Destabilisierend** wirkt im LF2 nur folgendes Moment an Kante 3:

 $M_{dst,3} = M_{y,d} = 327,00$  kN

Die **stabilisierend** wirkenden Momente werden mit Teilsicherheitsbeiwerten abgemindert.

Moment aus RFEM bzw. RSTAB:

$$
M_{x,REFEN/RSTAB,d}=P_{z,d}\cdot\left(\frac{x}{2}+e_x\right)=100\cdot(1{,}65+0{,}3)=195{,}0\text{ kN}
$$

Moment aus Plattengewicht:

$$
M_{x,p,d} = G_{p,k} \cdot \frac{x}{2} \cdot \gamma_{G, stb} = (3,3 \cdot 2,6 \cdot 0,36 \cdot 25) \cdot 1,65 \cdot 0,9 = 114,67 \text{ kN}
$$

Moment aus Köchereigengewicht:

 $M_{x,cal, d} = (G_{cal,k} \cdot (x/2 + e_x)) \cdot \gamma_{G, stb} = (1, 14 \cdot 1, 24 \cdot 1, 31 \cdot 25 \cdot (1, 65 + 0, 3)) \cdot 0,9 = 81,25 kN$ Moment aus Überschüttung:

$$
\begin{aligned} \mathbf{M}_{\mathbf{x},\mathbf{cov},\mathbf{d}} = & \left( \mathbf{x} \cdot \mathbf{y} \cdot \ddot{\mathbf{u}} \cdot \gamma_{\ddot{\mathbf{u}},\mathbf{k}} \cdot \mathbf{x}/2 \right) - \left( \mathbf{d}_{\mathbf{k}\mathbf{x}} \cdot \mathbf{d}_{\mathbf{k}\mathbf{z}} \cdot \ddot{\mathbf{u}} \cdot \gamma_{\ddot{\mathbf{u}},\mathbf{k}} \cdot \left( \mathbf{x}/2 + \mathbf{e}_{\mathbf{x}} \right) \right) \cdot \gamma_{\mathbf{G},\mathbf{stb}} = \\ = & \left( \left( 3,3 \cdot 2,6 \cdot 1 \cdot 20 \cdot 1,65 \right) - \left( 1,14 \cdot 1,24 \cdot 1 \cdot 20 \cdot \left( 1,65 + 0,3 \right) \right) \right) \cdot 0,9 = 205,21 \text{ kN} \end{aligned}
$$

Bemessungswert des Moments aus zusätzlichen Einzellasten:

$$
M_{x,N,d} = (G_{Z,1} \cdot (x/2 + (x_{N1} + e_x))) \cdot \gamma_{G,stb} = (17 \cdot (1,65 + (-0,5 + 0,3))) \cdot 0,9 = 22,185 \text{ kN}
$$
  
Romoscupgawat des Moments que zueïtzlichen Lininplstens:

Bemessungswert des Moments aus zusätzlichen Linienlasten:

8

Stabilisierend wirkendes Moment an der Kante 3:

$$
\rm M_{\rm stb,3} = \rm M_{x,\text{RFEM/RSTAB},d} + \rm M_{x,p,d} + \rm M_{x,\text{cal},d} + \rm M_{x,\text{cov},d} + \rm M_{x,N,d} + \rm M_{x,L,d} =
$$

$$
= 195.0 + 114.67 + 81.25 + 205.21 + 22.185 + 66.46 =
$$

 $= 684,78$  kNm

Damit ergibt sich folgendes Nachweiskriterium:

Kriterium: 
$$
\frac{M_{dst,3}}{M_{stb,3}} = \frac{327,0}{684,78} = 0,478
$$

## **8.1.10 Nachweis der inneren Standsicherheit**

#### **8.1.10.1 Biegebruchsicherheit der Fundamentplatte**

Die Fundamentplatte besitzt eine obere und eine untere Bewehrung – für jede Richtung. Daher sind vier verschiedene Biegebruchsicherheiten nachzuweisen.

#### **Biegebruchsicherheit aus unterer Bewehrung in x-Richtung**

Zunächst müssen aus der maßgebenden Bodenpressung die Bemessungsmomente zur Biegebemessung der Fundamentplatte ermittelt werden. Für die untere Bewehrung in x-Richtung ist der Lastfall LF1 maßgebend.

Die resultierende Vertikalkraft in der Bodenfuge ermittelt sich aus der Stützennormalkraft in Verbindung mit den bereits ermittelten ständigen Lasten zu:

$$
\mathsf{res}\, \mathsf{V}_{\mathsf{max}} = 729{,}83 \; \mathsf{kN}
$$

Das resultierende Moment in der Bodenfuge für die in x-Richtung verlaufende Bewehrung ergibt sich somit aus folgender Belastung:

res M<sub>x,d</sub> = M<sub>y</sub> - P<sub>x</sub> · (d + h) - 
$$
\sum P_{N,d}
$$
 · x<sub>N</sub> -  $\sum P_L$  · x<sub>S</sub> -  
\n- e<sub>x</sub> · (P<sub>Z</sub> + G<sub>cal,d</sub> -  $\Delta$ G<sub>cov,d</sub> - R<sub>p</sub>) =  
\n= 250,00 - (-50,00) · (0,36 + 1,31) - 17 · 1,35 · (-0,2) - 34,55 · 1,35 · 0,4875 -  
\n- 0,30 · (300 + 46,30 · 1,35 - 28,27 · 1,35) = 218,05 kNm

Für die Bewehrung in y-Richtung errechnet sich das Moment in der Bodenfuge zu:

res M<sub>y,d</sub> = M<sub>x</sub> + P<sub>y</sub> · (d + h) + 
$$
\sum
$$
 P<sub>N,d</sub> · y<sub>N</sub> +  $\sum$  P<sub>L</sub> · y<sub>S</sub> +  
+ e<sub>y</sub> · (P<sub>Z</sub> + G<sub>cal,d</sub> -  $\Delta$ G<sub>cov,d</sub> - R<sub>p</sub>) =  
= 100 + 20,00 · (0,36 + 1,31) + 17 · 1,35 · 0,5 = 144,88 kNm

Die Exzentrizitäten der resultierenden Vertikalkraft in die jeweiligen Richtungen sind:

$$
e_x = -\frac{res M_{x,d}}{res V_{max}} = -\frac{218,05}{729,83} = -29,88 cm
$$

$$
e_y = \frac{res M_{y,d}}{res V_{max}} = \frac{144,88}{729,83} = 19,85 cm
$$

Iterativ ergibt sich folgende Druckspannungsverteilung. Größe und Lage der Resultierenden entsprechen der resultierenden Vertikalkraft in der Bodenfuge.

8

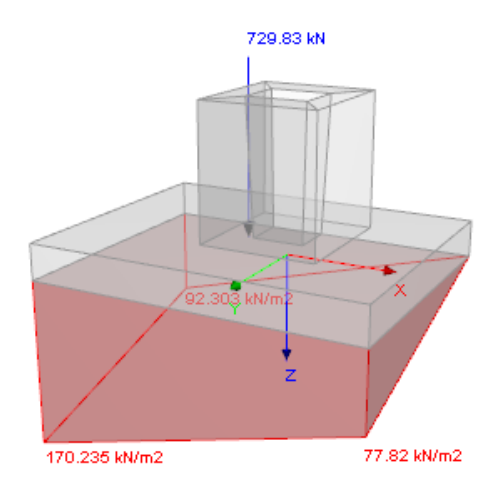

Bild 8.44: Druckspannungsverteilung

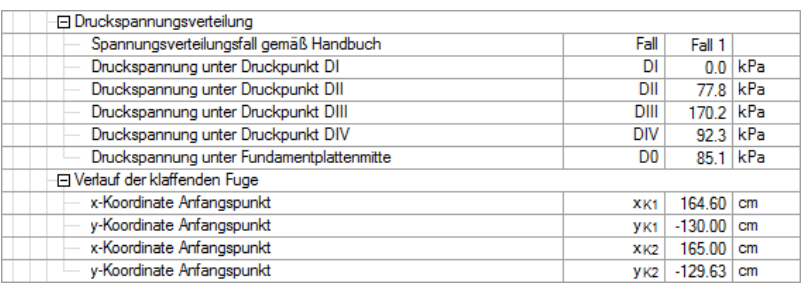

Bild 8.45: Tabellarische Ausgabe der Druckspannungsverteilung

Nun wird das Volumen des Teildruckspannungskörpers und dessen Schwerpunktabstand vom benutzerdefinierten Bemessungsschnitt ermittelt. Das Produkt der beiden Werte liefert das Moment infolge der Druckspannung.

Das folgende Bild zeigt den Bemessungsschnitt mit Pfeilen, die in die Richtung des Teildruckspannungskörpers zeigen, mit dem das Moment infolge Druckspannung ermittelt wurde.

Aus dem Druckspannungskörper ergibt sich das Moment  $M_{D,x,plus}$  = 121,90 kNm in positive x-Richtung.

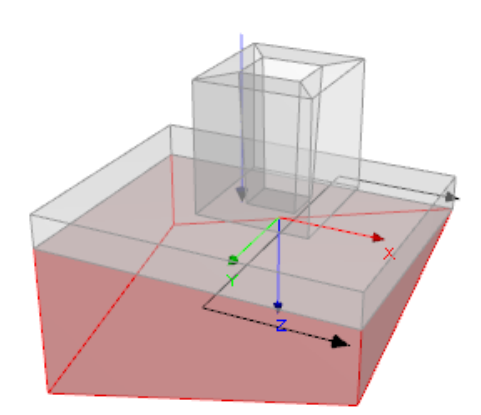

Bild 8.46: Moment aus Druckspannungskörper in positive x-Richtung

Bild 8.47 zeigt den Bemessungsschnitt für das Moment aus Druckspannung in negative x-Richtung. Dieser liefert das Moment  $M_{D,x,\text{minus}} = 558,74$  kNm.

8

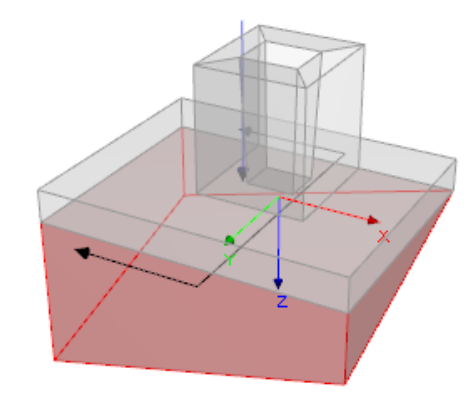

Bild 8.47: Moment aus Druckspannungskörper in negative x-Richtung

Der Bemessungsschnitt wurde im Dialog Details entsprechend der Vorgabe auf [Seite 81](#page-81-0) in die **Stützenmitte** gelegt.

Von den beiden Momenten aus Druckspannung ist noch jener Anteil abzuziehen, der keine Biegung der Platte verursacht. Er setzt sich zusammen aus dem Eigengewicht der Fundamentplatte und der Überschüttung (siehe folgende Bilder).

Für Bild 8.48 beträgt der Abstand vom Bemessungsschnitt bis Plattenrand in positive x-Richtung 1,35 m. Somit errechnet sich das Moment aus Eigengewicht und Überschüttung zu:

$$
M_{G,x,plus} = \frac{1,35^2}{2} \cdot 2,6 \cdot \gamma_G \cdot (d \cdot \gamma_{\text{Beton}} + \ddot{u} \cdot \gamma_{\ddot{u}}) = \frac{1,35^2}{2} \cdot 2,6 \cdot 1,35 \cdot (0,36 \cdot 25 + 1 \cdot 20) = 92,76kNm
$$

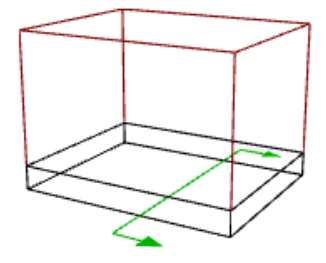

Bild 8.48: Moment aus Gleichflächenbelastung in positive x-Richtung

Für Bild 8.49 beträgt der Abstand vom Bemessungsschnitt bis zum negativen Plattenrand in x-Richtung 1,95 m. Das Eigengewicht und Überschüttung errechnet sich somit zu:

$$
M_{G,x,minus} = \frac{1{,}95^2}{2}{\cdot}2{,}6{\cdot}\gamma_G{\cdot}(d{\cdot}\gamma_{\text{Beta}}+ \ddot{u}{\cdot}\gamma_{\ddot{u}}) = \frac{1{,}95^2}{2}{\cdot}2{,}6{\cdot}1{,}35{\cdot}(0{,}36{\cdot}25+1{\cdot}20) = 193{,}53kNm
$$

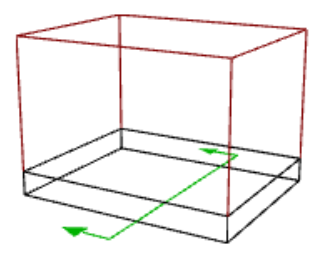

Bild 8.49: Moment aus Gleichflächenbelastung in negative x-Richtung
<span id="page-108-0"></span>Somit liegen folgende Bemessungsmomente in die jeweiligen Schnittrichtungen vor:

$$
M_{\text{unten},x,\text{plus}} = M_{D,x,\text{plus}} + M_{G,x,\text{plus}} = 121,90 - 92,76 = 29,14 \text{ kNm}
$$
\n
$$
M_{\text{unten},x,\text{minus}} = M_{D,x,\text{minus}} + M_{G,x,\text{minus}} = 558,74 - 193,53 = 365,21 \text{ kNm}
$$

In diese Richtung erhält die Platte an der Unterseite Zug. Somit ist eine untere Biegebewehrung erforderlich. Maßgebend für die Bemessung einer unteren Biegebewehrung ist das Bemessungsmoment in positive x-Richtung:

8

 $M_{x,u} = M_{unten.x,minus} = 365,21$  kNm

Die Fundamentplatte wird nun in acht gleich breite Streifen in x-Richtung unterteilt. Über folgenden Quotienten wird ermittelt, wie groß der Anteil am Bemessungsmoment ist, den jeder Plattenstreifen erhält.

$$
Q_x = \frac{c_x + 2\cdot(a_{ox}+t_{ox})}{x} = \frac{0.40 + 2\cdot(0.10 + 0.27)}{3.3} = 0.35
$$

Da der Quotient größer als 0,3 ist, wird das Bemessungsmoment gleichmäßig auf alle acht Plattenstreifen verteilt. Die Verteilungszahl  $\alpha$  ist somit 0,125.

Das anteilige Bemessungsmoment für den Plattenstreifen Nr. 4 ist:

 $M_{\text{Ed }x,4} = \alpha \cdot M_{x,y} = 0,125 \cdot 365,21 = 45,65$  kNm

Für die Ermittlung des aufnehmbaren Moments M<sub>Rd</sub> benutzt RF-/FUND Pro folgende Parameter:

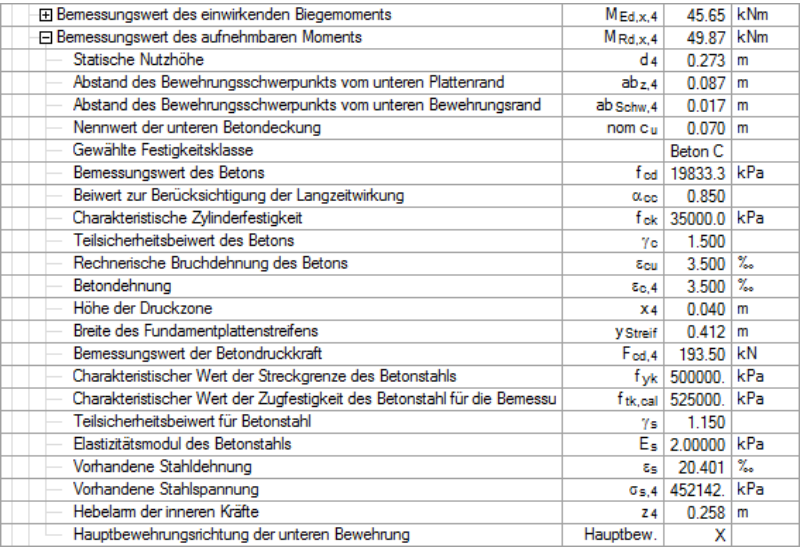

Bild 8.50: Details – Parameter für Ermittlung des aufnehmbaren Moments

Aus der erforderlichen Stahlzugkraft und der vorhandenen Stahlspannung beim gegebenen Dehnungszustand ermittelt sich der erforderliche Stahlbedarf dieses Plattenstreifens.

$$
\text{erf A}_{X,4} = \frac{F_{sd}}{\sigma_s} = \frac{193,50}{45,214} = 4,280 \text{ cm}^2
$$

Die Stahlmenge wird nun auf einen Meter Einheitslänge bezogen.

$$
\mathsf{erf}\, a_{X,4} = \frac{\mathsf{erf} A_{X,4}}{y_{\mathsf{Streif}}} = \frac{4,280}{0,325} = 13,17\, \mathsf{cm}^2/\mathsf{m}
$$

Diese erforderliche Bewehrung kann am wirtschaftlichsten mit Stäben ⌀10 mm im Abstand von 80 mm und der Mattenbewehrung Q 335A abgedeckt werden.

8

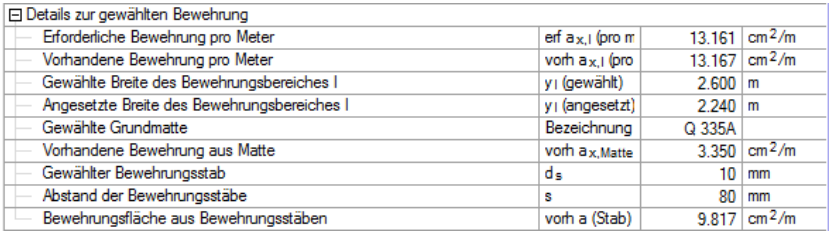

Bild 8.51: Details – Bewehrungsangaben für unteren Bereich in x-Richtung

In Maske 2.4 wird manuell die Bewehrung auf Stäbe ⌀16 mm mit 200 mm Abstand geändert:

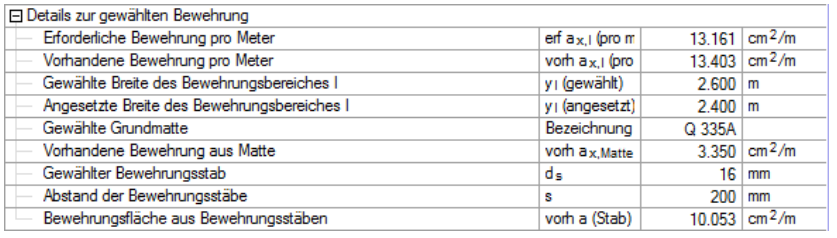

Bild 8.52: Details – Geänderte Bewehrungsangaben für unteren Bereich in x-Richtung

Das Rendering stellt diese zusätzlich zur Matte Q 335A eingelegten Bewehrungsstäbe in x- und y-Richtung wie folgt dar:

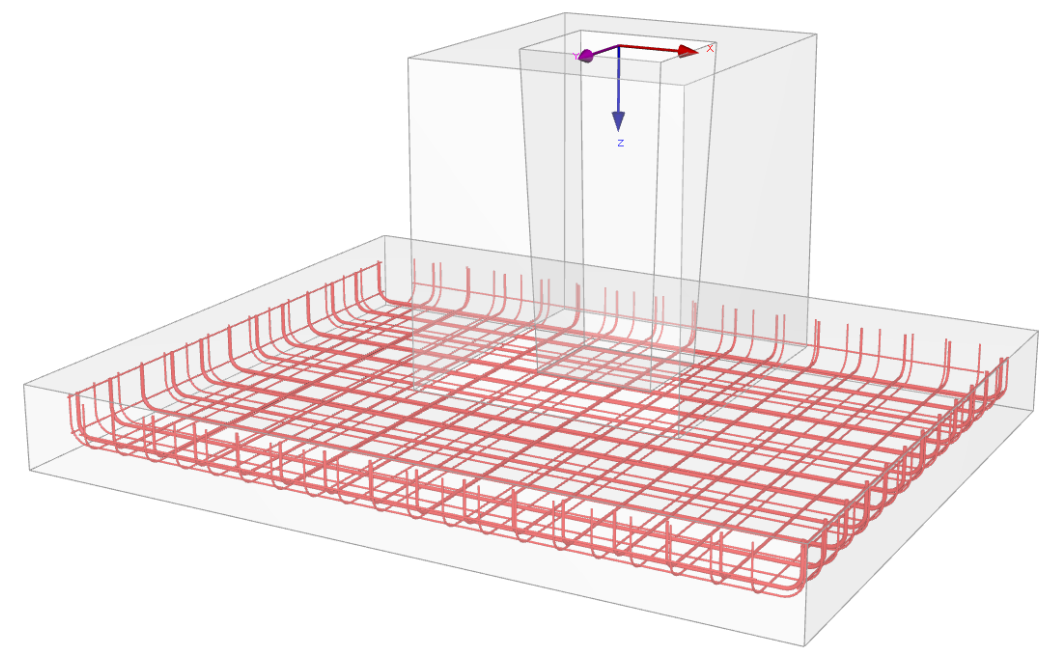

Bild 8.53: Rendering der unteren Bewehrung

Da der eingelegte Stahlquerschnitt in Größe und Lage bekannt ist, wird erneut das aufnehmbare Moment  $M_{Rd}$  bestimmt – mit folgendem Ergebnis:

8

| Biegebruchsicherheit Platte (EC 2, 6.1) ; Knoten 1 ; LF1    |                    |           |                   |   |
|-------------------------------------------------------------|--------------------|-----------|-------------------|---|
| □ Bemessungswert des aufnehmbaren Moments                   | $M_{\rm Rd, x, 4}$ | 50.19     | kN <sub>m</sub>   | × |
| Bemessungswert der Betondruckkraft                          | $F_{\text{odd.4}}$ | 196.71    | kN                |   |
| Bemessungswert des Betons                                   | fed                | 19833.3   | kN/m <sup>2</sup> |   |
| Charakteristische Zylinderdruckfestigkeit                   | fek                | 35000.0   | kN/m <sup>2</sup> |   |
| Beiwert zur Berücksichtigung der Langzeitwirkung            | $\alpha$ on        | 0.850     |                   |   |
| Teilsicherheitsbeiwert des Betons                           | Ve                 | 1.500     |                   |   |
| <b>⊟ Höhe der Druckzone</b>                                 | X <sub>4</sub>     | 0.041     | m                 |   |
| Betondehnung                                                | $\epsilon$ c. 4    | 3.500     | $\%$              |   |
| Bruchdehnung des Betons unter Druck                         | Eran               | 3.500     | $\%$              |   |
| Breite des Fundamentplattenstreifens                        | <b>y</b> strip     | 0.325     | m                 |   |
| 田 Bemessungswert der Bewehrungszugkraft                     | Fsd.4              | 196.71    | кN                |   |
| ⊟ Hebelam der inneren Kräfte                                | Z4                 | 0.255     | m                 |   |
| 日 Statische Höhe                                            | d 4                | 0.271     | m                 |   |
| Abstand des Bewehrungsschwerpunkts vom Plattenrand - Unten  | abz.4              | 0.089     | m                 | Ξ |
| Abstand des Bewehrungsschwerpunkts vom Bewehrungsrand - Unt | ab Schw.4          | 0.019     | m                 |   |
| Nennwert der Betondeckung - Unten                           | nom c <sub>u</sub> | $0.070$ m |                   |   |
| Hauptbewehrungsrichtung der Unten Bewehrung                 | Hauptbew.          | x         |                   |   |
| Vorhandene Biegebruchsicherheit                             | 7x.4               | 1.100     |                   |   |
| <b>□ Nachweis</b>                                           |                    |           |                   |   |
| Maßgebende Biegebruchsicherheit                             | 7x.4               | 1.100     |                   |   |
| Erforderliche Biegebruchsicherheit                          | $erf \gamma$       | 1.00      |                   |   |
| Nachweiskriterium                                           | Kriterium          | 0.909     |                   | ٠ |

Bild 8.54: Details – Parameter für Ermittlung des aufnehmbaren Moments

Mit der geänderten Bewehrung ergibt sich eine vorhandene Biegebruchsicherheit von:

$$
\text{vorh }\gamma_{\text{x,4}} = \frac{\text{M}_{\text{Rd,x,4}}}{\text{M}_{\text{Ed,x,4}}} = \frac{50,19}{45,65} = 1,10
$$

Damit ergibt sich als Nachweiskriterium für den Nachweis der Biegebruchsicherheit der Platte für die untere Bewehrung in x-Richtung:

Kriterium:  $\frac{erf \gamma}{\sqrt{erf}}$  $\frac{\operatorname{\sf erf}\gamma}{\operatorname{\sf vorh}\gamma_{\mathsf{x},4}}=\frac{1,\mathsf{0}}{1,\mathsf{10}}$  $\frac{1}{1,10} = 0,909$ 

## **Biegebruchsicherheit aus unterer Bewehrung in y-Richtung**

Die Rechenschritte sind die gleichen wie beim Nachweis der Biegebruchsicherheit aus unterer Bewehrung in x-Richtung.

Im wirtschaftlichsten Bewehrungsvorschlag werden neben der Matte Q 335A Stäbe ⌀12 mm im Abstand von 220 mm ermittelt. Dieser Bewehrungsabstand wird in Maske 2.4 auf 200 mm geändert. Damit ergibt sich folgender Nachweis:

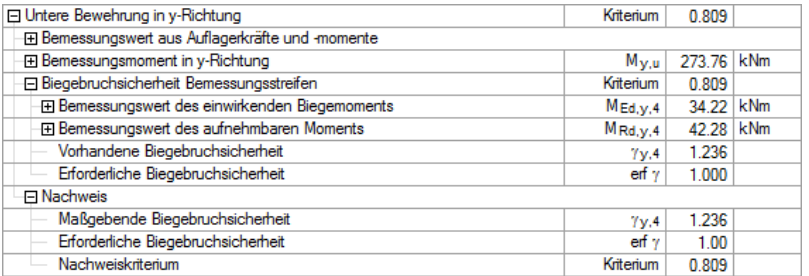

Bild 8.55: Details – Biegebruchsicherheit aus unterer Bewehrung in y-Richtung

## **Biegebruchsicherheit aus oberer Bewehrung in x-Richtung**

Die Bemessung erfolgt wie bereits beschrieben. Eine Besonderheit jedoch stellt die Ermittlung des Bemessungsmoments dar. Im maßgebenden Lastfall LF2 bildet sich folgender Druckspannungskörper aus maximalem Moment unter der Platte aus:

8

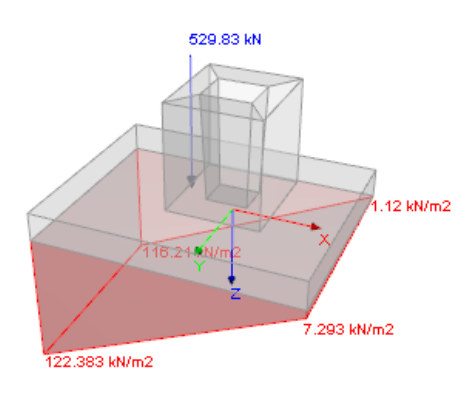

Bild 8.56: Druckspannungsverteilung

Das Moment aus dem Druckspannungskörperteil in positive x-Richtung ist  $M_{D,x,plus} = 35,48$  kNm, das Moment aus der Gleichflächenbelastung in positive x-Richtung ist  $M_{G,x,plus} = -92,76$  kNm.

Ferner ist die Resultierende der über die Platte verlaufenden zusätzlichen Einzel- bzw. Linienlasten zu berücksichtigen. Sie liegt jenseits des Bemessungsschnitts in positiver x-Richtung.

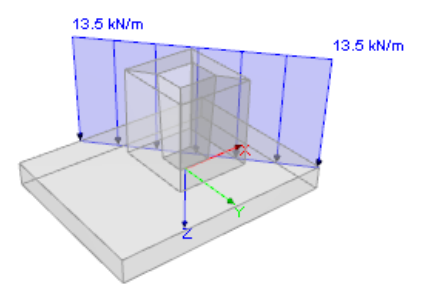

Bild 8.57: Zusätzliche Gleichstreckenlasten

Aus zusätzlicher Last ergibt sich so ein oberes Biegemoment von M<sub>Z,x,plus</sub> = −7,98 kNm.

Das Bemessungsmoment für die obere Bewehrung in x-Richtung ermittelt sich aus der Summe dieser Momente:

 $M_{x,0} = M_{D,x,0}$ lus +  $M_{G,x,0}$ lus +  $M_{Z,x,0}$ lus = 35,48 – 92,76 – 7,98 = –65,26 kNm

Das Bemessungsmoment wird für die obere Bewehrung gleichmäßig auf die acht Bemessungsstreifen verteilt. Damit ergibt sich folgende Bewehrung:

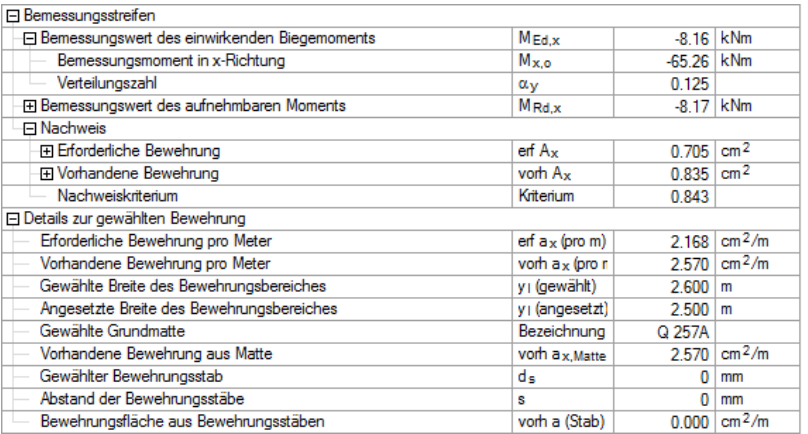

Bild 8.58: Details - Obere Bewehrung in x-Richtung

<span id="page-112-0"></span>Mit dieser Bewehrung wird der Nachweis der Biegebruchsicherheit geführt.

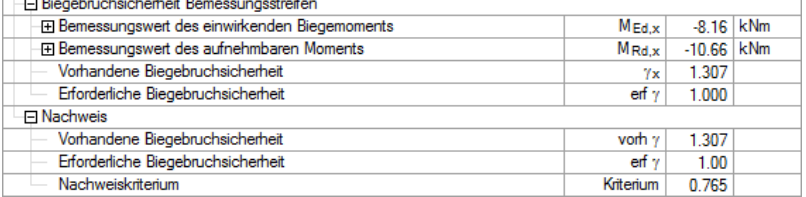

Bild 8.59: Details – Biegebruchsicherheit aus oberer Bewehrung in x-Richtung

## **Biegebruchsicherheit aus oberer Bewehrung in y-Richtung**

Die Ermittlung der Biegebruchsicherheit in y-Richtung erfolgt analog. Da jedoch kein Biegemoment vorliegt, ist keine Bewehrung erforderlich.

#### **8.1.10.2 Durchstanzsicherheit der Fundamentplatte**

Für den Durchstanznachweis gemäß [[1\]](#page-129-0) 6.4 ist zunächst die schubkraftübertragende Fläche zu ermitteln.

Bei der Ermittlung der Mindestabmessungen des Fundaments wurde der voraussichtliche Abstand vom Köcherrand zum Rundschnitt mit  $I_{w,def} = 1,0 \cdot d = 26$  cm benutzerdefiniert festgelegt. Zudem wurde die iterative Berechnung des kritischen Rundschnitts vorgegeben. Der Faktor für die Berücksichtigung der entlastend wirkenden Bodenpressungen innerhalb des Rundschnittes wird mit  $k_{\text{red}} = 1,00$  angegeben. Dies bedeutet, dass 100% der Bodenpressungen innerhalb des Rundschnitts bei der Ermittlung der resultierenden einwirkenden Querkraft V<sub>Ed,red</sub> als günstig wirkend berücksichtigt wurden.

Alle drei Lastfälle führen zu ähnlichen Nachweiskriterien. Dabei sind zwei verschiedene Arten von Nachweisen von Bedeutung:

- Beidseitige Randstütze: Schubnachweis für LF2
- Innenliegende Stütze: Durchstanznachweis für LF1 und LF3

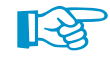

Um die Ergebnisse in den Ergebnistabellen des Moduls für die unterschiedlichen Arten des Nach-weises getrennt untersuchen zu können, kann der im [Kapitel 4.2](#page-52-0) genannte Ergebnisfilter genutzt werden. Wird z. B. LF2 ausgewählt, wird der Nachweis als beidseitige Randstütze ausgegeben, auch wenn das Nachweiskriterium für diesen Nachweis nicht maßgebend ist.

#### **Beidseitige Randstütze: Schubnachweis für LF2**

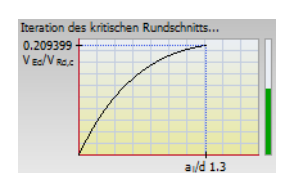

Iterative Berechnung: kritischer Rundschnitt

Im Zuge der iterativen Berechnung wird der Abstand vom Stützenrand zum Rundschnitt mit  $I_{w, crit} = 68,40$  cm bestimmt.

Der Rundschnitt befindet sich beidseits außerhalb des Fundamentrandes in y-Richtung. Daher wird der Nachweis als Schubnachweis geführt.

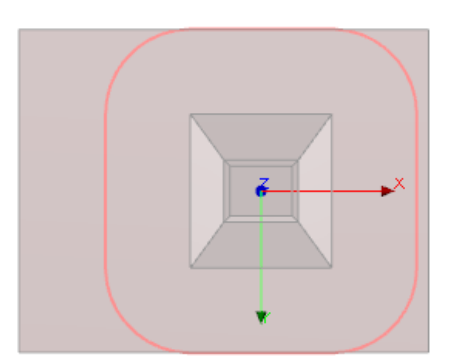

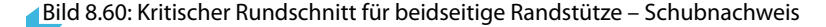

Die zu übertragende Querkraft V<sub>Ed</sub> wird als Differenz zwischen der Querkraft aus Druckspannung und Querkraft aus Gleichflächenlast berechnet.

8

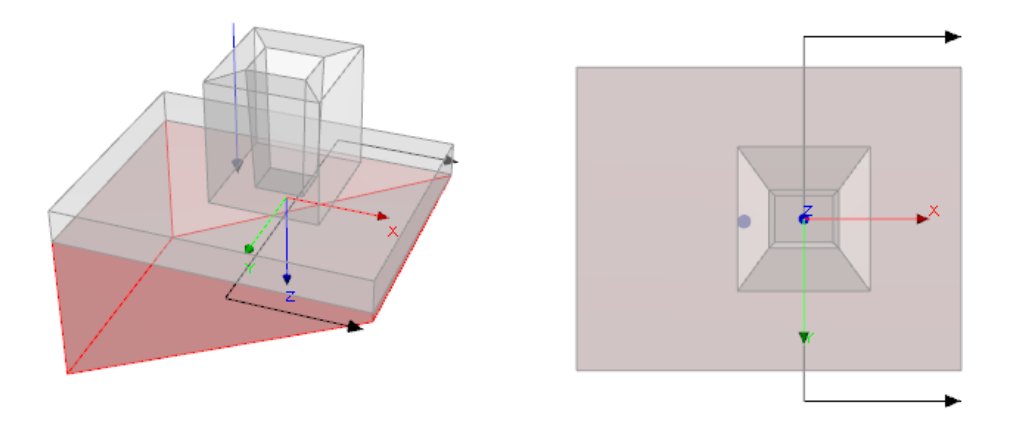

Bild 8.61: Druckspannungskörper und die Lage des Bemessungsschnitts

Die zu übertragende Querkraft in negative x-Richtung ist:

$$
V_{Ed,x,n}=V_{D,x,n}-V_{G,x,n}=432,\!43-274,\!16=158,\!27\;kN
$$

Für die zulässige Schubspannung muss zunächst die mittlere Flächenbewehrung der unteren Plattenbewehrung aus beiden Richtungen bestimmt werden. Der Längsbewehrungsgrad errechnet sich zu:

$$
\rho_l = \frac{A_{sl}}{d\cdot b_w} = \frac{34,848\ \text{cm}^2}{26\ \text{cm}\cdot 260\ \text{cm}} = 0,515\ \%
$$

Der Längsbewehrungsgrad wurde mit der im vorherigen Abschnitt definierten Bewehrung von Q355 +  $\varnothing$ 16-20 für die untere Bewehrung in x-Richtung berechnet. Dieser Längsbewehrungsgrad muss geringer als 2 % sein.

Der Sicherheitsfaktor C<sub>Rd.c</sub> errechnet sich wie folgt:

$$
\mathsf{C}_{\mathsf{Rd},\mathsf{c}} = \frac{0,18}{\gamma_{\mathsf{c}}} = \frac{0,18}{1,5} = 0,12
$$

Der Maßstabsfaktor der statischen Nutzhöhe ist:

$$
k = 1 + \sqrt{\frac{200}{d}} = 1 + \sqrt{\frac{200}{260}} = 1,877
$$

Für den Bemessungswert der Querkrafttragfähigkeit gilt:

$$
V_{Rd,c} = (C_{Rd,c} \cdot k \cdot (100 \cdot \rho_1 \cdot f_{ck})^{\frac{1}{3}} + k_1 \cdot \sigma_{cd}) \cdot b_w \cdot d \geq V_{Rd,c,min}
$$
  

$$
V_{Rd,c} = (0,12 \cdot 1,877 \cdot (100 \cdot 0,0052 \cdot 35)^{\frac{1}{3}} + 0,15 \cdot 0) \cdot 2,6 \cdot 0,26 = 0,3994 \text{ MN}
$$

[[1\]](#page-129-0) gibt eine Mindestquerkrafttragfähigkeit v<sub>min</sub> vor, die bei kleinen Bewehrungsgraden in Verbindung mit sehr hohen Betonfestigkeiten zu größeren Tragfähigkeiten führen kann.

Sie ermittelt sich wie folgt:

$$
\begin{aligned} v_{min} &= 0{,}035 \cdot k^{\frac{3}{2}} \cdot f_{ck}^{\frac{1}{2}} = 0{,}035 \cdot 1{,}877^{\frac{3}{2}} \cdot 35^{\frac{1}{2}} = 0{,}5\,325\,\text{MPa} \\ V_{Rd,c,min} &= \left( v_{min} + k_1 \cdot \sigma_{cp} \right) \cdot b_w \cdot d = (532{,}5 + 0{,}15 \cdot 0) \cdot 2{,}6 \cdot 0{,}26 = 359{,}97\,\text{kN} \end{aligned}
$$

Der Bemessungswert der Querkrafttragfähigkeit ist somit größer als die Mindesttragfähigkeit:

$$
V_{\text{Rd},c} = 399,4 \text{ kN} > V_{\text{Rd},c,\text{min}} = 359,97 \text{ kN}
$$

Damit ist das Kriterium für den Schubnachweis aus maximaler Vertikalkraft erfüllt:

$$
\text{Kriterium:}\quad \frac{V_{Ed,x,p}}{V_{Rd,c}}=\frac{158,27}{399,4}=0,396\leq 1
$$

#### <span id="page-114-0"></span>**Innenliegende Stütze: Durchstanznachweis für LF1**

Im Zuge der iterativen Berechnung wird der Abstand vom Stützenrand zum Rundschnitt mit  $I_{w,crit} = 49,0$  cm ermittelt. Daher wird der Nachweis als Durchstanznachweis geführt.

8

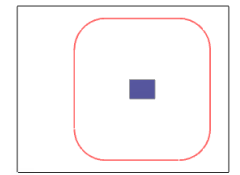

Bild 8.62: Kritischer Rundschnitt für innenliegende Stütze – Durchstanznachweis

Da bei einem Köcherfundament mit rauen Köcherinnenseiten der ganze Köcher wirksam ist, sind die Köcheraußenabmessungen für den Umfang des maßgebenden Rundschnitts relevant:

 $u_{it} = 2 \cdot (d_{kx} + d_{ky}) + 2 \cdot \pi \cdot l_{w, crit} = 2 \cdot (1,14 + 1,24) + 2 \cdot 3,1416 \cdot 0,49 = 7,839 \text{ m}$ 

Beiwert  $\beta$ :

$$
\beta = 1 + \sqrt{\left(k_x \frac{M_{\text{Ed,x,sl}}}{V_{\text{Ed}}} \cdot \frac{u_{\text{it}}}{W_{1,x}}\right)^2 + \left(k_y \frac{M_{\text{Ed,y,sl}}}{V_{\text{Ed}}} \cdot \frac{u_{\text{it}}}{W_{1,y}}\right)^2} =
$$
  
= 1 +  $\sqrt{\left(0.576 \frac{218.05}{226.06} \cdot \frac{7.839}{5.994}\right)^2 + \left(0.609 \frac{144.88}{226.06} \cdot \frac{7.839}{6.169}\right)^2} = 1.879$ 

Die zu übertragende Querkraft aus maximaler Vertikalkraft errechnet sich zu:

$$
V_{\text{Ed}} = \beta \cdot \frac{V_{\text{Ed}}}{u_i \cdot d} = 1,879 \cdot \frac{226,06}{7,839 \cdot 0,245} = 221,2 \text{ kPa}
$$

Als mittlerer Längsbewehrungsgrad wird angesetzt:

$$
\rho_L = \sqrt{\rho_x \cdot \rho_y} = \sqrt{0,516 \cdot 0,392} = 0,450
$$

Der Maßstabsfaktor der statischen Nutzhöhe ist:

$$
k = 1 + \sqrt{\frac{200}{d}} = 1 + \sqrt{\frac{200}{245}} = 1,904
$$

Der Durchstanzwiderstand ohne Durchstanzbewehrung wird wie folgt berechnet:

− Grunddurchstanzwiderstand nach[[1\]](#page-129-0) Gl. (6.50):

$$
v_{\text{Rd},c,\text{calc},1} = C_{\text{Rd},c} \cdot k \cdot (100 \cdot \rho_1 \cdot f_{ck})^{\frac{1}{3}} \cdot \frac{2 \cdot d}{l_{w,\text{crit}}} =
$$
  
= 0,120 \cdot 1,904 \cdot (100 \cdot 0,00449 \cdot 35)^{\frac{1}{3}} \cdot \frac{2 \cdot 0,245}{0,490} = 572,3 kPa

− Mindestdurchstanzwiderstand nach Gl. (6.50):

$$
v_{\text{Rd,c,calc},2} = v_{\text{min}} \cdot \frac{2 \cdot d}{I_{\text{w,crit}}} = 0,5438 \cdot \frac{2 \cdot 0,245}{0,49} = 543,8 \text{ kPa}
$$

mit

$$
v_{min} = 0.035 \cdot k^{\frac{3}{2}} \cdot f_{ck}^{\frac{1}{2}} = 0.035 \cdot 1.904^{\frac{3}{2}} \cdot 35^{\frac{1}{2}} = 0.5438 \text{ MPa}
$$

Der Durchstanzwiderstand ist somit:

$$
v_{\text{Rd},c} = \text{MAX} (v_{\text{Rd},c,\text{calc},1}; v_{\text{Rd},c,\text{calc},2}) = \text{MAX} (572,3; 543,8) = 572,3 \text{ kPa}
$$

Damit ist der Nachweis der Sicherheit gegen Durchstanzen erbracht.

Kriterium:  $\frac{v_{\text{Ed}}}{v_{\text{Rd,c}}} = \frac{221,2}{572,3}$  $\frac{2211}{572,3} = 0,387 \le 1$ 

## <span id="page-115-0"></span>**8.2 Blockfundament**

Es wird ein Blockfundament mit rauen Köcherinnenseiten nachgewiesen. Die Belastung und die geotechnische Lage ist die gleiche wie beim Köcherfundament im vorherigen Beispiel (siehe [Kapitel 8.1](#page-80-0) ab [Seite 80\)](#page-80-0).

8

In diesem Beispiel wird auf die Lastermittlung und die geotechnischen Nachweise verzichtet. Es wird vorgestellt, wie RF-/FUND Pro die Köcherbewehrung des Blockfundaments berechnet.

#### **8.2.1 Fundamentabmessungen**

Die Maske 2.1 Geometrie verwaltet die Abmessungen von Stütze, Fundamentplatte und Köcher.

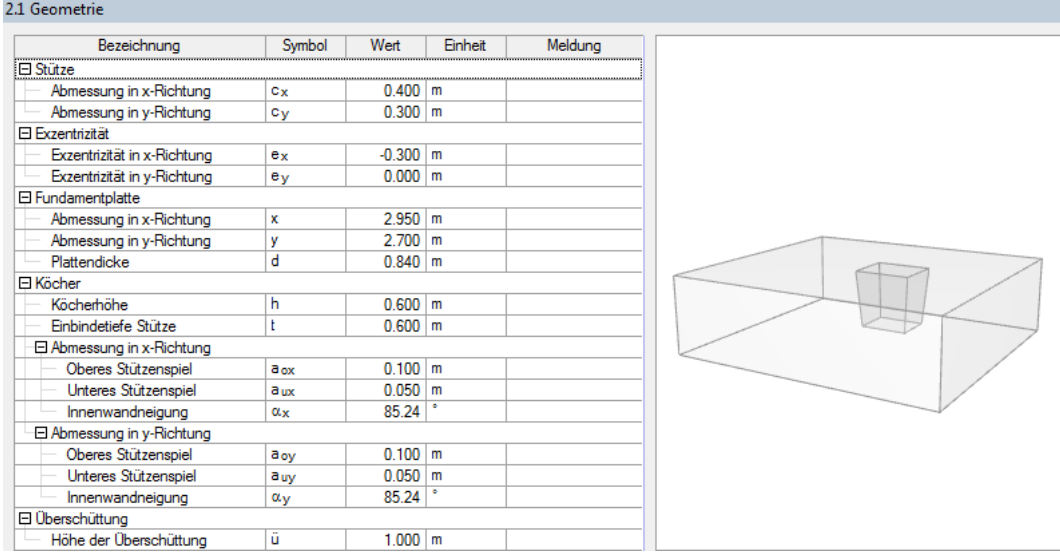

Bild 8.63: Abmessungen des Blockfundaments

## **8.2.2 Bewehrung im Blockfundament**

#### **8.2.2.1 Vertikale Bewehrung in x-Richtung**

Zunächst werden Anzahl und Durchmesser der vertikalen Bewehrungsstäbe bestimmt, die in x-Richtung verlaufen. Maßgebend für die Bemessung sind die Lagerkräfte des Lastfalls LF2.

Das maßgebende Moment für die Bemessung ergibt sich zu:

maßg  $M_v = M_v + h \cdot P = 327,00 + 0,74 \cdot 0 = 327,00$  kNm

Die Breite eines Ersatzbalkens ist:

 $b = c_v + h = 0,30 + 0,74 = 1,04$  m

Anschließend wird das aufnehmbare Moment M<sub>Rd</sub> bestimmt, das größer als das Bruchmoment ist.

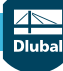

#### Folgende Tabelle zeigt die Parameter der Momentenermittlung in RF-/FUND Pro.

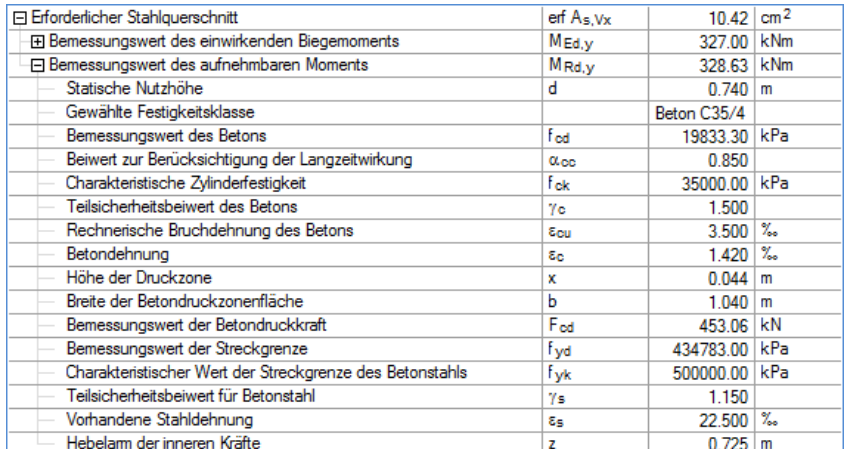

Bild 8.64: Aufnehmbares Moment M<sub>Rd, v</sub>

Damit ermittelt sich der erforderliche Stahlquerschnitt erf  $A_{s,Nx}$  zu:

Gewählt wird eine Bewehrung von 6 Ø 16 mm im Abstand von 75 mm mit A $_{\sf s}=$  12,06 cm $^2$ .

Standardmäßig ist die Überprüfung der Übergreifungslänge der Köcherbewehrung nach [[1\]](#page-129-0) 8.7.3 in den Berechnungsdetails aktiviert. **Bei diesem Beispiel wurde die Überprüfung der Übergreifungslänge der Köcherbewehrung deaktiviert.** Wäre das Kontrollfeld angehakt (siehe [Kapi](#page-43-0)tel [3.1.4](#page-43-0), [Seite](#page-43-0) 43), würde dies einen höheren Bewehrungsgehalt mit einem geringeren Stahldurchmesser erfordern.

#### **8.2.2.2 Vertikale Bewehrung in y-Richtung**

Zur Ermittlung von Anzahl und Durchmesser der vertikalen Bewehrungsstäbe in y-Richtung sind die Lagerkräfte des Lastfalls LF3 maßgebend.

Das maßgebende Moment für die Bemessung ergibt sich zu:

maßg  $M_x = M_x + h \cdot P = 150,00 + 0,724 \cdot 0 = 150,00$  kNm

Die Breite eines Ersatzbalkens ist:

 $b = c_x + h = 0,40 + 0,724 = 1,124$  m

Folgende Tabelle zeigt die Parameter zur Ermittlung des aufnehmbaren Moments M<sub>Rd</sub>:

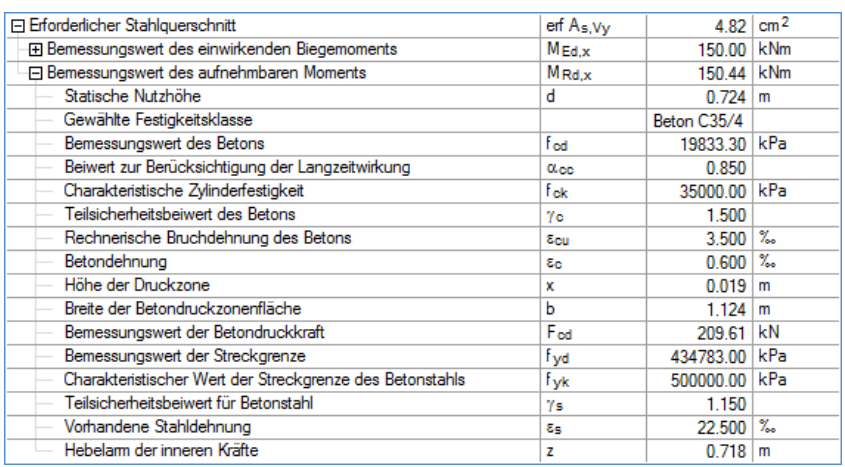

Bild 8.65: Aufnehmbares Moment  $M_{Rd,x}$ 

Details.

Der erforderliche Stahlquerschnitt erf  $A_{s, Vy}$  ermittelt sich dann zu:

$$
\mathsf{erf}\, A_{s,\mathsf{Vy}} = \frac{F_{cd}}{f_{yd}} = \frac{209,61}{43,478} = 4,82\, \mathsf{cm}^2
$$

Gewählt wird eine Bewehrung von 3  $\varnothing$ 16 mm im Abstand von 200 mm mit A $_{\sf s}=$  6,03 cm $^2$ .

#### **8.2.2.3 Horizontale Bewehrung (Schubbewehrung Köcher)**

Der erforderliche Stahlquerschnitt der horizontalen Bügel Bu entspricht dem größeren Wert der Bewehrungen, der für die beiden vertikalen Richtungen ermittelt wurde.

8

Gewählt wird eine zweischnittige Bewehrung von 3 Ø16 mm im Abstand von 200 mm mit dem Gesamtquerschnitt  $A_{\rm s}=12{,}06$  cm<sup>2</sup>.

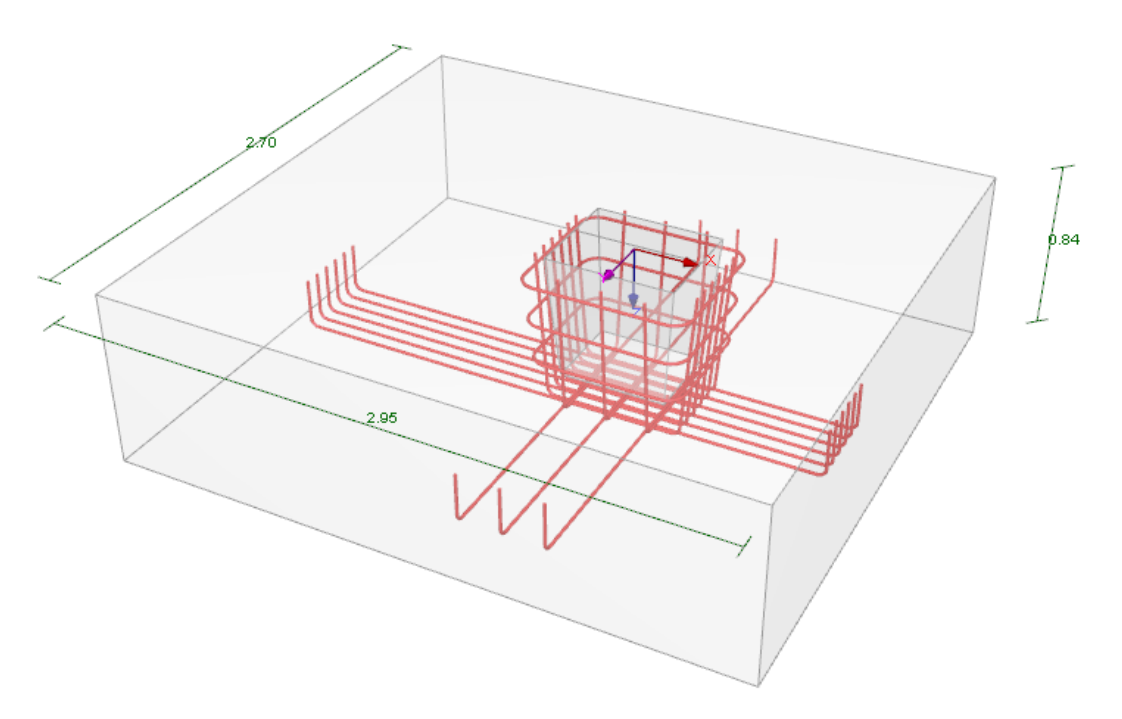

Bild 8.66: Rendering der gewählten Bewehrung

# <span id="page-118-0"></span>**8.3 Blockfundament mit glatten Köcherinnenseiten**

In diesem Beispiel wird ein Blockfundament mit glatten Innenseiten bemessen.

#### **8.3.1 System und Belastung**

Eine Kragstütze aus Stahl ist zentrisch auf einem Blockfundament angeordnet. Für dieses Fundament wird die Ermittlung der Köcherbewehrung vorgestellt.

8

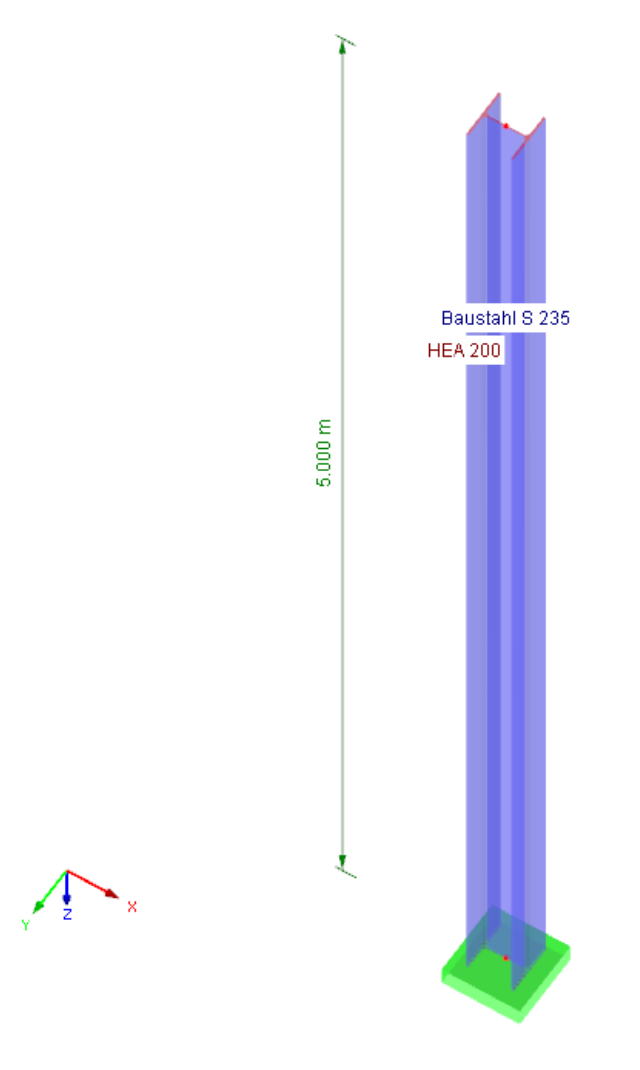

Bild 8.67: Statisches System – Kragstütze

Die Stütze mit dem Querschnitt **HEA 200** wird in Baustahl **Baustahl S 235** ausgeführt.

Für das Fundament wird die **Betongüte C25/30** und die **Betonstahlsorte B 500 S(A)** angesetzt.

#### Für die Berechnung werden folgende Lastfälle vorgegeben:

<span id="page-119-0"></span>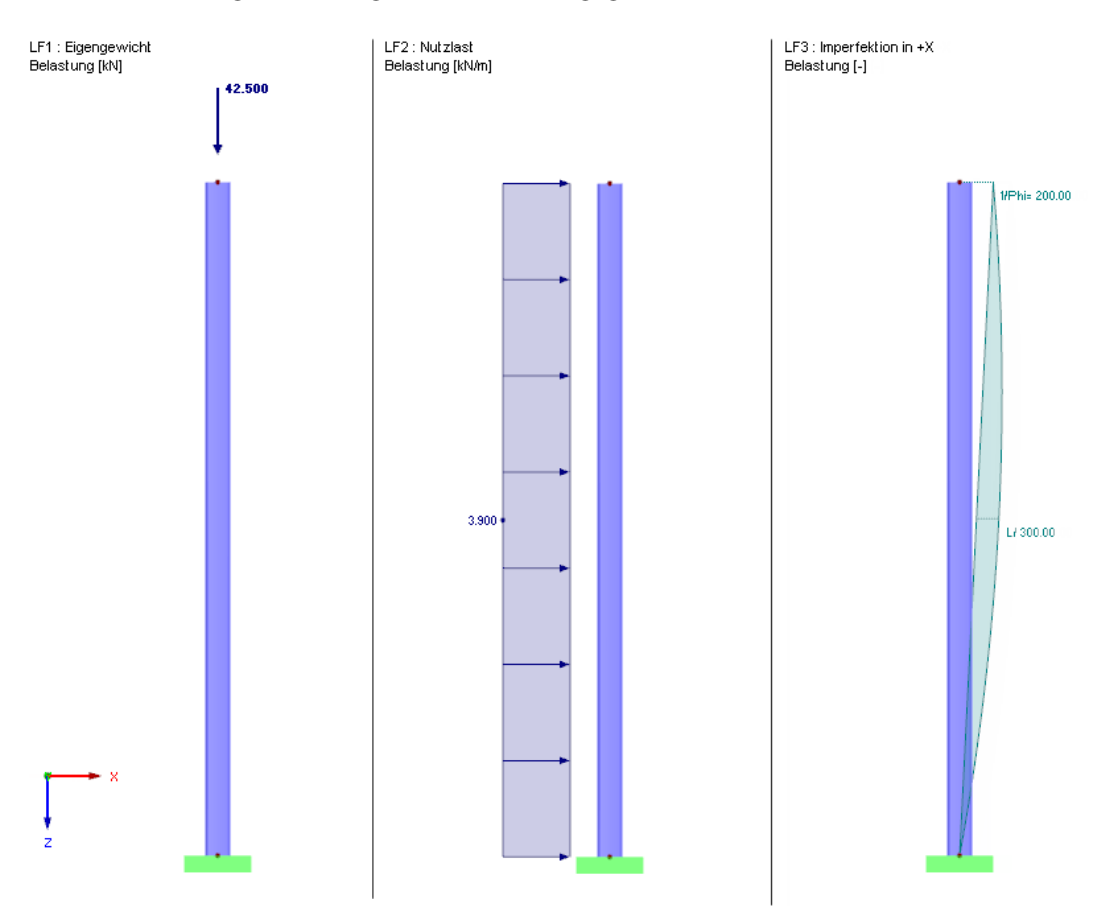

Bild 8.68: Belastung in den Lastfällen 1 bis 3

Aus den im Bild 8.68 gezeigten Lastfällen wird die Lastkombination LK1 gebildet, für die dann die Köcherbewehrung des Fundaments ermittelt wird.

 $\Rightarrow$  LK1 = 1,35 ⋅ LF1 + 1,50 ⋅ LF2 + LF3

Die Schnittgrößen der LK1 werden nach Theorie II. Ordnung ermittelt.

#### **8.3.2 Fundamentabmessungen**

Die Abmessungen des Fundaments werden wie folgt festgelegt:

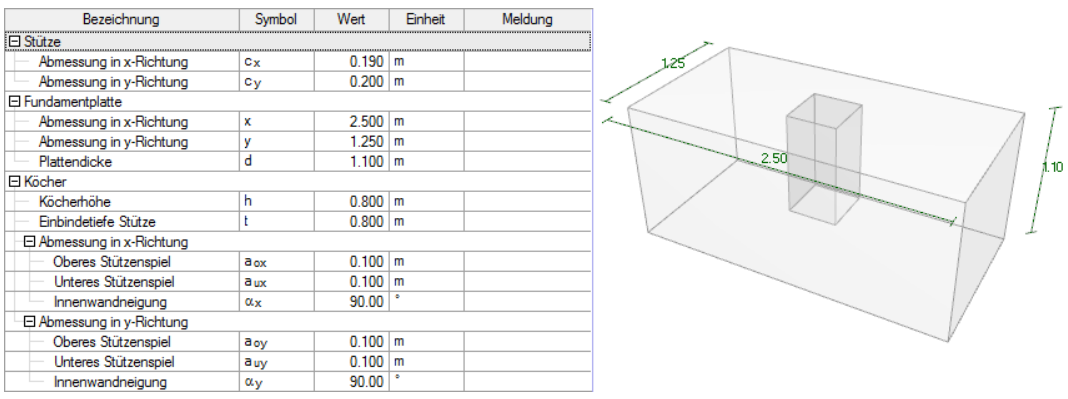

Bild 8.69: Abmessungen des Blockfundaments

Diese Abmessungen sind in Maske 1.2 Geometrie einzugeben.

### **8.3.3 Resultierende Lagerkräfte**

Die Berechnung der LK1 liefert folgende Lagerkräfte:

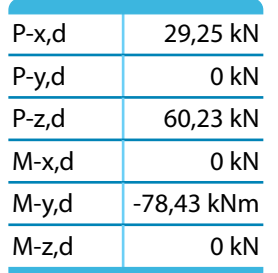

Tabelle 8.1: Lagerkräfte für LK1

### **8.3.4 Ermittlung der horizontalen Köcherbewehrung Bu**

Zunächst wird die horizontale Köcherbewehrung Bu ermittelt. Im Beispiel wird BuY maßgebend, da die maßgebende Horizontalkraft H $_{\rm O}$  in Richtung der x-Achse wirkt. Daraus ergibt sich die für die Horizontalbügel maßgebende Spaltzugkraft Z $_{1}$  bzw. Z $_{2}$ .

$$
H_O = \frac{5}{4}\cdot\frac{M}{t} + \frac{9}{8}\cdot P
$$

Aus den Abmessungen im [Bild 8.69](#page-119-0) und den Lagerkräften aus Tabelle 8.1 ergibt sich:

$$
H_0 = \frac{5}{4} \cdot \frac{78,43}{0,80} + \frac{9}{8} \cdot 29,25 = 155,45 \text{ kN}
$$

Aus der resultierenden Horizontalkraft H $_{\rm O}$  kann die Spaltzugkraft Z $_{\rm 1}$  ermittelt werden.

In diesem Fall ist die Lastverteilungsfläche durch die Fundamentlänge begrenzt. Die angesetzte Lastverteilungsfläche ds kann nicht länger sein als die Länge des vorhandenen Fundamentsporns. Für das Beispiel bedeutet dies:

$$
(x - c_x - 2a_{ox})/2 = ds
$$
  
(2,50 m – 0,19 m – 0,20 m)/2 = ds  
ds = (2,50 m – 0,19 m – 0,20 m)/2 = 1,055 m  
ds = 1,055 m < d = 2e'  
H = [d, c]

 $Z_1 = \frac{H_0}{4}$  $\frac{d_0}{4} \times \left[ \frac{d-c}{ds} \right]$ 

Aus der Horizontalkraft H<sub>o</sub> und den Abmessungen des Blockfundaments ergibt sich:

$$
Z_1 = \frac{155,45}{4} \cdot \left[ \frac{1,25 - 0,20}{1,055} \right] = 38,68 \text{ kN}
$$

$$
Z_2 = \frac{H_0}{2} = \frac{155,45}{2} = 77,73 \text{ kN}
$$

Aus den Zugkräften  $Z_1$  und  $Z_2$  wird der erforderliche Betonstahlquerschnitt ermittelt:

$$
f_{yd} = \frac{f_{yk}}{\gamma_s} = \frac{50 \text{ kN/cm}^2}{1,15} = 43,5 \text{ kN/cm}^2
$$

$$
A_{s1, \text{eff}} = \frac{Z1}{f_{yd}} = \frac{38,68}{43,5} = 0,89 \text{ cm}^2
$$

$$
A_{s2, \text{eff}} = \frac{Z2}{f_{yd}} = \frac{77,73}{43,5} = 1,79 \text{ cm}^2
$$

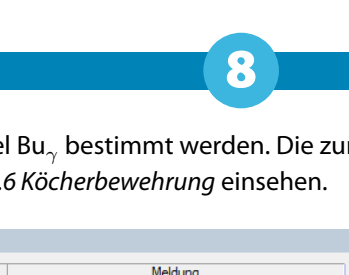

<span id="page-121-0"></span>Aus dem erforderlichen Bewehrungsquerschnitt kann der Bügel Bu<sub>x</sub> bestimmt werden. Die zur Abdeckung von A<sub>s,erf</sub> gewählte Bewehrung lässt sich in Maske 2.6 Köcherbewehrung einsehen.

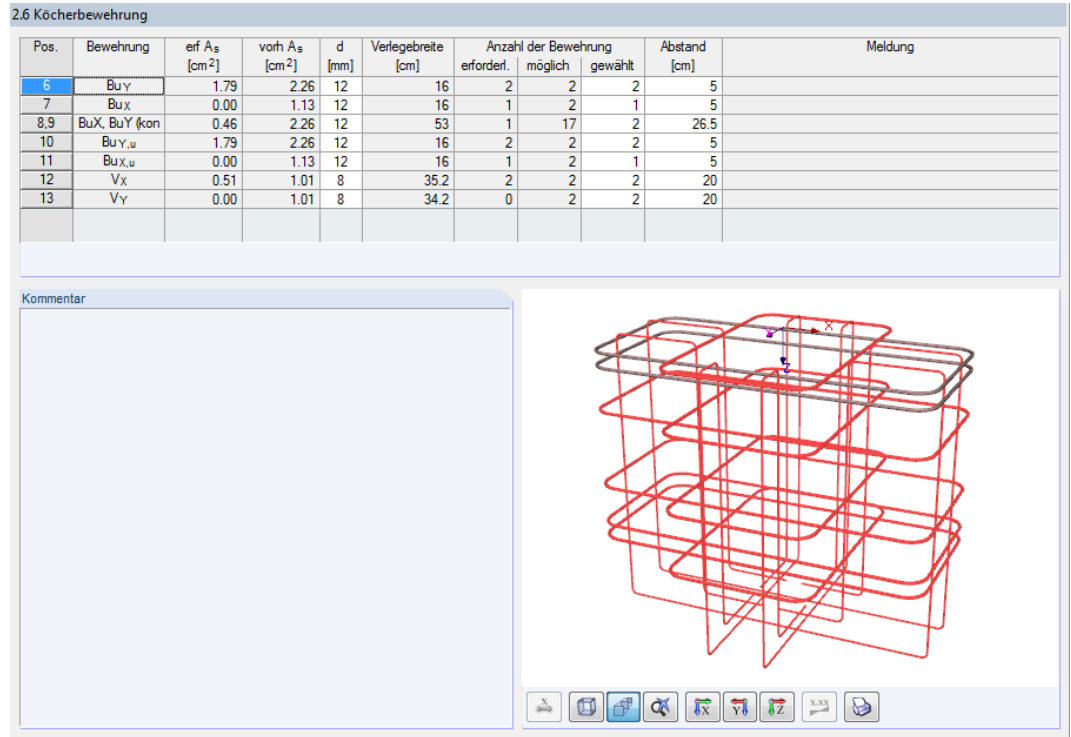

Bild 8.70: Maske 2.6 mit Darstellung der Köcherbewehrung Bu

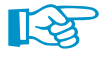

#### **Die Bezeichnung der Bügelposition Bu<sup>Y</sup> bzw. Bu<sup>X</sup> orientiert sich an der Lastrichtung der Spaltzugkraft Z<sup>1</sup> .**

lm Beispiel ist die Horizontalkraft H<sub>o</sub> in x-Richtung orientiert. **Die Spaltzugkraft Z<sub>1</sub> wirkt in y-Richtung.** Daher trägt der Bügel, der aus der Horizontalkraft H<sub>o</sub> in x-Richtung resultiert, die Bezeichnung **Bu<sup>y</sup>** .

## **8.3.5 Ermittlung der vertikalen Bewehrung Vx**

Die erforderliche vertikale Bewehrung kann anhand der in [[7\]](#page-129-0) beschriebenen Randzugkraft  $Z_R$ bestimmt werden.

 $Z_R = 0,142$  H<sub>O</sub>

Demnach ergibt sich Z<sub>R</sub> für das Beispielfundament zu:

 $Z_R = 0,142 \cdot 155,45 = 22,09$  kN

 $A_{S,V,erf} = Z_R/f_{vd}$ 

 $A_{S,V,erf} = 22,09/43,5 = 0,51$  cm<sup>2</sup>

## **8.3.6 Nachweis der Betonspannung**

Folgende Werte gehen in den Nachweis der Betonspannungen ein:

 $H_0 = 155,45$  kN  $H_{U} = 126,20$  kN  $t = 80$  cm  $a_0 = 10$  cm  $a_U = 10$  cm  $\sigma_{\sf c} =$ H  $0,2$  t  $\cdot$  (c  $+$  2a)  $\sigma_{\text{c,0}} = \frac{155,45}{0.2 \cdot 80 \cdot (20 + 1)}$  $\frac{(133.43)}{0,2 \cdot 80 \cdot (20 + 2 \cdot 10)} = 0,243 \text{ kN/cm}^2$  $\sigma_{c,U} = \frac{126,20}{0.2 \cdot 80 \cdot (20.4)}$  $\frac{120,20}{0,2 \cdot 80 \cdot (20 + 2 \cdot 10)} = 0,197 \text{ kN/cm}^2$  $\mathsf{f}_{\mathsf{cd}} = \alpha_{\mathsf{cc}} \cdot$ f ck  $\frac{f_{ck}}{\gamma_c}$   $\longrightarrow$   $f_{cd} = 0.85 \cdot \frac{25}{1.50}$  $\frac{25}{1,50}$  = 1,417 kN/cm<sup>2</sup>

Für den Nachweis der Betondruckspannungen wird die Betondruckspannung aus H<sub>o</sub> maßgebend, da die Köcherwände senkrecht angeordnet sind. Wären die Köcherwände geneigt, könnte trotz der geringeren Horizontalkraft der Nachweis aus H<sub>U</sub> maßgebend werden.

Daraus ergibt sich das Nachweiskriterium zu:

$$
\frac{\sigma_{c,O}}{f_{c,d}} = \frac{0{,}243 \text{ kN/cm}^2}{1{,}471 \text{ kN/cm}^2} = 0{,}171 < 1{,}0
$$

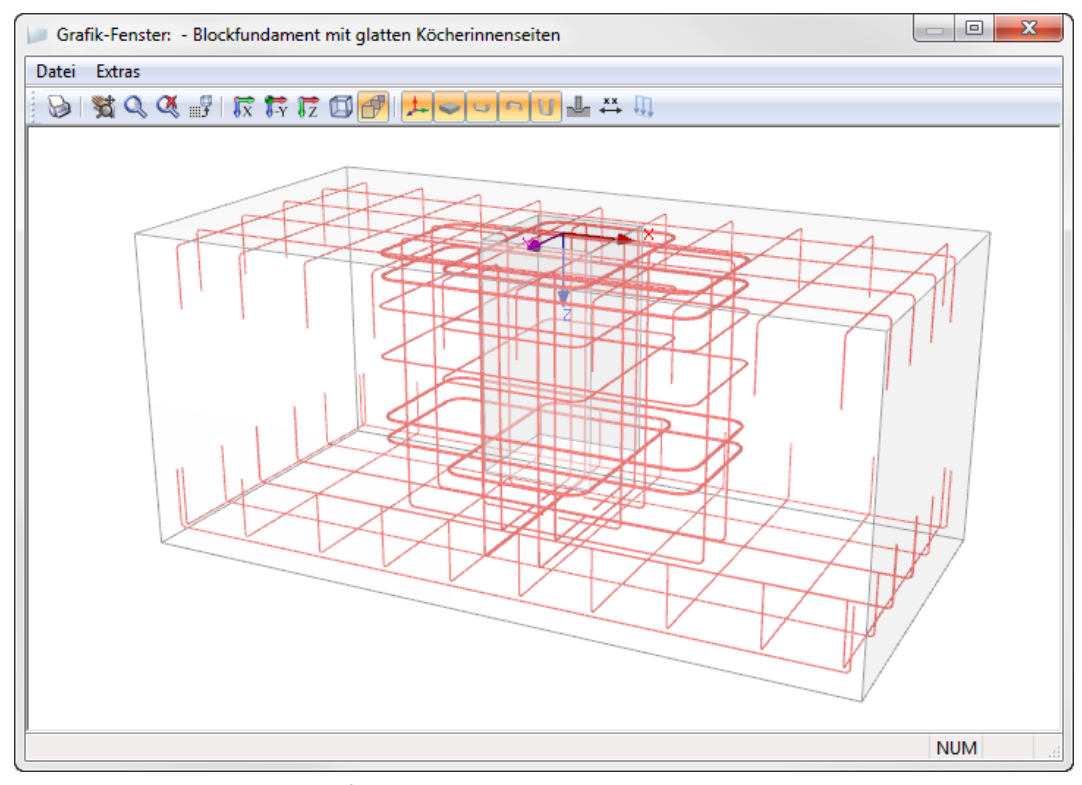

Bild 8.71: Bewehrung des Blockfundaments mit glatten Köcherinnenseiten

# <span id="page-123-0"></span>**8.4 Grundbruchnachweis nach Verfahren 2\***

In diesem Beispiel werden die Unterschiede zwischen den Nachweisverfahren 2 und 2\* gemäß EN 1997-1 vorgestellt.

8

Hierfür wird das Beispiel aus [\[3](#page-129-0)] Kapitel 3.2.8 Rechenbeispiel für den Grenzzustand der Tragfähigkeit verwendet, angepasst und in RF-/FUND Pro in zwei Bemessungsfällen untersucht. Die unterschiedlichen Ergebnisse der beiden Nachweisverfahren (nachfolgend "Verfahren" genannt) werden abschließend tabellarisch dokumentiert.

Die Fundamentabmessungen des Beispiels werden modifiziert, da die in [\[3](#page-129-0)] beschriebenen Abmessungen beim Grundbruchnachweis zu einer Ausnutzung von über 100 % führen. Ein Nachweiskriterium > 1,0 für den Grundbruchnachweis ist in RF-/FUND Pro nicht vorgesehen, sodass die Berechnung für die in der Literatur genannten Abmessungen zu einem Abbruch mit entsprechendem Hinweis auf zu geringe Fundamentabmessungen führt.

Die für das Beispiel verwendeten Abmessungen sind im [Kapitel 8.4.2](#page-124-0) angegeben.

## **8.4.1 System und Belastung**

#### **System**

Es wird eine 5 m hohe Kragstütze untersucht, für die ein Fundament des Typs Fundamentplatte bemessen werden soll.

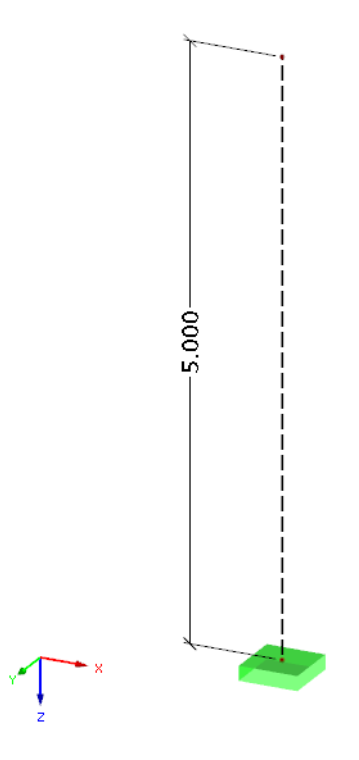

Bild 8.72: Statisches System – Kragstütze

Im RFEM- bzw. RSTAB-Modell wird für den Kragstützen-Stab der Stabtyp Kopplung Fest-Fest verwendet.

Die Lagerung der Kragstütze wird durch ein starres Knotenlager realisiert.

## <span id="page-124-0"></span>**Belastung**

Es werden drei Lastfälle mit folgenden Lasten definiert:

| LF1 : gk - vertikal<br>Belastung [kN] | 900.000 | LF2 : qk1 - vertikal<br>Belastung [kN] | 1200.000 | LF3 : qk2 - horizontal<br>Belastung [kN] |
|---------------------------------------|---------|----------------------------------------|----------|------------------------------------------|
|                                       |         |                                        |          | 300.000                                  |
|                                       |         |                                        |          |                                          |
|                                       |         |                                        |          |                                          |
|                                       |         |                                        |          |                                          |
|                                       |         |                                        |          |                                          |
|                                       |         |                                        |          |                                          |
| X                                     |         |                                        |          |                                          |
| z                                     |         |                                        |          |                                          |

Bild 8.73: Belastung in den Lastfällen 1 bis 3

Aus den im Bild 8.73 gezeigten Lastfällen wird die Lastkombination LK1 gebildet, für die dann der Grundbruchnachweis des Fundaments durchgeführt wird.

 $\Rightarrow$  LK1 = 1,35 ⋅ LF1 + 1,50 ⋅ LF2 + 1,05 ⋅ LF3

#### **8.4.2 Fundamentabmessungen**

Die Abmessungen des Plattenfundaments werden wie folgt festgelegt:

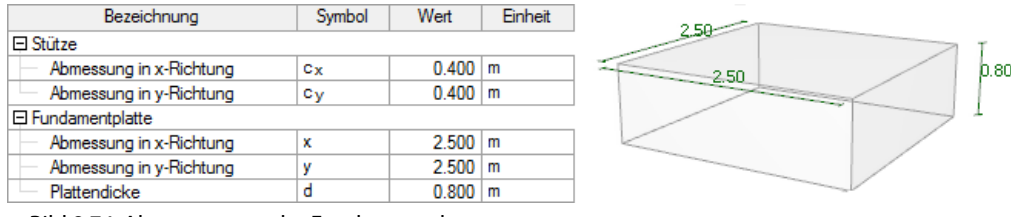

Bild 8.74: Abmessungen der Fundamentplatte

Die Abmessungen der Fundamentplatte sind in Maske 1.2 Geometrie einzugeben.

Die Abmessungen wurden im Vergleich zum Beispiel aus [\[3](#page-129-0)] erhöht, um eine Ausnutzung für den Grundbruchnachweis < 1,00 zu ermöglichen.

#### **8.4.3 Resultierende Lagerkräfte**

Die Berechnung der LK1 liefert folgende Lagerkräfte:

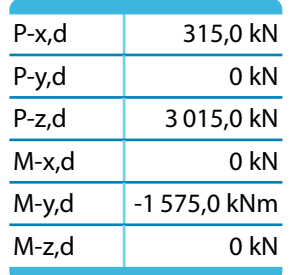

Tabelle 8.2: Lagerkräfte für LK1

#### **8.4.4 Bodenparameter**

Für die Fundamentbemessung in RF-/FUND Pro werden folgende Bodenparameter festgesetzt:

- Konsolidierte Untergrundverhältnisse
- Wirksame Kohäsion c

- Bodenreibungswinkel

₹

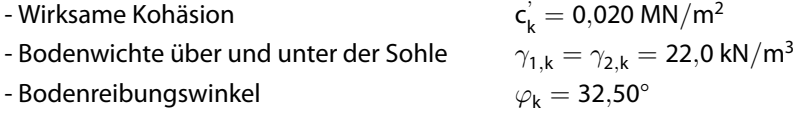

Um diese Bodenparameter in RF-/FUND Pro einzugeben, wird zunächst ein Bodenprofil erzeugt (siehe [Kapitel 2.1.5,](#page-12-0) [Seite 12\)](#page-12-0). Hierbei sind zwei Schichten anzulegen, für welche beliebige Böden aus der Bibliothek ausgewählt werden können. Sind die Bodenschichten mit den entsprechenden Höhenlagen und Dicken erstellt, sind in den Parametern der jeweiligen Bodenschicht die Eingangswerte für die Wichte, die Kohäsion und den Bodenreibungswinkel entsprechend der obigen Vorgaben festzulegen.

Im Dialog Bodenprofil sind somit folgende Einstellungen vorzunehmen:

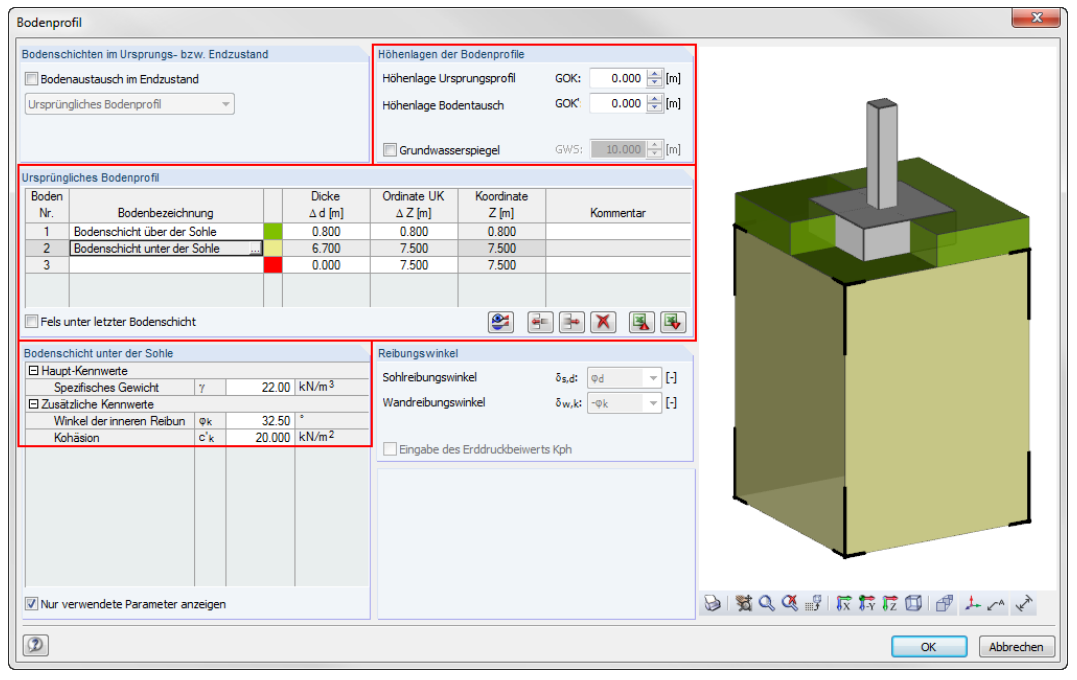

**Bild 8.75: Vorgaben im Dialog Bodenprofil** 

#### **8.4.5 Bemessungsdetails**

Details.

Im Dialog Details werden folgende Einstellungen für das Beispiel getroffen:

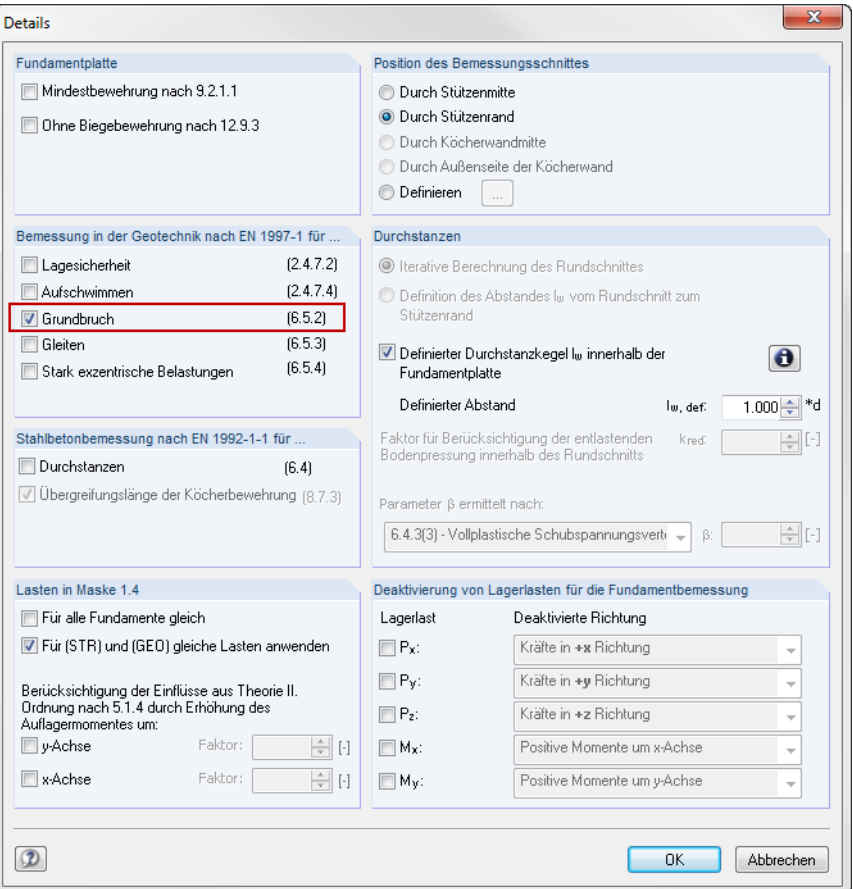

**Bild 8.76: Einstellungen im Dialog Details** 

## **8.4.6 Weitere Bemessungsvorgaben**

In Maske 1.1 Basisangaben sind folgende Einstellungen vorzunehmen:

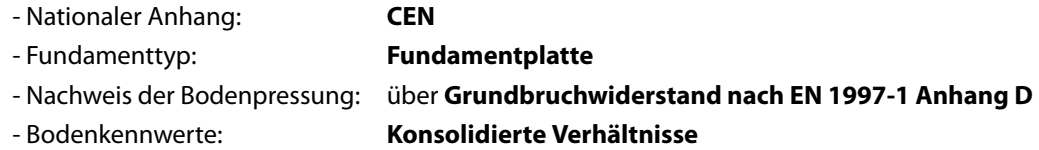

Da im Beispiel lediglich der Vergleich zwischen Verfahren 2 und Verfahren 2\* untersucht wird, sind die Eingaben in den Masken 1.2 und 1.3 hinsichtlich der Stützenabmessung, der verwendeten Betongüte etc. nicht von Bedeutung. Sie werden hier nicht weiter dokumentiert.

In Maske 1.4 Belastung wird die LK1 für den Grundbruchnachweis ausgewählt.

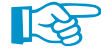

#### **Hinweis zur Eingabe:**

In einem Bemessungsfall kann ein Knoten nur einmal für die Bemessung ausgewählt werden. Daher sollte für das Verfahren 2 der Fall 1, für das Verfahren 2\* der Fall 2 angelegt werden. Hierzu bietet sich die Menüfunktion **Datei** → **Fall kopieren** an.

## **8.4.7 Maßgebende Nachweise**

Nach der Berechnung wird für den **Fall 1** (Verfahren 2) folgendes Nachweiskriterium ausgegeben:

8

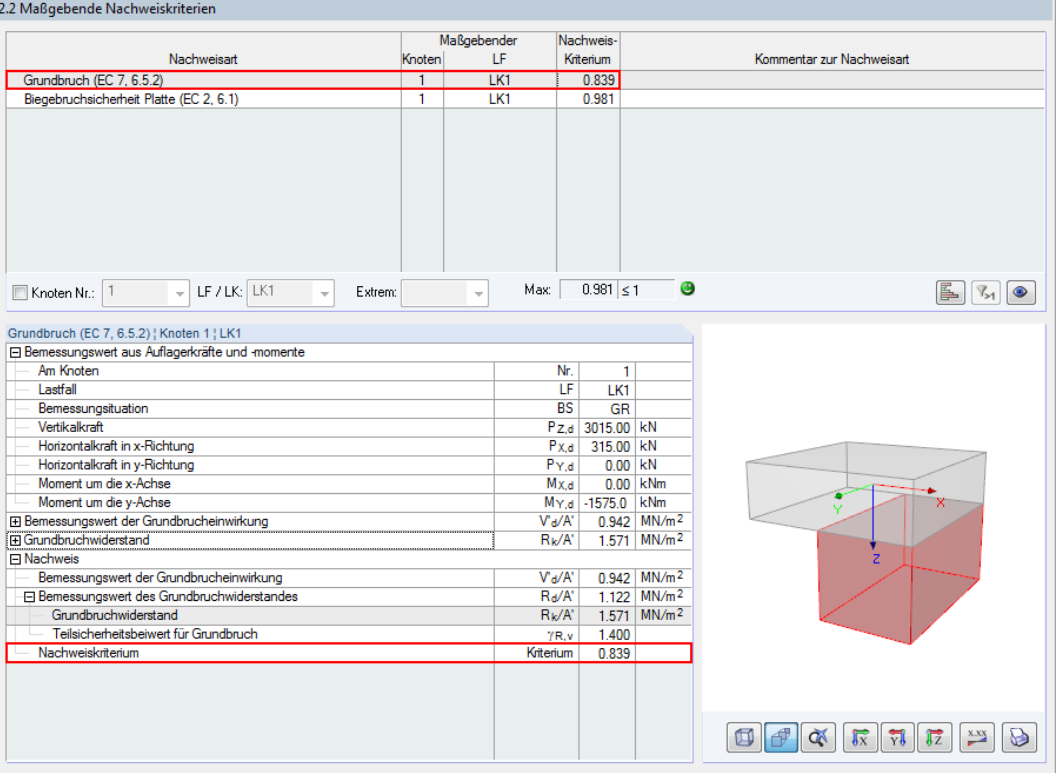

Bild 8.77: Nachweiskriterium für Verfahren 2

Im **Fall 2** für das Verfahren 2\* liegen folgende Ergebniswerte vor:

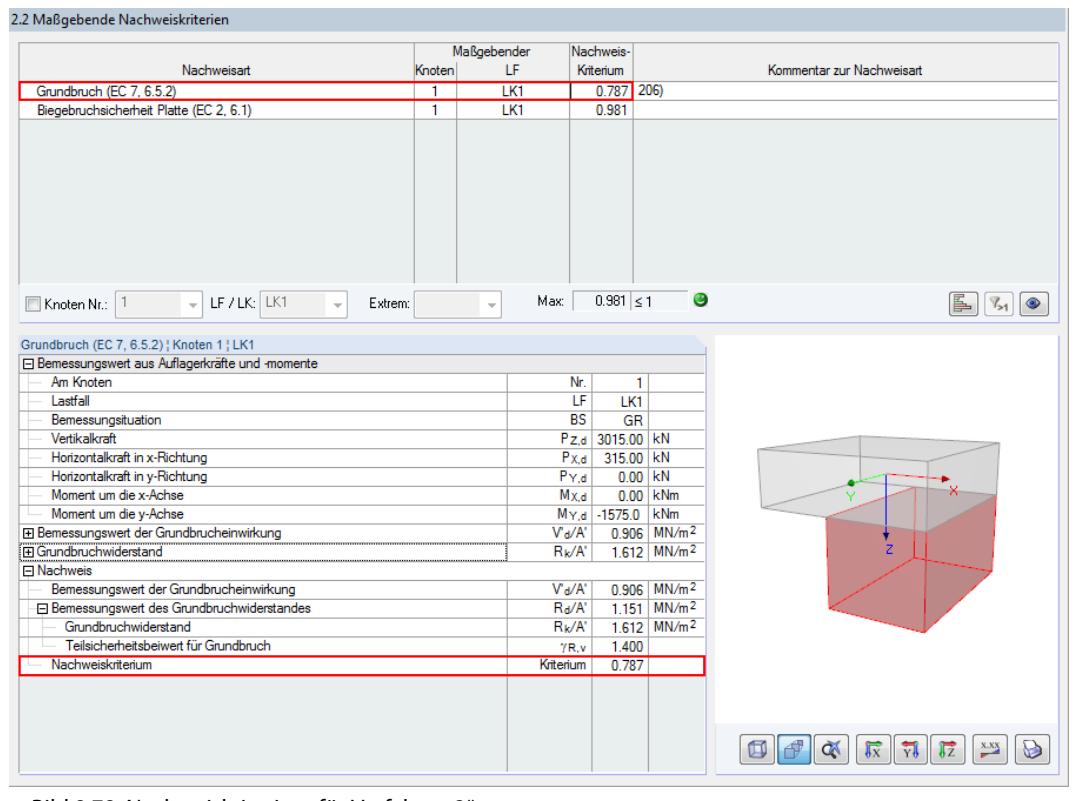

Bild 8.78: Nachweiskriterium für Verfahren 2\*

## **8.4.8 Vergleich der Ergebnisse**

Entsprechend der zuvor genannten Vorgaben wird im Fall 1 der Grundbruchwiderstand mit dem Verfahren 2, im Fall 2 mit der Verfahren 2\* ermittelt.

8

Zusammenfassend ergeben sich folgende Unterschiede:

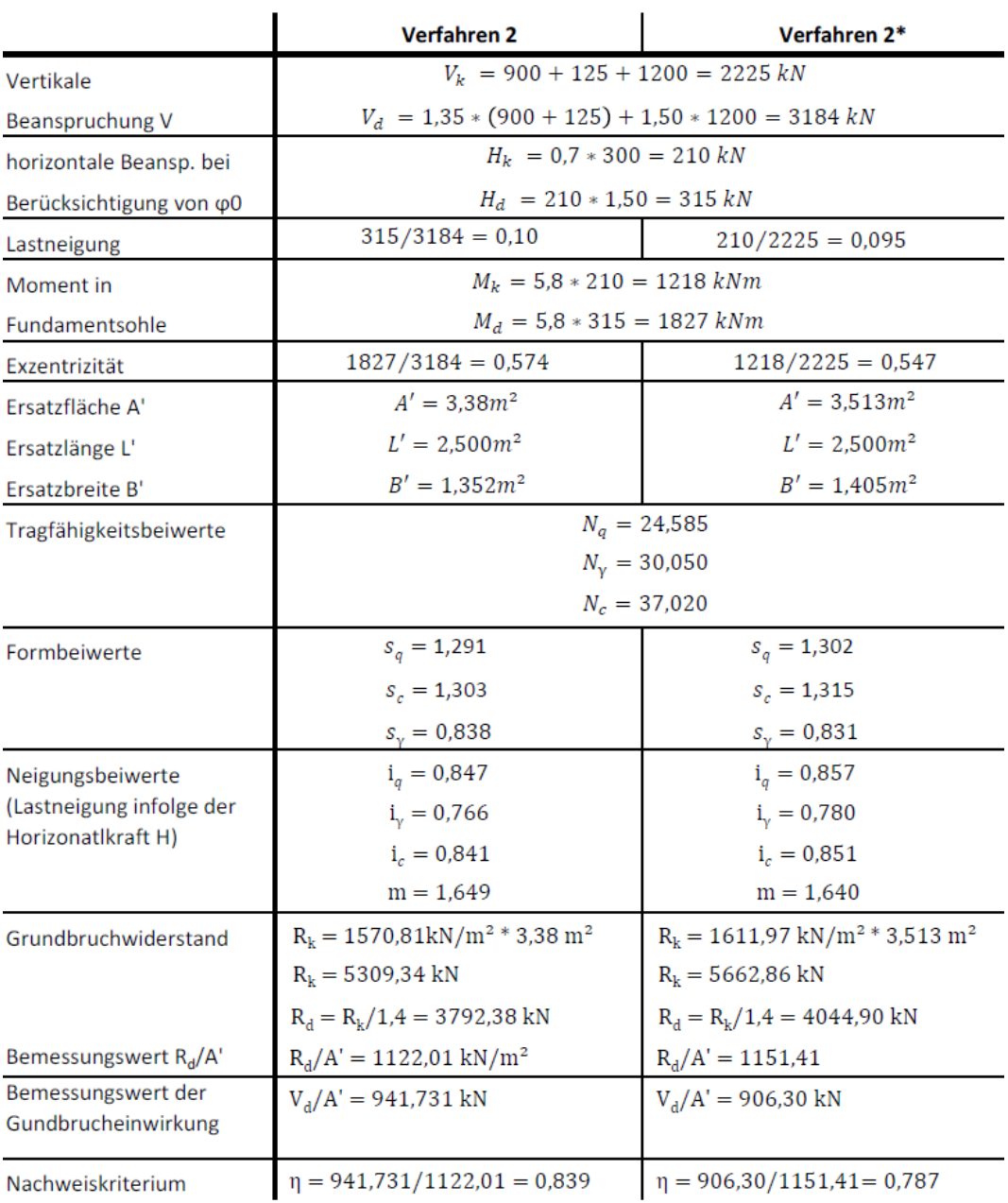

Bild 8.79: Vergleich der Zwischenergebnisse und des Nachweiskriteriums zwischen Verfahren 2 und 2<sup>\*</sup>

# <span id="page-129-0"></span>Literatur

[1] DIN EN 1992-1-1: Eurocode 2: Bemessung und Konstruktion von Stahlbeton- und Spannbetontragwerken Teil 1-1: Allgemeine Bemessungsregeln und Regeln für den Hochbau; Deutsche Fassung EN1992-1-1:2001 + AC:2010. Beuth Verlag GmbH, Berlin, 2010.

A

- [2] DIN EN 1997-1: Entwurf, Berechnung und Bemessung in der Geotechnik Teil1: Allgemeine Regeln. Beuth Verlag GmbH, Berlin, 2008.
- [3] Karl Josef Witt. Grundbau-Taschenbuch: Teil 3: Gründungen und geotechnische Bauwerke. Ernst & Sohn, Berlin, 7. Auflage, 2009.
- [4] Fritz Leonhardt. Vorlesungen über Massivbau, Band 6. Springer, Berlin, Heidelberg, New York, 1979.
- [5] V. Steinle A.; Hohn. Bauen mit Fertigteilen im Hochbau. Beton-Kalender 1988/2. Ernst & Sohn, Berlin.
- [6] EN 1990: Grundlagen der Tragwerksplanung. Beuth Verlag GmbH, Berlin, 2010.
- [7] Emil Grasser und Gerd Thielen. Hilfsmittel zur Berechnung der Schnittgrößen und Formänderungen von Stahlbetontragwerken nach DIN 1045. Deutscher Ausschuss für Stahlbeton, 1978.

# Index

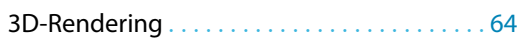

#### **A**

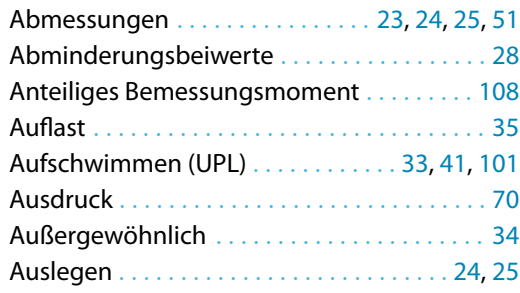

#### **B**

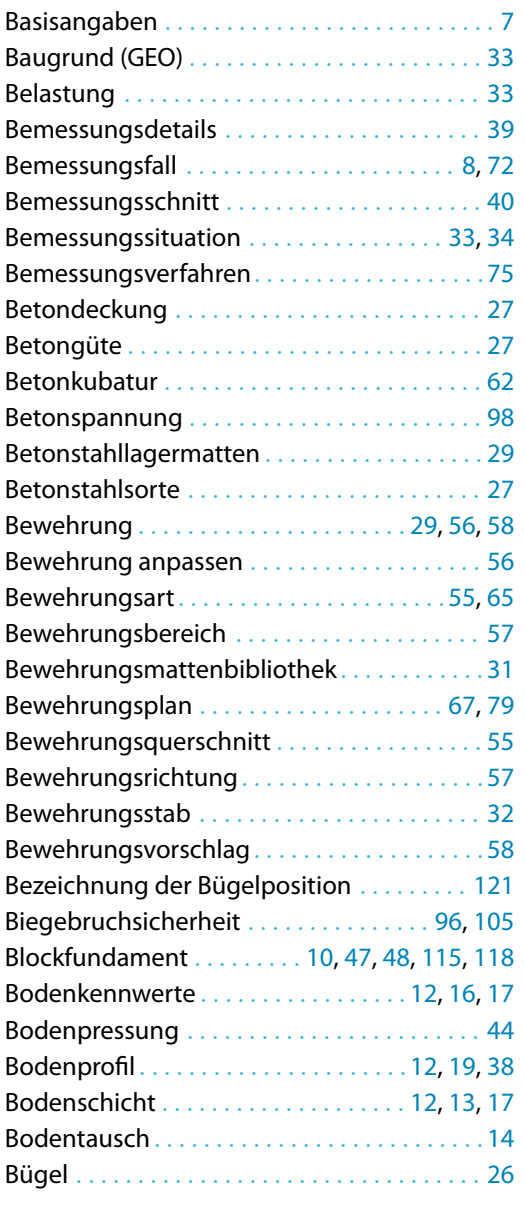

#### **C**

Charakteristische Werte . . . . . . . . . . . . . . . . . [34](#page-34-0)

#### **D**

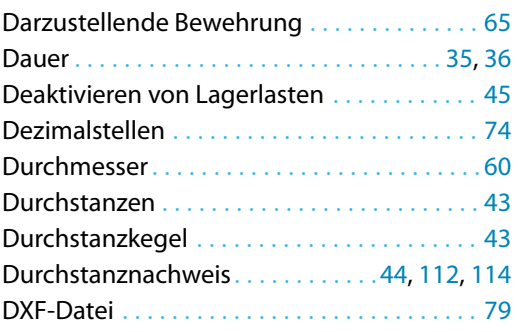

B

#### **E**

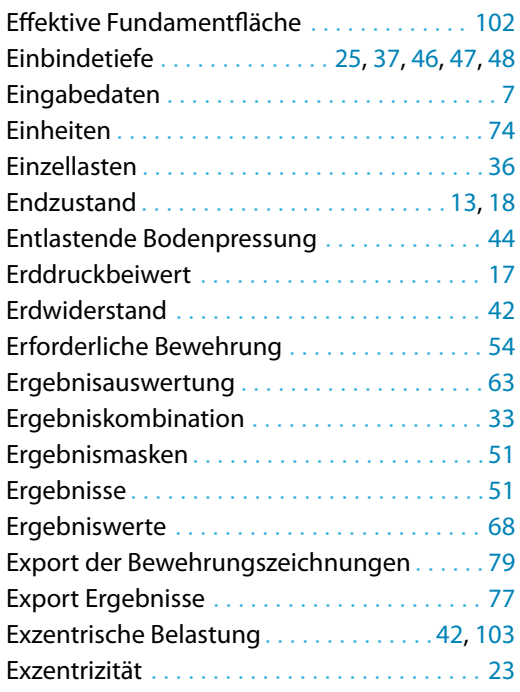

#### **F**

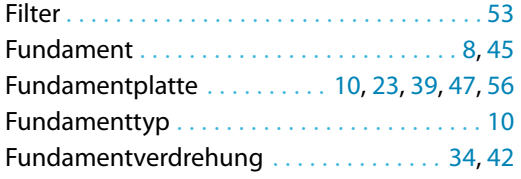

#### **G**

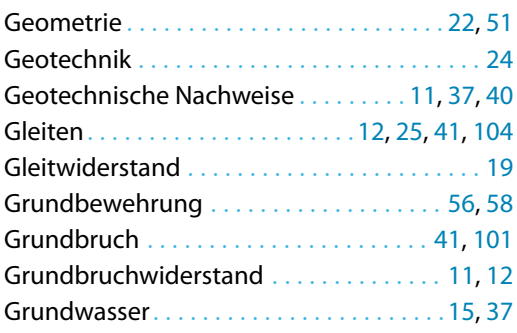

 $\frac{4}{\text{Dlubal}}$ 

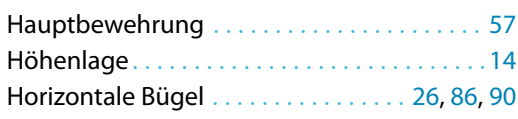

## **I**

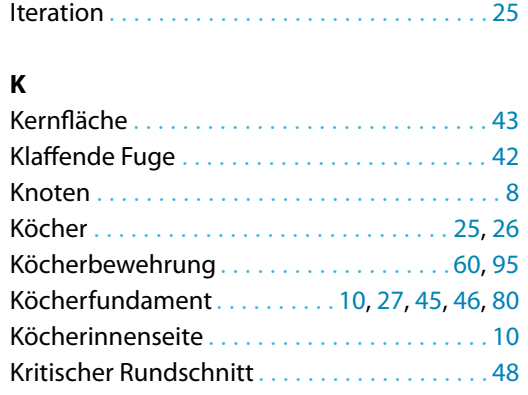

## **L**

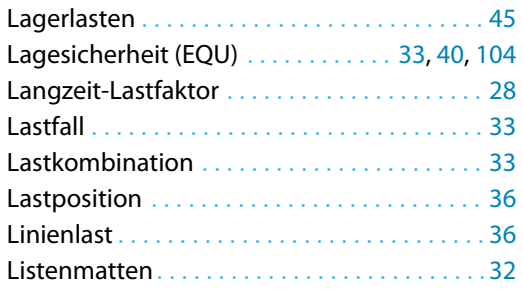

#### **M**

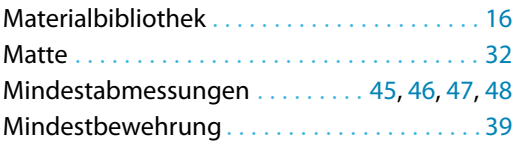

## **N**

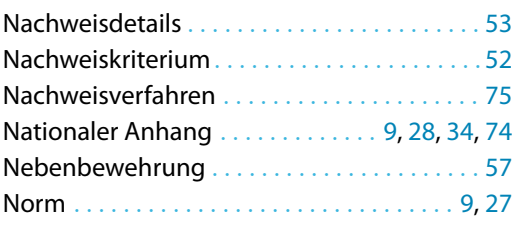

## **O**

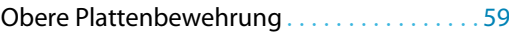

## **P**

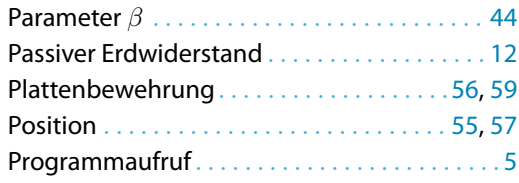

## **R**

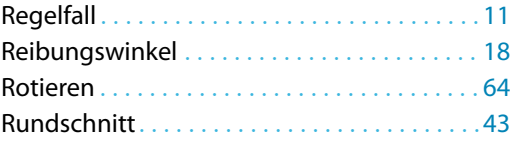

B)

#### **S**

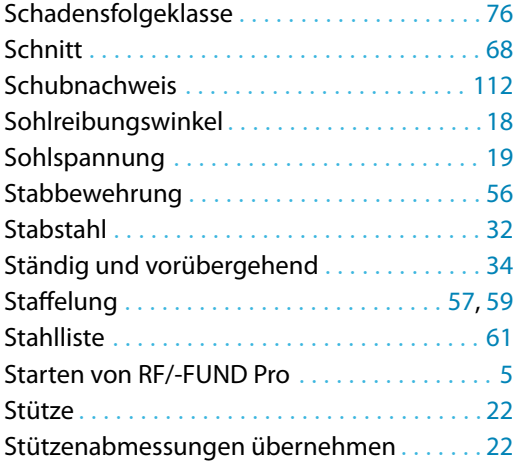

#### **T**

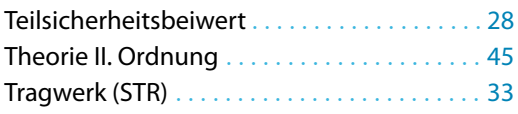

## **U**

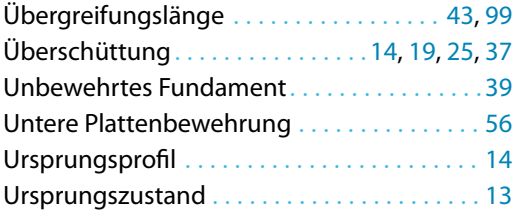

#### **V**

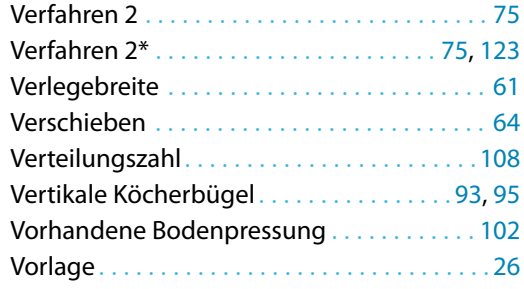

#### **W**

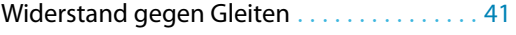

## **Z**

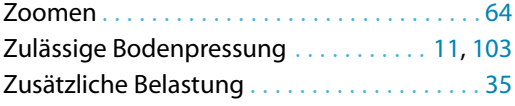